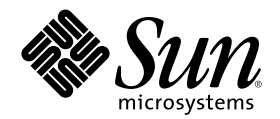

# SunSHIELD 基本セキュリティモ ジュール

Sun Microsystems, Inc. 901 San Antonio Road Palo Alto, CA 94303 U.S.A. 650–960–1300

Part Number 806–2723–10 2000 年 3 月

Copyright 2000 Sun Microsystems, Inc. 901 San Antonio Road, Palo Alto, California 94303-4900 U.S.A. All rights reserved.

本製品およびそれに関連する文書は著作権法により保護されており、その使用、複製、頒布および逆コンパイルを制限するライセンスの もとにおいて頒布されます。サン・マイクロシステムズ株式会社の書面による事前の許可なく、本製品および関連する文書のいかなる部 分も、いかなる方法によっても複製することが禁じられます。

本製品の一部は、カリフォルニア大学からライセンスされている Berkeley BSD システムに基づいていることがあります。UNIX は、X/ Open Company, Ltd. が独占的にライセンスしている米国ならびに他の国における登録商標です。フォント技術を含む第三者のソフ トウェアは、著作権により保護されており、提供者からライセンスを受けているものです。

RESTRICTED RIGHTS: Use, duplication, or disclosure by the U.S. Government is subject to restrictions of FAR 52.227–14(g)(2)(6/87) and FAR 52.227–19(6/87), or DFAR 252.227–7015(b)(6/95) and DFAR 227.7202–3(a).

本製品に含まれる HG 明朝 L と HG ゴシック B は、株式会社リコーがリョービイマジクス株式会社からライセンス供与されたタイプ フェースマスタをもとに作成されたものです。平成明朝体 W3 は、株式会社リコーが財団法人 日本規格協会 文字フォント開発・普及セ ンターからライセンス供与されたタイプフェースマスタをもとに作成されたものです。また、HG 明朝 L と HG ゴシック B の補助漢字 部分は、平成明朝体 W3 の補助漢字を使用しています。なお、フォントとして無断複製することは禁止されています。

Sun、Sun Microsystems、docs.sun.com、AnswerBook、AnswerBook2、SunSHIELD、SHIELD は、米国およびその他の国における米国 Sun Microsystems, Inc. (以下、米国 Sun Microsystems 社とします) の商標もしくは登録商標です。

サンのロゴマークおよび Solaris は、米国 Sun Microsystems 社の登録商標です。

すべての SPARC 商標は、米国 SPARC International, Inc. のライセンスを受けて使用している同社の米国およびその他の国における商標 または登録商標です。SPARC 商標が付いた製品は、米国 Sun Microsystems 社が開発したアーキテクチャに基づくものです。

OPENLOOK、OpenBoot、JLE は、サン・マイクロシステムズ株式会社の登録商標です。

Wnn は、京都大学、株式会社アステック、オムロン株式会社で共同開発されたソフトウェアです。

Wnn6 は、オムロン株式会社で開発されたソフトウェアです。(Copyright OMRON Co., Ltd. 1999 All Rights Reserved.)

「ATOK」は、株式会社ジャストシステムの登録商標です。

「ATOK8」は株式会社ジャストシステムの著作物であり、「ATOK8」にかかる著作権その他の権利は、すべて株式会社ジャストシステ ムに帰属します。

「ATOK Server/ATOK12」は、株式会社ジャストシステムの著作物であり、「ATOK Server/ATOK12」にかかる著作権その他の権利 は、株式会社ジャストシステムおよび各権利者に帰属します。

本製品に含まれる郵便番号辞書 (7 桁/5 桁) は郵政省が公開したデータを元に制作された物です (一部データの加工を行なっています)。 本製品に含まれるフェイスマーク辞書は、株式会社ビレッジセンターの許諾のもと、同社が発行する『インターネット・パソコン通信 フェイスマークガイド '98』に添付のものを使用しています。© 1997 ビレッジセンター

Unicode は、Unicode, Inc. の商標です。

本書で参照されている製品やサービスに関しては、該当する会社または組織に直接お問い合わせください。

OPEN LOOK および Sun Graphical User Interface は、米国 Sun Microsystems 社が自社のユーザおよびライセンス実施権者向けに開発し ました。米国 Sun Microsystems 社は、コンピュータ産業用のビジュアルまたはグラフィカル・ユーザインタフェースの概念の研究開発 における米国 Xerox 社の先駆者としての成果を認めるものです。米国 Sun Microsystems 社は米国 Xerox 社から Xerox Graphical User Interface の非独占的ライセンスを取得しており、このライセンスは米国 Sun Microsystems 社のライセンス実施権者にも適用されます。

DtComboBox ウィジェットと DtSpinBox ウィジェットのプログラムおよびドキュメントは、Interleaf, Inc. から提供されたものです。(© 1993 Interleaf, Inc.)

本書は、「現状のまま」をベースとして提供され、商品性、特定目的への適合性または第三者の権利の非侵害の黙示の保証を含みそれに 限定されない、明示的であるか黙示的であるかを問わない、なんらの保証も行われないものとします。

本製品が、外国為替および外国貿易管理法 (外為法) に定められる戦略物資等 (貨物または役務) に該当する場合、本製品を輸出または日 本国外へ持ち出す際には、サン・マイクロシステムズ株式会社の事前の書面による承諾を得ることのほか、外為法および関連法規に基づ く輸出手続き、また場合によっては、米国商務省または米国所轄官庁の許可を得ることが必要です。

原典: *SunSHIELD Basic Security Module Guide*

Part No: 806-1789-10

Revision A

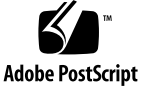

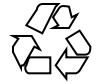

目次

はじめに **9**

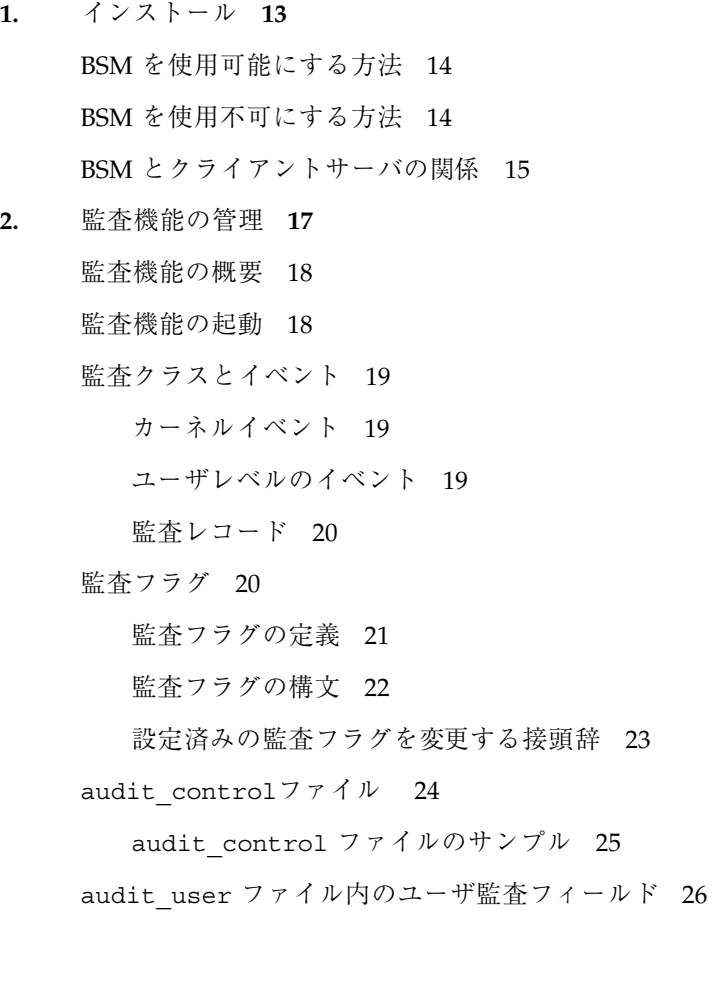

**3**

プロセスの監査特性 27

プロセス事前選択マスク 27

監査 ID 28

監査セッション ID 28

端末 ID 28

#### 監査トレールの作成 28

audit\_data ファイル 29

監査デーモンの役割 29

監査デーモンが使用できるディレクトリ 30

監査ファイルを常に管理可能な状態に保つ 30

audit\_warn スクリプト 31

auditreduce コマンドの使用方法 32

監査コストの制御 35

処理時間の増大に伴うコスト 35

分析に伴うコスト 35

格納に伴うコスト 36

通常のユーザの監査 37

効率的な監査 37

▼ audit ファイルを組み合わせて縮小する方法 38

監査トレールについて 39

監査ファイルの詳細 40

not terminated マークが付いたアクティブでないファイルの処 理 42

- ▼ 監査パーティションを作成してエクスポートする方法 43
- ▼ 監査を構成する方法 45
- ▼ 監査構成の計画を立てる方法 46

監査トレールのオーバーフローを防ぐ 49

▼ 監査トレールのオーバーフローを防ぐ方法 50

auditconfig コマンド 50

監査方針の設定 52

▼ どのイベントがどの監査クラスに属するかを変更する方法 53 クラス定義の変更 54

**3.** 監査トレールの分析 **55**

監査機能 55 監査ユーザ ID 56 監査セッション ID 56 それ自身で意味のわかる監査レコード 56 監査レコードのマージ、選択、表示、および変換に使用するツール 56 監査レコードの形式 57 監査トークンの順序 58 ユーザが読める監査レコード書式 58 header  $\dagger$  -  $\gamma$   $\gamma$  59 trailer  $\dagger - 7$   $\times$  60 arbitrary  $\diamond$  -  $\circ$   $\circ$  60 arg トークン 61 attr トークン 61 exit  $\rightarrow$  -  $\gamma$   $\rightarrow$  62 file  $\dots \nearrow 62$ groups トークン 62 in\_addr  $\uparrow$  -  $\uparrow$   $\downarrow$  62 ip トークン 63 ipc トークン 63 ipc perm  $\dots$   $\rightarrow$  7  $\rightarrow$  63 iport トークン 64 opaque  $\dagger - 2$  64 path  $\upharpoonright$  -  $\uparrow$   $\downarrow$  64

目次 **5**

process  $\dots$  65 return  $\dots$   $65$ seq  $\dagger$  -  $\gamma$   $\gamma$  65 socket  $\dots$  7  $\vee$  66 subject  $\dagger - 7$   $\times$  66 text トークン 67 auditreduce コマンドの使用方法 67 分散システムで auditreduce を役立てる方法 68 auditreduce の使用方法 68 その他の有用な auditreduce オプション 69 praudit の使用方法 70

**4.** デバイスの割り当て **73** デバイスの使用に伴うリスク 74

> デバイス割り当て機構の構成要素 74 デバイス割り当てユーティリティの使用方法 75

割り当てエラー状態 76

device\_maps ファイル 77

device\_allocate ファイル 78

デバイスクリーンスクリプト 81

オブジェクトの再使用 81

新しいデバイスクリーンスクリプトの作成 83

ロックファイルの設定 83

▼ 割り当て可能にするデバイスのロックファイルを設定する方法 83 デバイスの管理と追加 86

▼ デバイスを管理する方法 86

▼ 新しい割り当て可能デバイスを追加する方法 86

デバイス割り当ての使用方法 87

▼ デバイスを割り当てる方法 88

▼ デバイスの割り当てを解除する方法 88

**A.** 監査レコードの説明 **89** 監査レコードの構造 89 監査トークンの構造 90 acl トークン 92 arbitrary トークン 92 arg トークン 93 attr トークン 94 exec args  $\diamond$  -  $\circ$  7  $\vee$  94 exec env  $\dagger$  -  $\gamma$   $\gamma$  95 exit トークン 95 file トークン 96 groups トークン (使用しません) 96 header トークン 97 in addr  $\vdash$  -  $\gamma$   $>$  98 ip トークン 99 ipc トークン 99 ipc perm  $\dots > 100$ iport トークン 101 newgroups トークン 101 opaque  $\dagger - 7$   $>$  102 path トークン 102 process  $\diamond$  -  $\lozenge$   $\triangleright$  103 return トークン 103 seq トークン 104 socket トークン 104 socket-inet  $\dagger$  -  $\gamma$   $\gamma$  105 subject  $\dagger - 7$   $\vee$  105

text トークン 106

trailer トークン 107

監査レコード 108

一般的な監査レコードの構造 108

カーネルレベルで生成される監査レコード 108

ユーザレベルで生成される監査レコード 198

イベントからシステムコールへの変換 215

**B. BSM** リファレンス **231**

索引 **235**

# はじめに

Solaris™ の SHIELD™ 基本セキュリティモジュール (Basic Security Module、BSM) は、Trusted Computer Evaluation Criteria (TCSEC) で C2 レベルとして定義された セキュリティ機能 (標準 UNIX では提供されません)を提供します。BSM が提供する 機能は、セキュリティ監査サブシステム、および、取り外し可能な、または割り当 て可能なデバイスでオブジェクトを再使用できるデバイス割り当て機構です。C2 離 散アクセス制御は、C2 識別および認証機能とともに標準 Solaris システムによって 提供されます。

# 対象読者

このマニュアルは、BSM の設定と管理を担当するシステム管理者を対象にしていま す。システム管理の基本概念とテキストエディタの使用方法に精通しておくと役に 立ちます。

# 内容の紹介

第 1 章では、BSM を使用可能にする方法と使用不可にする方法を説明します。この 章では Solaris システムを使用可能にして、セキュリティ機能を使用する方法と、 BSM を使用する環境においてクライアントとサーバが相互に動作する方法とを取り 上げます。

**9**

第 2 章では、システム管理と監査サブシステムの構成を説明します。この章では監 査トレール記憶デバイスの管理、グローバルでユーザ単位の事前選択、サイト固有 の構成オプションの設定を取り上げます。

第 3 章では、監査トレール分析の処理と事後処理について詳細に説明します。この 章では監査レコードの構造と書式全般、監査トレール印刷ユーティリティ、監査レ コード選択およびマージユーティリティを取り上げます。

第 4 章では、取り外し可能、または割り当て可能なデバイスのための割り当て機構 を説明します。この章では、割り当て可能なデバイスファイルの設定と管理、特権 を持たないユーザによる割り当て機構の使用方法を取り上げます。

付録 A では、生成される監査レコードの内容について詳細に説明します。

付録 B では、Solaris SHIELD 基本セキュリティモジュール用に追加されたマニュア ルページを一覧表にして説明します。

# **Sun** のマニュアルの注文方法

専門書を扱うインターネットの書店 Fatbrain.com から、米国 Sun Microsystems™, Inc. (以降、Sun™ とします) のマニュアルをご注文いただけます。

マニュアルのリストと注文方法については、http://www1.fatbrain.com/ documentation/sun の Sun Documentation Center をご覧ください。

# **Sun** のオンラインマニュアル

http://docs.sun.com では、Sun が提供しているオンラインマニュアルを参照す ることができます。マニュアルのタイトルや特定の主題などをキーワードとして、 検索をおこなうこともできます。

### 表記上の規則

このマニュアルでは、次のような字体や記号を特別な意味を持つものとして使用し ます。

表 **P–1** 表記上の規則

| 字体または記号            | 意味                                                         | 例                                                               |
|--------------------|------------------------------------------------------------|-----------------------------------------------------------------|
| AaBbCc123          | コマンド名、ファイル名、ディレ<br>クトリ名、画面上のコンピュータ<br>出力、またはコード例を示しま<br>す。 | .login ファイルを編集します。<br>1s -a を使用してすべてのファイ<br>ルを表示します。<br>system% |
| AaBbCc123          | ユーザが入力する文字を、画面上<br>のコンピュータ出力とは区別して<br>示します。                | system% su<br>password:                                         |
| AaBbCc123          | 変数を示します。実際に使用する<br>特定の名前または値で置き換えま<br>す。                   | ファイルを削除するには、rm<br>filename と入力します。                              |
| $\lceil$ $\rfloor$ | 参照する書名を示します。                                               | 『コードマネージャ・ユーザーズ<br>ガイド』を参照してください。                               |
| $\lceil \ \rfloor$ | 参照する章、節、ボタンやメ<br>ニュー名、または強調する単語を<br>示します。                  | 第5章「衝突の回避」を参照して<br>ください。<br>この操作ができるのは、「スー<br>パーユーザ  だけです。      |
|                    | 枠で囲まれたコード例で、テキス<br>トがページ行幅を越える場合、<br>バックスラッシュは継続を示しま<br>す。 | sun% grep ' <sup>^</sup> #define \<br>XV VERSION STRING'        |

ただし AnswerBook2TM では、ユーザが入力する文字と画面上のコンピュータ出力は 区別して表示されません。

コード例は次のように表示されます。

■ C シェルプロンプト

system% **command y**|**n** [*filename*]

■ Bourne シェルおよび Korn シェルのプロンプト

system\$ **command y**|**n** [*filename*]

■ スーパーユーザのプロンプト

system# **command y**|**n** [*filename*]

[ ]は省略可能な項目を示します。上記の場合、*filename* は省略してもよいことを示し ます。

| は区切り文字 (セパレータ) です。この文字で分割されている引数のうち1つだけ を指定します。

キーボードのキー名は英文で、頭文字を大文字で示します (例: Shift キーを押しま す)。ただし、キーボードによっては Enter キーが Return キーの動作をします。

ダッシュ (-) は 2 つのキーを同時に押すことを示します。たとえば、Ctrl-D は Control キーを押したまま D キーを押すことを意味します。

# 一般規則

- このマニュアルでは、英語環境での画面イメージを使っています。このため、実 際に日本語環境で表示される画面イメージとこのマニュアルで使っている画面イ メージが異なる場合があります。本文中で画面イメージを説明する場合には、日 本語のメニュー、ボタン名などの項目名と英語の項目名が、適宜併記されていま す。
- このマニュアルでは、「IA」という用語は、Intel 32 ビットのプロセッサアーキ テクチャを意味します。これには、Pentium、Pentium Pro、Pentium II、Pentium II Xeon、Celeron、Pentium III、Pentium III Xeon の各プロセッサ、および AMD、Cyrix が提供する互換マイクロプロセッサチップが含まれます。

<sup>第</sup> **1** <sup>章</sup>

# インストール

BSM は Solaris 2.3 以降の全リリースに含まれ、リリース媒体により提供されていま す。BSM は、簡単な 2 つのスクリプトのうちの一方を実行することにより使用可 能、あるいは使用不可にできるようになっているので、別個にインストールする必 要はありません。次のパッケージをインストールすれば、BSM ソフトウェアはすべ て初期システムインストールに含まれます。

- SUNWcar コアアーキテクチャー
- SUNWcsr  $\exists \mathcal{V}$  (root)
- SUNWcsu コア  $(\mathcal{I}-\mathcal{F})$
- SUNWhea ヘッダファイル
- SUNWman オンラインマニュアル ページ

次の作業は root でのみ実行するようにします。また、コマンドはサーバまたはスタ ンドアロンシステム上でのみ実行するようにし、ディスクレスクライアント上では 絶対に実行しないでください。

- 14ページの「BSM を使用可能にする方法」
- 14ページの「BSM を使用不可にする方法」
- **15ページの「BSM とクライアントサーバの関係」**

# **BSM** を使用可能にする方法

root になったら、telinit を使用してシステムをシングルユーザモードにします (init(1M) のマニュアルページを参照)。

```
# /etc/telinit 1
```
シングルユーザモードでディレクトリを /etc/security ディレクトリに変更し、 そこにある bsmconv スクリプトを実行します。このスクリプトによって、リブー ト後に標準 Solaris マシンが設定され、BSM が実行されます。

```
# cd /etc/security
# ./bsmconv
```
スクリプトを作成したら、 telinit コマンドを使ってシステムを停止させます。 次に、システムをリブートし、マルチユーザ BSM システムとして起動します。 # **/etc/telinit 6**

注 **-** bsmconv スクリプトは、Stop-A キーボードシーケンスでシステムをアボート させる機能を停止するための行を、/etc/system に追加します。Stop-A キーボー ドシーケンスでシステムをアボートさせる機能を使用し続けたいとき は、/etc/system内の「set abort enable = 0」という行をコメント化してく ださい。

# **BSM** を使用不可にする方法

BSM がある時点で不要になった場合は、bsmunconv スクリプトを実行して使用不 可にできます (bsmconv(1M) のマニュアルページを参照)。 もう一度 telinit コ マンドを使用してシステムをシングルユーザモードにしてからディレクトリ を /etc/security ディレクトリに変更し、bsmunconv スクリプトを実行しま す。

```
# /etc/telinit 1
# cd /etc/security
# ./bsmunconv
```
BSM を使用不可にしたあと、システムをリブートし、マルチユーザ Solaris マシン として起動します。

#### # **/etc/telinit 6**

注 **-** bsmunconv スクリプトは、Stop-A キーボードシーケンスでシステムをアボー トさせる機能を停止するための行を、/etc/system から削除します。bsmunconv スクリプトの実行後も Stop-A キーボードシーケンスでシステムをアボートさせる機 能を停止させたままにしたいときは、/etc/system 内に「set abort\_enable = 0」という行を再入力してください。

# **BSM** とクライアントサーバの関係

Solaris 2.1 リリースでは、BSM を使用できるシステムにディスクレスクライアント を追加したり、そこから削除したりするために、別の 2 つの手順が必要でした。 Solaris 2.3 リリースからは BSM が組み込まれているため、この 2 つの手順は必要あ りません。BSM をサーバ上で使用可能にすると、そのサーバのすべてのクライアン ト上で BSM 機能が自動的に使用可能になります。

インストール **15**

<sup>第</sup> **2** <sup>章</sup>

# 監査機能の管理

この章では監査機能を設定し、管理する方法を説明します。監査機能により、シス テム管理者はユーザの動作を監視できます。管理者は監査機構を使用してセキュリ ティが破られる可能性を検出できます。監査機能は、システムの使用について不審 なパターンや異常なパターンを発見し、特定のユーザに関する疑わしい動作を追跡 する方法を提供します。また、監査は抑止力としても機能します。つまり、ユーザ は自分の動作が監査されそうだと考えると、違反行為を思いとどまる可能性が大き くなります。

- 18ページの「監査機能の概要」
- 18ページの「監査機能の起動」
- 19ページの「監査クラスとイベント」
- 20ページの「監査フラグ」
- 27ページの「プロセスの監査特性」
- 28ページの「監査トレールの作成」
- 35ページの「監査コストの制御」
- 37ページの「通常のユーザの監査」
- 37ページの「効率的な監査」
- 39ページの「監査トレールについて」
- 49ページの「監査トレールのオーバーフローを防ぐ」
- 52ページの「監査方針の設定」
- 54ページの「クラス定義の変更」

### 監査機能の概要

監査を正常に機能させるには、識別と認証という 2 つのセキュリティ機能が重要な 役割を果たします。ログイン時にユーザがユーザ名とパスワードを与えると、固有 の監査 ID がそのユーザのプロセスに関連付けられます。監査 ID は、ログインセッ ション中に起動されるすべてのプロセスによって継承されます。ユーザが ID を変 更しても (su(1M) のマニュアルページを参照)、 実行するすべての動作は同じ監査 ID によって追跡されます。

監査機能によって次のことが可能になります。

- システム上で発生するセキュリティに関係するイベントを監視する
- イベントを監査トレールに記録する
- 誤用または権限のない動作を(監査トレールの分析により)検出する

システム管理者は、システムの構成時にどの動作を監視するかを選択します。管理 者は各ユーザに行う監査の程度を細かく調整することもできます。

監査データを収集したら、監査ファイル縮小ツールと変換ツールによって監査ト レールの注目すべき部分を検査できます。たとえば、個別のユーザまたはグループ の監査レコードを調べるか、特定の日に発生した特定のタイプのイベントのレコー ドをすべて調べるか、または、特定の日時に発生したレコードだけを取り出すかを 選択できます。

この章では、監査機能を設定し、管理する方法を説明します。監査データを変換す る方法については、第 4 章を参照してください。

### 監査機能の起動

/usr/sbin/auditd を root として実行して監査デーモンを起動すると、監査機能 が使用可能になります (auditd(1M) のマニュアルページを参照)。

パス名 /etc/security/audit startup を持つファイルがあると、システムがマ ルチユーザモードになったときに監査デーモンが自動的に実行されます。 実際に は、このファイルは監査デーモンを実行する前に起動シーケンスの一部として起動 される実行可能スクリプトです (audit\_startup(1M) のマニュアルページを参 照)。イベントを自動的にクラス別に構成して、監査方針を設定するデフォルトの audit\_startup スクリプトは BSM パッケージのインストール時に設定されます。

# 監査クラスとイベント

セキュリティに関わりを持つ動作について監査を行います。 監査可能なシステム動 作は監査イベントとして /etc/security/audit\_event ファイル内に定義しま す。 各監査可能イベントは、記号名、イベント番号、事前選択クラスのセッ ト、および短い説明によって定義します (audit\_event(4) のマニュアルページを 参照)。

ほとんどのイベントは個々のユーザの動作が原因で発生します。 しかし、一部のイ ベントはカーネル割り込みレベルで発生したり、ユーザが識別され認証される前に 発生したりするので、ユーザに帰因しないものもあります。ユーザに帰因しないイ ベントも監査されます。

各監査イベントは、1 つまたは複数の監査クラスに属するものとして定義しま す。イベントをクラスに割り当てると、管理者はより多くのイベントを、より簡単 に処理できるようになります。 イベントをクラスに割り当てると、管理者はより多 くのイベントを、より簡単に処理できるようになります。また、クラス自体も変更 できます。これらの変更は audit\_event ファイル内で行います。

管理者が特定のイベントを含むクラスを監査のために事前選択することによって、 監査可能なイベントが監査トレールに記録されます。32 の監査クラスのうち、18 の クラスを定義します。この 18 のクラスには 2 つのグローバルクラス、all と no が 含まれます。

#### カーネルイベント

カーネルによって生成されるイベント (システムコール) には、1 から 2047 までのイ ベント番号が付けられます。カーネルイベントのイベント名は AUE\_ たとえ ば、creat() システムコールのイベント番号は 4 でイベント名は AUE\_CREAT で す。

#### ユーザレベルのイベント

カーネルの外側でアプリケーションソフトウェアによって生成されるイベントの番 号は、2048 から 65535 までの範囲にあります。 イベント名は AUE\_ で始まり、そ の後にイベントを表す小文字のニーモニックが続きます。ファイル

/etc/security/audit event 内で各イベントの番号を調べてください。 表 2-1 に、ユーザに関連するイベントの一般的なカテゴリを示します。

表 **2–1** 監査イベントのカテゴリ

| 番号の範囲       | イベントのタイプ               |
|-------------|------------------------|
| 2048-65535  | ユーザレベルの監杏イベント          |
| 2048-32767  | SunOS ユーザレベルのプログラム用に予約 |
| 32768-65536 | サードパーティアプリケーション用に使用可   |

#### 監査レコード

各監査レコードには、監査された 1 つのイベントの発生が記述されます。誰がその 動作を行ったか、どのファイルが影響を受けたか、どのような動作が試みられた か、いつ、どこでその動作が発生したかといった情報が含まれます。

監査イベントごとに保存される情報は、監査トークンのセットとして定義されま す。 1 つのイベントに対して監査レコードが作成されるたびに、イベントの内容に 従って、トークンの一部またはすべてがそのレコードに書き込まれます。 付録 A に は、各イベントに定義された監査トークンと各トークンの意味がすべてリストされ ています。

監査レコードはトレール内に収集され (audit.log(4) のマニュアルページを参 照)、praudit コマンドによってユーザが読める書式に変換できます(praudit(1M) のマニュアルページを参照)。詳細については、第 3 章を参照してください。

### 監査フラグ

監査フラグは監査対象となるイベントのクラスを示します。マシン全体で有効な監 査関連のデフォルト値は、audit control ファイル内のフラグによって各マシン 上のすべてのユーザ用に指定されます。 詳細については、24ページの 「audit\_controlファイル 」を参照して下さい。

システム管理者は、監査フラグを audit\_user ファイルにあるユーザエントリに入 れることにより、各ユーザに対して監査を行う対象を修正できます。また、監査フ ラグは、auditconfig コマンドの引数として使用できます (auditconfig(1M) の マニュアルページを参照)。

#### 監査フラグの定義

表 2–2 に、事前に定義されている各監査クラスの監査フラグ (これはクラスを表す 短縮名です)、ロング名、および説明を示します。システム管理者は、監査構成 ファイル内の監査クラスを使用して、監査の対象となるイベントのクラスを指定し ます。audit\_classファイルを修正することにより、クラスの定義を追加したり、 クラス名を変更したりできます (audit\_class(4) のマニュアルページを参照)。

表 **2–2** 監査クラス

| 短縮名 | ロング名          | 短い説明                               |
|-----|---------------|------------------------------------|
| no  | no class      | イベントの事前選択をオフにするためのヌル値              |
| fr  | file_read     | データの読み取り、読み取りのためのオープンなど            |
| fw  | file_write    | データの書き込み、書き込みのためのオープンなど            |
| fa  | file attr acc | オブジェクト属性へのアクセス: stat、pathconf など   |
| fm  | file attr mod | オブジェクト属性の変更: chown、flock など        |
| fс  | file creation | オブジェクトの作成                          |
| fd  | file deletion | オブジェクトの削除                          |
| c1  | file close    | close システムコール                      |
| pc  | process       | プロセスの操作: fork、exec、exit など         |
| nt  | network       | ネットワークイベント: bind、connect、accept など |
| ip  | ipc           | System V の IPC 操作                  |
| na  | non attrib    | ユーザが原因ではないイベント                     |

表 **2–2** 監査クラス 続く

| 短縮名 | ロング名           | 短い説明              |
|-----|----------------|-------------------|
| ad  | administrative | 管理的な操作            |
| lo  | login logout   | ログインとログアウトのイベント   |
| ap  | application    | アプリケーションが定義するイベント |
| io  | ioctl          | ioct1 システムコール     |
| ex  | exec           | プログラムの実行          |
| ot  | other          | その他               |
| a11 | a11            | 全フラグのセット          |

#### 監査フラグの構文

イベントのクラスは、付けられている接頭辞に応じて、成功したか失敗したか について、成功した場合のみ、または、失敗した場合のみ、監査を行うことができ ます。監査フラグの構文は次のとおりです。

#### *prefixflag*

次の表に、成功した場合も失敗した場合も監査する接頭辞、成功した場合のみ、ま たは失敗した場合のみ監査する接頭辞をそれぞれ示します。

表 **2–3** 監査フラグに使用する接頭辞

| 接頭辞            | 意味               |  |
|----------------|------------------|--|
| なし             | 成功と失敗の両方の場合に監査する |  |
| $\overline{+}$ | 成功の場合のみ監査する      |  |
|                | 失敗の場合のみ監査する      |  |

これらの監査フラグがどのように連動するかという例として、lo を考えてみます。 これは「ログインとログアウトの成功した場合すべて、および、ログインの失敗し た場合すべて」を意味する監査フラグです (ログアウトに失敗することはありませ ん)。別の例としては、-all は失敗したすべての種類の試みを意味し、+all は成功 したすべての種類の試みを意味します。

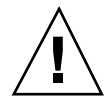

注意 **-** allフラグは大量のデータを生成し、すぐに監査ファイルシステムをいっ ぱいにします。したがってこのフラグは、すべてを監査しなければならない特別な 理由がある場合にのみ使用してください。

#### 設定済みの監査フラグを変更する接頭辞

次の接頭辞を 3 つの方法のいずれかで使用します。つまり、すでに指定されている フラグを変更する場合に、audit\_control ファイル内のflags 行を使用する か、audit\_user ファイル内のユーザエントリの flags を使用するか、または auditconfig を使用して、監査フラグを変更します (auditconfig(1M) のマ ニュアルページを参照)。

次の表に示す接頭辞を監査クラスの短縮名とともに使用して、指定済みの監査クラ スをオンまたはオフにします。これらの接頭辞は、指定済みのフラグのみをオンま たはオフにします。

| 接頭辞              | 意味                           |
|------------------|------------------------------|
| $\mathsf{A}_{-}$ | 失敗した試みに対する監査をオフにする           |
| $^{\wedge}$ +    | 成功した試みに対する監杳をオフにする           |
| $\lambda$        | 成功した試みと失敗した試みの両方に対して監査をオフにする |

表 **2–4** 指定済みの監査フラグを変更する接頭辞

^- 接頭辞は、次の例のように audit\_control ファイルの flags 行で使用しま す。

次の例では、lo フラグ と ad フラグが、すべてのログインと管理的な操作について 成功と失敗の両方の場合に、監査することを指定しています。−all は「失敗したす べてのイベント」を監査することを意味します。^- 接頭辞は「指定したクラスの、

失敗した試みについての監査をオフにする」ため、^-fc フラグは、失敗したすべて のイベントの監査を指定した以前のフラグを変更します。したがって、この 2 つの フィールドを合わせると、「ファイルシステムオブジェクトの作成に失敗した試み を除けば、失敗したイベントをすべて監査する」ことを意味します。

flags:lo,ad,-all,^-fc

### audit controlファイル

各マシン上の audit\_control ファイルは、監査デーモンによって読み込まれます (audit\_control(4) のマニュアルページを参照)。audit\_control ファイルは /etc/security ディレクトリにあります。分散システムのマシンは監査ファイル システムをさまざまな場所からマウントしているか、異なる順序で指定しているの で、各マシン上では別の audit\_control ファイルが管理されます。たとえば、マ シン A の一次監査ファイルシステムは、マシン B の二次監査ファイルシステムに なっている場合があります。

audit\_control ファイル内では、4種類の情報を 4 種類の行で指定します。

- 監査フラグ行(flags:)には、マシン上のすべてのユーザに対して監査されるイ ベントクラスを定義する監査フラグが含まれます。ここで指定する監査フラグ は、マシン全体の監査フラグまたはマシン全体の監査事前選択マスクと呼びま す。監査フラグは、スペースなしでコンマで区切ります。
- 非帰因フラグ行(naflags:)には、動作が特定のユーザに帰因しない場合に、監 査されるイベントクラスを定義する監査フラグが含まれます。フラグはスペース なしでコンマで区切ります。
- 監査しきい値行 (minfree:) では、すべての監査ファイルシステムについて確保 する最小空き領域のレベルを定義します。30ページの「監査デーモンが使用でき るディレクトリ」を参照してください。minfree のパーセンテージは、0 以上で なければなりません。デフォルトは 20 パーセントです。
- ディレクトリ定義行 (dir:) では、監査トレールファイルを格納するためにマシ ンが使用する監査ファイルシステムとディレクトリを定義します。1 行または複 数のディレクトリ定義行を使用できます。auditd は、指定した順序でディレク トリ内の監査ファイルを開くので、dir: 行の順序は重要です (audit(1M) のマ ニュアルページを参照)。最初に指定される監査ディレクトリは、そのマシンの一 次監査ディレクトリで、2 つ目の監査ディレクトリは、二次監査ディレクトリで

す。監査デーモンは、最初の監査ディレクトリがいっぱいになると、監査トレー ルファイルを 2 つ目の監査ディレクトリに入れ、以下同様の処理を行います。

管理者は、構成時に audit\_control ファイルをマシンごとに作成します。

管理者は、システム構成時に audit control ファイルを作成した後で、それを編 集できます。変更した後に audit -s を実行して監査デーモンに audit control ファイルを再度読み込むように指示します。

注 **-** audit -s コマンドでは、既存のプロセスについて指定された事前選択マスク は変更されません。既存のプロセスについては auditconfig、setaudit (getaudit(2) のマニュアルページを参照)、または auditon を使用します。

#### audit control ファイルのサンプル

次の例は、マシン dopey で使用する audit\_control ファイルです。dopey で は、監査サーバ blinken 上にある 2 つの監査ファイルシステムと、別の監査サー バ winken からマウントした 3 つ目の監査ファイルシステムが使用されます。3 つ 目の監査ファイルシステムは、blinken 上の監査ファイルシステムがいっぱいに なった場合、または利用できない場合に使用されます。20 パーセントに指定された minfree は、ファイルシステムが 80 パーセントまで使用され、次に利用できる監 査ディレクトリがあればそこに現在のマシンの監査データが格納される場合に、警 告スクリプト (audit\_warn(1M) のマニュアルページを参照) を実行するように指 示します。このフラグによって、すべてのログインと管理操作が (成功するかどうか にかかわらず) 監査されることと、ファイルシステムのオブジェクトの作成の失敗を 除き、すべてのタイプの失敗が監査されることが指定されます。

flags:lo,ad,-all,^-fc naflags:lo,nt minfree:20 dir:/etc/security/audit/blinken/files dir:/etc/security/audit/blinken.1/files # # Audit filesystem used when blinken fills up # dir: /etc/security/audit/winken

# audit user ファイル内のユーザ監査フィールド

あるユーザを他のユーザと異なる方法で監査することが望ましい場合には、管理者 は audit user ファイルを編集してユーザに監査フラグを追加できます。これらの 監査フラグが指定されている場合は、監査制御ファイル内で指定されているシステ ム全体で有効なフラグと組み合わされ、そのユーザに関してどのイベントクラスを 監査するかが決定されます。管理者が audit user ファイル内のユーザエントリに 追加するフラグは、audit\_control ファイルにあるデフォルトを次の2つの方法 で変更します。1 つは、このユーザについては決して監査されないイベントクラス のセットを指定する方法で、もう 1 つは、常に監査の対象となるイベントクラスの セットを指定する方法です。

audit user ファイルの各ユーザエントリには、3 つのフィールドがあります。最 初のフィールドは *username* フィールド 、2 つ目は *always-audit* フィールド、3 つ目は *never-audit* フィールドです。フィールドは順番に処理されるので、監査機能は 2 つ 目の *always-audit* で使用可能になり、3 つ目の *never-audit* で使用不可になります。

注 **-** *never-audit* フィールド内で all を設定したままにするというのがよくある間 違いです。この場合、そのユーザに関してすべての監査機能がオフにな り、*never-audit* フィールド内で設定されたフラグセットが上書きされてしまいます。

あるユーザにフラグを使用することと、*always-audit* のセットからクラスを削除する こととは異なります。たとえば、次の例のようにファイルシステムのオブジェクト の読み込みに成功した場合を除き、ユーザ fred の動作はすべて監査の対象にしたと 仮定します (すべてのデータ読み込み動作を監査する場合に生成される監査データの 4 分の 3 程度に監査データを抑えながら、あるユーザに関するほとんどすべての動 作を監査するには、この方法が適しています)。また、システムのデフォルトをユー ザ fred に適用するとします。次に 2 つの audit\_user エントリを示します。

正しいエントリ

fred:all,^+fr: 間違ったエントリ

fred:all:+fr

1 つ目の例は、「ファイルの読み込みが成功した場合を除き、常にすべての動作を監 査する」ことを表しています。2 つ目の例は、「常にすべての動作を監査するが、 ファイルの読み込みに成功した場合は決して監査しない」ことを表しています。2

つ目の例はシステムのデフォルト値が変更されるので、正しいエントリではありま せん。はじめの例では期待どおりの効果が達成されます。つまり、audit\_user エ ントリで指定した内容の他に、初期に設定したデフォルト値が適用されます。

注 **-** 成功したイベントと失敗したイベントは別個に取り扱われるので、プロセスが 生成する監査レコードの量は、そのイベントが成功したときよりも、失敗したとき の方が多くなることがあります。

### プロセスの監査特性

はじめてログインするときに次の監査特性が設定されます。

- プロセス事前選択マスク
- 監査 ID
- 監査セッション ID
- 端末セッション ID (ポート ID、マシン ID)

### プロセス事前選択マスク

ユーザがログインするときには、login により、 audit\_control ファイルにある マシン全体の監査フラグが audit\_user ファイルにあるユーザ固有の監査フラグ (もしあれば) と組み合わされ、そのユーザのプロセスに使用するプロセス事前選択 マスクが確立されます。プロセス事前選択マスクは、各監査イベントクラス内のイ ベントで監査レコードを生成させるかどうかを指定します。

プロセス事前選択マスクを取得するアルゴリズムは次のとおりです。つま り、audit\_control ファイル内の flags: 行にある監査フラグ が、audit\_userファイル内のユーザエントリの *always-audit* フィールドにあるフラ グに追加されます。audit\_user ファイル内のユーザエントリの *never-audit* フィー ルドは、このときに合計から差し引かれます。

ユーザのプロセス事前選択マスク

= *(flags:* 行 *+ always audit* フラグ*) - never audit* フラグ

#### 監査 **ID**

ユーザがログインすると、プロセスはまた、ユーザの監査 ID を取得し、この監査 ID はユーザの初期プロセスが起動するすべての子プロセスに継承されます。監査 ID はアカウントの追跡を強制するのにも役立ちます。ユーザが root になった後 も、監査 ID は変わらずそのまま残ります。各監査レコード内に保存された監査 ID を使用すると、管理者はいつでも動作を追跡してログインした元のユーザまでたど ることができます。

#### 監査セッション **ID**

監査セッション ID はログイン時に割り当てられ、すべての子孫プロセスに継承さ れます。

#### 端末 **ID**

端末 ID は、ホスト名とインターネットアドレスからなり、その後にユーザがロ グインした物理デバイスを識別する固有の番号が続きます。通常、ログインはコン ソールから行われ、そのコンソールデバイスに対応する番号は 0 になります。

### 監査トレールの作成

監査トレールは監査デーモンによって作成されます (詳細は、auditd(1M) のマ ニュアルページを参照)。監査デーモンは、マシンが起動されるとそのマシン上で起 動されます。 auditd は、ブート時に起動されると、監査トレールデータを収集 し、監査レコードを監査ファイルに書き込む処理を受け持ちます。このファイル を監査ログファイルとも呼びます。 ファイルの書式についての詳細 は、audit.log(4) のマニュアルページを参照してください。

監査デーモンは root として動作します。監査デーモンによって作成されるファイル は、すべて root が所有します。auditd は、監査するクラスがなくても動作を継続 し、監査レコードを置く場所を探します。また、カーネルの監査バッファがいっ ぱいになったためにマシンの他の動作が中断されても、auditd は動作を続けま す。監査動作を続行できるのは、auditd が監査の対象ではないからです。

監査デーモンは、一度に 1 つしか実行できません。第 2 の監査デーモンを起動 しようとすると、エラーメッセージが表示され、その新しい監査デーモンが終了し ます。 監査デーモンに問題がある場合は、audit -t を使用して auditd を正常に 終了させ、手作業で再起動してみる必要があります。

デーモンが監査ディレクトリを切り替えたり、問題 (記憶領域不足など) が発生する と、 auditd によって audit\_warn スクリプトが実行されます。 分散システム であることから、 audit\_warn スクリプトは audit\_warn の別名にメールを送 り、コンソールにメッセージを送ります。 サイトでは、必要に応じて audit warn をカスタマイズする必要があります。 audit\_warn スクリプトをカスタマイズする 方法については、31ページの「audit\_warn スクリプト」を参照してください。

#### audit data ファイル

auditd は、各マシン上で起動されると、ファイル /etc/security/audit\_data を作成します。 このファイルの書式は、1 つのエントリに、コロンで区切られた 2 つのフィールドがあります (audit\_data(4) のマニュアルページを参照)。第 1 の フィールドは監査デーモンのプロセス ID で、第 2 のフィールドは、監査デーモン が監査レコードを現在書き込んでいる監査ファイルのパス名です。

# **cat /etc/security/audit\_data** 116:/etc/security/audit/blinken.1/files/19910320100002.not\_terminated.lazy

### 監査デーモンの役割

次に、監査デーモン auditd の役割を示します。

- auditd は、 audit\_control ファイル内で指定されたディレクトリ内の監査ロ グファイルを、指定された順序で開き、閉じます。
- auditd は、監査データをカーネルから読み取り、監査ファイルに書き込みます。
- auditd は、監査ディレクトリ内のデータ量が audit\_controlファイル内で指 定された上限を超えると、 audit\_warn スクリプトを実行します。デフォルト では、このスクリプトは audit\_warn の別名とコンソールに警告を送ります。
- システムのデフォルト構成では、すべての監査ディレクトリがいっぱいになる と、監査レコードを生成するプロセスが中断されます。また、auditd はコン ソールと audit\_warn の別名にメッセージを書き込みます (auditconfig を使 用すると監査方針を再構成できます)。この時点では、システム管理者だけがロ グインして、監査ファイルをテープに書き込むか、システムから監査ファイルを 削除するか、または他のクリーンアップ処理を実行できます。

マシンがマルチユーザモードで起動されるときに監査デーモンが起動されたり、ま たは、監査デーモンが audit -s コマンドにより auditd ファイルを編集後にもう 一度読み取るように命令を受けると、auditd は必要な空き容量を判断 し、audit control ファイルからディレクトリのリストを読み取り、それを監査 ファイルの作成場所の候補として使用します。

監査デーモンは、このディレクトリのリストへのポインタを最初から管理します。 監査デーモンが監査ファイルを作成しなければならなくなるたびに、監査デーモン はそのカレントポインタから始めて、監査ファイルをリスト内の最初の使用可能 ディレクトリに入れます。管理者が audit -s コマンドを入力すると、このポイン タをリストの先頭にリセットできます。audit -n コマンドを使用して、新しい監 査ファイルに切り替えるようにデーモンに命令すると、新しいファイルは現在の ファイルと同じディレクトリ内で作成されます。

#### 監査デーモンが使用できるディレクトリ

監査デーモンがあるディレクトリを使用するには、そのディレクトリにアクセスでき ることが条件となります。つまり、そのディレクトリがマウントされ、ネットワーク 経由 (リモートの場合) のアクセスが許可され、ディレクトリに対するアクセス権が なければなりません。また、監査ファイルをディレクトリに保存するには、十分な 空き領域がなければなりません。audit control ファイルの minfree: 行を編集 して、デフォルトの 20 パーセントを変更できます。minfree の設定が 20 パーセン トというデフォルトの最小空き領域の場合は、ファイルシステムが 80 パーセントを 超えていっぱいになると、audit\_warn の別名に電子メール通知が送信されます。

十分な空き領域が残っているディレクトリがリストになければ、デーモンはリストの 先頭から始めて最後に達するまで、強い制限値に達しておらず使用可能領域が残っ ている最初のアクセス可能なディレクトリを選択します。デフォルト構成では、適 切なディレクトリがなければ、デーモンは監査レコードの処理を停止し、監査レ コードを生成中のすべてのプロセスが中断されるまで、カーネル内に蓄積します。

#### 監査ファイルを常に管理可能な状態に保つ

監査ファイルを管理可能なサイズに保つために、監査ファイルを定期的に切り替え る cron ジョブを設定できます (cron(1M) のマニュアルページを参照)。切り替え間 隔は、収集される監査データの量に応じて、1 時間ごとから 1 日に 2 度までの範囲 で設定できます。データにフィルタをかけ、不要な情報を削除して圧縮できます。

# audit warn スクリプト

監査デーモンは、監査レコードの書き込み中に異常な条件が発生する と、/etc/security/audit\_warn スクリプトを起動します。audit\_warn(1M) のマニュアルページを参照してください。このスクリプトをサイトでカスタマイズ して、手作業による介入が必要な場合に警告を出したり、自動処理を行わせたりす ることができます。どのエラー条件が発生した場合も、audit\_warn はメッセージ をコンソールに書き込み、audit\_warn の別名に送ります。管理者は、BSM を使用 可能にした後で、この別名を設定しておく必要があります。

監査デーモンは次の条件を検出すると audit\_warn を起動します。

■ 監査ディレクトリが minfree の許容値を超えていっぱいになった場合 (minfree、つまり弱い制限値は、監査ファイルシステム上で使用可能な領域の パーセンテージです)。

audit\_warn スクリプトは、文字列 soft と、使用可能領域が下限を下回った ディレクトリの名前を使用して起動されます。監査デーモンは、次に適切なディ レクトリに自動的に切り替えて、この新しいディレクトリが minfree の上限に 達するまで監査ファイルに書き込みます。監査デーモンは、audit\_control に リストされた順序で残りの各ディレクトリにアクセスし、それぞれがminfree の制限に達するまで監査レコードを書き込みます。

■ すべての監査ディレクトリが minfree のしきい値を超えていっぱいになった場 合。

引数として文字列 allsoft を使用して、audit\_warn スクリプトが起動されま す。コンソールにメッセージが書き込まれ、audit\_warn の別名にメールが送ら れます。

audit control 内にリストされたすべての監査ディレクトリがそれぞれの minfree 制限に達すると、監査デーモンは最初の監査ディレクトリに戻って、そ のディレクトリが完全にいっぱいになるまで監査レコードを書き込みます。

■ 監査ディレクトリが完全にいっぱいになり、残りの領域がなくなった場合。

引数として文字列 hard とディレクトリ名を使用して、audit\_warn スクリプト が起動されます。コンソールにメッセージが書き込まれ、audit\_warn の別名に メールが送られます。

監査デーモンは、使用可能領域が残っている次の適切なディレクトリがあれば、 それに自動的に切り替えます。その後は、audit\_control 内でリストされた順

番に、残りの各ディレクトリにアクセスし、それぞれがいっぱいになるまで監査 レコードを書き込みます。

■ すべての監査ディレクトリが完全にいっぱいになった場合。引数として文字列 allhard を使用して、audit\_warn スクリプトが起動されます。

デフォルト構成では、コンソールにメッセージが書き込まれ、audit\_warn の別 名にメールが送られます。監査レコードを生成中のプロセスは中断されます。監 査デーモンはループに入り、領域が使用可能になるのを待って監査レコードの処 理を再開します。監査レコードが処理されないうちは、監査対象の動作も発生し ません。監査レコードを生成しようとするプロセスはすべて中断されます。この ため、別の監査管理アカウントを設定し、監査機能を使用可能にせずに操作でき るようにしておくことが推奨されます。この方法を使用すると、管理者は中断せ ずに操作を続けることができます。

■ 内部エラーが発生した場合。つまり、別の監査デーモンプロセスがすでに実行さ れている場合 (文字列 ebusy)、一時ファイルを使用できない場合 (文字列 tmpfile)、auditsvc() システムコールが失敗した場合 (文字列 auditsvc)、 または監査のシャットダウン中に信号を受信した場合 (文字列 postsigterm)。

audit\_warn の別名にメールが送られます。

■ audit control ファイルの内容にエラーが見つかった場合。デフォルトで は、audit warn の別名にメールが送られ、コンソールにメッセージが送られま す。

# auditreduce コマンドの使用方法

auditreduce を使用すると、1 つまたは複数の入力監査ファイルから監査レコード をマージしてまとめたり、監査レコードの事後選択を実行できま す。auditreduce(1M) のマニュアルページを参照してください。監査トレール全 体をマージするには、システム管理者は分散システムのすべての監査ファイルシス テムがマウントされているマシン上で、auditreduce コマンドを入力します。

BSM を実行する複数のマシンが分散システムの一部として管理されているときは、 各マシンが監査可能なイベントを実行し、監査レコードをマシン固有の監査ファイ ルに書き込みます。この手順によってソフトウェアが単純化され、マシンが障害を 起こした場合の信頼性が高まります。しかし、各マシンによって独自の監査ファイ ルセットが生成されるので、auditreduce を使用しないと、すべてのファイルを 個別に調べてどのユーザに帰因するかを判断しなければなりません。

auditreduce コマンドによって、監査トレール全体の管理作業を効率化できま す。auditreduce (または、より高いインタフェースを提供するために独自に作成 したシェルスクリプト) を使用すると、レコードの生成方法や格納場所に関係なく、 システム内のすべてのファイルの論理上の組み合わせを 1 つの監査トレールとして 読むことができます。

auditreduce プログラムは、監査デーモンによって生成された監査トレールを処 理します。1 つまたは複数の監査ファイルからレコードが選択され、マージされ て、1 つの時系列順のファイルが生成されます。auditreduce のマージ機能と選択 機能は論理的に他に依存しません。auditreduce はレコードが読み取られると、 入力ファイルがマージされてディスクに書き込まれる前に、そこからメッセージを 選択します。

オプションを指定しなければ、auditreduce は監査トレール全体 (デフォルトの監 査ルートディレクトリ /etc/security/audit 内のすべてのサブディレクトリ内 のすべての監査ファイル) をマージして、すべての監査レコードを標準出力に送りま す。praudit コマンドによって、レコードをユーザが読める書式に変換されます。

次の例は、auditreduce コマンドの一部のオプションによって実行される動作で す。

- 特定の監査フラグによって生成される監査レコードだけが出力に含まれるように 設定できます。
- 特定の1人のユーザによって作成される監査レコードを要求できます。
- 特定の日付に生成された監査レコードを要求できます。

引数を指定しなければ、auditreduce はデフォルトの監査ルートディレクトリ である /etc/security/audit の下のすべてのサブディレクトリ内 で、*date.date.hostname* ファイルが入っている files ディレクトリを検索しま す。auditreduce コマンドは、さまざまなホストの監査データ (図 2–1) や、さま ざまな監査サーバの監査データ (図 2–2) が別々のディレクトリに入っている場合に 便利です。

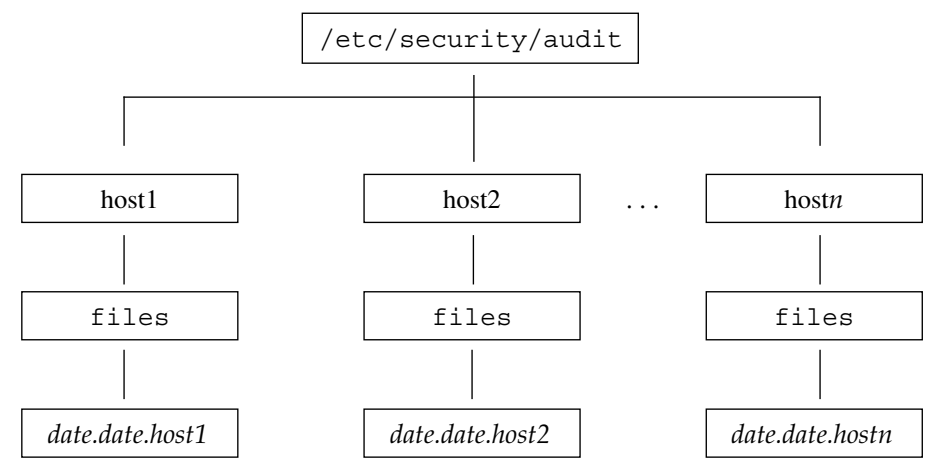

図 2–1 ホスト別に分類された監査トレール

監査データはデフォルトディレクトリに入っていなくてもかまいません。これ は、/etc/security/audit のパーティションが小さすぎるため、または、別の パーティションを /etc/security/audit にシンボリックリンクせずに、その パーティションに監査データを保存したい場合です。auditreduce に /etc/security/audit の代わりに別のディレクトリ (-R) を指定するか、または 特定のサブディレクトリ (-S) を指定できます。

# **auditreduce -R** */var/audit-alt*

# **auditreduce -S** */var/audit-alt/host1*

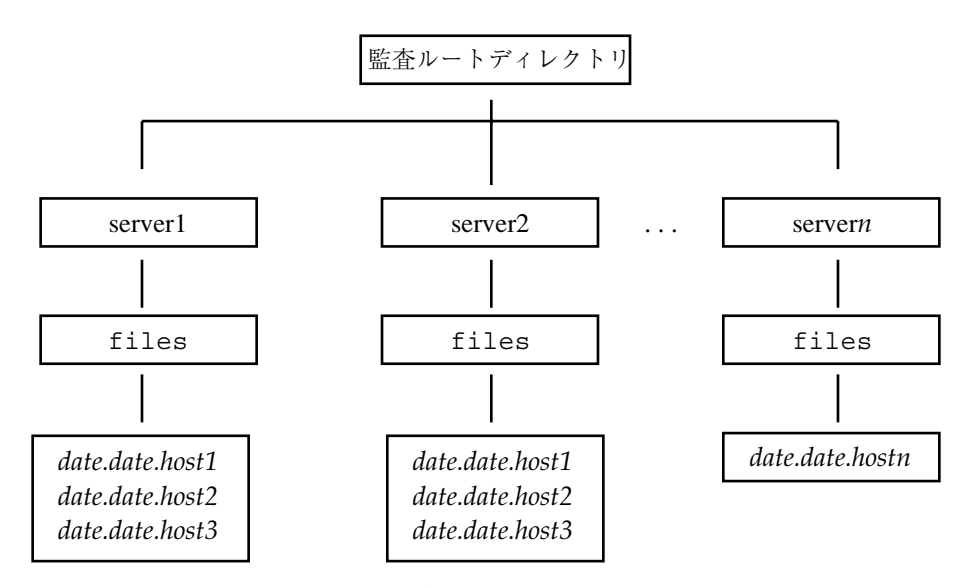

図 2-2 サーバ別に分類された監査トレール

**34** SunSHIELD 基本セキュリティモジュール ♦ 2000 年 3 月

次のように特定のファイルをコマンド引数として指定すると、それらのファイルの みを処理するように auditreduce に対して指示できます。

# **auditreduce /var/audit/bongos/files/1993\*.1993\*.bongos**

他のオプションとコマンドの使用例については、auditreduce(1M) のマニュアル ページを参照してください。

### 監査コストの制御

監査処理によってシステム資源が消費されるので、どの程度詳しく記録するかを制 御しなければなりません。監査の対象を決めるときには、監査に伴う次の 3 つのコ ストを考慮してください。

- 処理時間の増大に伴うコスト
- 監査データの分析に伴うコスト
- 監査データの格納に伴うコスト

#### 処理時間の増大に伴うコスト

処理時間の増大に伴うコストは、監査に関連する 3 つのコストの中ではもっとも重 要性の低い問題です。第 1 に、通常は、イメージ処理や複雑な計算処理など、計算 集中型のタスクの実行中には監査処理が発生しないからです。第 2 に、1 人のユー ザだけが使うワークステーションでは CPU に十分な余裕があるからです。

### 分析に伴うコスト

分析に伴うコストは、収集される監査データの量にほぼ比例します。この種のコス トには、監査レコードをマージして検討する所要時間や、それをファイルに保存し て安全な場所に保管する所要時間が含まれます。

生成するレコードが少ないほど分析に要する時間も短くなるので、この後の節では サイトのセキュリティ目標を保ちつつ、収集するデータ量を削減する方法について 説明します。

#### 格納に伴うコスト

格納コストは、監査に伴うコストのうちでもっとも重要です。監査データの量は次 の要素によって左右されます。

- ユーザ数
- マシン数
- 使用量
- 必要なセキュリティの程度

各要素は状況により異なるので、監査データの格納用に前もって確保しておくディ スク容量を決定できるような計算式はありません。

完全な監査 (all フラグで指定します) の場合は、ディスクがすぐいっぱいになって しまいます。中程度のサイズのプログラム (5 つのファイルで合計 5000 行のプログ ラムなど) をコンパイルするなど、1 分もかからないごく単純なタスクでも、数千の 監査レコードが生成され、何メガバイトものディスク領域を消費する可能性があり ます。したがって、事前選択機能を使用して、生成されるレコードの量を削減し ておくことが大変重要になります。たとえば、すべてのクラスを監査するのではな く、fr クラスを省略すると、監査ボリュームを 3 分の 2 以上も削減できます。ま た、監査レコードが作成された後も、必要なディスク容量を削減するために監査 ファイルを効率よく管理することが重要です。

この後の節では、サイトのセキュリティに関するニーズを満たしつつ、監査対象を 選択して収集される監査データの量を削減し、格納に伴うコストを削減する方法 について、いくつかのヒントを示します。また、監査ファイル記憶装置と保存手順 を設定し、記憶領域の所要量を削減する方法についても説明します。

監査機能を構成する前に、監査フラグと、フラグが立てられるイベントのタイプを 理解しておく必要があります。サイトで必要なセキュリティの程度と、管理の対象 となるユーザのタイプに基づいて、組織の監査上の基本方針を設定してください。

プロセス監査の事前選択マスクが動的に変更されない限り、ユーザのログイン時に 設定される監査特性は、ログインセッション中に発生するすべてのプロセスに継承 されます。また、データベースが変更されない限り、プロセス事前選択マスクは後 続のすべてのログインセッションに適用されます。

動的制御とは、プロセスの実行中に管理者が設定する制御のことです。この制御が 有効なのは、影響を受けるプロセス (および、その子プロセス) が存在する間だけで すが、次回のログイン時には有効になりません。監査コマンドはログインしている 現在のマシンにのみ適用されるので、動的制御は一度に 1 つのマシンにのみ適用さ
れます。ただし、あるマシン上で動的な変更を行う場合は、それと同時にすべての マシン上でも同じように変更する必要があります。

各プロセスは、監査クラス用に 1 ビットのフラグを 2 組ずつ持っています。1 組目 はそのクラスのイベントが正常に要求されたときにプロセスが監査対象になるか どうかを制御します。2 組目は、イベントが要求されたが (何らかの原因で) 失敗し たときに、プロセスが監査対象になるかどうかを制御します。これは、システムの セキュリティをやぶろうとする場合のブラウズ操作やその他の試行操作を検出する ために使用されるため、一般的にプロセスが成功した場合よりも失敗した場合の方 が詳しく監査されます。

静的なデータベース内でユーザ単位の監査制御情報を提供するだけでなく、1 台のマ シン上でユーザのプロセスが動作している間に、監査の状態を動的に調整できます。

特定のユーザについての監査フラグを変更するには、-setpmask、-setumask、ま たは -setsmask オプションを指定して auditconfig コマンドを使用します。こ のコマンドによって、1 つのプロセス、監査セッション ID、または監査ユーザ ID のプロセス監査フラグがそれぞれ変更されます。auditconfig(1M) のマニュアル ページと 50ページの「auditconfig コマンド」を参照してください。

# 通常のユーザの監査

管理者は、デフォルト構成に合わせて監査機能を設定します。audit\_control ファイル内で指定した、システムワイドな監査フラグに従って、すべてのユーザと 管理者を管理対象にすることができます。個々のユーザに対する監査機能を微調整 するには、audit user ファイル内でそのユーザのエントリを変更しま す。audit control(4) と audit user(4) のマニュアルページを参照してくだ さい。また、新しくユーザを追加するときに、ユーザのエントリに監査フラグを追 加できますが、新規ユーザのアカウントのロックを解除し、そのユーザのセキュリ ティ属性を構成した直後に、そのユーザの監査機能を設定する必要があります。

# 効率的な監査

この節で説明する方法により、組織のセキュリティ目標を達成する一方で、監査効 率を高めることができます。

- 一定の割合のユーザのみを任意の時間にランダムに監査する。
- 監査データをリアルタイムで監視して異常な動作がないかどうかを調べる(特定 の動作に関して生成される監査トレールを監視し、疑わしいイベントが発生した 場合には特定のユーザまたはマシンの監査レベルを上げるための手順を設定しま す)。
- 監査ファイルを組み合わせ、縮小し、圧縮してディスクの所要量を削減し、オフ ラインで格納する手順を設定する。

もう 1 つの方法は、監査トレールをリアルタイムで監視することです。異常なイベ ントが検出された場合に、それに応じて特定のユーザまたはマシンの監査レベルを 自動的に上げるようなスクリプトを作成できます。

監査トレールをリアルタイムで監視し、異常なイベントが発生していないかどうか を調べるには、すべての監査ファイルサーバ上で監査ファイルの生成を監視し、そ れを tail コマンド (tail(1) のマニュアルページを参照) で処理するスクリプトを 作成します。tail -0f の出力をパイプにより praudit に渡すようにすると、監 査レコードが生成されたときすぐにそれを表示して確認できます。この出力を分析 して、異常なメッセージのタイプや他の兆候の有無を調べ、監査担当者に送付した り、自動応答の切り替えに使用できます。このスクリプトを作成して、アクティブ な新しい not terminated 監査ファイルがないかどうか、また、ファイルが書き 込まれなくなったとき (つまり、新しいファイルに切り替えられたとき) に tail プ ロセスが終了しているかどうかを、監査ディレクトリ内で絶えず調べるようにする 必要があります。

# ▼ audit ファイルを組み合わせて縮小する方法

♦ -O オプションを指定して auditreduce を使用すると、複数の監査ファイルを 組み合わせて **1** つにまとめ、指定した出力ファイルに保存できます。

auditreduce を使用すると、組み合わせと削除を自動的に実行できますが (auditreduce(1M) のマニュアルページの -C、-D オプションを参照)、通常は ファイルを手作業で (find を使用して) 選択し、指定したファイルセットを auditreduce を使用して組み合わせる方が簡単です。この方法で auditreduce を使用すると、入力ファイル内のすべてのレコードがマージされて、1 つの出力 ファイルにまとめられます。その後に、入力ファイルを削除し、auditreduce で 検索できるように、出力ファイルをディレクトリ /etc/security/audit/*server-name*/files に保存する必要があります。 # **auditreduce -O** *combined-filename*

また、auditreduce プログラムでは、入力ファイルを組み合わせるときに不要な レコードを除去して、出力ファイル内のレコード数を削減できます。完全な監査ト レールを検索する必要がある場合にはバックアップテープから回復できることを前 提にして、ログインとログアウトイベントを除いた、数カ月のすべてのレコードを auditreduce を使用して削除するようなこともあります。

# **auditreduce -O daily.summary -b 19930513 -c lo; compress \*daily.summary** # **mv \*daily.summary /etc/security/summary.dir**

# 監査トレールについて

この節では、監査ファイルの格納場所、命名方法、分散システム全体で監査ファイ ルの記憶領域を管理する方法について説明します。

監査トレールは、監査デーモン auditd が起動されるときに作成され、新しい監査 ファイルが作成されたとき、または監査デーモンが終了するときに閉じられます。 監査トレールは複数の監査ディレクトリ内の監査ファイルから構成される場合や、 監査ディレクトリに複数の監査トレールが入っている場合があります。

ほとんどの場合監査ディレクトリは、別個の監査ファイルシステムパーティション になります。他のファイルシステムに組み込むこともできますが、この方法はお勧 めできません。

原則として、一次監査ディレクトリは別のパーティションにマウントされた専用の 監査ファイルシステム内に配置します。通常、すべての監査ファイルシステムは /etc/security/audit のサブディレクトリです。これらのファイルシステムは、 監査ディレクトリが監査ファイルでいっぱいになっても、パーティションをそのま ま通常どおり使用できるように、専用の監査ファイルシステムにする必要がありま す。

監査ディレクトリは、監査専用でない他のファイルシステム内に物理的に配置する こともできますが、最後の手段として確保しているディレクトリを除き、この方法 は使用しないでください。最後の手段として確保しているディレクトリとは、他の 適切なディレクトリが使用できないときに限り監査ファイルが書き込まれるディレ クトリです。また、専用の監査ファイルシステムの外側に監査ディレクトリを配置 できるのは、監査機能がオプションで、監査トレールを保存することよりもディス クをフル活用することの方が重要なソフトウェア開発環境などです。セキュリティ が重視される実行環境では、監査ディレクトリを他のファイルシステム内に入れる ことは許されません。

ディスクフルマシンには、少なくとも 1 つはローカルの監査ディレクトリを用意す る必要があります。このディレクトリは、監査サーバと通信できない場合に、最後 の手段として確保しているディレクトリとして使用できます。

監査ディレクトリは、読み取り/書き込み (rw) オプションを使用してマウントして ください。監査ディレクトリをリモートで (NFS を使用して) マウントするとき は、intr オプションも使用してください。 監査ファイルシステムを、格納先の監 査サーバ上でリストしてください。エクスポートリストには、監査サーバを 使うよう構成されたすべてのマシンが含まれるはずです。

監査ファイルシステムを、格納先の監査サーバ上でリストしてください。エクス ポートリストには、監査サーバを使うよう構成されたすべてのマシンが含まれるは ずです。

## 監査ファイルの詳細

各監査ファイルは、それ自身で意味がわかるレコードの集合です。ファイル名に は、レコードが生成された時間の範囲と、それを生成したマシン名が含まれます。

### 監査ファイルの命名

完全な監査ファイルには、次の書式の名前が付いています。

*start-time.finish-time.machine*

この場合、*start-time* は監査ファイル内の最初の監査レコードの生成時刻、*finish-time* は最後のレコードの生成時刻、*machine* はファイルを生成したマシンの名前です。監 査ファイルの名前の例については、41ページの「閉じられた監査ファイルの名前の 例」を参照してください。

監査ログファイルがまだアクティブな場合は、次の書式の名前が付いています。

*start-time*.not\_terminated.*machine*

#### 監査ファイル名の使用方法

auditreduce は、ファイル名のタイムスタンプを使用して、要求された特定期間 内のレコードが入ったファイルを検索します。このタイムスタンプが重要なのは、1

カ月分以上の監査ファイルがオンライン上に存在する可能性があり、24 時間以内に 生成されたレコードをすべて検索するとコストが大きくなりすぎるからです。

## タイムスタンプの書式と意味

*start-time* と *end-time* は 1 秒単位のタイムスタンプで、グリニッジ標準時で指定され ます。その書式は、次のように年が 4 桁で、月、日、時、分、秒が 2 桁ずつになっ ています。

#### *YYYYMMDDHHMMSS*

このタイムスタンプにはグリニッジ標準時が使用されるので、夏時間によるずれ があっても正しい順序でソートされることが保証されます。また、グリニッジ標準 時が使用されるので、日時を把握しやすいように現在の時間帯に変換しなければな りません。監査ファイルを auditreduce ではなく標準ファイルコマンドで操作す るときには、この点に注意してください。

### まだアクティブなファイルの名前の例

まだアクティブなファイル名の書式は次のとおりです。

*YYYYMMDDHHMMSS*.not\_terminated.*hostname*

次の例を参照してください。

19900327225243.not\_terminated.lazy

監査ログファイルの名前には開始日が使用されるので、上記の例はグリニッジ標準 時の 1990 年 3 月 27 日午後 10:52:43 から始まったことがわかります。ファイル名 のうち not terminated は、このファイルがまだアクティブであるか、または auditd が予期しないときに割り込まれたことを意味します。末尾の名前 lazy は、監査データが収集されているホストの名前です。

### 閉じられた監査ファイルの名前の例

閉じられた監査ログファイルの名前の書式は次のとおりです。

*YYYYMMDDHHMMSS.YYYYMMDDHHMMSS.hostname*

次の例を参照してください。

19900320005243.19900327225351.lazy

上記の例は、グリニッジ標準時の 1990 年 3 月 20 日の午前 12:52:43 に始まったこと がわかります。このファイルは、グリニッジ標準時の 3 月 27 日午後 10:53:51 に閉 じられました。末尾の名前 lazy は、監査データが収集されているマシンのホスト 名です。

auditd が予期しないときに割り込まれるといつも、その時点で開いていた監査 ファイルは not terminated で終わるファイル名タイムスタンプを取得します。 また、マシンがリモートでマウントされた監査ファイルに書き込んでいるときに、 ファイルサーバがクラッシュするか、またはアクセスできなくなる

と、not terminated で終わるタイムスタンプがカレントファイルの名前に付いた ままになります。監査デーモンは、古い名前の監査ファイルをそのまま残して新 しい監査ファイルを開きます。

## not terminated マークが付いたアクティブでない ファイルの処理

auditreduce コマンドは、not\_terminated マークが付いたファイルを処理しま すが、この種のファイルの終わりには不完全なレコードが入っていることがあるの で、それ以上処理するとエラーが発生する可能性があります。エラーを防ぐには、 不完全なレコードが入っているファイルを整理してください。ファイルを整理する 前に、そのファイルに auditd が書き込み中でないかどうかを確認してください。 チェックするには、audit\_data ファイルを調べて auditd の現在のプロセス番号 を確認します。そのプロセスがまだ実行中で、audit\_data 内のファイル名が問題 のファイルと同じ場合は、そのファイルを整理しないでください。

auditreduce で -O オプションを使用するとファイルを整理できます。これによっ て、古いファイル内のすべてのレコードが入った新しいファイルが作成され、正 しいファイル名タイムスタンプが付けられます。この処理を実行すると、各監査 ファイルの先頭に付いていた以前のファイルポインタは失われます。

または、ファイル全体を読み取り、最後のレコードを突き止めてファイル名を変更 し、不完全なレコードを整理するプログラムを作成することもできます。また、以 前のファイルポインタをそのまま残し、次にどのファイルを使用するかを決定する プログラムも作成できます。

- ▼ 監査パーティションを作成してエクスポートする 方法
	- **1.** 各マシンに少なくとも **1** つの「一次監査ディレクトリ」を割り当てます。 一次監査ディレクトリは、通常の条件下でマシンが監査ファイルを配置するディ レクトリです。
	- **2.** 一次監査ディレクトリとは異なる監査ファイルサーバ上で、各マシンに少なく とも **1** つの「二次監査ディレクトリ」を割り当てます。 二次監査ディレクトリは、一次ディレクトリがいっぱいになった場合や、ネッ トワーク障害、NFS サーバのクラッシュなどの原因でアクセスできなくなった 場合に、マシンが監査ファイルを配置するディレクトリです。
	- **3.** 各ディスクフルマシン上で、最後の手段として確保するローカルの監査ディレク トリ **(**できれば専用の監査ファイルシステム**)** を作成します。このディレクトリ は、ネットワークにアクセスできなくなったときや、一次と二次のディレクトリ が使用できないときに使用されます。
	- **4.** 一次と二次の宛先として使用するディレクトリを、システム内の監査サーバに均 等に分散させます。
	- **5.** この節で説明した要件に従って監査ファイルシステムを作成します。

/etc/security ディレクトリには、すべての監査ファイルと、監査制御に関連 する他のファイルがいくつか入ったサブディレクトリがありま す。/etc/security ディレクトリにはマシンごとの audit\_data ファイルが 入っており、ブート時に監査デーモンを正常に起動するには、このファイルが使 用可能でなければならないので、/etc/security ディレクトリがルートファイ ルシステムになければなりません。

監査用の事後選択ツールは、デフォルトで /etc/security/audit の下のディ レクトリ内を検索します。このため、監査サーバ上の最初の監査ファイルシステ ムのマウントポイントに使用するパス名

は、/etc/security/audit/*server-name* です (この場合、*server-name* は監査 サーバ名)。監査サーバ上に複数の監査パーティションがある場合、2 番目のマウ ントポイントの名前は /etc/security/audit/*server-name*.1、3 番目の名前は /etc/security/audit/*server-name*.2 というようになります。

たとえば、監査サーバ winken 上で使用可能な監査ファイルシステムの名前 は、/etc/security/audit/winken と /etc/security/audit/winken.1 になります。

この監査サーバ上では、各監査ファイルシステムに files というサブディレク トリもなければなりません。この files サブディレクトリに監査ファイルが格 納され、auditreduce コマンドによって検索されます。たとえば、監査サーバ winken 上の監査ファイルシステムには files サブディレクトリがあり、その 完全パス名は /etc/security/audit/winken/files となります。

各マシン上のローカルの audit control ファイルが、監査ファイルに対して files サブディレクトリに監査ファイルを格納するように指示しているかどうか を確認する必要があります。次の例は、eagle から監査ファイルシステムをマウ ントしているマシン上の audit\_control ファイルの dir: 行を示しています。

dir: /etc/security/audit/eagle/files

監査サーバ上で (何らかの理由で) /etc/security/audit/*server-name*[*.suffix*] ディレクトリが使用できないときに、マシンのローカルルートファイルシステム が監査ファイルでいっぱいになるのを防ぐには、別の階層レベルが必要です。監 査サーバ上には files サブディレクトリがあり、どのクライアントにも files サブディレクトリがないため、マウントに失敗した場合に監査ファイルをローカ ルのマウントポイントディレクトリ上で自動的に作成できなくなります。

各監査ディレクトリに監査ファイル以外のデータが入っていないかどうかを確認 してください。

**6.** 監査ファイルシステムに必要な許可を割り当てます。

下記の 表 2–5 は、/etc/security/audit/*server-name* ディレクトリと、その下 に必ず作成する files ディレクトリ上になければならない許可を示しています。

表 **2–5** 監査ファイルの許可

| 所有者  | グループ  | 許可   |
|------|-------|------|
| root | staff | 2750 |

audit control ファイルのエントリの例

audit control ファイルに dir: エントリを追加するときは、files サブディレ クトリまでの完全パスを指定しなければなりません。次の例は、監査ファイルが専 用のローカルディスクに格納されるサーバ blinken に関する audit\_control ファイルの dir: エントリを示しています。

# **cat /etc/security/audit\_control** dir:/etc/security/audit/blinken.1/files dir:/etc/security/audit/blinken.2/files

# ▼ 監査を構成する方法

次の手順は、監査ディレクトリを設定し、監査の対象となる監査クラスを指定する ために必要な操作の概要を示しています。

**1.** ディスクをフォーマットし、パーティションに分割して、専用の監査パーティ ションを作成します。

経験では、分散システム上に配置するマシンごとに 100 M バイトを割り当てる ことになっています。ただし、どれくらいのディスク容量が自分のサイトに必要 かは、どの程度の監査を実施するかによって異なり、マシン 1 台当り 100 M バイトをはるかに上回るようなこともあります。

- **2.** 監査ファイルシステムを専用パーティションに割り当てます。 NFS でマウントされた監査ファイルシステムを使用できない場合に備えて、 ディスクフルマシンごとにローカルマシン上でバックアップ監査ディレクトリを 作成しておく必要があります。
- **3.** 各マシンがシングルユーザモードになっている間に、各専用監査パーティション 上で tunefs -m 0 を実行して、予約済みのファイルシステム領域を **0** パーセ ントに縮小します。

予約領域のパーセンテージ (minfree 制限と呼びます) は、audit\_control ファイル内で監査パーティションに関して指定されています。デフォルトは 20 パーセントですが、このパーセンテージは調整できます。この値はサイトごとに audit control ファイル内で設定するので、すべてのファイルシステム用にデ フォルトで自動的に予約され確保されているファイルシステム領域を削除する必 要があります。

- **4.** 監査サーバ上で各監査ディレクトリに必要な許可を設定し、各監査ディレクトリ 内で files というサブディレクトリを作成します。 chown と chmod を使用して、各監査ディレクトリと各 files サブディレクト リに必要な許可を割り当てます。
- **5.** 監査サーバを使用している場合は、/etc/dfs/dfstab ファイルと一緒に監査 ディレクトリをエクスポートします。
- **6.** files サブディレクトリを指定して、各マシン上の audit\_control ファイル 内にすべての監査ディレクトリに関する audit control ファイルエントリを 作成します。
- **7.** 各監査クライアント上で、/etc/vfstab ファイル内に監査ファイルシステムに 関するエントリを作成します。
- **8.** 各監査クライアント上で、マウントポイントのディレクトリを作成し、chmod と chown を使用して適切な許可を設定します。
- ▼ 監査構成の計画を立てる方法

まず、監査トレール記憶領域の計画を作成します。

1. /etc/security/audit\_class ファイル内で、サイトで必要なクラスを定義し ます。

デフォルトのクラスが適切であれば、新しいクラスを定義する必要はありませ ん。audit\_class(4) のマニュアルページを参照してください。

**2.** /etc/security/audit\_event 内でイベントとクラスのマッピングを設定しま す。

デフォルトのマッピングがサイトのニーズに合っている場合は、この手順は不要 です。audit\_event(4) のマニュアルページを参照してください。

**3.** サイトで必要な監査の程度を決定します。

サイトのセキュリティ上のニーズを考慮して、監査トレールの格納に必要なディ スク領域を決定します。

サイトのセキュリティを確保しながら記憶領域の要件を削減する方法と、監査記 憶領域を設定する方法のガイドラインについては、35ページの「監査コストの制

御」、37ページの「効率的な監査」、39ページの「監査トレールについて」を参 照してください。

- **4.** どのマシンを監査サーバとして使用し、どのマシンを監査サーバのクライアント として使用するかを決定します。
- **5.** 監査ファイルシステムの名前と位置を決定します。
- **6.** どのマシンが監査サーバ上のどの監査ファイルシステムを使用するかの計画を作 成します。

記憶領域の計画を作成したら、監査の対象となるユーザと監査内容を決定します。

- **1.** システム単位で監査したい監査クラスと、監査クラスの選択に使用するフラグを 決定します。
- **2.** 一部のユーザを他のユーザより詳しく監査するかどうかを決定し、ユーザの監査 特性の変更に使用するフラグを決定します。 詳細は、27ページの「プロセスの監査特性」を参照してください。
- **3.** 最小空き領域 **(**minfree**)** を決定します。これは弱い制限値とも呼ばれ、警告が送 られる前に監査ファイルシステム上に残っていなければならない空き領域です。 使用可能な容量が minfree のパーセンテージを下回ると、監査デーモンは次の 適切なファイルシステムに切り替えて、弱い制限値を超えたことを示す通知を送 ります (適切な監査ファイルシステムについては、30ページの「監査デーモンが 使用できるディレクトリ」 を参照)。

デフォルトでは、各マシン上で一定の程度の監査が構成されます。デフォルトの audit\_control ファイルには、表 2–6 の各行が入っています。各行によって、 監査ディレクトリが /var/audit として設定され、システムワイドな監査フラ グ (lo) が 1 つ設定され、minfree のしきい値が 20 パーセントに設定され、非 帰因フラグが 1 つ設定されます。

表 **2–6** audit\_control ファイル内のエントリ

```
dir:/var/audit
flags:lo
minfree:20
naflags:ad
```
表 **2–6** audit\_control ファイル内のエントリ 続く

- **4.** /etc/security/audit\_control ファイルを編集します。
	- **a.** このマシン上でどの監査ファイルシステムを監査トレールの格納に使用する かを指定します。 監査ディレクトリごとに dir: エントリをカレントマシンで使用できるよう にします。分散システムの監査ディレクトリ方式を設定する方法について は、39ページの「監査トレールについて」を参照してください。
	- **b.** flags: フィールド内で、すべてのユーザのプロセスに適用されるシステ ムワイドな監査フラグを指定します。 flags: フィールドで指定したシステムワイドな監査フラグは、すべて のユーザのプロセスに適用されるので、各マシン上で同じフラグを設定する 必要があります。
	- **c.** 必要であれば、minfree のパーセンテージを変更して監査のしきい値を拡大 または縮小します。
	- **d.** 特定のユーザに帰因しないイベントに適用される naflags: を指定します。
- **5.** 変更が必要であれば、auditconfig を使用して監査方針を変更します。 auditconfig(1M) のマニュアルページ、または 50ページの「auditconfig コ マンド」を参照してください。方針を指定する変数は動的なカーネル変数なの で、その値はシステムの終了時に保存されません。したがって、適切な起動スク リプトを使用して目的の方針を設定する必要があります。
- **6.** cnt 方針を設定するか、または監査管理アカウントを設定します。 監査トレールがあふれた場合に備えて、システムを引き続き機能させられるよう に cnt 方針を使用可能にするか、または監査されなくても機能できるよう にアカウントを 1 つ使用可能にしなければなりません。このアカウントを設定す る手順は次のとおりです。
	- **a.** /etc/passwd ファイルに次のエントリを追加します。 audit::0:1::/:/sbin/sh
- **48** SunSHIELD 基本セキュリティモジュール ♦ 2000 年 3 月

注 **-** このエントリは、root が所有するプロセスを正常に機能させるために、 root ユーザのエントリの下に追加しなければなりません。

- **b.** 対応するエントリを /etc/shadow ファイルに追加するには、次のように入 力します。
- # **pwconv** pwconv: WARNING user audit has no password

監査アカウントのパスワードは手順 d. で設定します。

c. /etc/security/audit\_user ファイルに次のエントリを追加して、こ のアカウントの監査をオフにします。

audit:no:all

**d.** passwd を使用して新しいアカウントのパスワードを設定します。

# **passwd audit**

このアカウントを通じて実行される処置は監査の対象外なので注意してくだ さい。システムの完全性を保護するには、簡単には推測できないパスワード を使用してください。この例では、アカウント名として audit を使用してい ます。アカウントを設定する場合は、サイトに適した名前を選択してくだ さい。

# 監査トレールのオーバーフローを防ぐ

すべての監査ファイルシステムがいっぱいになると、audit\_warn はすべての監査 ファイルシステム上で強い制限値を超えたことを示すメッセージをコンソールに送 り、別名にもメールを送ります。デフォルトで、監査デーモンはループ内に残 り、ある程度の領域が解放されるまで休眠して領域の有無をチェックします。監査 対象の処置はすべて中断されます。

サイトのセキュリティ要件の関係で、監査トレールのオーバーフローによってシス テムの動作が中断されるよりは、一部の監査データが失われる方がよいという場合 があります。その場合は、自動検出機能を構築するか、ファイルを audit\_warn ス クリプトに移動するか、または auditconfig を設定してレコードを削除させるこ とができます。

## ▼ 監杳トレールのオーバーフローを防ぐ方法

セキュリティ方針の関係ですべての監査データを保存する必要がある場合は、次の 手順に従います。

- **1.** 定期的に監査ファイルを保存し、保存した監査ファイルを監査ファイルシステム から削除するようなスケジュールを設定します。
- **2.** バックアップをテープに作成するか、保存ファイルシステムに移動して、監査 ファイルを手作業で保存します。
- **3.** 監査レコードの解釈に必要な、内容に対応する情報を、監査トレールといっしょ に格納します。
- **4.** どんな監査ファイルを移動したかを示すレコードをオフラインで保管します。
- **5.** 保存したテープを適切な方法で保管します。
- **6.** サマリファイルを作成して、格納する監査データのボリュームを削減します。 auditreduce のオプションを使用すると、監査トレールからサマリファイルを 抽出できるため、サマリファイルには指定したタイプの監査イベントのみが入っ ています。たとえば、すべてのログインとログアウトの監査レコードのみが入っ たサマリファイルがあります。第 3 章を参照してください。

# auditconfig コマンド

auditconfig コマンドは、監査構成パラメータを設定するためのコマンド行イン タフェースを提供します。auditconfig(1M) のマニュアルページを参照してくだ さい。auditconfig コマンドには次のようなオプションを使用できます。

-chkconf

カーネル監査イベントとクラスのマッピングの構成をチェックし、矛盾があれば報 告します。

-conf

カーネルイベントとクラスのマッピングが、audit\_event ファイル内の現在の マッピングと一致するように実行時に再構成します。

-getcond

マシンの監査条件を取得します。表 2–7 に考えられる応答を示します。

表 **2–7** 考えられる監査条件

| 応答       | 意味                   |
|----------|----------------------|
| auditing | 監査が使用可能でオンになっている。    |
| no audit | 監査は使用可能だがオフになっている。   |
| disabled | 監杳モジュールは使用可能になっていない。 |

#### -setcond *condition*

マシンの監査条件を auditing または noaudit で設定します。

-getclass *event\_number*

指定するイベントがマップされている事前選択クラスを取得します。

-setclass *event\_number audit\_flags*

指定するイベントがマップされる事前選択クラスを設定します。

-lsevent

現在構成されている (実行時) カーネルとユーザ監査イベント情報を表示します。

-getpinfo *pid*

指定するプロセスの監査 ID、事前選択マスク、端末 ID、監査セッション ID を取得 します。

-setpmask *pid flags*

指定するプロセスの事前選択マスクを設定します。

-setsmask *asid flags*

指定する監査セッション ID を持つすべてのプロセスの事前選択マスクを設定しま す。

-setumask *auid flags*

指定するユーザ監査 ID を持つすべてのプロセスの事前選択マスクを設定します。

-lspolicy

監査方針のリストと、それぞれの短い説明を表示します。

-getpolicy

現在の監査方針フラグを取得します。

-setpolicy *policy\_flag***[,***policy\_flag***]**

監査方針フラグを指定する方針に設定します。次の監査方針の設定を参照してくだ さい。

# 監査方針の設定

-setpolicy フラグを指定して auditconfig を使用すると、デフォルトの Solaris BSM 監査方針を変更できます。-lspolicy 引数を指定して auditconfig コマン ドを使用すると、変更できる監査方針が表示されます。次のような方針フラグがあ ります。

#### arge

execv に関する環境変数を記録します (exec(2) のマニュアルページを参照)。デ フォルトではこの情報を記録しません。

#### argv

execv のコマンド行引数を記録します。デフォルトではこの情報を記録しません。

cnt

待ち行列がいっぱいになっても、監査対象の動作を中断せず、単に削除された監査 レコード数をカウントします。デフォルトでは中断します。

#### group

監査レコードに補助グループトークンを入れます。デフォルトでは、グループトー クンは含まれません。

#### path

監査レコードに二次 path トークンを追加します。一般に、これらの二次パスは、 動的にリンクされた共有ライブラリまたはシェルスクリプトのコマンドインタープ リタのパス名です。デフォルトでは、二次 path トークンは含まれません。

#### trail

すべてのレコードに trailer トークンが含まれます。デフォルトでは、trailer トークンは記録されません。

#### seq

すべての監査レコードにシーケンス番号が含まれます。デフォルトでは、シーケン ス番号は含まれません (シーケンス番号を使用すると、クラッシュダンプを分析して 監査レコードが失われたかどうかを調べることができます)。

# ▼ どのイベントがどの監査クラスに属するかを変更 する方法

次の手順で、デフォルトのイベントとクラスとのマッピングを変更します。

- **1.** /etc/security/audit\_event ファイルを編集して、目的の各イベントのクラ スマッピングを変更します。
- **2.** システムをリブートするか、または auditconfig -conf を実行して、実行 時カーネルイベントとクラスとのマッピングを変更します。

# クラス定義の変更

ファイル /etc/security/audit\_class には、クラス定義が格納されます。サイ ト固有の定義を追加して、デフォルトの定義を変更できます。このファイル内の 各エントリの書式は次のとおりです。

#### *mask:name:description*

各クラスはマスク内の 1 ビットとして表されます。これは符号なしの整数で、32 種 類の使用可能なクラスと、2 つのメタクラス all と no を示します。all は、使用 可能なすべてのクラスを連結したものです。no は無効なクラスです。このクラスに マップされたイベントは監査されません。no クラスにのみマップされたイベント は、all クラスがオンになっていても監査されません。次は、audit\_class

ファイルの例です。

0x00000000:no:invalid class 0x00000001:fr:file read 0x00000002:fw:file write 0x00000004:fa:file attribute access 0x00000008:fm:file attribute modify 0x00000010:fc:file create 0x00000020:fd:file delete 0x00000040:cl:file close 0xffffffffff:all:all classes

システムカーネル内で no クラスがオンになっていると、監査トレールは監査イベ ント AUE\_NULL のレコードでいっぱいになってしまいます。

<sup>第</sup> **3** <sup>章</sup>

# 監査トレールの分析

この章で説明するツールを使用すると、監査ファイルを管理して報告するシェルス クリプトを開発し、それを定期的に実行できます。一般的に監査管理作業には、 ファイルを圧縮したり、複数の監査ファイルを組み合わせて 1 つにまとめたり、 ファイルを分散システム内でディスク上のさまざまな位置に移動したり、古い ファイルをテープに保存することなどが含まれます。また、スクリプトを使用して 記憶領域の使用状況を監視できますが、その一部は監査デーモンによって自動的に 実行されます。

もう 1 つの監査作業は、すべての監査ファイルを論理的に組み合わせた監査トレー ルを検査することです。監査ツールを使用すると、監査データファイル内の特定の 情報を対話形式で照会できます。

- 55ページの「監査機能」
- 56ページの「監査レコードのマージ、選択、表示、および変換に使用するツー ル」
- 57ページの「監査レコードの形式」
- 67ページの「auditreduce コマンドの使用方法」
- 70ページの「praudit の使用方法」

# 監査機能

Solaris BSM には、監査レコードを理解できるように次の機能が組み込まれていま す。

**55**

- ユーザのプロセスに割り当てられた監査 ID は、ユーザ ID が変更されても変わり ません。
- 各セッションは監査セッション ID を持ちます。
- 監査レコードに完全パス名が記録されます。

各監査レコードには、イベントを生成したユーザを識別する監査 ID が入っている ため、完全パス名も記録されるので、監査トレール全体を見直さなくても、個々の 監査レコードを調べて有用な情報を得ることができます。

## 監査ユーザ **ID**

Solaris BSM のプロセスには、標準 Solaris リリースのプロセスには関連付けられ ない、別のユーザ識別属性、つまり監査 ID が付いています。プロセスはログイン 時に監査 ID を取得し、この監査 ID はすべての子プロセスに継承されます。

### 監査セッション **ID**

Solaris BSM のプロセスには、ログイン時に監査セッション ID が割り当てられま す。この ID は、すべての子プロセスに継承されます。

### それ自身で意味のわかる監査レコード

Solaris BSM の監査レコードにはイベントに関連するすべての情報が入っているた め、他の監査レコードを参照しなくても発生したイベントを理解できます。たとえ ば、ファイルイベントを記述する監査レコードには、そのファイルに関してルート ディレクトリから始まる完全パス名と、オープンまたはクローズした日時を表すス タンプが入っています。

# 監査レコードのマージ、選択、表示、および変換 に使用するツール

Solaris BSM には、監査レコードのマージ、選択、表示、および変換に使用でき るように 2 つのツールが組み込まれています。これらのツールを直接使用するか、 サードパーティのアプリケーションプログラムと併用できます。

- auditreduce コマンドを使用すると、検証したいレコードのセットを選択でき ます。たとえば、過去 24 時間分のすべてのレコードを選択して日次レポートを 生成したり、特定のユーザによって生成されたすべてのレコードを選択して、そ のユーザによる動作を検証できます。さらに、特定のイベントタイプによるすべ てのレコードを選択して、そのタイプの発生頻度を調べることもできます。
- praudit コマンドを使用すると、監査レコードを対話形式で表示し、基本的なレ ポートを作成できます。praudit は、通常ユーザが読めない形式のレコード を、ユーザが読めるいくつかの形式のいずれかで表示します。praudit からの出 力を (sed や awk などを使用して) 後処理するか、または 2 進の監査レコードを 変換して処理するプログラムを作成して、さらに複雑な内容を表示したりレポー トに作成したりできます。

この後の各節は、監査レコードの形式で、 praudit、 auditreduce コマンドの詳 細、ツールを使うためのヒントと手順について説明します。

# 監査レコードの形式

Solaris BSMの 監査レコードは、一連の監査トークンからなっており、各トークンで システムの属性が記述されます。

各監査トークンについての詳細は付録 A を参照してください。この付録に は、Solaris BSM の監査機能によって生成される全監査レコードのリストも掲載され ます。リストはアルファベット順にソートされていて、相互参照一覧ではイベント 名とその説明箇所が示されています。

### *2* 進形式

監査レコードは 2 進形式で格納され処理されますが、さまざまなマシン間での互換性 を保つために、データのバイトオーダーとサイズはあらかじめ決められています。

#### 監査イベントのタイプ

システム内の各監査対象イベントによって、特定のタイプの監査レコードが生成さ れます。各イベントの監査レコードには、そのイベントを記述する特定のトークン が入っています。監査レコードには、イベントが属する監査イベントクラスは記述 されません。そのマッピングは外部テーブル、/etc/security/audit\_event ファイルによって指定されます。

監査トークンのタイプ

各トークンは 1 バイトのトークンタイプから始まり、タイプ別に決められた順序で 1 つまたは複数のデータ要素が続いています。監査レコードの種類は、そのレコー ド内のイベントタイプと各種トークンセットによって区別されます。 text トーク ンのようにデータ要素が 1 つしか入っていないトークンと、process トークン のように複数の要素 (監査ユーザ ID、実ユーザ ID、実効ユーザ ID など) が入ってい るトークンがあります。

#### 監査トークンの順序

各監査レコードは、header トークンで始まって、trailer トークン (省略可能) で 終わります。ヘッダとトレーラの間にある 1 つまたは複数のトークンでイベントが 記述されます。ユーザレベルのイベントとカーネルイベントの場合は、トークンで そのイベントを実行したプロセス、実行対象となったオブジェクト、所有者やモー ドなどのオブジェクトのトークンが記述されます。

一般に、それぞれのユーザレベルイベントとカーネルイベントには、少なくとも次 のトークンが付いています。

- **n** header
- subject
- **n** return

trailer トークンは多くのイベントに含まれていますが、省略可能です。

### ユーザが読める監査レコード書式

この節では、各監査レコードの書式を praudit コマンドで生成される出力どおり に示し、各監査トークンについて簡単に説明します。各トークン内のフィールド についての詳細は付録 A を参照してください。

次のトークンの例は、デフォルトで praudit によって生成される書式を示してい ます。また、各例は raw(-r) オプションと短縮 (-s) オプションを指定することが前 提となっています。praudit によって監査トークンが表示されるときは、まずトー クンタイプ、次にそのトークンからのデータが表示されます。ただし、フィールド (パス名など) にコンマが入っている場合は、それとフィールド区切りのコンマとを 区別できません。別のフィールド区切り記号を使用しないと、出力にコンマが含ま

れることになります。デフォルトでは、トークンタイプは header のように名前と して表示されるか、または 10 進数として -r 形式で表示されます。

各トークンを次の順序で説明します。

- 59ページの「header トークン」
- 60ページの「trailer トークン」
- 60ページの「arbitrary トークン」
- 61ページの「arg トークン」
- 61ページの [attr トークン]
- 62ページの「exit トークン」
- 62ページの「file トークン」
- 62ページの「groups トークン」
- 62ページの「in\_addr トークン」
- 63ページの「ip トークン」
- 63ページの「ipc トークン」
- 63ページの「ipc\_perm トークン」
- 64ページの「iport トークン」
- 64ページの  $\lceil \text{opaque } k \frac{1}{2} \rceil$
- 64ページの「path トークン」
- 65ページの「process トークン」
- 65ページの「return トークン」
- 65ページの「seq トークン」
- 66ページの「socket トークン」
- 66ページの「subject トークン」
- 67ページの「text トークン」

#### header トークン

すべての監査レコードは header トークンで始まります。headerトークンは、すべ ての監査レコードに共通の情報を示します。次のフィールドが入っています。

■ トークン ID

- header トークンと trailer トークンを含めたバイト単位のレコード長
- 監査レコード構造体のバージョン番号
- 監査イベントのタイプを識別するイベント ID
- イベントタイプに関する記述情報が付いたイベント ID 修飾子
- レコードの作成日時

header トークンが praudit によってデフォルト形式で表示されるときは、次の ioctl からの例のようになります。

header,240,1,ioctl(2),es,Tue Sept 1 16:11:44 1992, + 270000 msec

praudit -s を使用すると 、 イベント記述 (ioctl(2)) は、次のようにイベント名 (AUE\_IOCTL) に置き換えられます。

header,240,1,AUE\_IOCTL,es,Tue Sept 1 16:11:44 1992, + 270000 msec

praudit -r を使用すると、すべてのフィールドが数値として表示されます (10 進 数、8 進数、または 16 進数)。この場合、158 はこのイベントのイベント番号です。

20,240,1,158,0003,699754304, + 270000 msec

praudit では時刻がミリ秒単位で表示されるので注意してください。

## trailer トークン

このトークンは監査レコードの終わりを示し、監査トレールを逆方向から検索でき るようにします。次のフィールドがあります。

- トークン ID
- レコードの終わりを示すパッド番号 (表示されない)
- header トークンと trailer トークンを含めた監査レコードの合計文字数

praudit により、trailer トークンは次のように表示されます。

trailer,136

## arbitrary トークン

このトークンは、監査トレールのデータをカプセル化します。項目の配列には多く の項目が含まれることがあります。次のフィールドがあります。

- トークン ID
- 10 進などの推奨形式

- int など、カプセル化されたデータのサイズ
- データ配列の項目数
- 項目の配列

praudit により、arbitrary トークンは次のように表示されます。 arbitrary,decimal,int,1  $42$ 

## arg トークン

このトークンには、システムコールの引数情報が入っています。監査レコード内で は、32 ビット整数によるシステムコール引数を使用できます。次のフィールドがあ ります。

- $h \frac{1}{2}$  ID
- 関連するシステムコール引数の引数 ID
- 引数の値
- 省略可能な記述テキスト文字列の長さ (表示されない)
- 省略可能なテキスト文字列

praudit により、arg トークンは次のように表示されます。

argument,1,0x00000000,addr

### attr トークン

一般に、attrトークンはパスの検索中に生成され、path トークンが添付されていま すが、パス検索エラーのイベントには含まれません。次のフィールドがあります。

- $\blacksquare$  トークン ID
- ファイルのアクセスモードとタイプ
- 所有者のユーザ ID
- 所有者のグループ ID
- ファイルシステム ID
- $\mathbf{i}$   $\mathbf{j}$  +  $\mathbf{k}$  ID
- ファイルが示すデバイス ID

praudit により、attr トークンは次のように表示されます。

attribute,100555,root,staff,1805,13871,-4288

exit トークン

exitトークンには、プログラムの終了状態が記録されます。 次のフィールドがあり ます。

- トークン ID
- exit()システムコールに渡されるプログラムの終了状態
- 終了状態を記述するか、システムエラー番号を示す戻り値

praudit により、exit トークンは次のように表示されます。

exit,Error 0,0

### file トークン

このトークンは監査デーモンによって生成され、古いファイルが有効でなくなる と、新しい監査トレールファイルの始めと古いファイルの終わりを示します。この トークンが入っている監査レコードは、連続する監査ファイルをまとめてリンク し、1 つの監査トレールにまとめます。次のフィールドがあります。

- トークン ID
- ファイルのオープンまたはクローズ日時を示すスタンプ
- ファイル名のバイト数(表示されない)
- ファイル名

praudit により、file トークンは次のように表示されます。

file,Tue Sep 1 13:32:42 1992, + 79249 msec, /baudit/localhost/files/19920901202558.19920901203241.quisp

# groups トークン

groupsトークンは、プロセスの資格からグループエントリを記録します。次の フィールドがあります。

- トークン ID
- サイズが NGROUPS MAX (16) のグループエントリの配列

praudit により、groups トークンは次のように表示されます。

group,staff,wheel,daemon,kmem,bin,-1,-1,-1,-1,-1,-1,-1,-1,-1,-1,-1

### in\_addr トークン

in addrトークンは、マシンのインターネットプロトコルアドレスを示します。次 のフィールドがあります。

- トークン ID
- インターネットアドレス

praudit により、in\_addr トークンは次のように表示されます。

ip addr,129.150.113.7

## ip トークン

ip トークンには、インターネットプロトコルヘッダのコピーが入っています。次の フィールドがあります。

- トークン ID
- IP ヘッダの 20 バイトのコピー

praudit により、ip トークンは次のように表示されます。

ip address,0.0.0.0

### ipc トークン

このトークンには、特定の IPC オブジェクトを識別するために呼び出し元に使用さ れる System V IPC メッセージ/セマフォ/共有メモリハンドルが入っています。次 のフィールドがあります。

- トークン ID
- IPC オブジェクトタイプ識別子
- IPC オブジェクトハンドル

praudit により ipc トークンは次のように表示されます。

IPC,msg,3

### ipc\_perm トークン

ipc\_perm トークンには、System V IPC アクセス情報のコピーが入っています。共 有メモリ、セマフォ、メッセージ IPC の監査レコードには、このトークンが追加さ れます。次のフィールドがあります。

- トークン ID
- IPC 所有者のユーザ ID
- IPC 所有者のグループ ID
- IPC 作成者のユーザ ID
- IPC 作成者のグループ ID

- IPC アクセスモード
- IPC シーケンス番号
- IPC キー値

praudit により ipc\_perm トークンは次のように表示されます。

IPC perm, root, wheel, root, wheel, 0, 0, 0x00000000

# iport トークン

このトークンには、TCP (または UDP) アドレスが入っています。次のフィールド があります。

- $\blacksquare$  トークン ID
- TCP/UDP アドレス

praudit により iport トークンは次のように表示されます。

ip port,0xf6d6

## opaque トークン

opaqueトークンには、書式化されていないデータが一連のバイトとして入っていま す。次のフィールドがあります。

- トークン ID
- データ配列のバイト数
- バイトデータ配列

praudit により opaque トークンは次のように表示されます。

opaque,12,0x4f5041515545204441544100

### path トークン

path トークンには、オブジェクトに関するアクセスパス情報が入っています。次 のフィールドがあります。

- トークン ID
- パス長のバイト数 (表示されない)
- 絶対パス

praudit により path トークンは次のように表示されます。

path,/an/anchored/path/name/to/test/auditwrite/AW\_PATH

# process トークン

process トークンには、プロセスを記述する情報が入っています。次のフィールド があります。

- トークン ID
- ユーザの監査 ID
- 実効ユーザ ID
- 実効グループ ID
- 実ユーザ ID
- 実グループ ID
- プロセス ID
- セッション ID
- 次の ID からなる端末 ID
	- デバイス ID
	- マシン ID

praudit により、process トークンは次のように表示されます。

process,root,root,wheel,root,wheel,0,0,0,0.0.0.0

## return トークン

returnトークンは、システムコールの戻り状態とプロセスの戻り値を示します。こ のトークンは、常にシステムコールに関してカーネルで生成される監査レコードの 一部として返されます。次のフィールドがあります。

- トークン ID
- システムコールのエラー状態
- システムコールの戻り値

praudit により、return トークンは次のように表示されます。

return,success,0

## seq トークン

このトークンは省略可能で、デバッグに使用される昇順のシーケンス番号が入っ ています。seq ポリシーがアクティブになっているときは、このトークンが各監査 レコードに追加されます。次のフィールドがあります。

- $\blacksquare$  トークン ID
- 32 ビットの符号なし long 型のシーケンス番号

praudit により、seq トークンは次のように表示されます。

sequence,1292

## socket トークン

socketトークンはインターネットソケットを記述します。次のフィールドがありま す。

- トークン ID
- ソケットタイプフィールド (TCP/UDP/UNIX)
- ローカルポートアドレス
- ローカルのインターネットアドレス
- リモートポートアドレス
- リモートのインターネットアドレス

praudit により、socket トークンは次のように表示されます。

socket,0x0000,0x0000,0.0.0.0,0x0000,0.0.0.0

### subject トークン

このトークンはサブジェクト (プロセス) を記述します。次のフィールドがありま す。

- トークン ID
- ユーザの監査 ID
- 実効ユーザ ID
- 実効グループID
- 実ユーザ ID
- 実グループ ID
- プロセス ID
- セッション ID
- 次の ID からなる端末 ID
	- デバイス ID
- **66** SunSHIELD 基本セキュリティモジュール ♦ 2000 年 3 月

■ マシン ID

praudit により、subject トークンは次のように表示されます。

subject,cjc,cjc,staff,cjc,staff,424,223,0 0 quisp

text トークン

text トークンにはテキスト文字列が入っています。次のフィールドがあります。

- トークン ID
- テキスト文字列の長さ (表示されない)
- テキスト文字列

praudit により、text トークンは次のように表示されます。

```
text,aw_test_token
```
# auditreduce コマンドの使用方法

auditreduce コマンドを実行すると、1 つまたは複数の入力監査ファイルから監査 レコードがマージされます。通常は、分散システム全体のすべての監査トレール ファイルがマウントされているマシンから、このコマンドを入力することになりま す。

オプションを指定せずに auditreduce を実行すると、監査される全体 (監査ディ レクトリ /etc/security/audit 内のすべてのサブディレクトリ内のすべての監 査ファイル) がマージされ、そのマージされたファイルが標準出力に送られます。

praudit コマンドを実行すると、各レコードはユーザが読める形式に変換されま す。詳細は 70ページの「praudit の使用方法」を参照してください。

auditreduce コマンドのオプションには、次のような機能があります。

- 特定の監査フラグでのみ生成された監査レコードが入っている出力が表示され る。
- 特定の1人のユーザによって生成された監査レコードが表示される。
- 特定の日付に生成された監査レコードが収集される。

# 分散システムで auditreduce を役立てる方法

Solaris BSM を実行する複数のマシンが分散システムの一部として管理される場合に は、各マシンが監査対象のイベントを実行し、監査レコードをマシン固有の専用監 査ファイルに書き込みます。このため、ソフトウェアが単純化され、マシンの障害 が発生した場合の信頼性が高まります。

auditreduce コマンドによって、監査トレール全体の管理作業を効率化できま す。auditreduce (または、より高いインタフェースを提供するために独自に作成 したシェルスクリプト) を使用すると、レコードの生成方法や格納場所に関係なく、 システム内のすべてのファイルの論理上の組み合わせを 1 つの監査トレールとして 読むことができます。

auditreduce プログラムは、監査デーモンによって生成された監査トレールを処 理します。1 つまたは複数の監査ファイルからレコードが選択され、マージされ て、1 つの時系列順のファイルが生成されます。auditreduce のマージ機能と選択 機能は論理的に他に依存しません。auditreduce はレコードが読み取られると、 入力ファイルがマージされてディスクに書き込まれる前に、そこからメッセージを 選択します。auditreduce(1M)のマニュアルページを参照してください。

## auditreduce の使用方法

この節では、データを分析して管理するための auditreduce の一般的な使用方法 について説明します。

### 監査ログ全体を表示する方法

監査トレール全体を一度に表示するには、auditreduce の出力を praudit にパイ プします。

# **auditreduce | praudit**

### 監査ログ全体を印刷する方法

lp にパイプすると、出力はプリンタに送られます。

# **auditreduce | praudit | lp**

#### 選択したデータに関するユーザの動作を表示する方法

次の例で、システム管理者は lo メッセージクラスを要求して、ユーザ fred が 1990 年 4 月 13 日にログインしてログアウトした時刻を調べます。短い日付の書式 は *yymmdd* です (長い形式については、auditreduce(1M) のマニュアルページを 参照)。

# **auditreduce -d 900413 -u fred -c lo | praudit**

## ログイン**/**ログアウトメッセージを **1** つのファイルにコピーする 方法

次の例では、特定の日付に関するログイン/ログアウトメッセージが1つのファイ ルに集計されます。ターゲットファイルは、通常の監査ルート以外のディレクトリ に書き込まれます。

# **auditreduce -c lo -d 870413 -O /usr/audit\_summary/logins**

-O オプションを使用すると、開始時刻と終了時刻を示す 14 文字のタイムスタンプ と接尾辞 logins が付いた監査ファイルが作成されます。

/usr/audit\_summary/19870413000000.19870413235959.logins

#### not terminated 監査ファイルを整理する方法

監査ファイルが開いているうちに監査デーモンが停止したり、サーバがアクセスでき なくなってマシンが新しいサーバに強制的に切り替えたりすると、監査ファイルが 監査レコードに使用されなくなっても、そのファイルが残り、ファイル名に含まれ る終了時刻に文字列 not terminated が付いたままになることがあります。この種 のファイルが検出された場合は、ファイルが使用されていないことを手作業で検査 し、正しいオプションを使用してファイル名を指定して整理するとよいでしょう。

# **auditreduce -O** *machine* **19870413120429.not\_terminated***.machine*

このコマンドを実行すると、正しい名前 (両方のタイムスタンプ) と正しい接尾辞 (明示的に指定された *machine*) が付いた新しい監査ファイルが作成され、すべての メッセージがそのファイルにコピーされます。

## その他の有用な auditreduce オプション

auditreduce には他にも多数のオプションがあり、マニュアルページに掲載され ています。大文字のオプションを使用すると files に対する処理またはパラメータ

が選択され、小文字のオプションを使用すると records に対するパラメータが選 択されるので注意してください。この項では、2 つの便利なオプションの使用方法 について説明します。

*date-time* オプション -b と -a を使用すると、特定の日時よりも前または後のレコー ドを指定できます。1 日は *yyyymmdd*00:00:00 から始まって *yyyymmdd*23:59:59 に 終わります。日付に関するパラメータは年、月、日、時、分、秒の 6 つです。

-a を指定しなければ、auditreduce はデフォルトの 1970 年 1 月 1 日 00:00:00 と なります。 -b を指定しなければ、 auditreduce はデフォルトの現在の日時 (GMT) となります。69ページの「ログイン/ログアウトメッセージを 1 つのファイ ルにコピーする方法」を参照してください。

次のように日付を指定して auditreduce -a コマンドを実行すると、1991 年 7 月 15 日の午後 12 時以降に作成されたすべての監査レコードが praudit に出力されま す。

# **auditreduce -a 91071500:00:00 | praudit**

上記と同じ日付を指定して auditreduce -b コマンドを実行すると、1991 年 7 月 15 日の午後 12 時以前に作成されたすべての監査レコードが praudit に出力されま す。

# **auditreduce -b 91071500:00:00 | praudit**

auditreduce のメッセージタイプ選択 (-m オプション) では、数値メッセージ識別 子または AUE\_*xxxxx* コードを指定できます。間違った書式を指定すると auditreduce に拒否されますが、正しい書式は表示されません。

# praudit の使用方法

prauditコマンドは、標準入力から監査レコードを読み取り、ユーザが読める書式 で標準出力に表示します。一般に、入力は auditreduce からパイプされるか、ま たは 1 つの監査ファイルです。また、cat を使用して入力を生成して複数のファイ ルを連結したり、現在の監査ファイルに tail を使用することもできます。

praudit を使用すると、デフォルト形式、短い形式 (-s オプション)、raw 形式 (-r オプション) という 3 つの形式で出力を生成できます。デフォルトでは、出力は 1 行に 1 つずつトークンが入る形式で生成されます。 -l オプションでは、各行にレ

コード全体が入るように要求します。-d オプションでは、トークンフィールド間に 使用される区切り記号を変更し、-l も指定すればトークン間に使用される区切り記 号も変更されます。

-s 形式では、タイプはイベントの監査イベントテーブル名 (AUE\_IOCTL など) で -r 形式ではイベント番号 (この場合は 158) です。 これは、-s とデフォルト形式の 唯一の違いです。-r 形式では、すべての数値 (ユーザ ID、グループ ID など) は数 値で表示されます (10 進形式、ただしインターネットアドレスの場合は 16 進形式、 モードの場合は 8 進形式)。次の例は、header トークンに関する praudit からの 出力を示しています。

header,240,1,ioctl(2),es,Tue Sept 1 16:11:44 1992, + 270000 msec

次の例は、同じ header トークンに関する praudit -r からの出力を示していま す。

20,240,1,158,0003,699754304, + 270000 msec

auditreduce では実行できない選択を行う場合など、出力をテキスト行として処 理する方が便利な場合があります。praudit の出力は単純なシェルスクリプトで処 理できます。次の例は praudit\_grep というスクリプトです。

```
#!/bin/sh
praudit | sed -e '1,2d' -e '$s/^file.*$//' -e 's/^header/^aheader/' \\
 tr' \1012 \1001' ' \1002 \1012' \l\n| grep "$1" \\
| tr '\\002' '\\012'
```
このスクリプト例は、header トークンに接頭辞として Ctrl-A を付けて示します。 ^a は ^ と a という 2 つの文字ではなく Ctrl-A を示すので注意してください。接頭 辞は、header トークンをテキストとして表示される文字列 header と区別するた めに必要です。このスクリプトは、改行を Ctrl-A として残したままでレコードのす べてのトークンを組み合わせて 1 行にまとめ、grep を実行し、元の改行を復元し ます。

praudit のデフォルトの出力形式では、各レコードを header トークンで始まって trailer トークンで終わる一連のトークン (1 行に 1 つずつ) として常に明確に識別 できるので注意してください。 したがって、各レコードを簡単に識別し、awk など を使用して処理できます。
<sup>第</sup> **4** <sup>章</sup>

# デバイスの割り当て

C2 レベル以上のコンピュータシステムに関する Trusted Computer System Evaluation Criteria (TCSEC) のオブジェクト再使用要件は、デバイス割り当て機構 によって達成されます。この章では、デバイスを管理する上で必要な情報について 説明します。

割り当て可能にするべきデバイスがあるかどうか、そしてあるとしても、デフォル トの割り当てがサイトのセキュリティーポリシーに適していない場合は、どのデ バイスを割り当てるのかを決定する必要があります。

- 74ページの「デバイスの使用に伴うリスク」
- 74ページの「デバイス割り当て機構の構成要素」
- 75ページの「デバイス割り当てユーティリティの使用方法」
- 76ページの「割り当てエラー状態」
- 77ページの「device maps ファイル」
- 78ページの「device allocate ファイル」
- 81ページの「デバイスクリーンスクリプト」
- 83ページの「ロックファイルの設定」
- 86ページの「デバイスの管理と追加」
- 87ページの「デバイス割り当ての使用方法」

# デバイスの使用に伴うリスク

各種 I/O デバイスの使用に伴うセキュリティ上のリスクの一例として、一般にカー トリッジデバイスがどのように使用されるかを考えてみてください。通常は複数 のユーザが 1 つのテープドライブを共有しますが、それは各ユーザのマシンが配置 されている場所から離れたオフィスや研究所に配置されていることがあります。こ れは、ユーザがテープをテープドライブにロードしてから、マシンに戻ってテープ との間でデータを読み書きするコマンドを起動するまでに、ある程度の時間が経過 することを意味します。また、ユーザが戻ってテープをドライブから取り出すまで にも時間が経過します。テープデバイスにはユーザ全員がアクセスできるのが普通 なので、テープのそばにユーザがいない間に、権限を持たないユーザがテープ上の データにアクセスしたり、上書きしたりする可能性があります。

デバイス割り当て機構によって、特定のデバイスを一度に 1 人のユーザに割り当て ることができます。これにより、デバイスが特定のユーザの名前に割り当てられ ている間は、そのユーザしかアクセスできなくなります。

デバイス割り当て機構によって、テープデバイスに関して次のことが保証され、そ れに関連するセキュリティサービスが他の割り当て可能デバイスに提供されます。

- デバイスへの同時アクセスが防止される。
- あるユーザがテープドライブからテープを取り出すまで、そのユーザは別のユー ザが書き込んだばかりのテープは読み取れなくなる。
- ユーザがデバイスを使用し終わった後は、別のユーザはそのデバイスやドライバ の内部記憶領域から情報を収集できなくなる。

# デバイス割り当て機構の構成要素

デバイス割り当てを管理するには、割り当て機構の次の構成要素を理解しておかな ければなりません。

- allocate、deallocate、dminfo、list devices コマンド
- /etc/security/device allocate ファイル (device allocate(4) のマ ニュアルページを参照)
- /etc/security/device maps ファイル (device maps(4) のマニュアルペー ジを参照)

- /etc/security/dev内に割り当て可能デバイスごとに存在しなければならない ロックファイル
- 各割り当て可能デバイスに関連付けられたデバイス特殊ファイルの変更後の属性
- 各割り当て可能デバイスのデバイスクリーンスクリプト

ユーザが allocate、deallocate、dminfo、list\_devices コマンドを起動する 方法については、75ページの「デバイス割り当てユーティリティの使用方法」を参 照してください。すべてのオプションと他の記述の定義については、マニュアル ページを参照してください。

device\_allocate ファイル、device\_map ファイル、ロックファイルは、各マシ ンに固有のものです。テープドライブ、フロッピーディスクドライブ、プリンタ は、すべて特定のマシンに接続されているので、構成ファイルが NIS データベース として管理されることはありません。

# デバイス割り当てユーティリティの使用方法

この節では、root でなければ使用できない

allocate、deallocate、list devices のオプションを使用して管理者が実行 できる処理について説明します。各コマンドについての詳細は、それぞれのマ ニュアルページを参照してください。

#### allocate -F *device\_special\_filename*

指定するデバイスを再度割り当てます。通常は、このオプションを -U オプション と併用して、指定するデバイスを指定するユーザに再度割り当てます。-U オプショ ンを指定しなければ、デバイスは root に割り当てられます。 オプションを指定しな ければ、デバイスは root に割り当てられます。

#### allocate -U *username*

デバイスは、現在のユーザではなく指定するユーザに割り当てられます。このオプ ションを使用すると、root になっている間は、指定するユーザの識別情報がなくて も、そのデバイスを割り当てることができます。

デバイスの割り当て **75**

#### deallocate -F *device\_special\_filename*

ユーザに割り当てられたデバイスは、プロセスが終了するとき、またはそのユーザ がログアウトするときに、自動的に割り当て解除されます。ユーザがテープドライ ブの割り当てを解除し忘れたときには、root になっている間に -F オプションを使 用して割り当てを解除させることができます。

#### deallocate -I

割り当て可能なすべてのデバイスの割り当てを強制的に解除させます。このオプ ションは、システムの初期化時にのみ使用してください。

#### list\_devices

list devices を実行して、device maps ファイル内にリストされたデバイスに 関連付けられたすべてのデバイス特殊ファイルのリストを取得します。

#### list\_devices -U *username*

指定したユーザ名に関連付けられたユーザ ID に割り当て可能か割り当て済みのデ バイスがリストされます。このため、root になっている間に、どのデバイスを別 のユーザに割り当て可能か、または割り当て済みかをチェックできます。

# 割り当てエラー状態

割り当てエラー状態については、割り当て構成要素に関するマニュアルページを参 照してください。割り当て可能デバイスは、デバイス特殊ファイルモードが 0100 に なっているユーザ bin とグループ bin に所有されている場合に、割り当てエラー状 態になります。ユーザが割り当てエラー状態になっているデバイスを割り当てたい 場合は、-F オプションを指定して deallocate コマンドを使用して、そのデバイ スの割り当てを強制的に解除するか、または allocate -U を使用してユーザに割 り当ててから、表示されるエラーメッセージを調べる必要があります。デバイス関 連の問題が解決されたら、deallocate -F または allocate -F コマンドをもう 一度実行して、デバイスから割り当てエラー状態を解除しなければなりません。

## device maps ファイル

/etc/security/device\_maps ファイルを調べると、各割り当て可能デバイスに 関連付けられたデバイス名、デバイスタイプ、デバイス特殊ファイルを検索できま す。 device maps(4) のマニュアルページを参照してください。デバイスマップ は、デバイス割り当てを設定するときにシステム管理者によって作成されます。基 礎となるファイルは、BSM が使用可能になると bsmconv によって作成されます。 この初期マップファイルは、あくまでも出発点として使用する必要があります。こ のシステム管理者は、個々のサイトの device\_maps を強化してカスタマイズする ことができます。

このファイルでは、デバイスごとにデバイス特殊ファイルのマッピングが定義され ます。多くの場合、このマッピングは単純ではありません。このファイルによっ て、各種のプログラムはどのデバイス特殊ファイルがどのデバイスにマップされ ているかを検出できます。たとえば、dminfo コマンドを使用すると、デバイス タイプとデバイス特殊ファイルを取得して、割り当て可能なデバイスを設定すると きに指定できます。dminfo は device\_maps ファイルを使用します。

各デバイスは、次の形式の 1 行のエントリで表されます。

#### *device-name*:*device-type*:*device-list*

このファイル内の各行の終わりに \ を付けて、エントリを次行に継続させることが できます。また、コメントも挿入できます。# を付けると、それに続くすべてのテ キストは、\ の直後にない次の改行までコメントになります。

どのフィールドにも先行ブランクと後続ブランクを使用できます。

#### *device-name*

st0、fd0、または audio などのデバイス名です。ここで指定するデバイス名 は、/etc/security/dev ディレクトリ内で使用されるロックファイルの名前と対 応しなければなりません。

#### *device-type*

汎用デバイスタイプ (st、fd、audio などのデバイスクラス名) で す。device-type では、関連するデバイスが論理的にグループ化されます。

デバイスの割り当て **77**

### *device-list*

物理デバイスに関連付けられたデバイス特殊ファイルのリストです。*device-list* に は、特定のデバイスにアクセスできるすべての特殊ファイルが入っていなければな りません。リストが不完全な場合は、悪意を持ったユーザでも個人情報を入手また は変更できることになります。また、次の例のように、バイナリ互換を保つため に、/devices の下の実デバイスファイルや /dev 内のシンボリックリンクが *device-list* の有効なエントリであることに注意してください。

次の画面は、device\_maps ファイル内の SCSI テープ st0 とディスケット fd0 に 関するエントリの例を示しています。

```
fdo:fd:\langle/dev/fd0 /dev/fd0a /dev/fd0b /dev/fd0c /dev/rfd0 /dev/rfd0a\
 /dev/rfd0b /dev/rfd0c:\
     .
     .
     .
st0:\
st:\n/dev/rst0 /dev/rst8 /dev/rst16 /dev/rst24 /dev/nrst0 /dev/nrst8\
 /dev/nrst16 /dev/nrst24:\
```
# device\_allocate ファイル

device\_allocate ファイルを変更して、デバイスを割り当て可能から割り当て不 可に変更したり、新しいデバイスを追加したりします。 表 4–1 は、device\_allocate ファイルのサンプルを示しています。

表4-1 device allocate ファイルのサンプル

```
st0;st;;;/etc/security/lib/st clean
fd0;fd;;;;/etc/security/lib/fd_clean
sr0;sr;;;;/etc/security/lib/sr_clean
audio;audio;;;*;/etc/security/lib/audio clean
```
管理者は、基本セキュリティモジュールの初期構成中に、どのデバイスを割り当て 可能にするかを定義します。表 4–1 のように、デフォルトのデバイスとその定義済 み特性をそのまま使用するように決定できます。システムを稼働させた後の実行中

にマシンにデバイスを追加するときには、新しいデバイスを割り当て可能にするか どうかを決定しなければなりません。

管理者は、デバイスをインストールした後に、device allocate ファイル内でそ のデバイスのエントリを変更できます。割り当てたいデバイスは、使用する前に各 マシン上の device\_allocate ファイル内で定義しなければなりません。現 在、カートリッジテープドライブ、フロッピーディスクドライブ、CD-ROM デバイ ス、オーディオチップは割り当て可能と見なされ、デバイスクリーンスクリプトが 用意されています。

注 **-** XylogicsTM テープドライブまたは Archive テープドライブを追加する場合は、 SCSI デバイス用に用意されている st\_clean スクリプトも使用できます。他には、 モデム、端末、グラフィックスタブレットなどのデバイスを割り当て可能にするこ とができますが、この種のデバイスの場合は独自のデバイスクリーンスクリプトを 作成する必要があります。また、その場合、スクリプトはそのタイプのデバイス のオブジェクト再使用要件を満たさなければなりません。

device allocate ファイル内のエントリは、デバイスが割り当て可能であると特 に記述されていない限り、そのデバイスが割り当て可能であることを意味しませ ん。表 4–1 で、オーディオデバイスエントリの第 5 フィールドにアスタリスク (\*) が入っているので注意してください。第 5 フィールド内のアスタリスクは、そのデ バイスが割り当て可能でないことをシステムに指示します。つまり、システム管理 者はユーザにデバイスを使用する前に割り当てたり、後で割り当てを解除するよう に要求する必要がありません。このフィールド内の他の文字列は、デバイスが割り 当て可能であることを示します。

device\_allocate ファイル内で、次の書式の 1 行のエントリで各デバイスを表し ます。

*device-name*;*device-type*;*reserved*;*reserved*;*alloc*;*device-clean*

たとえば、次の行はデバイス名 st0: のエントリを示しています。

st0;st;;;;;/etc/security/lib/st\_clean

device\_allocate 内の各行の終わりに \ を付けて、エントリを次行に継続させる ことができます。コメントも挿入できます。# を付けると、その後のすべてのテキ ストは、\ の直後にない次の改行までコメントになります。どのフィールドでも先 行ブランクと後続ブランクを使用できます。

デバイスの割り当て **79**

次の各段落では、device\_allocate ファイル内の各フィールドについて詳しく説 明します。

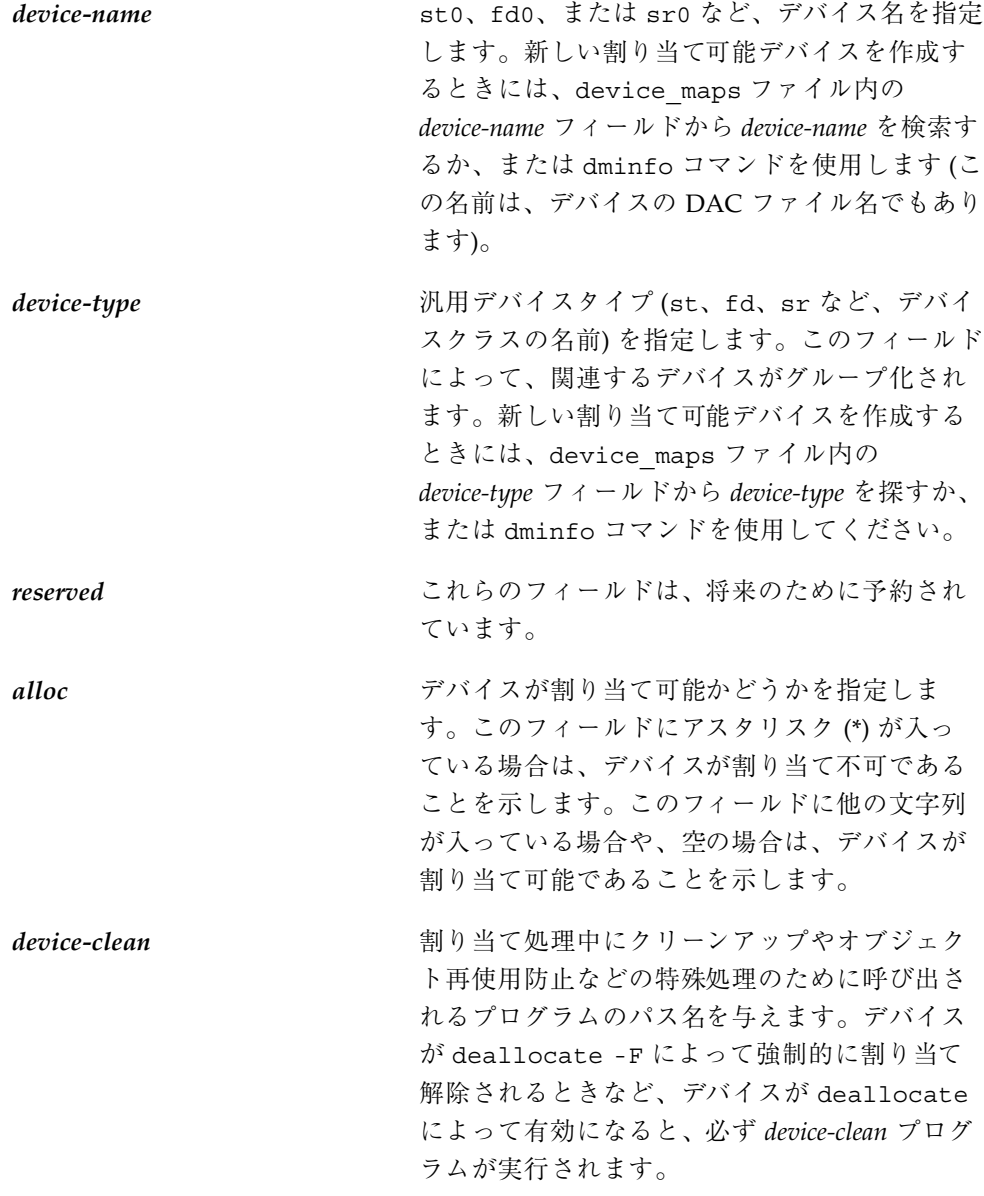

# デバイスクリーンスクリプト

デバイスクリーン (*device-clean*) スクリプトは、使用可能なすべてのデータを再使用 する前に物理デバイスからパージするというセキュリティ要件に対応するもので す。デフォルトでは、カートリッジテープドライブ、フロッピーディスクドライ ブ、CD-ROM デバイス、オーディオデバイスには、必要なデバイスクリーンスクリ プトが用意されています。この節では、デバイスクリーンスクリプトによって実行 される処理について説明します。

## オブジェクトの再使用

デバイス割り当てによって、オブジェクト再使用の要件の一部が満たされます。デ バイスクリーンスクリプトによって、あるユーザがデバイス上に残したデータは、 そのデバイスが別のユーザによって割り当て可能にされる前に確実にクリアされま す。

### テープ用のデバイスクリーンスクリプト

表 4–2 は、サポートされる 3 つのテープデバイスと、それぞれに使用するデバイス クリーンスクリプトを示しています。

表 **4–2** サポートされる 3 つのテープデバイスのデバイスクリーンスクリプト

| テープデバイスのタイプ        | デバイスクリーンスクリプト |
|--------------------|---------------|
| SCSI 1/4 インチテープ    | st clean      |
| アーカイブ 1/4 インチテープ   | st clean      |
| オープンリール 1/2 インチテープ | st clean      |

スクリプトは、mt の rewoffl オプションを使用して、デバイスのクリーンアップ に影響を与えます。mt(1) マニュアルページを参照してください。スクリプトは、 システムブート中に実行されると、デバイスを照会し、そのデバイスがオンライン になっていてメディアが挿入されているかどうかを調べます。

デバイスの割り当て **81**

メディアが残っている 1/4 インチのテープデバイスは強制的に割り当てエラー状態 になるので、管理者はそのデバイスを手作業でクリーンアップすることになります。

通常のシステム処理中に、allocate または deallocate を対話型モードで実行す ると、割り当てを解除しようとしているデバイスからメディアを取り出すように求 めるプロンプトが表示されます。スクリプトは、メディアがデバイスから取り出さ れるまで一時停止します。

### フロッピーディスクと **CD-ROM** 用のデバイスクリーンスクリプ ト

表 4–3 は、フロッピーディスクと CD-ROM 用のデバイスクリーンスクリプトを示 します。

表 **4–3** フロッピーディスクと CD-ROM 用のデバイスクリーンスクリプト

| テープデバイスのタイプ | デバイスクリーンスクリプト |
|-------------|---------------|
| フロッピーディスク   | fd clean      |
| CD-ROM      | sr clean      |

スクリプトは、eject コマンドを使用してドライブからメディアを取り出しま す。eject(1) のマニュアルページを参照してください。eject が失敗すると、デ バイスは割り当てエラー状態になります。

### オーディオ用のデバイスクリーンスクリプト

オーディオデバイスは、オーディオクリーンスクリプトによってクリーンアップさ れます。スクリプトは、AUDIO\_DRAIN ioctl システムコールを実行してデバイス をフラッシュさせてから、AUDIO SETINFO ioctl システムコールを実行してデ バイス構成をデフォルトにリセットします。また、スクリプトは AUDIOGETREG ioctl システムコールを使用して、オーディオチップレジスタを検出します。デ フォルト以外の値を持つレジスタは、AUDIOSETREG ioctl システムコールを使用 してリセットされます。

## 新しいデバイスクリーンスクリプトの作成

システムに新しい割り当て可能デバイスを追加する場合は、独自のデバイスクリー ンスクリプトを作成する必要があります。deallocate コマンドは、デバイスク リーンスクリプトにパラメータを渡します。次のように、パラメータはデバイス名 が入った文字列です (device\_allocate(4) のマニュアルページを参照)。

st\_clean -[I|F|S] *device-name*

デバイスクリーンスクリプトは、成功した場合は 0 を、失敗した場合は 0 より大 きい値を返さなければなりません。オプション -I、-F、-S を使用すると、スクリ プトに実行モードを判別させることができます。

-I は、システムブート中にのみ必要です。すべての出力は、システムコンソールに 送らなければなりません。失敗した場合や、メディアを強制的に取り出せない場合 は、デバイスを割り当てエラー状態にしなければなりません。

-F は強制クリーンアップ用です。このオプションは対話型で、ユーザがプロンプト に応答するものと見なします。このオプションが付いたスクリプトは、クリー ンアップの一部に失敗した場合に、クリーンアップ全体を完了しようとしなければ なりません。

-S は標準クリーンアップ用です。このオプションは対話型で、ユーザがプロンプト に応答するものと見なします。

# ロックファイルの設定

ロックファイルは、/etc/security/dev 内で割り当て可能デバイスごとに 1 つ ずつ作成される長さ 0 のファイルです。

割り当て可能デバイスのロックファイルがない場合は、そのデバイスを割り当てで きず、誰もアクセスできません。

- ▼ 割り当て可能にするデバイスのロックファイルを 設定する方法
	- **1.** dminfo コマンドを使用して、デバイスの名前を device\_maps ファイル内の該 当するエントリから取得します。

デバイスの割り当て **83**

77ページの「device\_maps ファイル」 と、dminfo(1M)、device\_maps(4) のマニュアルページを参照してください。たとえば、デバイスタイプ st のデ バイス名は st0 です。デバイス名をロックファイル名として使用してください。

**2.** touch コマンドを使用し、デバイス名を使用してデバイス用の空のロック ファイルを作成します。

```
untouchable# cd /etc/security/dev
untouchable# touch device-name
untouchable# chmod 600 device-name
untouchable# chown bin device-name
untouchable# chgrp bin device-name
```
### 割り当て機構の機能

この節では、割り当て機構の機能について例を挙げて説明します。

allocate コマンドは、まず/etc/security/dev ディレクトリ内で、指定された デバイスのデバイス名が付いたロックファイルがあるかどうかをチェックします。 ファイルが allocate によって所有されている場合は、ロックファイルの所有権が allocate コマンドを入力したユーザの名前に変更されます。

次に、allocate コマンドは device\_allocate ファイル内でデバイスのエントリ をチェックし、そのエントリにデバイスが割り当て可能として設定されているか どうかをチェックします。

次の画面例の最初のリストは、/etc/security/dev 内に、st0 デバイスに使用さ れる所有者 bin、グループ bin、モード 600 のロックファイルがあることを示し ています。第 2 のリストは、それに関連するデバイス特殊ファイルが正しく設定さ れていて、所有者は bin、グループは bin、モードは 000: であることを示してい ます。

untouchable% **ls -lg /etc/security/dev/st0** -rw------- 1 bin bin 0 Dec 6 15:21 /etc/security/dev/st0 untouchable% **ls -lg /devices/sbus@1,f8000000/esp@0,800000** c--------- 1 bin bin 18, 4 May 12 13:11 st@4,0: c--------- 1 bin bin 18, 20 May 12 13:11 st@4,0:b c-------- 1 bin bin 18, 28 May 12 13:11 st@4,0:bn<br>c-------- 1 bin bin 18, 12 May 12 13:11 st@4,0:c 18, 12 May 12 13:11 st@4,0:c . . . c--------- 1 bin bin 18, 0 May 12 13:11 st@4,0:u 18, 16 May 12 13:11 st@4,0:ub c--------- 1 bin bin 18, 24 May 12 13:11 st@4,0:ubn 18, 8 May 12 13:11  $st@4,0:un$ 

次の画面では、ユーザ vanessa がデバイス st0 を割り当てます。 untouchable% **whoami** vanessa untouchable% **allocate st0**

ユーザ vanessa が allocate コマンドを入力してテープ st0 を割り当てる と、allocate はまず /etc/security/dev/st0 があるかどうかをチェックしま す。ロックファイルが存在しない場合や、allocate 以外のユーザに所有されてい る場合は、vanessa はデバイスを割り当てることができません。

正しい所有権と許可が設定されたロックファイルが見つかると、allocate コマン ドはそのデバイスのエントリが device\_allocate ファイルに入っているかどうか と、そのエントリでデバイスが割り当て可能として指定されているかどうかを チェックして確認します。

この例では、st0 デバイスのデフォルトの device\_allocate エントリでは、デ バイスが割り当て可能として指定されています。allocate コマンドでは上記の条 件がすべて満たされていることがわかるので、デバイスが vanessa に割り当てら れます。

allocate コマンドは、/dev ディレクトリ内でデバイスに関連付けられたデバイス 特殊ファイルの所有権と許可を変更します。st0 デバイスを vanessa に割り当て るために、それに関連付けられたデバイス特殊ファイルのモードが 600 に変更さ れ、所有者が vanessa に変更されます。

また、allocate コマンドは、/etc/security/dev ディレクトリ内でデバイスに 関連付けられたロックファイルの所有権を変更します。st0 デバイスを vanessa に割り当てるために、/etc/security/dev/st0 の所有者が vanessa に変更され ます。

ユーザ vanessa がデバイス名 st0 を使用して allocate コマンドを実行すると、 次の画面例のように /etc/security/dev の所有者が vanessa に変更され、それ に関連付けられたデバイス特殊ファイルの所有者は vanessa になり、vanessa は ファイルを読み書きする許可を持っていることになります。

```
untouchable% whoami
vanessa
untouchable% allocate st0
untouchable% ls -lg /etc/security/dev/st0
-rw------- 1 vanessa staff 0 Dec 6 15:21 /etc/security/dev/st0
untouchable% ls -la /devices/sbus@1,f8000000/esp@0,800000
.
.
.
crw------- 1 vanessa 18, 4 May 12 13:11 st@4,0:
crw------- 1 vanessa 18, 12 May 12 13:11 st@4,0:b
crw------- 1 vanessa 18, 12 May 12 13:11 st@4,0:bn
```
デバイスの割り当て **85**

crw------- 1 vanessa 18, 12 May 12 13:11 st@4,0:c . . . crw------- 1 vanessa 18, 4 May 12 13:11 st@4,0:u crw------- 1 vanessa 18, 12 May 12 13:11 st@4,0:ub crw------- 1 vanessa 18, 12 May 12 13:11 st@4,0:ubn crw------- 1 vanessa 18, 12 May 12 13:11 st@4,0:un

# デバイスの管理と追加

この節で説明する手順は、デバイスを管理する方法と追加する方法を示しています。

- ▼ デバイスを管理する方法
	- 1. どのデバイスが device allocate ファイル内でリストされているか、および どのデバイスを割り当て可能にできるかを決定します。
	- **2.** どのデバイスを割り当て可能にすべきかを定義します。
	- **3.** どのユーザがデバイスを割り当てることができるようにするかを決定します。
	- **4.** device\_allocate ファイルを編集して新しいデバイスを追加します。

# ▼ 新しい割り当て可能デバイスを追加する方法

- 1. device allocate ファイル内でマシン上の新しい割り当て可能デバイスに関す るエントリを作成します。 この方法については、78ページの「device allocate ファイル」 を参照して ください。
- **2.** /etc/security/dev ディレクトリ内で、各割り当て可能デバイスごとに空の ロックファイルを作成します。 この方法については、83ページの「ロックファイルの設定」を参照してくだ さい。
- **86** SunSHIELD 基本セキュリティモジュール ♦ 2000 年 3 月

**3.** 必要であれば、新しいデバイスごとにデバイスクリーンスクリプトを作成しま す。

Xylogics または Archive テープドライブを追加する場合は、st\_clean スクリプ トを使用できます。それ以外の場合は、独自のスクリプトを作成してください。 デバイス処理スクリプトを作成する方法については、81ページの「デバイスク リーンスクリプト」 を参照してください。

**4.** デバイスのすべてのデバイス特殊ファイルをユーザ bin、グループ bin、モード 000 の所有にします。 dminfo コマンドを実行すると、割り当て可能にしようとするデバイスに関連付 けられたすべてのデバイス特殊ファイルの device\_maps ファイルからリストを 取得できます。

# デバイス割り当ての使用方法

この節で説明する手順とコマンドは、デバイスを管理する方法と追加する方法を示 しています。デバイス割り当てコマンドとデバイス割り当て解除コマンドは、コマ ンドツールまたはシェルツールウィンドウ内のコマンド行から入力します。

■ allocate はデバイスをユーザに割り当てます。

表 4–4 のように、2 つの方法のどちらかでデバイスを指定できます。

表 **4–4** allocate のデバイス指定オプション

| オプション            | 動作                           |
|------------------|------------------------------|
| device-name      | デバイス名と一致するデバイスを割り当てる。        |
| $-q$ device-type | デバイスのグループタイプと一致するデバイスを割り当てる。 |

- deallocate は、以前に割り当てられたデバイスを解放します。
- list devices を使用すると、すべての割り当て可能デバイス、現在割り当てら れているデバイス、現在は割り当てられていない割り当て可能デバイスのリスト を表示できます。

デバイスの割り当て **87**

list devices コマンドには、表 4–5 に示す 3 つのオプションのいずれか 1 つが必 要です。

表 **4–5** list\_devices コマンドのオプション

| オプ<br>ション | 動作                                            |
|-----------|-----------------------------------------------|
| $^{-1}$   | すべての割り当て可能デバイスのリスト、またはデバイスに関する情報が表示さ<br>れる。   |
| -n        | 現在割り当てられていないデバイスのリスト、またはデバイスに関する情報が表<br>示される。 |
| —u        | 現在割り当てられているデバイスのリスト、またはデバイスに関する情報が表示<br>される。  |

# ▼ デバイスを割り当てる方法

♦ 次の例のようにデバイス名を指定して allocate コマンドを使用するか、また は -g スイッチを付けて入力します。

#### sar1% **allocate st0**

コマンドでデバイスを割り当てられない場合は、コンソールウィンドウにエラー メッセージが表示されます。全エラーメッセージのリストについて は、allocate(1M) のマニュアルページを参照してください。

## ▼ デバイスの割り当てを解除する方法

◆ deallocate コマンドに続けてデバイスファイル名を入力し、テープドライブの 割り当てを解除します。

sar1% **deallocate st0**

割り当てを解除すると、他のユーザがそのデバイスを割り当てることができるよう になります。

# 監査レコードの説明

この付録は 2 部に分かれています。第 1 部では監査レコード構造の各部分と各監査 トークンの構造について説明します。第 2 部では、基本セキュリティモジュール によって生成されるすべての監査レコードをイベント記述別に定義します。

- 89ページの「監査レコードの構造」
- 90ページの「監査トークンの構造」
- 108ページの「カーネルレベルで生成される監査レコード」
- 198ページの「ユーザレベルで生成される監査レコード」
- 215ページの「イベントからシステムコールへの変換」

## 監査レコードの構造

監査レコードは、一連の監査トークンです。監査トークンには、ユーザ ID、時刻、 日付などのイベント情報が入っています。header トークンは監査レコードで始ま り、省略可能なトレーラで終わります。他の監査トークンには、監査関連情報が 入っています。表 A–1 は典型的な監査レコードを示しています。

**89**

| header トークン  |
|--------------|
| arq トークン     |
| data トークン    |
| subject トークン |
| return トークン  |

図 A–1 典型的な監査レコード

# 監査トークンの構造

論理上、各トークンにはトークンタイプ識別子とそれに続くトークン固有のデータ が付いています。各トークンタイプには固有の形式と構造があります。表 A–1 は現 在のトークンを示しています。トークンのスキーマは拡張できます。

表 **A–1** 基本セキュリティモジュールの監査トークン

| トークン名     | 記述                  |
|-----------|---------------------|
| ac1       | アクセス制御リスト情報         |
| arbitrary | 形式情報と型情報が付いたデータ     |
| arq       | システムコールの引数値         |
| attr      | V ノードトークン           |
| exec args | Exec システムコールの引数     |
| exec env  | Exec システムコールの環境変数   |
| exit      | プログラム終了情報           |
| file      | 監査ファイル情報            |
| groups    | プロセスグループ情報 (使用しません) |
| header    | レコードの始まりを示す         |

表 **A–1** 基本セキュリティモジュールの監査トークン 続く

| トークン名       | 記述                               |
|-------------|----------------------------------|
| in_addr     | インターネットアドレス                      |
| ip          | IP ヘッダ情報                         |
| ipc         | System V IPC 情報                  |
| ipc perm    | System V IPC オブジェクトトークン          |
| iport       | インターネットポートアドレス                   |
| newgroups   | プロセスグループ情報                       |
| opaque      | 構造化されていないデータ (形式が未指定)            |
| path        | パス情報 (パス)                        |
| process     | プロセストークン情報                       |
| return      | システムコールの状態                       |
| seq         | シーケンス番号トークン                      |
| socket      | ソケットのタイプとアドレス                    |
| socket-inet | ソケットのポートとアドレス                    |
| subject     | サブジェクトトークン情報 (process トークンと同じ構造) |
| text        | ASCII 文字列                        |
| trailer     | レコードの終わりを示す                      |

監査レコードには、必ず header トークンが入っています。header トークンは、 監査トレール内で監査レコードの始まりを示します。ユーザの動作に帰因しないイ ベントからの監査レコードを除き、どの監査レコードにも subject トークンが 入っています。ユーザに帰因するイベントの場合、この 2 つのトークンはイベント を引き起こしたプロセスの値を参照します。非同期イベントの場合、process トー クンはシステムを参照します。

acl トークン

acl トークンは ACL に関する情報を記録するもので、 4 つの固定長フィールドか らなります。このトークンが acl であることを示すトークン ID フィールド、ACL のタイプを表わすフィールド、ACL ID フィールド、およびこの ACL に関連したア クセス権を表わすフィールドです。形式は次のとおりです。

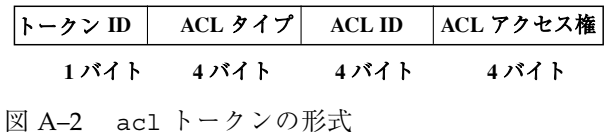

## arbitrary トークン

arbitrary トークンは、監査トレール用にデータをカプセル化します。このトーク ンは 4 つの固定長フィールドと 1 つのデータ配列からなっています。固定長フィー ルドは、このトークンを arbitrary トークンとして識別するトークン ID、推奨形 式フィールド (16 進など)、カプセル化されるデータのサイズを指定するサイズ フィールド (短い形式など)、後続の項目数を示すカウントフィールドの 4 つです。 トークンの残りの部分は、指定された型の 1 つまたは複数の項目からなっていま す。arbitrary トークンは次のようになっています。

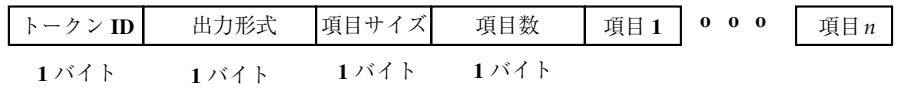

図 A–3 arbitrary トークンの形式

出力形式フィールドには、表 A–2 のような値を入れることができます。

表 **A–2** arbitrary トークンの出力形式フィールドの値

| 値           | 動作               |
|-------------|------------------|
| AUP BINARY  | 日付が 2 進形式で出力される  |
| AUP OCTAL   | 日付が 8 進形式で出力される  |
| AUP DECIMAL | 日付が 10 進形式で出力される |
| AUP HEX     | 日付が 16 進形式で出力される |
| AUP STRING  | 日付が文字列で出力される     |

項目サイズフィールドには、表 A–3 のような値を入れることができます。

表 **A–3** arbitrary トークンの項目サイズフィールドの値

| 値         | 動作                  |
|-----------|---------------------|
| AUR BYTE  | データはバイト数単位 (1 バイト)  |
| AUR SHORT | データは短い形式の単位 (2 バイト) |
| AUR LONG  | データは長い形式の単位 (4 バイト) |

## arg トークン

arg トークンには、システムコールの引数の数、引数の値、省略可能な記述テキス ト文字列など、システムコールの引数情報が入っています。このトークンを使用す ると、監査レコード内で 32 ビット整数のシステムコール引数を指定できます。arg トークンには 5 つのフィールドがあります。このトークンを arg トークンとして識 別するトークン ID、システムコールにトークンの参照先となる引数を指示する引数 ID、引数の値、記述テキスト文字列の長さ、テキスト文字列の 5 つです。図 A–4 は トークンの形式を示しています。

| トークン ID   引数番号 |      | 引数の値 | テキスト長   テキスト |        |
|----------------|------|------|--------------|--------|
| エバイト           | エバイト | 4バイト | ユバイト         | 11 バイト |

図 A–4 arg トークンの形式

## attr トークン

attr トークンには、ファイル v ノードからの情報が入っています。このトークン には 7 つのフィールドがあります。このトークンを attr トークンとして識別する トークン ID、ファイルのアクセスモードとタイプ、所有者ユーザ ID、所有者グ ループ ID、ファイルシステム ID、i ノード ID、ファイルが表すデバイス ID の 7 つ です。ファイルシステム ID とデバイス ID について詳しくは、statvfs(2) のマ ニュアルページを参照してください。一般に、このトークンには path トークンが 付いており、パスの検索中に生成されます。パス検索エラーが発生すると、必要な ファイル情報を取得するために利用できる v ノードがないので、このトークンは監 査レコードの一部として組み込まれません。図 A–5 は、attr トークンの形式を示 しています。

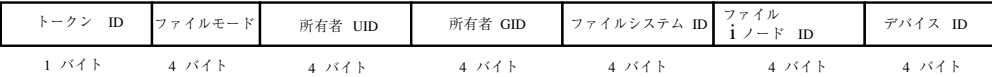

図 A–5 attr トークンの形式

# exec\_args トークン

exec\_args トークンは、exec システムコールへの引数を記録します。exec\_args レコードには、2 つの固定長フィールドがあります。一方は、これを exec\_args トークンとして識別するトークン ID フィールドです。他方は、exec コールに渡さ れる引数の数を表すカウントフィールドです。トークンの残りの部分は、0 個以上

の NULL で終わる文字列からなっています。図 A–6 は、exec\_args トークンを示 します。

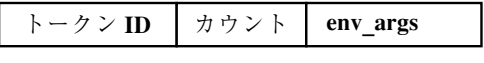

**1** バイト **4** バイト **NULL** で終わる文字列のカウント

図 A–6 exec\_args トークンの形式

注 - exec\_args トークンは、監査方針 argv が有効なときにのみ出力されます。詳 しくは、52ページの「監査方針の設定」を参照してください。

# exec\_env トークン

exec\_env トークンは、exec システムコールの現在の環境変数を記録しま す。exec\_env レコードには2つの固定長フィールドがあります。一方は、これを exec\_env トークンとして識別するトークン ID です。他方は、exec コールに渡さ れる引数の数を表すカウントフィールドです。トークンの残りの部分は、0 個以上 の NULL で終わる文字列からなっています。図 A–7 は、exec\_env トークンを示し ています。

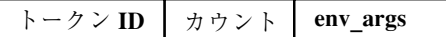

**1** バイト **4** バイト **NULL** で終わる文字列のカウント

図 A-7 exec env トークンの形式

注 - exec\_env トークンは、監査方針 arge が有効なときにのみ出力されます。詳 しくは、52ページの「監査方針の設定」を参照してください。

### exit トークン

exit トークンは、プログラムの終了状態を記録します。exit トークンには、プロ グラムの終了状態と戻り値が入っています。状態フィールドは exit システムコー ルに渡されるものと同じです。戻り値フィールドは、システムのエラー番号、また は終了状態を詳細に記述する戻り値を示します。図 A–8 は、exit トークンを示し ています。

| トークン ID | 状態    | 戻り値  |
|---------|-------|------|
| 1バイト    | 4 バイト | 4バイト |

図 A–8 exit トークンの形式

### file トークン

file トークンは、新しい監査トレールファイルの始まりと無効になる古いファイ ルの終わりをマークするために、監査デーモンによって生成される特殊なトークン です。監査デーモンは、このトークンが入った特殊な監査レコードを構築して、連 続する監査ファイルを 1 つの監査トレールに「リンク」します。file トークンに は 4 つのフィールドがあります。第 1 はこれを file トークンとして識別するトー クン ID、第 2 はファイルが作成されるかクローズされた時刻を示す日時のスタン プ、第 3 は NULL で終わる文字列を含むファイル名のバイト数、第 4 は NULL で 終わる名前が入ったフィールドです。 図 A–9 は file トークンを示しています。

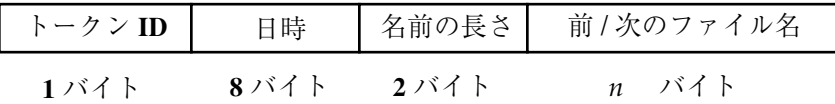

図 A–9 file トークンの形式

## groups トークン **(**使用しません**)**

このトークンは、newgroups トークンに置き換えられています。newgroups トー クンは同じタイプの情報をわずかな領域で提供します。ここでは完全を期すために groups トークンについて説明しますが、アプリケーション設計者は newgroups トークンを使用する必要があります。ASCII 形式の出力が表示されるときには、ど ちらのトークン ID にも groups というラベルが付いているため、praudit はこの 2 つのトークンを区別しないので注意してください。

groups トークンは、プロセスの資格からグループのエントリを記録しま す。groups トークンには 2 つの固定長フィールドがあります。一方は、これを groups トークンとして識別するトークン ID で、他方はこの監査レコードに入っ ているグループの数を表すカウントです。図 A–10 は groups トークンを示してい ます。

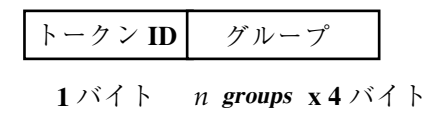

図 A–10 groups トークンの形式

注 **-** groups トークンは、監査方針 group が有効なときにのみ出力されます。詳し くは、50ページの「auditconfig コマンド」を参照してください。

header トークン

header トークンは、監査レコードの始まりをマークし、trailer トークンとの組 み合わせでレコード内の他のすべてのトークンを囲むという点で特殊です。header トークンには 6 つのフィールドがあります。これを header トークンとして識別す るトークン ID フィールド、ヘッダとトレーラを含めた監査レコードの長さ合計を 示すバイト数、監査レコード構造のバージョンを識別するバージョン番号、レコー ドが表す監査イベントのタイプを識別する監査イベント ID、イベントのタイプに関 する補助記述情報が入ったイベント ID 修飾子、レコードの作成日時の 6 つで す。図 A–11 は header トークンを示しています。

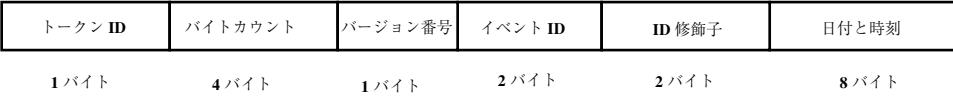

図 A–11 header トークンの形式

イベント修飾子フィールドでは、次のフラグが定義されています。

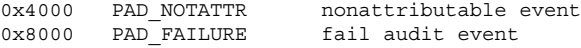

Solaris 7 リリースでは、header トークンを、32 ビットタイムスタンプではなく 64 ビットタイムスタンプで表示できます。

# in\_addr トークン

in addr トークンには、インターネットアドレスが入っています。この 4 バイト値 はインターネットプロトコルアドレスです。このトークンには 2 つのフィールド があります。一方はこのトークンを in\_addr トークンとして識別するトークン ID で、他方はインターネットアドレスです。図 A–12 は in\_addr トークンを示してい ます。

$$
\begin{array}{|c|c|c|c|}\n\hline\n\text{+}-\text{2} & \text{1} & \text{1} & \text{2} & \text{3} & \text{4} & \text{5} & \text{6} \\
\hline\n\text{1} & \text{3} & \text{4} & \text{5} & \text{4} & \text{5} & \text{6} \\
\hline\n\text{1} & \text{3} & \text{4} & \text{5} & \text{6} & \text{6} & \text{6} \\
\hline\n\end{array}
$$

図 A-12 in addr トークンの形式

Solaris 8 リリースでは、インターネットアドレスは、4 バイトを使用し、IPv4 アド レスとして表示できます。または、型に 16 バイト、アドレスに 16 バイトを使用す れば、IPv6 アドレスとして表示できます。

ip トークン

ip トークンには、インターネットプロトコルのヘッダのコピーが入っていますが、 IP オプションは含まれていません。IP オプションは、トークン内の IP ヘッダ数を 増やせば追加できます。このトークンには 2 つのフィールドがあります。一方はこ れを ip トークンとして識別するトークン ID で、他方は IP ヘッダ (すべて 20 バイ ト) のコピーです。IP ヘッダ構造は、/usr/include/netinet/ip.h 内で定義さ れています。図 A–13 は ip トークンを示しています。

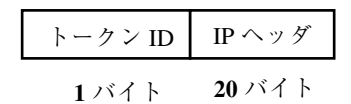

図 A–13 ip トークンの形式

## ipc トークン

ipc トークンには、呼び出し元で特定の IPC オブジェクトを識別するための System V IPC メッセージ/セマフォ/共有メモリハンドルが入っています。このトークンに は 3 つのフィールドがあります。第 1 はこれを ipc トークンとして識別するトーク ン ID、第 2 は IPC オブジェクトのタイプを指定するタイプフィールド、第 3 は IPC オブジェクトを識別するハンドルです。図 A–14 は ipc トークンを示しています。

| トークンID |      |             |
|--------|------|-------------|
| エバイト   | エバイト | <b>4パイト</b> |

図 A–14 ipc トークンの形式

注 **-** IPC オブジェクト識別子は Solaris CMW 監査トークンのコンテキストに依存し ない性質に違反しています。IPC オブジェクトを一意に識別するグローバルな「名 前」はありません。代わりに、IPC オブジェクトが使用可能な間だけ有効なハンド ルで識別されます。System V の IPC メカニズムはあまり使用されず、すべてが同じ 監査クラスを共有するので、識別は問題ではないはずです。

IPC オブジェクトタイプフィールドには、表 A–4 のような値が入っています。値は /usr/include/bsm/audit.h 内で定義されます。

表 **A–4** IPC オブジェクトタイプフィールド

| 名前         | 値 | 記述              |
|------------|---|-----------------|
| AU IPC MSG |   | IPC メッセージオブジェクト |
| AU IPC SEM |   | IPC セマフォオブジェクト  |
| AU IPC SHM | 3 | IPC 共有メモリオブジェクト |

## ipc\_perm トークン

ipc\_perm トークンには、System V の IPC アクセス情報が入っています。このトー クンは、共有メモリ、セマフォ、メッセージの IPC イベントによって生成された監 査レコードに追加されます。このトークンには 8 つのフィールドがあります。具体 的には、このトークンを ipc\_perm トークンとして識別するトークン ID、IPC 所有 者のユーザ ID、IPC 所有者のグループ ID、IPC 作成者のユーザ ID、IPC 作成者の グループ ID、IPC のアクセスモード、IPC のシーケンス番号、IPC キー値の 8 つで す。値は、IPC オブジェクトに関連付けられた ipc\_perm 構造から取り出されま す。図 A–15 は ipc\_perm トークンの形式を示しています。

| トークン ID   所有者 uid   所有者 gid   作成者 uid   作成者 gid   ipc モード シーケンス ID   IPC 鍵 |  |  |                                                               |  |
|----------------------------------------------------------------------------|--|--|---------------------------------------------------------------|--|
| エバイト                                                                       |  |  | -4 バイト --- 4 バイト -- 4 バイト -- 4 バイト -- 4 バイト -- 4 バイト -- 4 バイト |  |

図 A-15 ipc perm トークンの形式

## iport トークン

iport トークンには、TCP (または UDP) ポートアドレスが入っています。この トークンには 2 つのフィールドがあります。一方はこれを iport トークンとして識 別するトークン ID で、他方は TCP/UDP ポートアドレスです。図 A–16 は iport トークンを示しています。

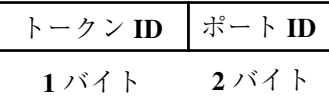

図 A–16 iport トークンの形式

# newgroups トークン

このトークンは、groups トークンに代わるものです。ASCII 出力が表示されると きには、どちらのトークン ID にも groups というラベルが付いているた め、praudit はこの 2 つのトークンを区別しないので注意してください。

newgroups トークンは、プロセスの資格からグループエントリを記録しま す。newgroups トークンには 2 つの固定長フィールドがあります。一方はこれを newgroups トークンとして識別するトークン ID で、他方はこの監査レコードに 入っているグループの数を表すカウントです。このトークンの残りの部分は 0 個以 上のグループエントリからなっています。図 A–17 は newgroups トークンを示し ています。

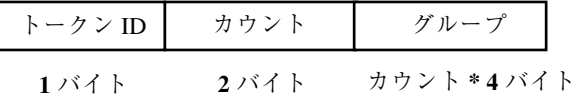

図 A–17 newgroups トークンの形式

注 **-** newgroups トークンは、監査方針 group が有効なときにのみ出力されます。 詳しくは、50ページの「auditconfig コマンド」を参照してください。

# opaque トークン

opaque トークンには、フォーマットされていないデータが一連のバイトとして 入っています。このトークンには 3 つのフィールドがあります。これを opaque トークンとして識別するトークン ID、データ量を表すバイト数、バイトデータの配 列の 3 つです。図 A–18 は、opaque トークンを示しています。

| トークン ID |       | データ長 データバイト |
|---------|-------|-------------|
| 1バイト    | 2 バイト | <b>Nバイト</b> |

図 A–18 opaque トークンの形式

# path トークン

path トークンには、オブジェクトのアクセスパス情報が入っています。このトー クンには、トークン ID の他にシステムの実ルートに基づくオブジェクトへの絶対 パスが入っています。パスは、パス長を示すバイト数とパスからなっています。図 A–19 は path トークンを示しています。

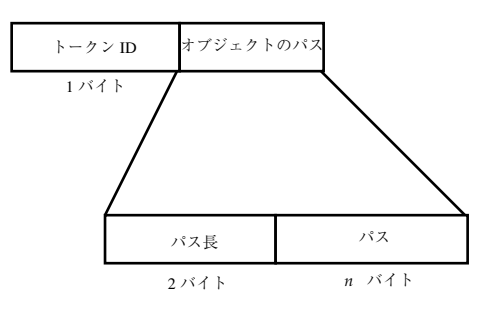

図 A–19 path トークンの形式

## process トークン

process トークンには、信号の受信側など、プロセスをオブジェクトとして記述す る情報が入っています。このトークンには 9 つのフィールドがあります。このトー クンを process トークンとして識別するトークン ID、不変の (invariant) 監査 ID、 実効ユーザ ID、実効グループ ID、実ユーザ ID、実グループ ID、プロセス ID、監 査セッション ID、端末 ID の 9 つです。図 A–20 は process トークンを示していま す。

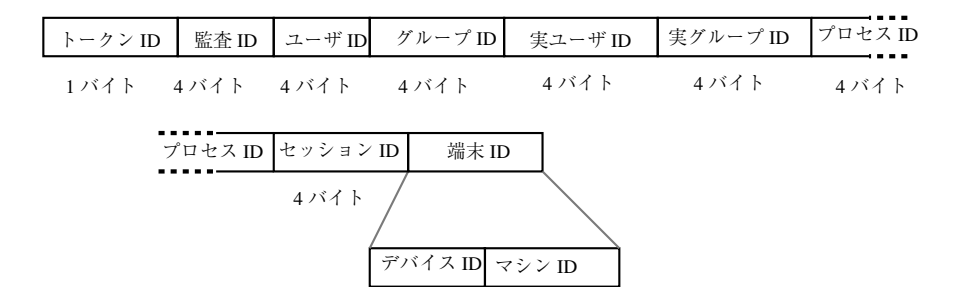

4 バイト 4 バイト

図 A–20 process トークンの形式

監査 ID、ユーザ ID、グループ ID、プロセス ID、セッション ID は、短い形式では なく長い形式です。

注 **-** セッション ID、実ユーザ ID、または実グループ ID に process トークンの フィールドを使用できないことがあります。その場合、エントリは -1 に設定されま す。

Solaris 7 リリースでは、process トークンを、32 ビットの値ではなく 64 ビットの デバイス ID で表示できます。

Solaris 8 リリースでは、端末 ID は、フォーマットを変更し、デバイスに 4 バイト または 8 バイト、型に 16 バイト、およびアドレスに 16 バイト使用して、IPv6 アド レスを表示できます。

### return トークン

return トークンには、システムコールの戻り状態 (u\_error) とプロセスの戻り値 (u\_rval1) が入っています。このトークンには 3 つのフィールドがあります。第 1

はこのトークンを return トークンとして識別するトークン ID、第 2 はシステム コールのエラー状態、第 3 はシステムコールの戻り値です。このトークンは、必ず システムコールに関してカーネルによって生成される監査レコードの一部として返 されます。このトークンは、アプリケーションを監査中の終了状態と他の戻り値を 示します。図 A–21 は return トークンを示しています。

|      | トークン ID フロセスエラー プロセス値 |      |
|------|-----------------------|------|
| 1バイト | 1バイト                  | 4バイト |

図 A–21 return トークンの形式

## seq トークン

seq トークン (シーケンストークン) は、昇順のシーケンス番号が入った省略可能な トークンです。このトークンはデバッグ用です。AUDIT\_SEQ 方針が有効になってい るときは、各監査レコードにこのトークンが追加されます。seq トークンには 2 つ のフィールドがあります。一方はこのトークンを seq トークンとして識別するトー クン ID で、他方はシーケンス番号が入った 32 ビットの無符号長形式フィールドで す。シーケンス番号は、監査レコードが生成されて監査レコードに組み込まれるた びに 1 ずつ増やされます。図 A–22 は、seq トークンを示しています。

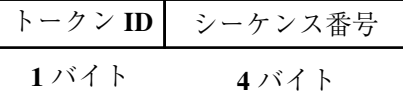

図 A–22 seq トークンの形式

### socket トークン

socket トークンには、インターネットソケットを記述する情報が入っていま す。socket トークンには 6 つのフィールドがあります。つまり、このトークンを socket トークンとして識別するトークン ID、参照されるソケットのタイプ (TCP/

UDP/UNIX) を示すソケットタイプフィールド、ローカルポートアドレス、ローカ ルインターネットアドレス、リモートポートアドレス、リモートインターネットア ドレスです。図 A–23 は、socket トークンを示しています。

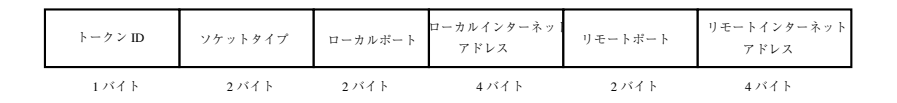

図 A–23 socket トークンの形式

Solaris 8 リリースでは、インターネットアドレスは、4 バイトを使用して IPv4 アド レスとして表示できます。または、型に 16 バイト、アドレスに 16 バイトを使用す れば、IPv6 アドレスとして表示できます。

### socket-inet トークン

socket-inet トークンは、ローカルポートへのソケット接続を記述します。これ は、インターネットの名前空間内でソケット情報を表すために使用されま す。socket-inet トークンには 4 つのフィールドがあります。つまり、このトー クンを socket-inet トークンとして識別するトークン ID、インターネットファミ リ (AF\_INET、AF\_OSI など) を示すソケットファミリフィールド、ローカルポート のアドレス、ソケットのアドレスです。図 A–24 は socket-inet トークンを示し ています。

|      |       |      | トークン ID ソケットファミリー ローカルポート ソケットアドレス |
|------|-------|------|------------------------------------|
| コバイト | 2 バイト | クバイト | 4バイト                               |

図 A–24 socket-inet トークンの形式

### subject トークン

subject トークンは、サブジェクト (プロセス) を記述します。構造は process トークンと同じです。このトークンには 9 つのフィールドがあります。つまり、こ れを subject トークンとして識別する ID、不変の監査 ID、実効ユーザ ID、実効 グループ ID、実ユーザ ID、実グループ ID、プロセス ID、監査セッション ID、端

末 ID です。このトークンは、必ずシステムコールに関してカーネルによって生成 される監査レコードの一部として返されます。図 A–25 は subject トークンを示し ています。

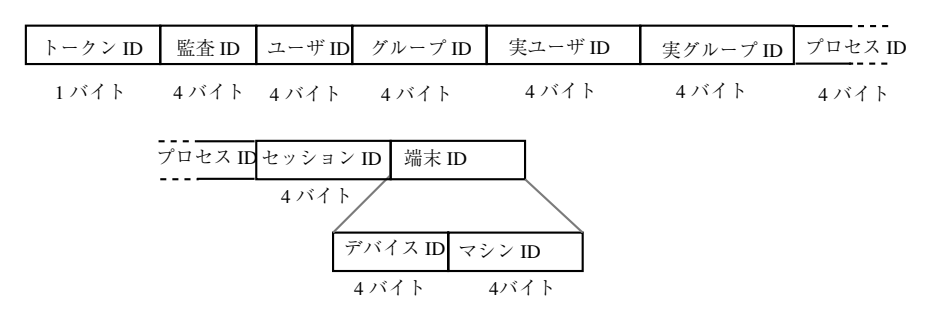

図 A–25 subject トークンの形式

監査 ID、ユーザ ID、グループ ID、プロセス ID、セッション ID は、短い形式では なく長い形式です。

注 **-** セッション ID、実ユーザ ID、または実グループ ID に subject トークンの フィールドを使用できないことがあります。その場合、エントリは -1 に設定されま す。

Solaris 7 リリースでは、subject トークンを、32 ビットの値ではなく 64 ビットの デバイス ID で表示できます。

Solaris 8 リリースでは、端末 ID は、フォーマットを変更し、デバイスに 4 バイト または 8 バイト、型に 16 バイト、およびアドレスに 16 バイト使用して、IPv6 アド レスを表示できます。

### text トークン

text トークンにはテキスト文字列が入っています。このトークンには3つの フィールドがあります。つまり、このトークンを text トークンとして識別する トークン ID、テキスト文字列の長さ、テキスト文字列そのものです。図 A–26 は text トークンを示しています。

| トークンID |      | テキスト長 テキスト文字列 |
|--------|------|---------------|
| 1バイト   | うバイト | ョーバイト         |

図 A–26 text トークンの形式

### trailer トークン

header 、 trailer という 2 つのトークンは、監査レコードの終端を区別し、他の すべてのトークンを囲むという点で特殊です。trailer トークンは監査レコードを 終了させます。これは省略可能なトークンであり、AUDIT TRAIL 監査方針が設定 されているときにのみ、各レコードの最後のトークンとして追加されます。

trailer トークンは、監査レコードの終端をマークするという点で特殊です。 trailer トークンは header トークンとの組み合わせによって監査レコードを区切 ります。また、trailer トークンを使用すると監査トレールを逆方向に検索できま す。trailer トークンには、3 つのフィールドがあります。つまり、このトークン を trailer トークンとして識別するトークン ID、レコードの終わりをマークしや すくするパッド番号、header トークンと trailer トークンを含めた監査レコード 内の合計文字数です。図 A–27 は trailer トークンを示しています。

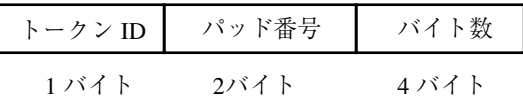

図 A–27 trailer トークンの形式

監査トレール分析ソフトウェアによって、各レコードに header と trailer の両 方が入ることが保証されます。ファイルシステムがいっぱいのときなど、書き込 みエラーが発生すると、監査レコードが不完全になって切り捨てられることがあり ます。auditsvc は監査トレールへのデータ書き込みを受け持つシステムコール であり、完全な監査レコードを取り出そうとします。auditsvc(2) のマニュアル ページを参照してください。ファイルシステムの領域が足りなくなると、コールは 現在の監査レコードを解放せずに終了します。コールが再開するときには、切り捨 てたレコードを反復できます。

# 監査レコード

この節では、すべての監査レコードを紹介します。まず、カーネルのイベント によって生成される監査レコードについて説明します ( 108ページの「カーネルレベ ルで生成される監査レコード」を参照)。その次に、ユーザレベルのイベントによっ て生成される監査レコードについて説明します ( 198ページの「ユーザレベルで生成 される監査レコード」を参照)。

215ページの「イベントからシステムコールへの変換」 には、考えられるすべての 監査イベントと、どのカーネルベントやユーザイベントによって監査イベントが作 成されたかを識別する 2 つの表が掲載さています。表 A–205 は、監査イベントとシ ステムコールとのマッピングを示しています。表 A–206 は、監査イベントとアプ リケーションまたはコマンドとのマッピングを示しています。

## 一般的な監査レコードの構造

基本セキュリティモジュールによって生成される監査レコードには、一連のトークン が入っています。現在の監査方針に従って、特定のトークンは監査レコード内で省略 できます。group、sequence、trailer の各トークンは、いずれもこのカテゴリ に該当します。管理者は、auditconfig コマンドの -getpolicy オプションを使 用して、これらのトークンが監査レコードに入っているかどうかを判断できます。

## カーネルレベルで生成される監査レコード

カーネルに使用されるシステムコールによって、次の監査レコードが作成されま す。各レコードは、システムコールのアルファベット順に掲載してあります。各レ コードの説明には次の情報が含まれています。

- システムコール名
- 参照先のマニュアルページ(該当する場合)
- 監査イベント番号 (ID)
- 監査イベント名
- 監査イベントクラス
- イベントクラスのマスク
- 監査レコード構造
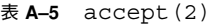

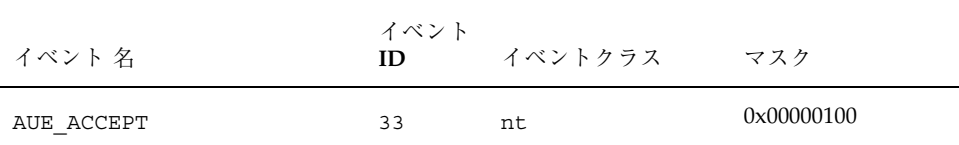

形式 (ソケットアドレスが AF\_INET ファミリの一部ではない場合) :

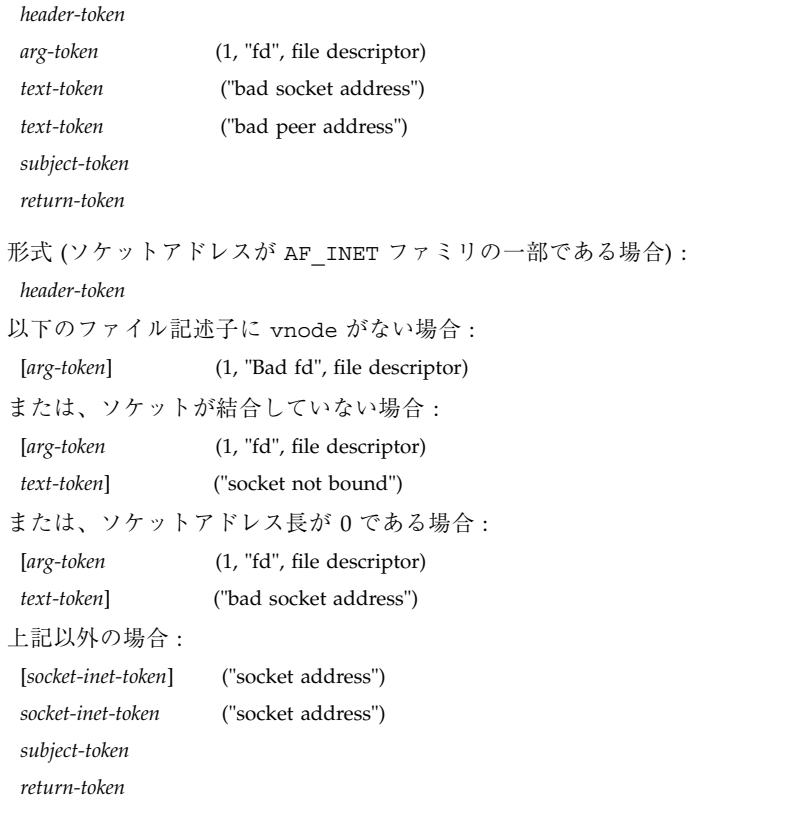

表 **A–6** access(2)

| イベント 名                                                                             | イベント<br>ID | イベントクラス | マスク        |
|------------------------------------------------------------------------------------|------------|---------|------------|
| AUE ACCESS                                                                         | 14         | fa      | 0x00000004 |
| 形式:<br>header-token<br>path-token<br>[attr-token]<br>subject-token<br>return-token |            |         |            |

表 **A-7** acl(2) - SETACL コマンド

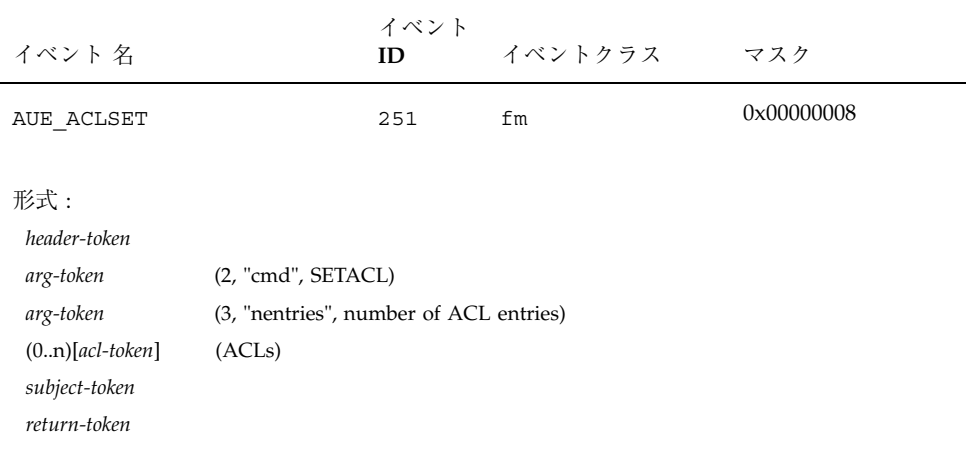

# 表 **A–8** acct(2)

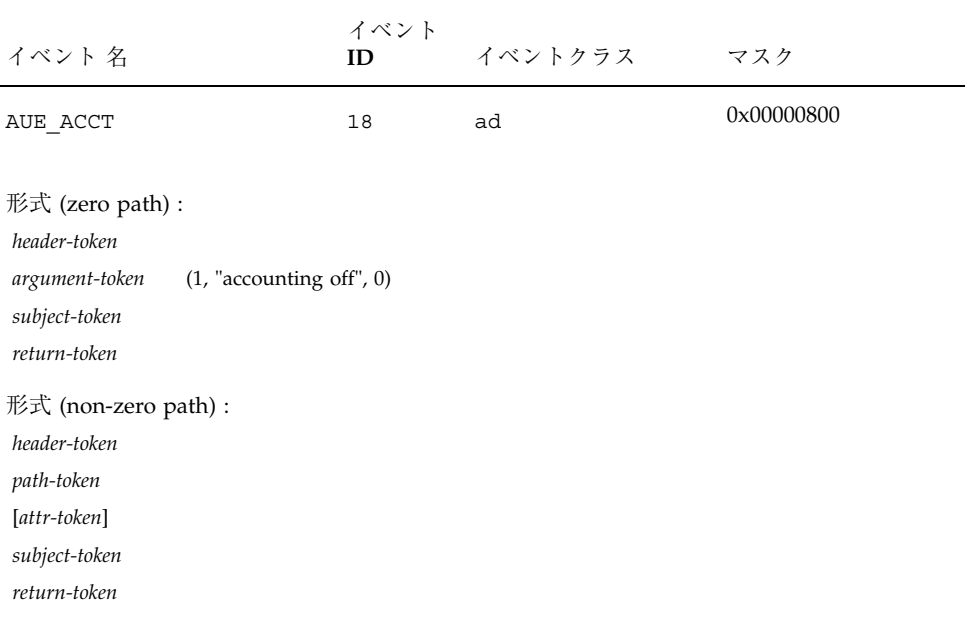

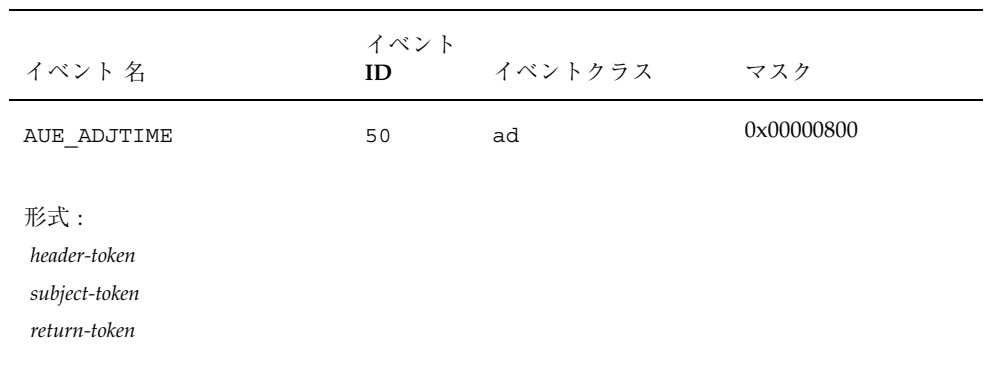

# 表 **A–9** adjtime(2)

表 **A–10** audit(2)

| イベント 名                                               | イベント<br>ID | イベントクラス | マスク        |
|------------------------------------------------------|------------|---------|------------|
| AUE AUDIT                                            | 211        | no      | 0x00000000 |
| 形式:<br>header-token<br>subject-token<br>return-token |            |         |            |

表 **A–11** auditon(2) - get car イベント 名 イベント **ID** イベントクラス マスク AUE\_AUDITON\_GETCAR 224 ad 0x00000800 形式 : *header-token subject-token return-token*

| イベント 名                                               | イベント<br>ID | イベントクラス | マスク        |
|------------------------------------------------------|------------|---------|------------|
| AUE AUDITON GETCLASS                                 | 231        | ad      | 0x00000800 |
| 形式:<br>header-token<br>subject-token<br>return-token |            |         |            |

表 **A–12** auditon(2) - get event class

| $x + 1$<br>$\frac{1}{2}$                             |            |         |            |  |
|------------------------------------------------------|------------|---------|------------|--|
| イベント 名                                               | イベント<br>ID | イベントクラス | マスク        |  |
| AUE AUDITON GETCOND                                  | 229        | ad      | 0x00000800 |  |
| 形式:<br>header-token<br>subject-token<br>return-token |            |         |            |  |

表 **A–13** auditon(2) - get audit state

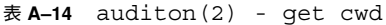

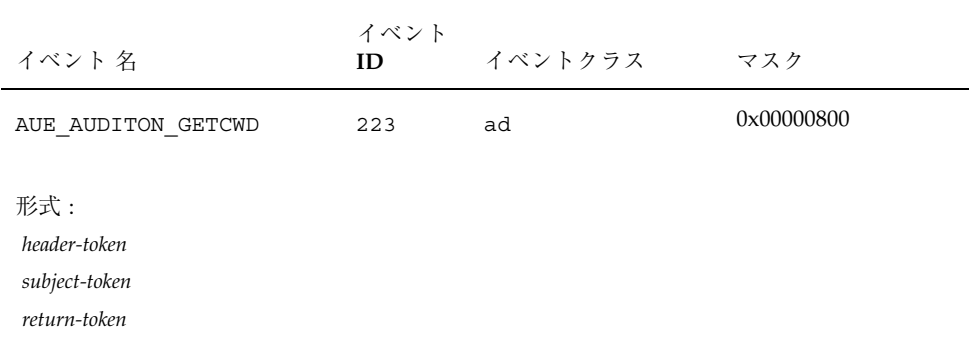

イベント 名 イベント **ID** イベントクラス マスク AUE\_AUDITON\_GETKMASK 221 ad 0x00000800 形式 : *header-token subject-token return-token*

# 表 **A–15** auditon(2) - get kernal mask

| イベント 名                                               | イベント<br>ID | イベントクラス | マスク        |
|------------------------------------------------------|------------|---------|------------|
| AUE AUDITON GETSTAT                                  | 225        | ad      | 0x00000800 |
| 形式:<br>header-token<br>subject-token<br>return-token |            |         |            |

表 **A–16** auditon(2) - get audit statistics

| ≪ A−II auulton(2) - GPODICI COMMand                  |            |         |            |  |
|------------------------------------------------------|------------|---------|------------|--|
| イベント 名                                               | イベント<br>ID | イベントクラス | マスク        |  |
| AUE AUDITON GPOLICY                                  | 114        | ad      | 0x00000800 |  |
| 形式:<br>header-token<br>subject-token<br>return-token |            |         |            |  |

表 **A–17** auditon(2) - GPOLICY command

| イベント 名                                               | イベント<br>ID | イベントクラス | マスク        |
|------------------------------------------------------|------------|---------|------------|
| AUE AUDITON GOCTRL                                   | 145        | ad      | 0x00000800 |
| 形式:<br>header-token<br>subject-token<br>return-token |            |         |            |

表 **A-18** auditon(2) - GQCTRL command

| $\overline{x}$ A-19 duditon (2) - Set event class                                                                                                    |            |         |            |  |  |
|----------------------------------------------------------------------------------------------------|------------|---------|------------|--|--|
| イベント 名                                                                                                    | イベント<br>ID | イベントクラス | マスク        |  |  |
| AUE AUDITON SETCLASS                                                                                                    | 232        | ad      | 0x00000800 |  |  |
| $#$ 式:<br>header-token<br>(2, "setclass:ec_event", event number)<br>[argument-token]<br>[argument-token]<br>(3, "setclass:ec_class", class mask)<br>subject-token<br>return-token |            |         |            |  |  |

 $\overline{\mathbf{z}}$  **A–19** auditon(2) - set event class

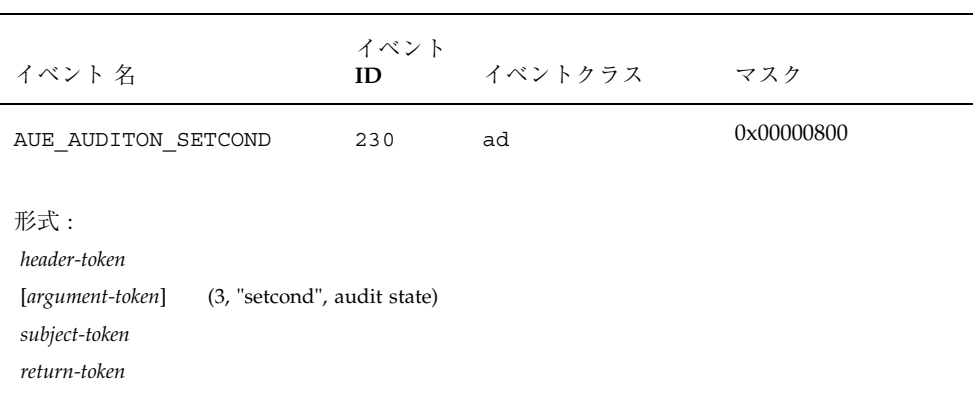

#### 表 **A–20** auditon(2) - set audit state

表 **A–21** auditon(2) - set kernal mask

| イベント 名                                                                                                    | イベント<br>ID | イベントクラス | マスク        |
|----------------------------------------------------------------------------------------------------|------------|---------|------------|
| AUE AUDITON SETKMASK                                                                                                    | 222        | ad      | 0x00000800 |
| 形式:<br>header-token<br>(2, "setkmask:as success", kernel mask)<br>[argument-token]<br>(2, "setkmask:as failure", kernel mask)<br>[argument-token]<br>return-token |            |         |            |

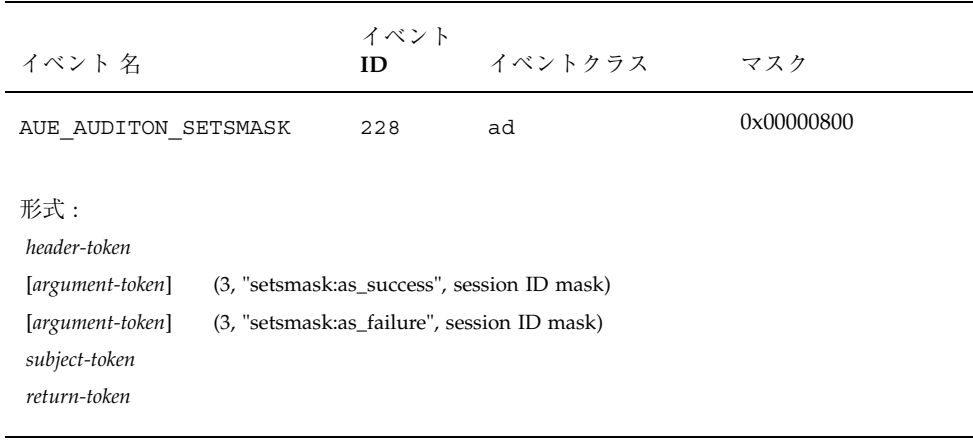

# 表 **A–22** auditon(2) - set mask per session ID

表 **A–23** auditon(2) - reset audit statistics

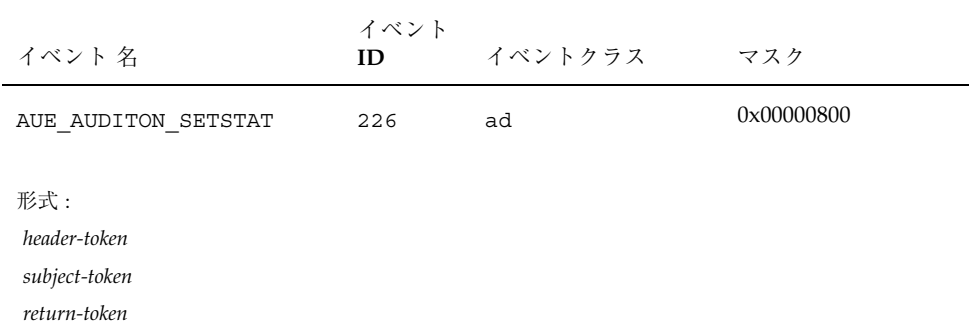

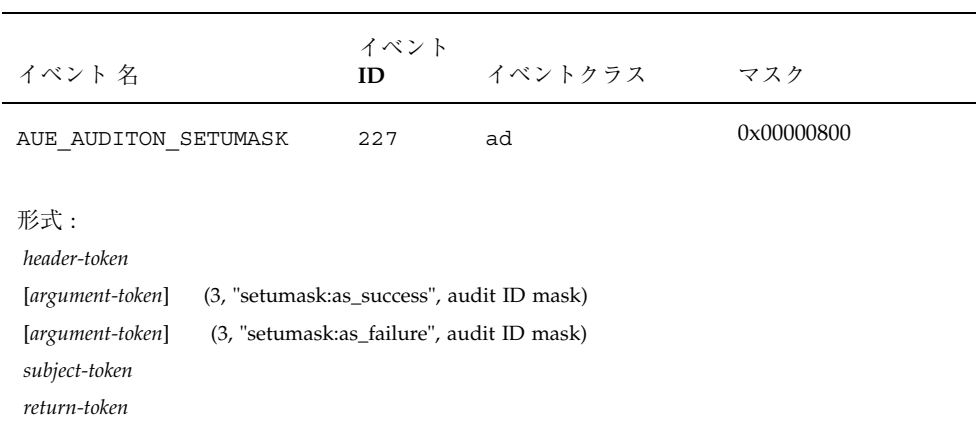

# 表 **A–24** auditon(2) - set mask per uid

表 **A–25** auditon(2) - SPOLICY command

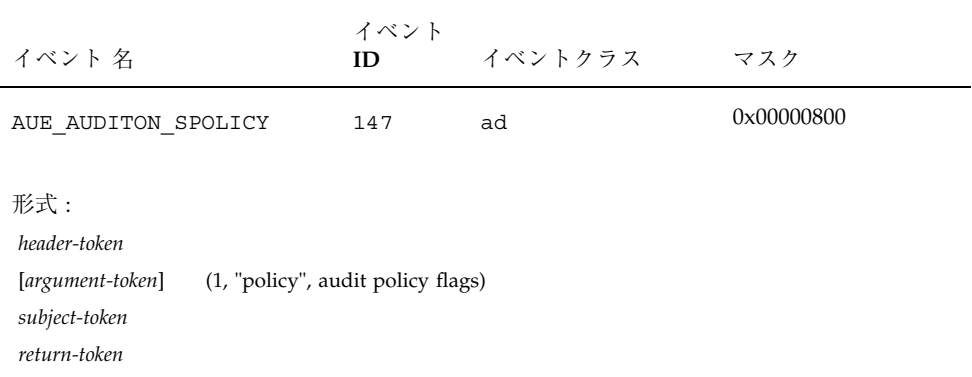

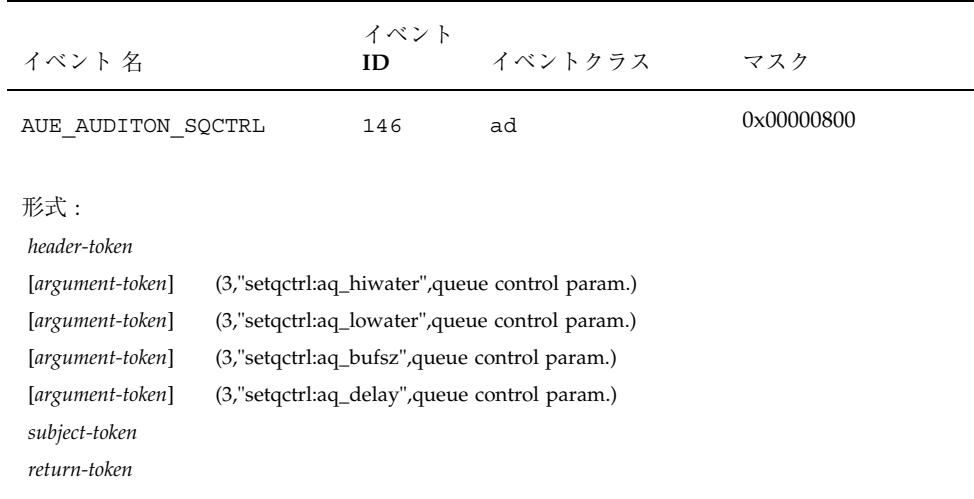

#### 表 **A-26** auditon(2) - SQCTRL command

# 表 **A–27** auditsvc(2)

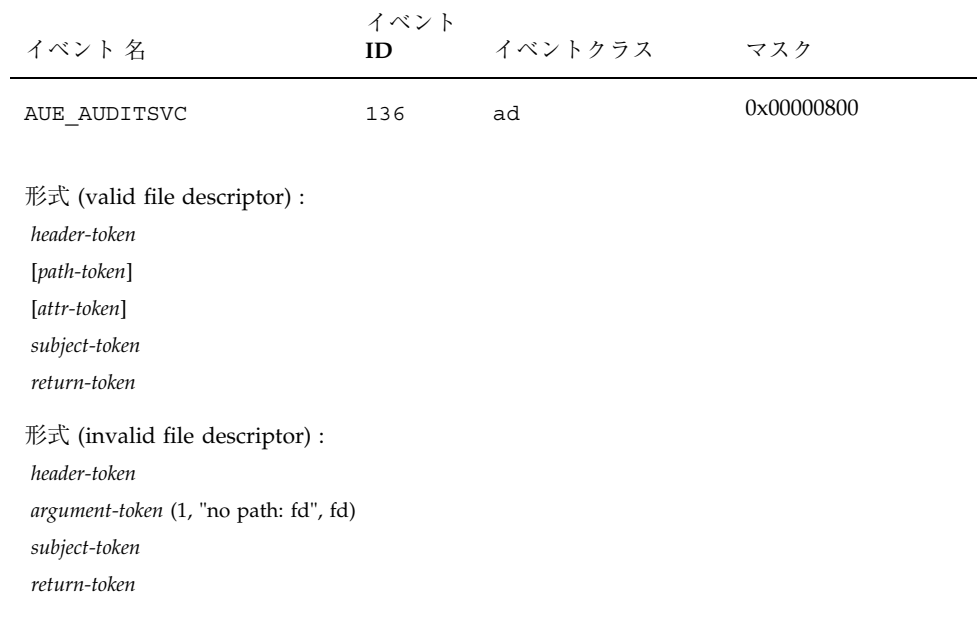

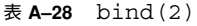

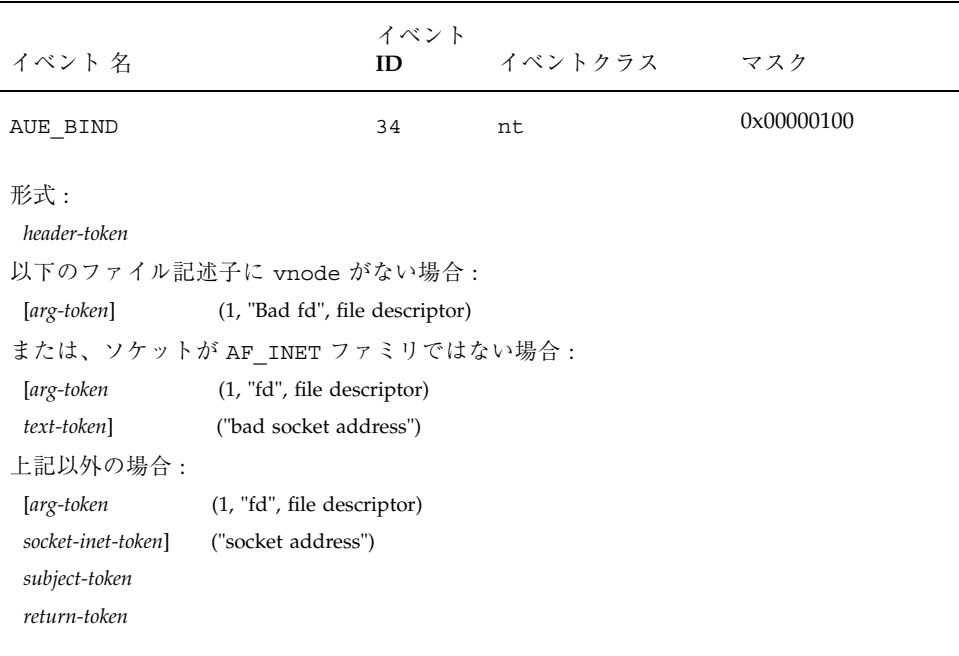

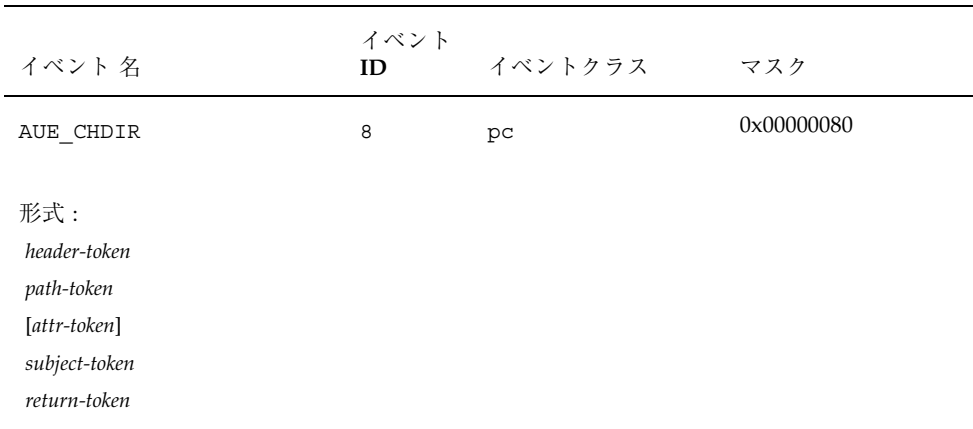

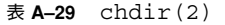

#### 表 **A–30** chmod(2)

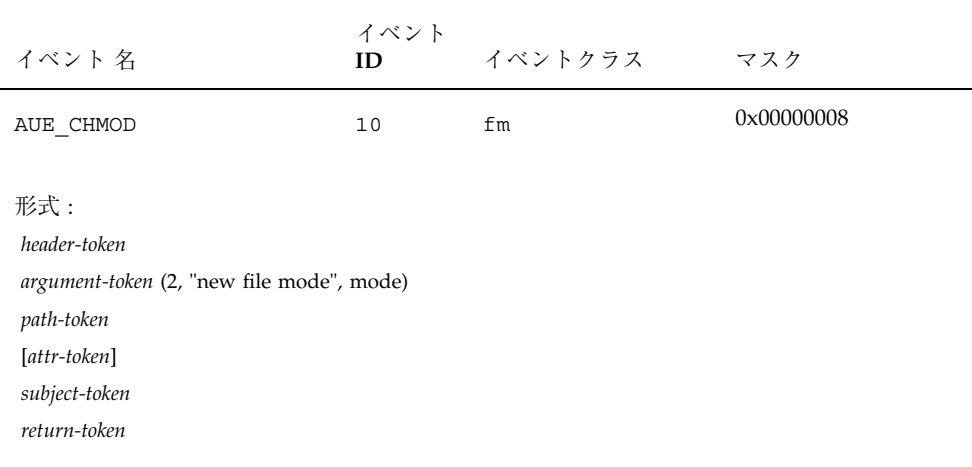

#### 表 **A–31** chown(2)

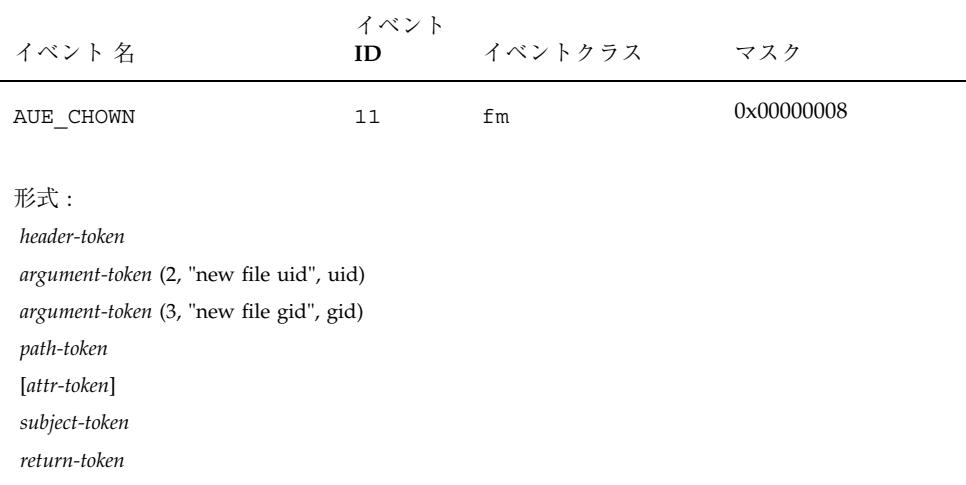

表 **A-32** chroot(2)

| イベント 名                                                                             | イベント<br>ID | イベントクラス | マスク        |
|------------------------------------------------------------------------------------|------------|---------|------------|
| AUE CHROOT                                                                         | 24         | рc      | 0x00000080 |
| 形式:<br>header-token<br>path-token<br>[attr-token]<br>subject-token<br>return-token |            |         |            |

#### 表 **A–33** close(2)

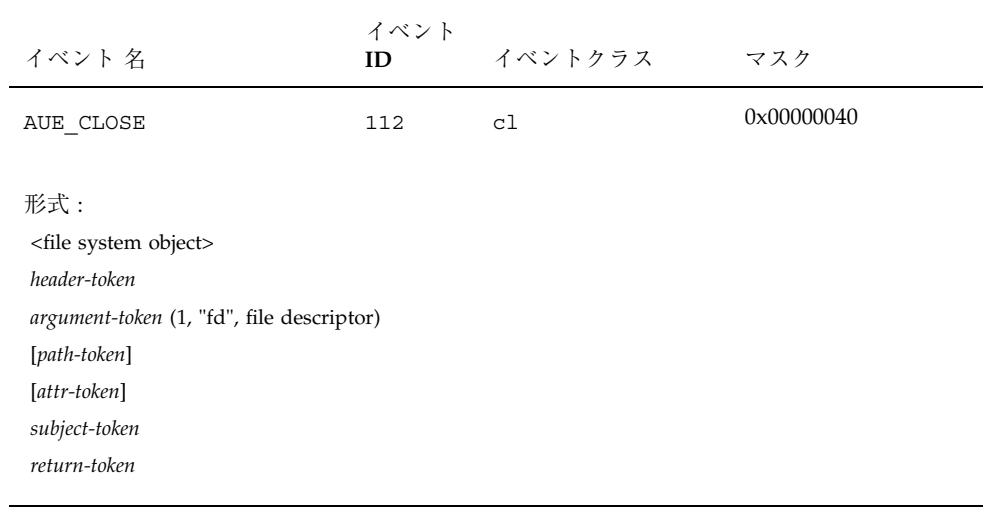

表 **A–34** connect(2)

| イベント 名                                                                                 |                                                                                                    | イベント<br>ID | イベントクラス                              | マスク        |
|----------------------------------------------------------------------------------------|----------------------------------------------------------------------------------------------------|------------|--------------------------------------|------------|
| AUE CONNECT                                                                            |                                                                                                    | 32         | nt                                   | 0x00000100 |
| header-token<br>arg-token<br>text-token<br>text-token<br>subject-token<br>return-token | (1, "fd", file descriptor)<br>("bad socket address")<br>("bad peer address")                            |            | 形式(ソケットアドレスが AF INET ファミリの一部ではない場合): |            |
| header-token                                                                           | 以下のファイル記述子に vnode がない場合:<br>[arg-token] (1, "Bad fd", file descriptor)<br>または、ソケットが結合していない場合:           |            | 形式(ソケットアドレスが AF INET ファミリの一部である場合):  |            |
|                                                                                        | [arg-token (1, "fd", file descriptor)<br>text-token] ("socket not bound")                               |            |                                      |            |
| 上記以外の場合:                                                                               | または、ソケットアドレス長が 0 である場合 :<br>[arg-token (1, "fd", file descriptor)<br>text-token] ("bad socket address") |            |                                      |            |
| [socket-inet-token]<br>socket-inet-token<br>subject-token<br>return-token              | ("socket address")<br>("socket address")                                                                |            |                                      |            |

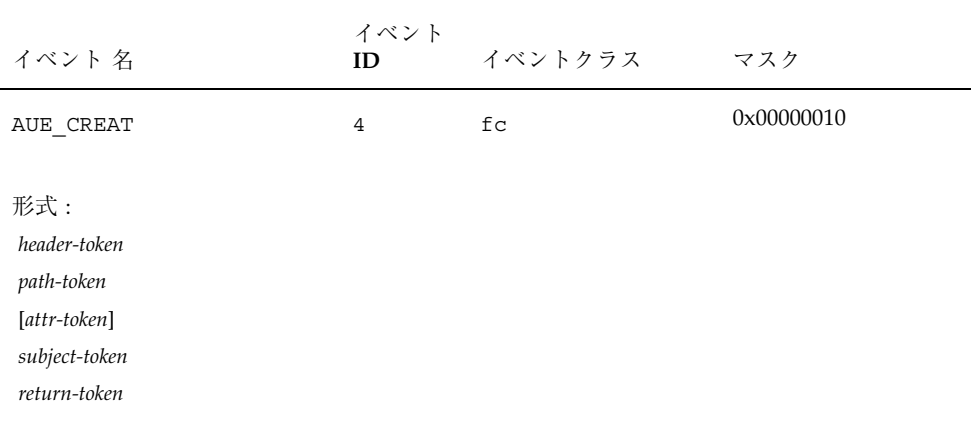

表 **A-36** doorfs(2) - DOOR\_BIND

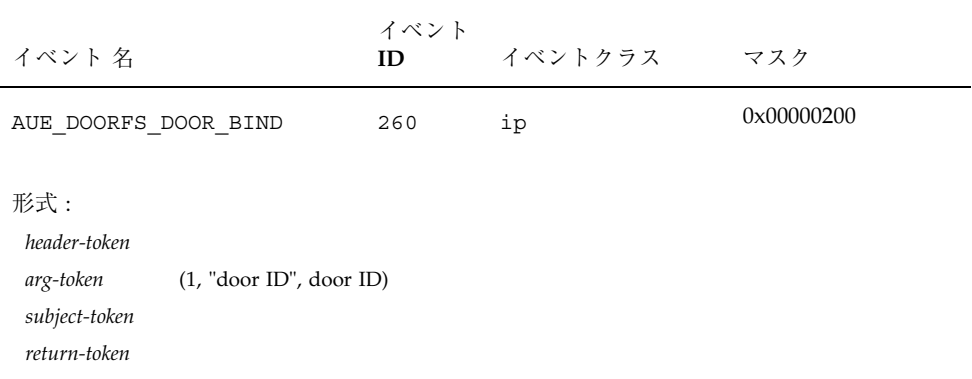

| イベント 名                                                                                                    | イベント<br>ID | イベントクラス | マスク        |
|----------------------------------------------------------------------------------------------------|------------|---------|------------|
| AUE DOORFS DOOR CALL                                                                                                    | 254        | ip      | 0x00000200 |
| 形式:<br>header-token<br>(1, "door ID", door ID)<br>arg-token<br>process-token<br>(for process that owns the door)<br>subject-token<br>return-token |            |         |            |

表 **A–37** doorfs(2) - DOOR\_CALL

表 **A–38** doorfs(2) - DOOR\_CREATE

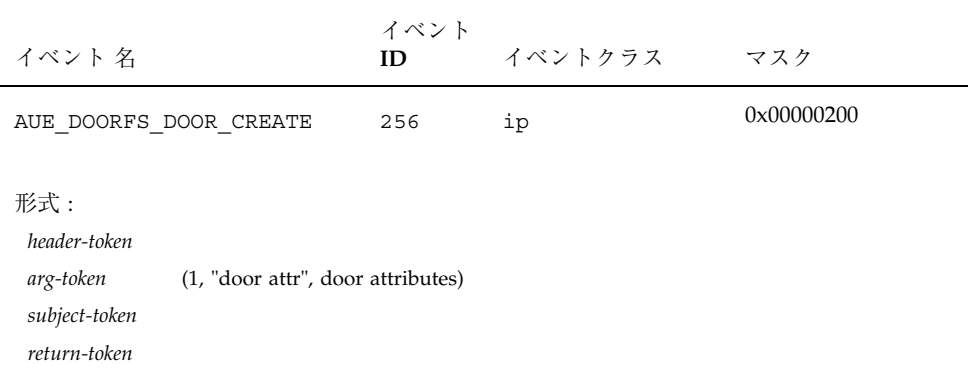

| イベント 名                                               | イベント<br>ID | イベントクラス | マスク        |
|------------------------------------------------------|------------|---------|------------|
| AUE DOORFS DOOR CRED                                 | 259        | ip      | 0x00000200 |
| 形式:<br>header-token<br>subject-token<br>return-token |            |         |            |

表 **A–39** doorfs(2) - DOOR\_CRED

| $\overline{X}$ A-40 COOYIS(2) - DOOR INFO            |            |         |            |  |
|------------------------------------------------------|------------|---------|------------|--|
| イベント 名                                               | イベント<br>ID | イベントクラス | マスク        |  |
| AUE DOORFS DOOR INFO                                 | 258        | ip      | 0x00000200 |  |
| 形式:<br>header-token<br>subject-token<br>return-token |            |         |            |  |

表 **A–40** doorfs(2) - DOOR\_INFO

| イベント 名                                               | イベント<br>ID | イベントクラス | マスク        |
|------------------------------------------------------|------------|---------|------------|
| AUE DOORFS DOOR RETURN                               | 255        | ip      | 0x00000200 |
| 形式:<br>header-token<br>subject-token<br>return-token |            |         |            |

表 **A–41** doorfs(2) - DOOR\_RETURN

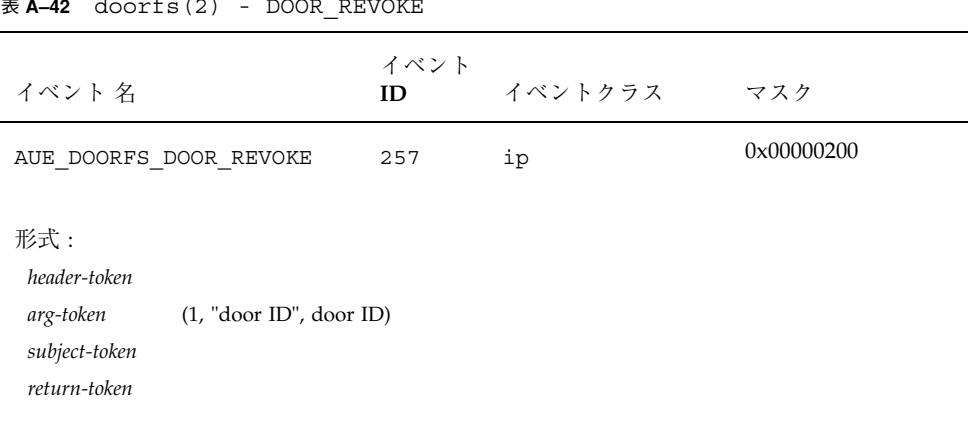

#### 表 **A-42** doorfs(2) - DOOR REVOKE

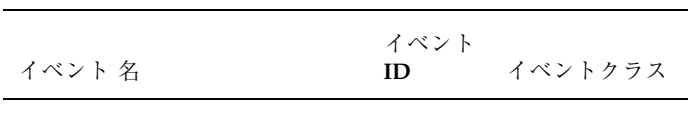

# 表 **A–43** doorfs(2) - DOOR\_UNBIND

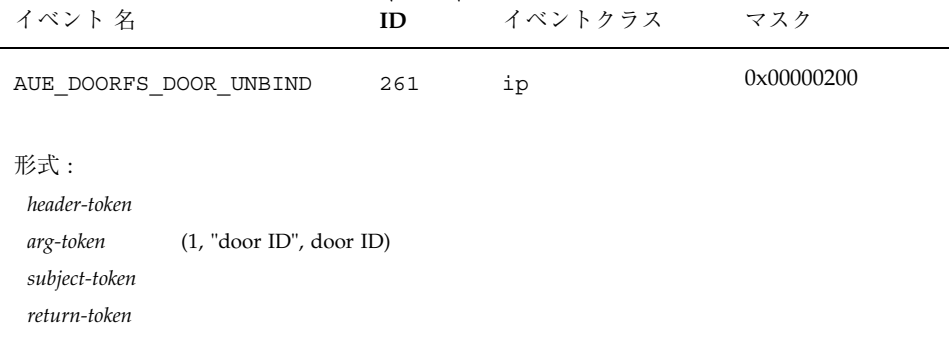

# 表 **A–44** enter prom

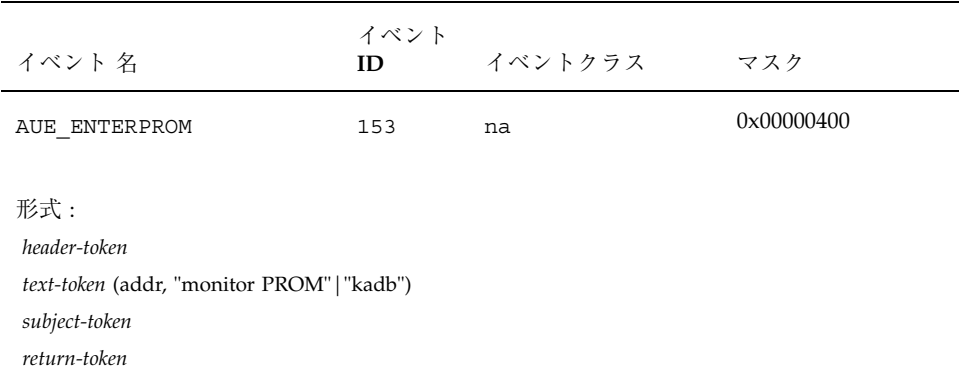

表 **A–45** exec(2)

| イベント 名                                                                             | イベント<br>ID | イベントクラス | マスク        |
|------------------------------------------------------------------------------------|------------|---------|------------|
| AUE EXEC                                                                           | 7          | pc, ex  | 0x40000080 |
| 形式:<br>header-token<br>path-token<br>[attr-token]<br>subject-token<br>return-token |            |         |            |

#### 表 **A–46** execve(2)

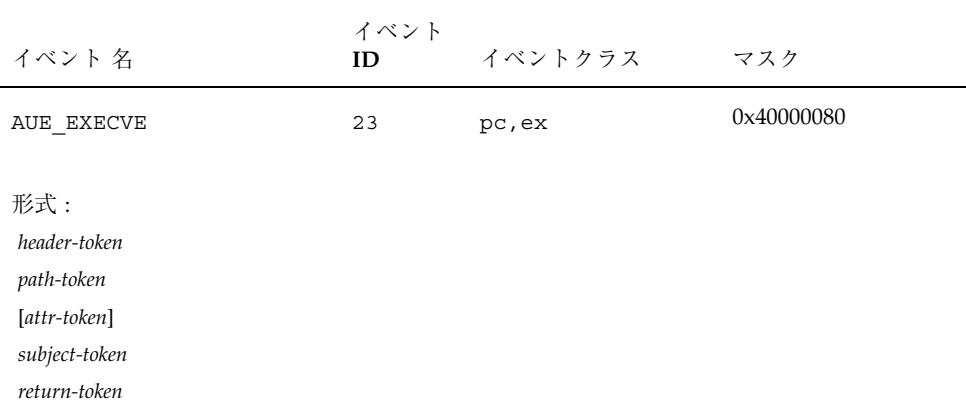

# 表 **A–47** exit prom

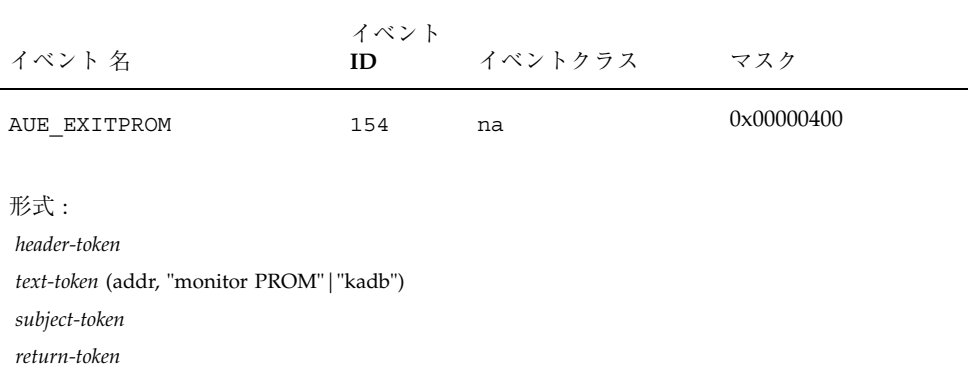

#### 表 **A–48** exit(2)

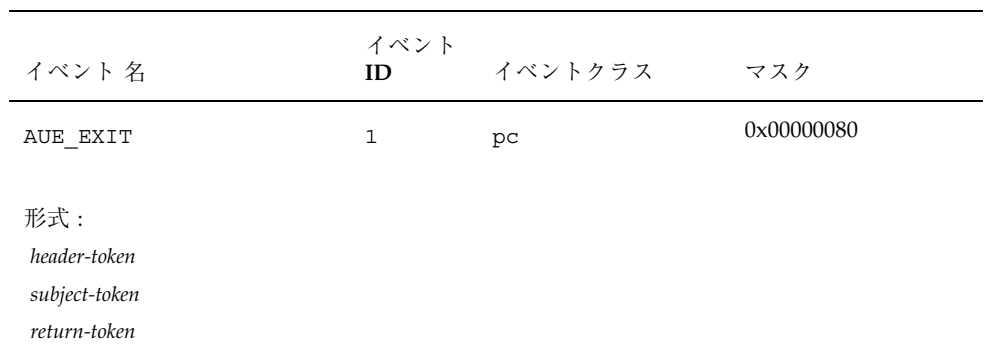

| イベント 名                                                                                                    |                                                                                                    | イベント<br>ID | イベントクラス | マスク        |
|----------------------------------------------------------------------------------------------------|----------------------------------------------------------------------------------------------------|------------|---------|------------|
| AUE FACLSET                                                                                                    |                                                                                                    | 252        | fm      | 0x00000008 |
| 形式 (zero path) :<br>header-token<br>arg-token<br>arg-token<br>arg-token<br>$(0.n)[acl-token]$<br>subject-token<br>return-token | (2, "cmd", SETACL)<br>(3, "nentries", number of ACL entries)<br>(1, "no path: fd", file descriptor)<br>(ACLs) |            |         |            |
| 形式 (non-zero path):<br>header-token                                                                                            |                                                                                                    |            |         |            |
| arg-token<br>arg-token<br>path-token<br>[attr-token]<br>$(0.n)[acl-token]$<br>subject-token<br>return-token                    | (2, "cmd", SETACL)<br>(3, "nentries", number of ACL entries)<br>(ACLs)                                        |            |         |            |

表 **A–49** facl(2) - SETACL コマンド

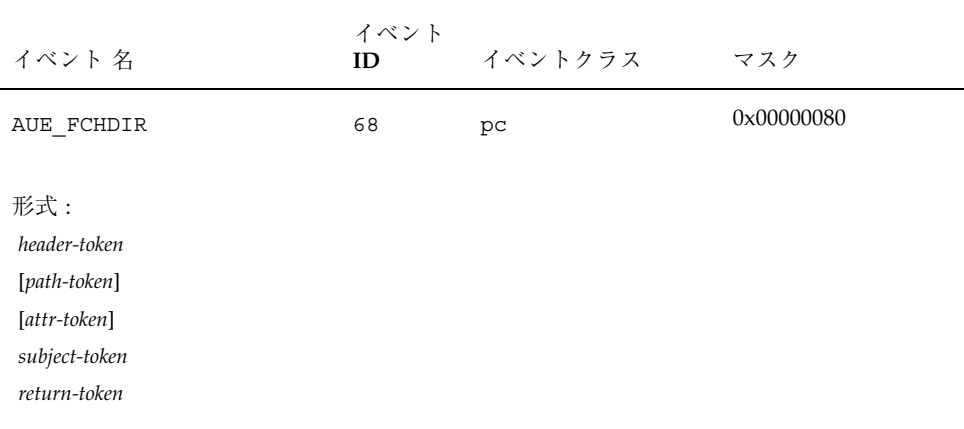

#### 表 **A–51** fchmod(2)

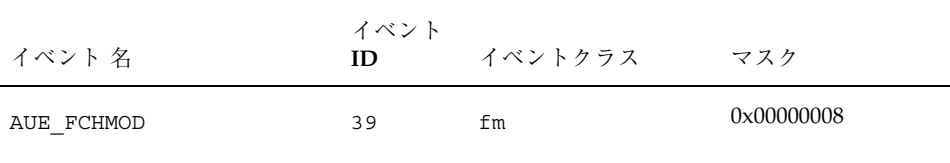

形式 (valid file descriptor) : *header-token argument-token* (2, "new file mode", mode) [*path-token*] [*attr-token*] *subject-token return-token* 形式 (invalid file descriptor) : *header-token argument-token* (2, "new file mode", mode) *argument-token* (1, "no path: fd", fd) *subject-token return-token*

表 **A–52** fchown(2)

| イベント 名                                                                                                    | イベント<br>ID | イベントクラス | マスク        |  |
|----------------------------------------------------------------------------------------------------|------------|---------|------------|--|
| AUE FCHOWN                                                                                                    | 38         | fm      | 0x00000008 |  |
| $#E$ (valid file descriptor) :<br>header-token (2, "new file uid", uid)<br>argument-token (3, "new file gid", gid)<br>[path-token]<br>[attr-token]<br>subject-token<br>return-token |            |         |            |  |
| 形式 (non-file descriptor) :<br>header-token                                                                                                    |            |         |            |  |
| argument-token (2, "new file uid", uid)<br>argument-token (3, "new file gid", gid)<br>argument-token (1, "no path: fd", fd)<br>subject-token                                        |            |         |            |  |
| return-token                                                                                                    |            |         |            |  |

#### 表 **A-53** fchroot(2)

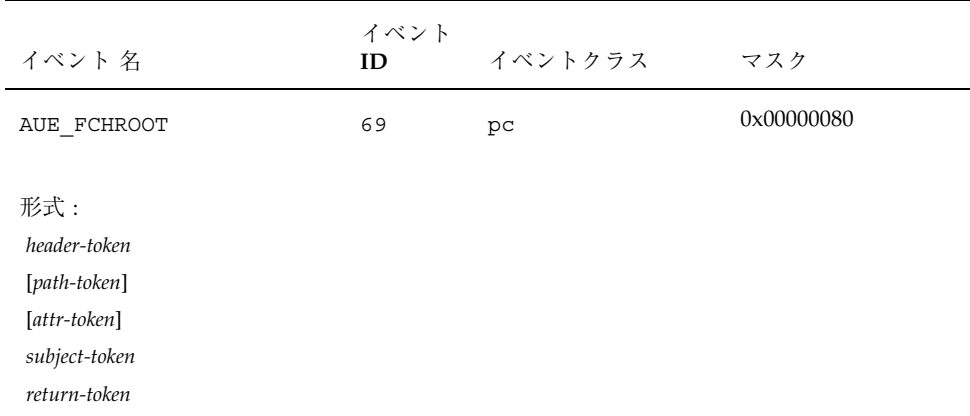

# 表 **A–54** fcntl(2)

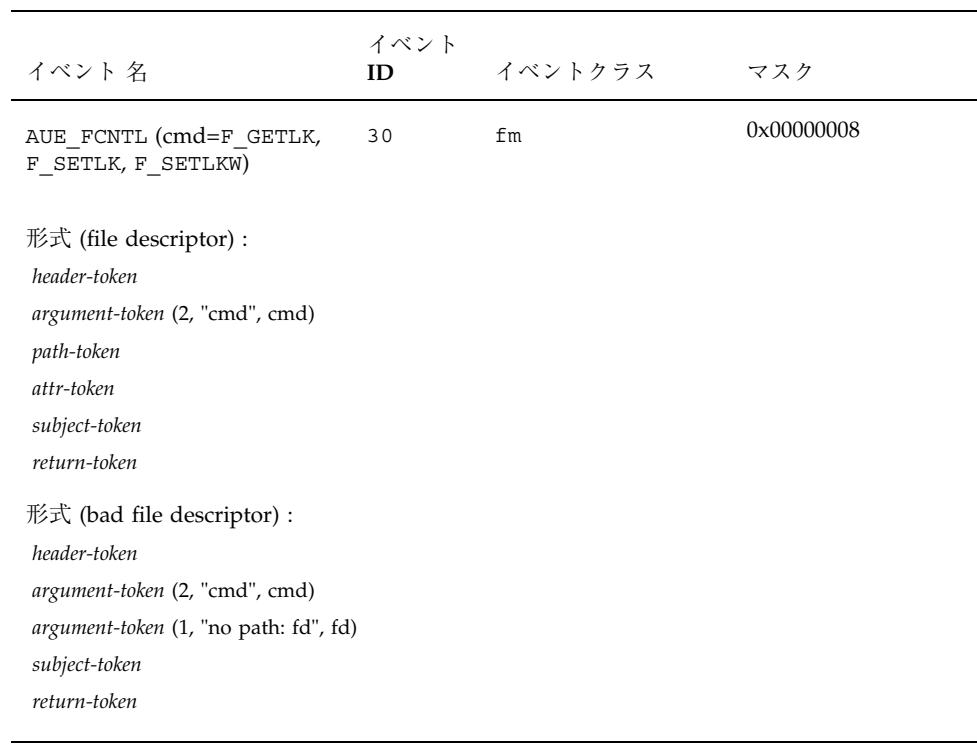

# 表 **A–55** fork(2)

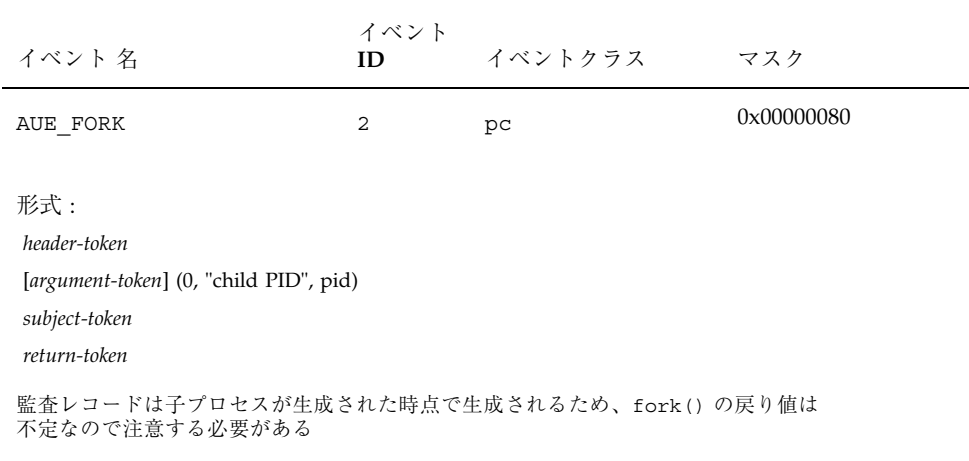

#### 表 **A–56** fork1(2)

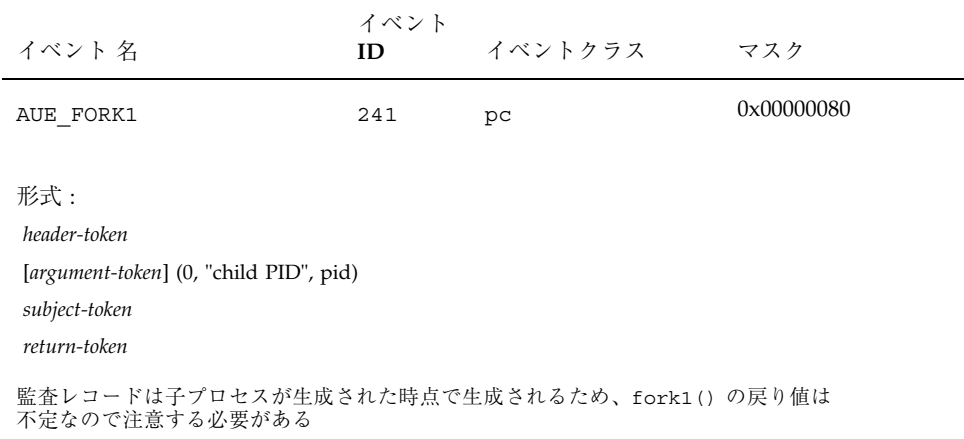

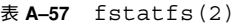

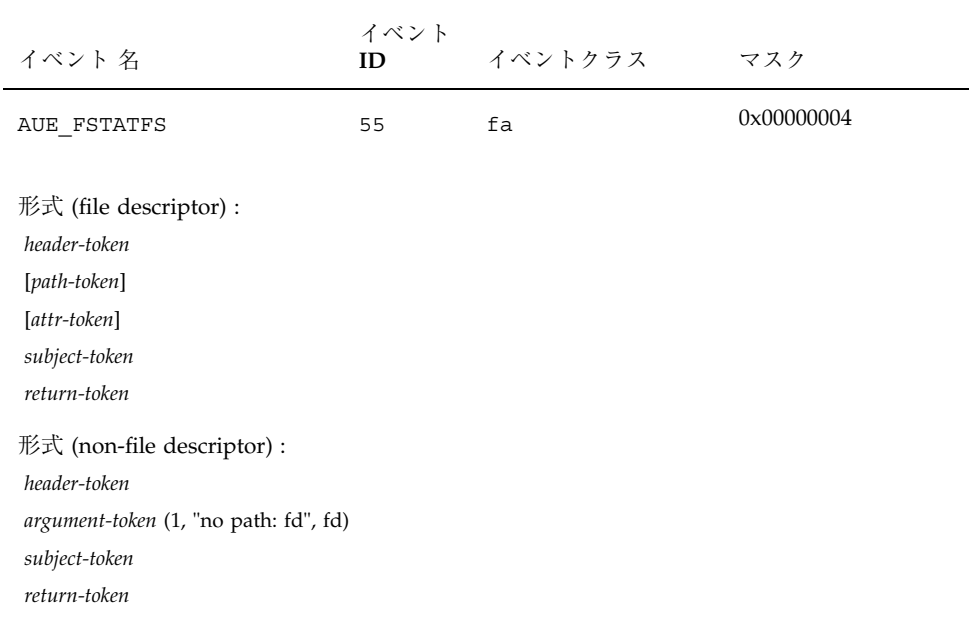

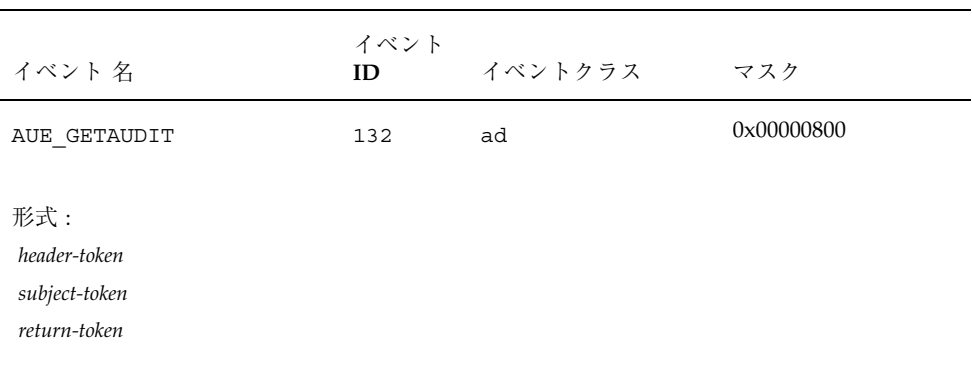

#### 表 **A–58** getaudit(2)

表 **A–59** getaudit\_addr()

| イベント名                                                | イベント<br>ID | イベントクラス | マスク        |
|------------------------------------------------------|------------|---------|------------|
| AUE GETAUDIT ADDR                                    | 267        | ad      | 0x00000800 |
| 形式:<br>header-token<br>subject-token<br>return-token |            |         |            |

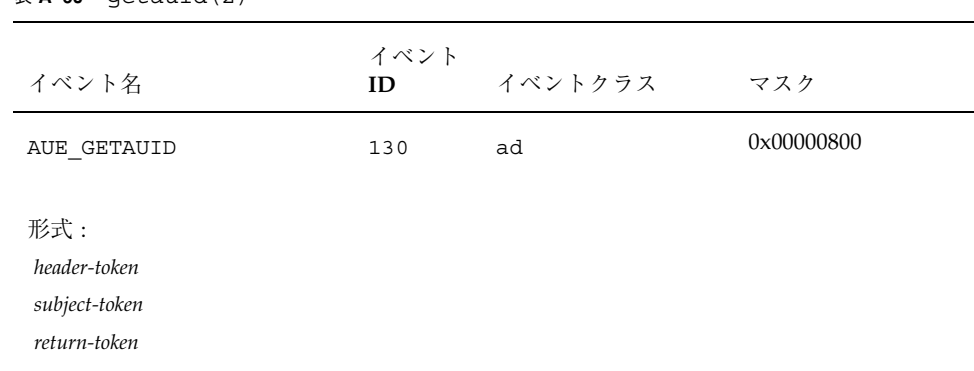

# 表 **A–60** getauid(2)

# 表 **A–61** getmsg(2)

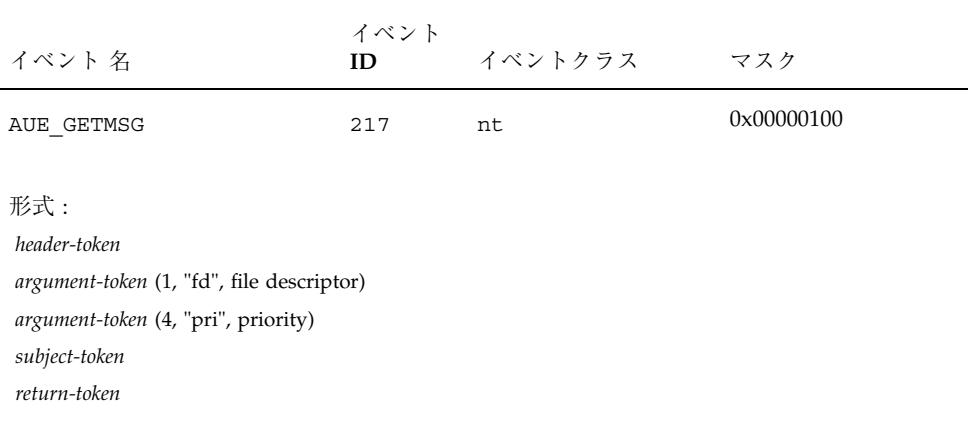

# 表 **A–62** getmsg - accept

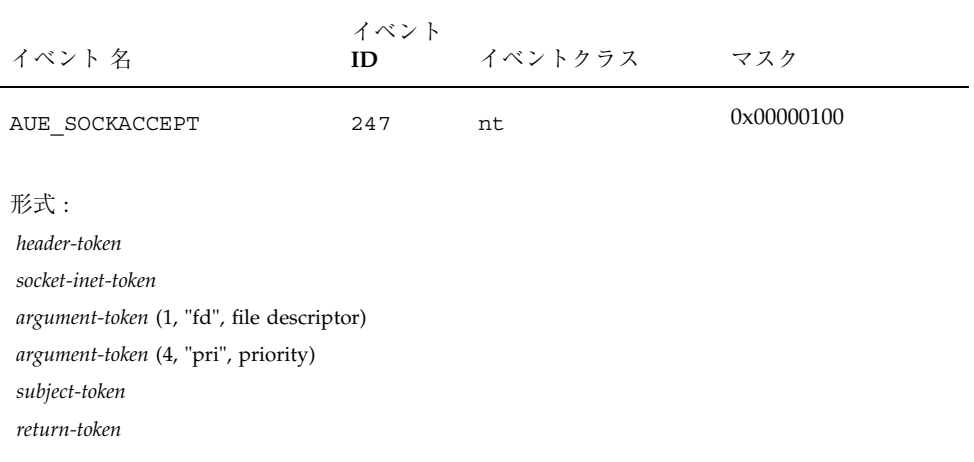

# 表 **A–63** getmsg - receive

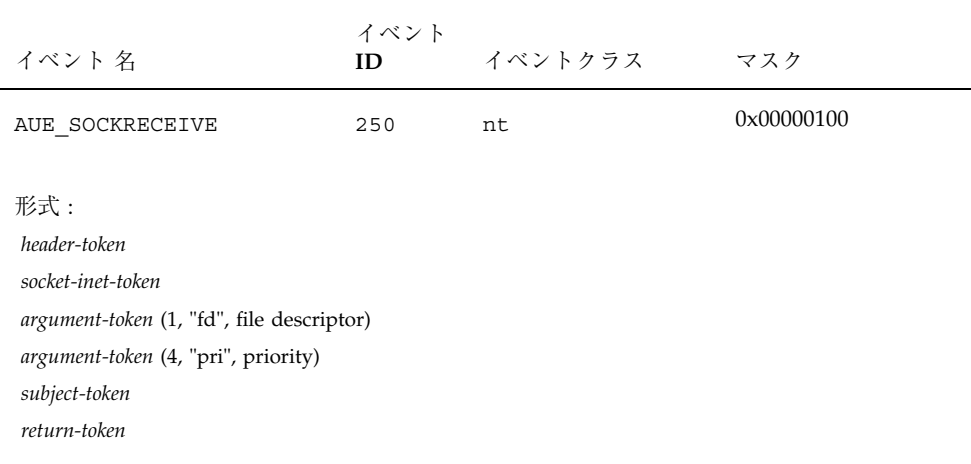

#### 表 **A–64** getpmsg(2)

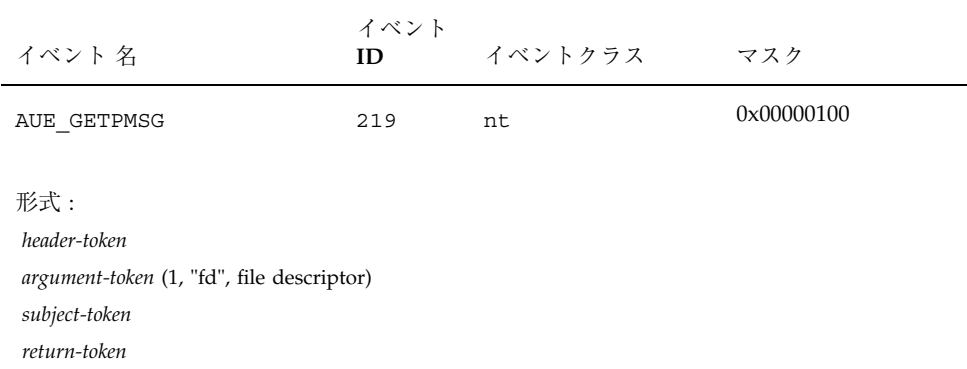

# 表 **A–65** getportaudit(2)

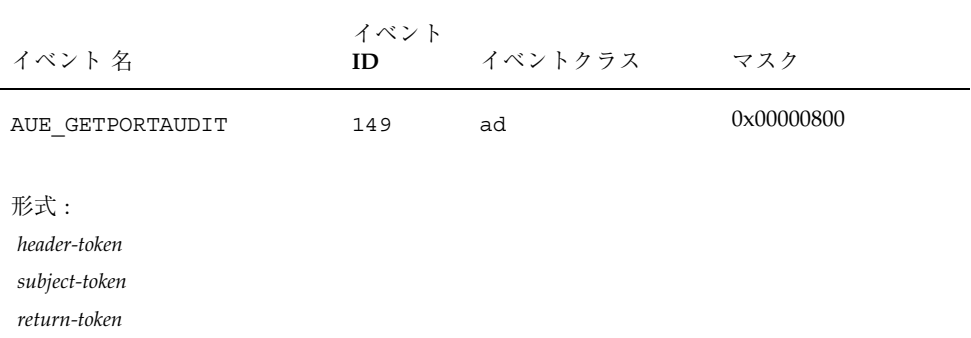

# 表 **A–66** inst\_sync(2)

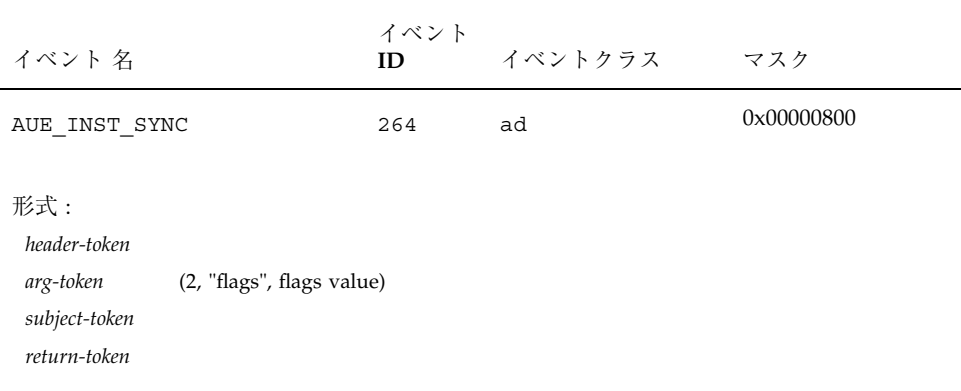

# 表 **A–67** ioctl(2)

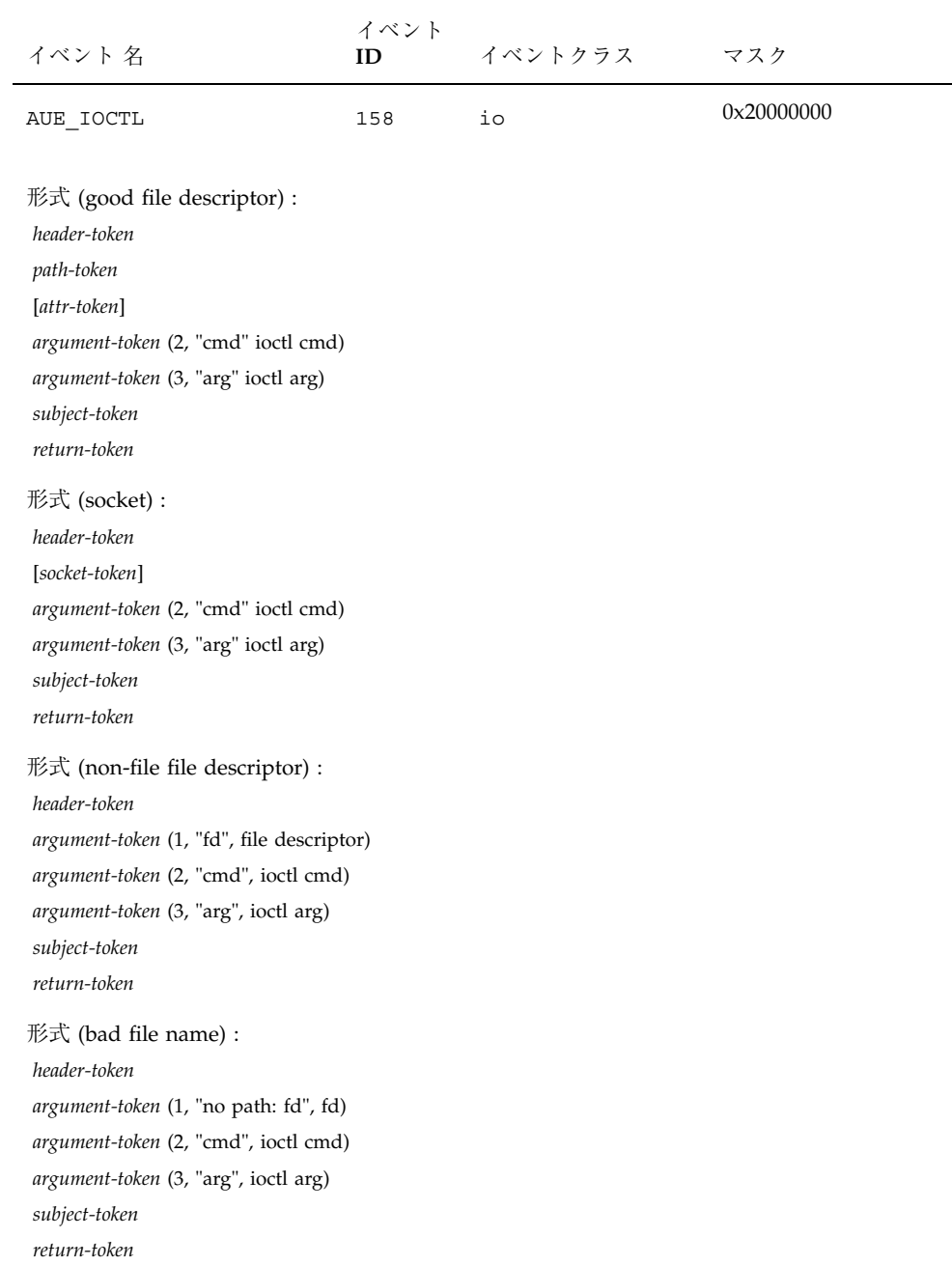

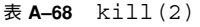

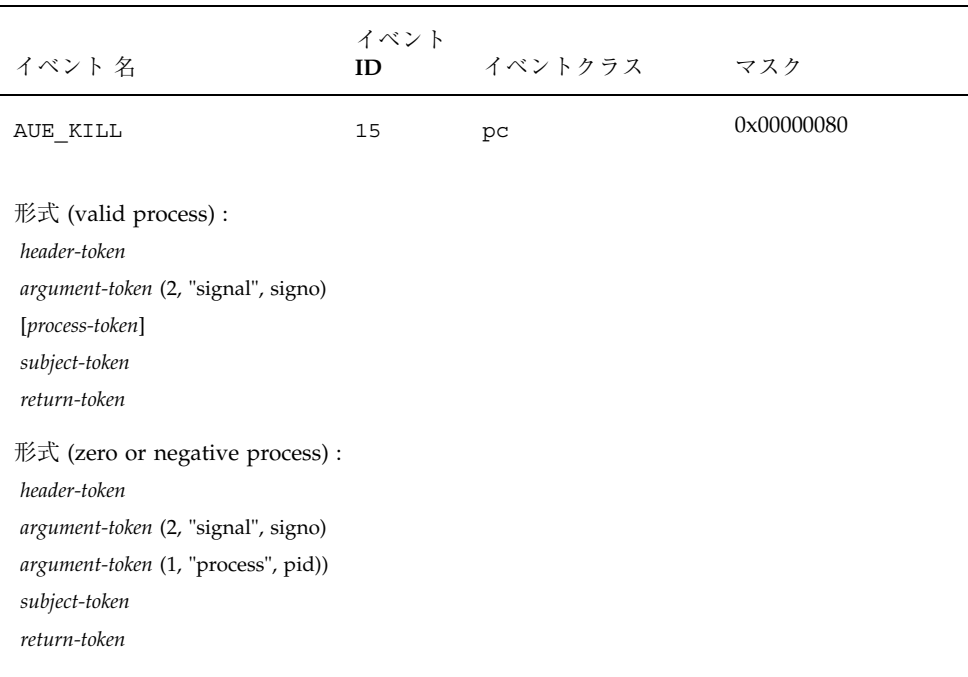

#### 表 **A–69** lchown(2)

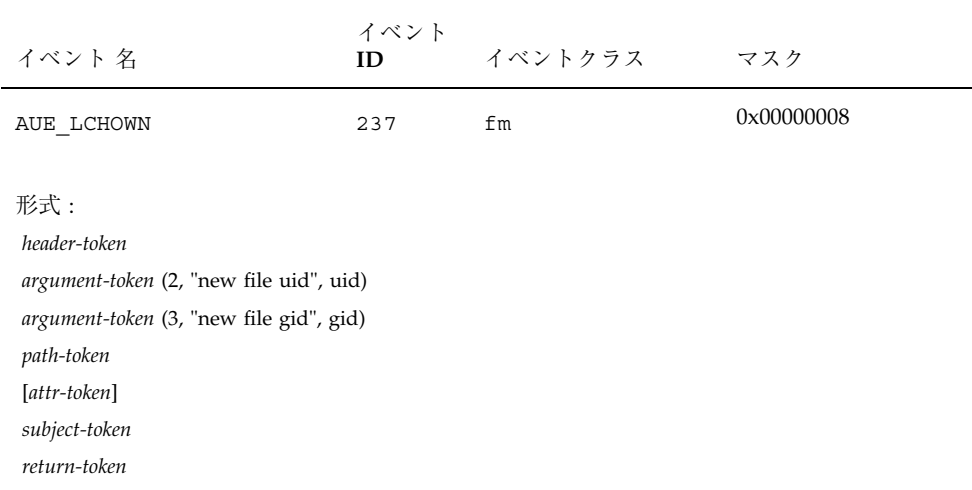

#### 表 **A–70** link(2)

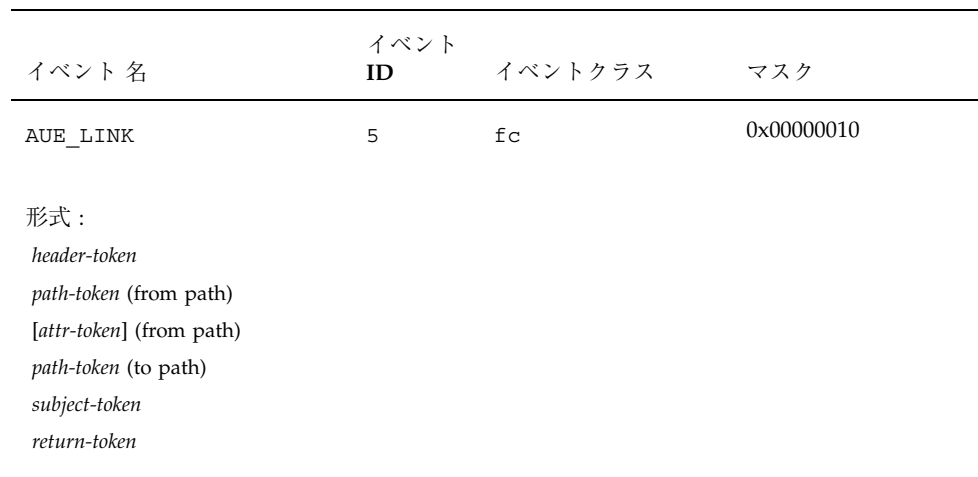
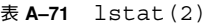

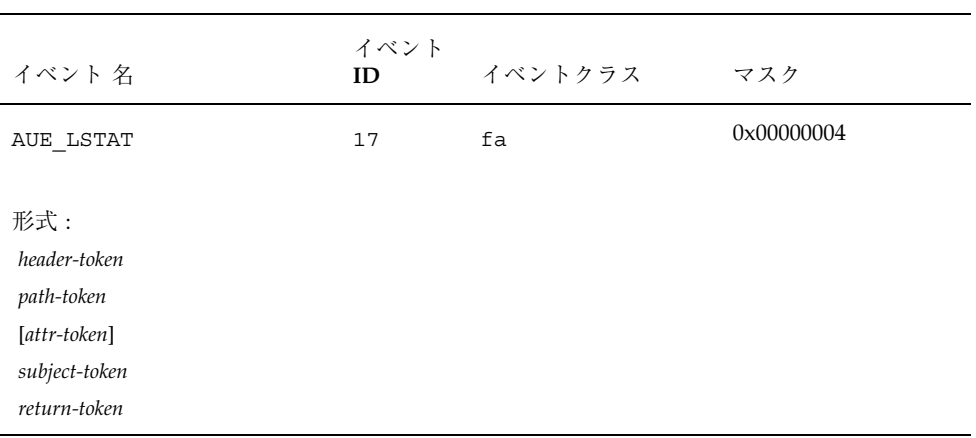

## 表 **A–72** lxstat(2)

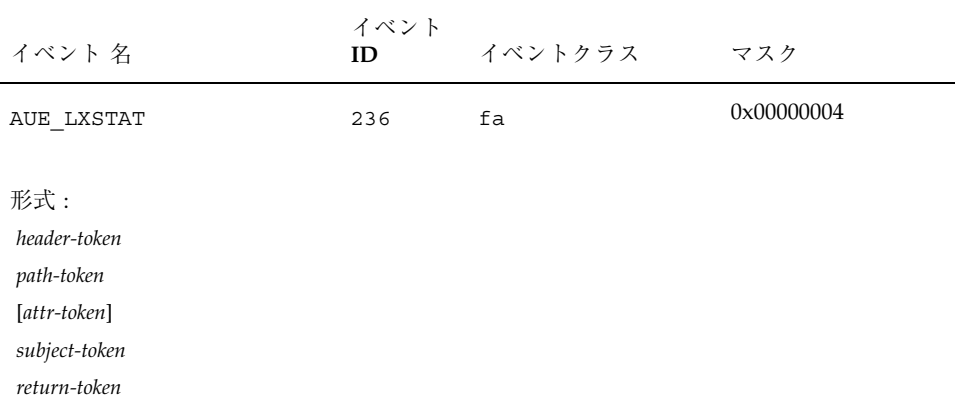

表 **A-73** memcntl(2)

| イベント 名                                                                                                    | イベント<br>ID | イベントクラス | マスク        |
|----------------------------------------------------------------------------------------------------|------------|---------|------------|
| AUE MEMCNTL                                                                                                    | 238        | оt      | 0x80000000 |
| $#$ 式:<br>header-token<br>argument-token (1, "base", base address)<br><i>argument-token</i> (2, "len", length)<br>argument-token (3, "cmd", command)<br>argument-token (4, "arg", command args<br>argument-token (5, "attr", command attributes)<br>argument-token (6, "mask", 0)<br>subject-token<br>return-token |            |         |            |

表 **A–74** mkdir(2)

| イベント 名                                                                                                    | イベント<br>ID | イベントクラス | マスク        |
|----------------------------------------------------------------------------------------------------|------------|---------|------------|
| AUE MKDIR                                                                                                    | 47         | fc      | 0x00000010 |
| 形式:<br>header-token<br>argument-token (2, "mode", mode)<br>path-token<br>[attr-token]<br>subject-token<br>return-token |            |         |            |

## 表 **A–75** mknod(2)

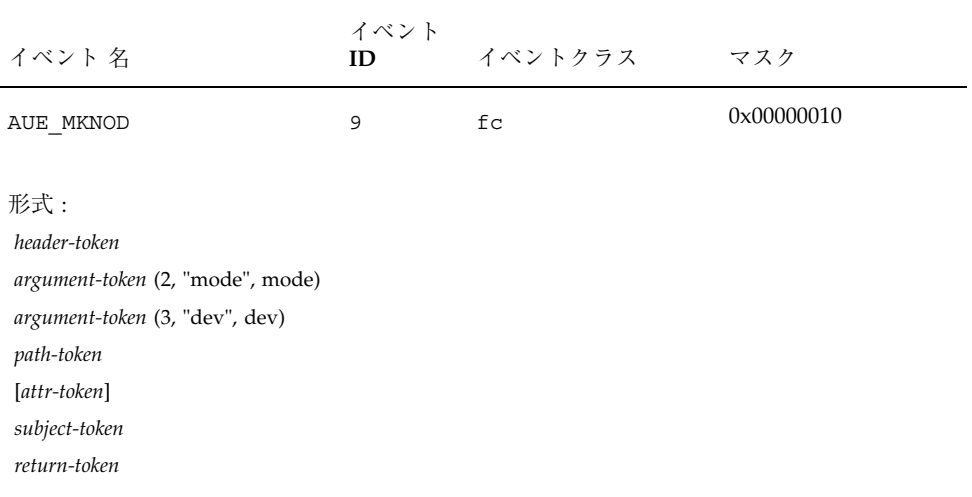

## 表 **A–76** mmap(2)

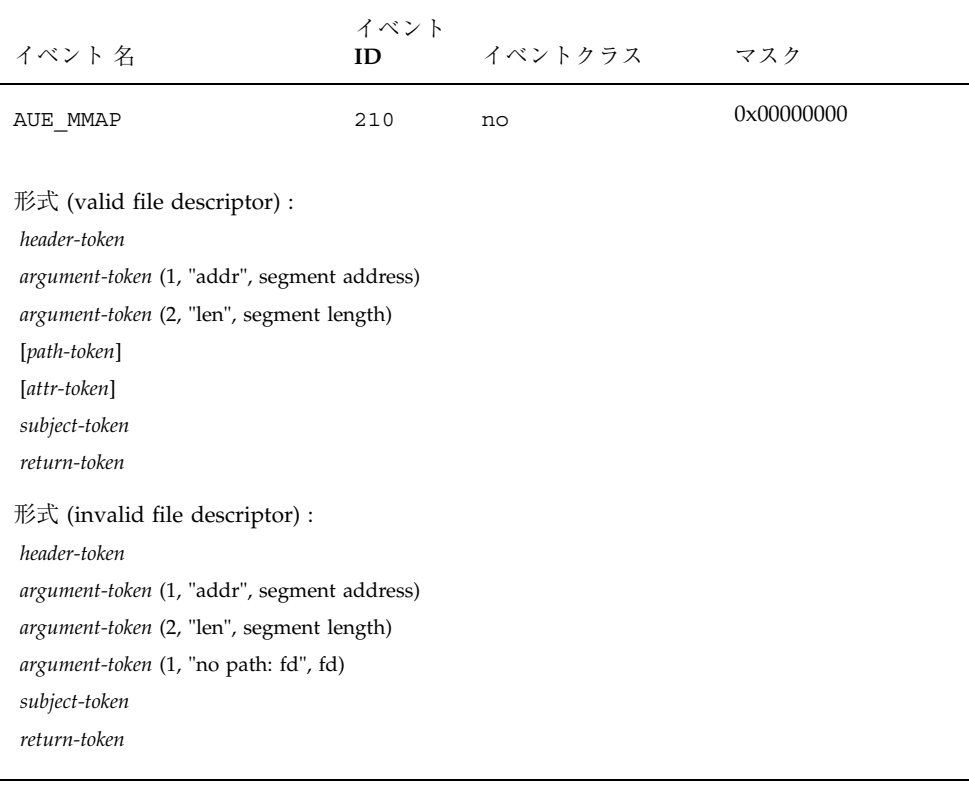

| イベント 名                                                                                                    | イベント<br>ID | イベントクラス | マスク        |
|----------------------------------------------------------------------------------------------------|------------|---------|------------|
| AUE MODADDMAJ                                                                                                    | 246        | ad      | 0x00000800 |
| $#$ 式:<br>header-token<br>[text-token] (driver major number)<br>[text-token] (driver name)<br>text-token (root dir.   "no rootdir")<br><i>text-token</i> (driver major number   "no drvname")<br><i>argument-token</i> (5, "", number of aliases)<br>$(0.n)[text-token]$ (aliases)<br>subject-token<br>return-token |            |         |            |

表 **A–77** modctl(2) - bind module

| イベント 名                                                                                                    | イベント<br>ID | イベントクラス | マスク        |
|----------------------------------------------------------------------------------------------------|------------|---------|------------|
| AUE MODCONFIG                                                                                                    | 245        | ad      | 0x00000800 |
| 形式:<br>header-token<br>text-token (root dir.   "no rootdir")<br>text-token (driver major number   "no drvname")<br>subject-token<br>return-token |            |         |            |

表 **A–78** modctl(2) - configure module

| イベント 名                                                                                                    | イベント<br>ID | イベントクラス | マスク        |
|----------------------------------------------------------------------------------------------------|------------|---------|------------|
| AUE MODLOAD                                                                                                    | 243        | ad      | 0x00000800 |
| 形式:<br>header-token<br>[text-token] (default path)<br>text-token (filename path)<br>subject-token<br>return-token |            |         |            |

表 **A–79** modctl(2) - load module

表 **A–80** modctl(2) - unload module

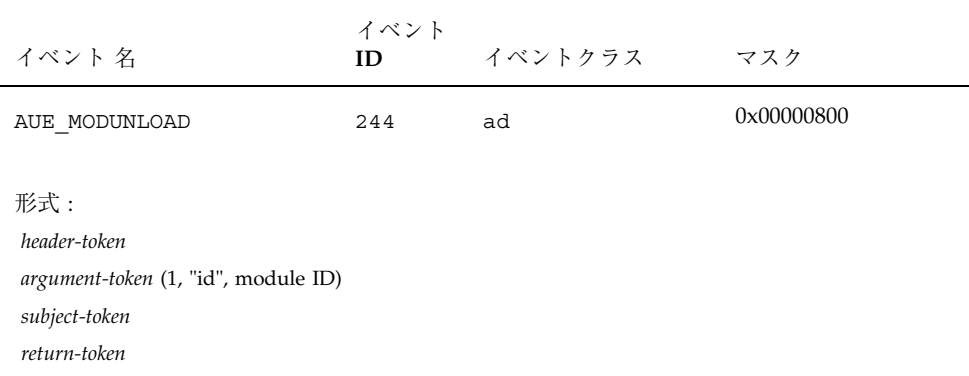

## 表 **A–81** mount(2)

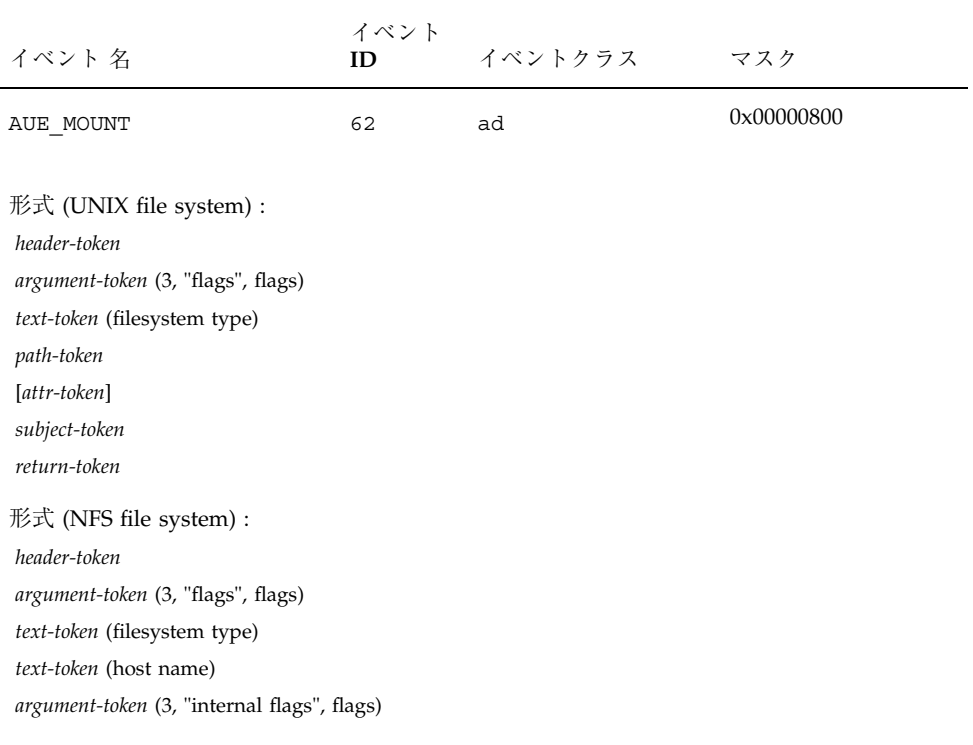

表 **A-82** msgctl(2)

| イベント名                                                                                                    | イベント<br>ID | イベントクラス | マスク        |  |
|----------------------------------------------------------------------------------------------------|------------|---------|------------|--|
| AUE MSGCTL                                                                                                    | 84         | ip      | 0x00000200 |  |
| $#$ 式:<br>header-token<br>argument-token<br>(1, "msg ID", message ID)<br>$[ipc-token]$<br>subject-token<br>return-token |            |         |            |  |
| msg ID が無効な場合、ipc トークンと ipc perm トークンは含まれない                                                                             |            |         |            |  |

表 **A–83** msgctl(2) - IPC\_RMID command

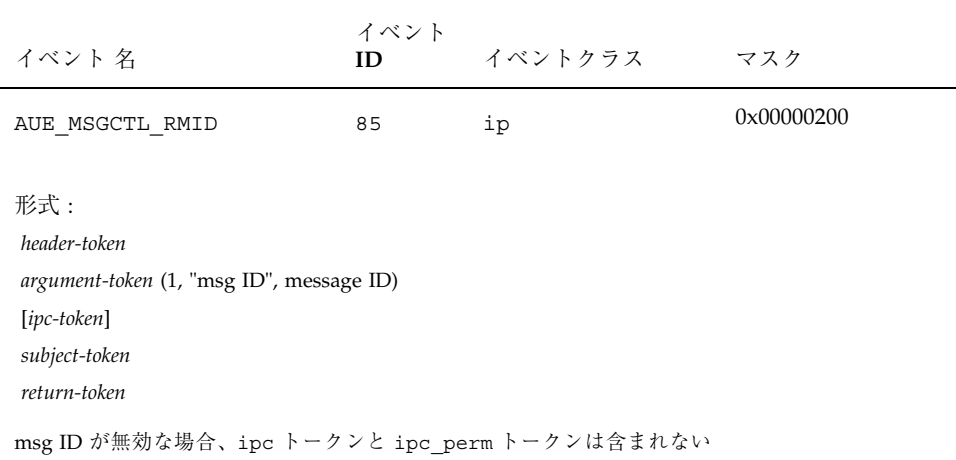

| イベント 名                                                                                                    | イベント<br>ID | イベントクラス | マスク        |  |
|----------------------------------------------------------------------------------------------------|------------|---------|------------|--|
| AUE MSGCTL SET                                                                                                    | 86         | ip      | 0x00000200 |  |
| $#$ 式:<br>header-token<br>argument-token (1, "msg ID", message ID)<br>[ipc-token]<br>subject-token<br>return-token<br>msg ID が無効な場合、ipc トークンと ipc perm トークンは含まれない |            |         |            |  |

表 **A–84** msgctl(2) - IPC\_SET command

表 **A–85** msgctl(2) - IPC\_STAT command

| イベント 名                                                                                                    | イベント<br>ID | イベントクラス | マスク                 |  |  |
|----------------------------------------------------------------------------------------------------|------------|---------|---------------------|--|--|
| AUE MSGCTL STAT                                                                                                   | 87         | ip      | $0 \times 00000200$ |  |  |
| 形式:<br>header-token<br>argument-token (1, "msg ID", message ID)<br>$[ipc-token]$<br>subject-token<br>return-token |            |         |                     |  |  |
| msg ID が無効な場合、ipc トークンと ipc perm トークンは含まれない                                                                       |            |         |                     |  |  |

監査レコードの説明 **153**

 $\overline{\phantom{0}}$ 

表 **A-86** msgget(2)

| イベント 名                                                                | イベント<br>ID | イベントクラス | マスク        |  |
|-----------------------------------------------------------------------|------------|---------|------------|--|
| AUE MSGGET                                                            | 88         | ip      | 0x00000200 |  |
| 形式:<br>header-token<br>$[ipc-token]$<br>subject-token<br>return-token |            |         |            |  |
| msg ID が無効な場合、ipc トークンと ipc_perm トークンは含まれない                           |            |         |            |  |

#### 表 **A–87** msgrcv(2)

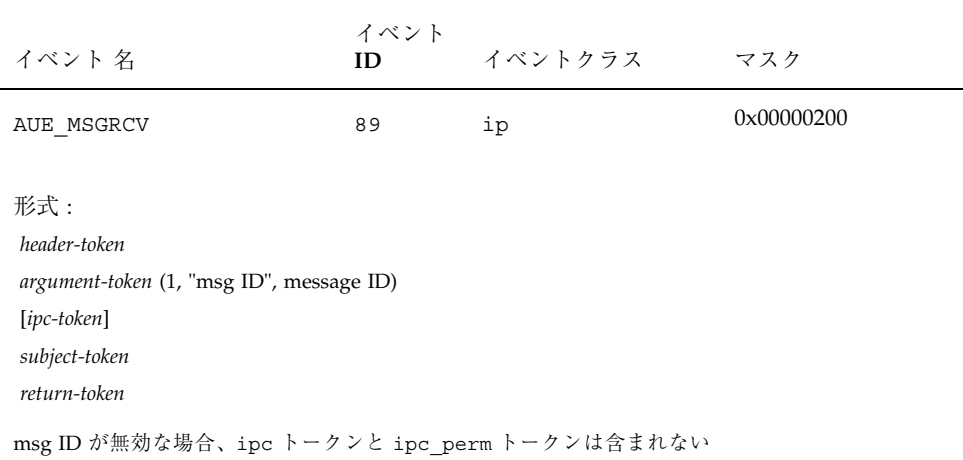

## 表 **A–88** msgsnd(2)

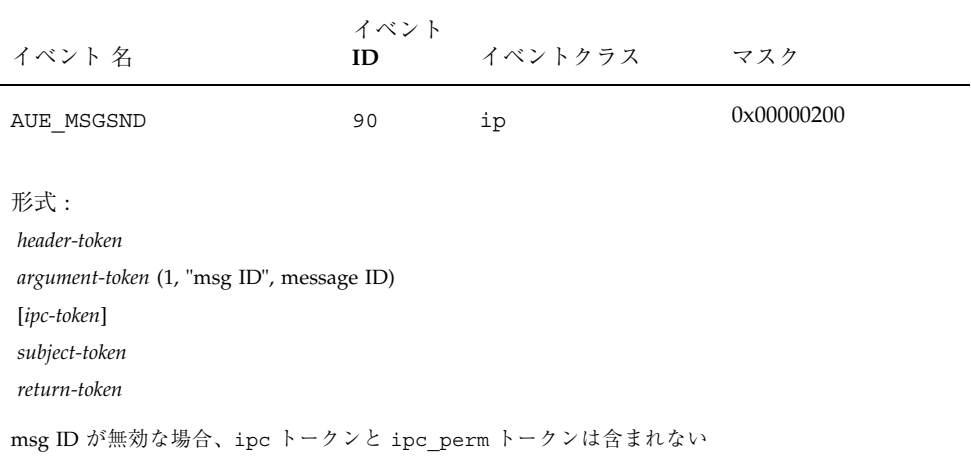

#### 表 **A–89** munmap(2)

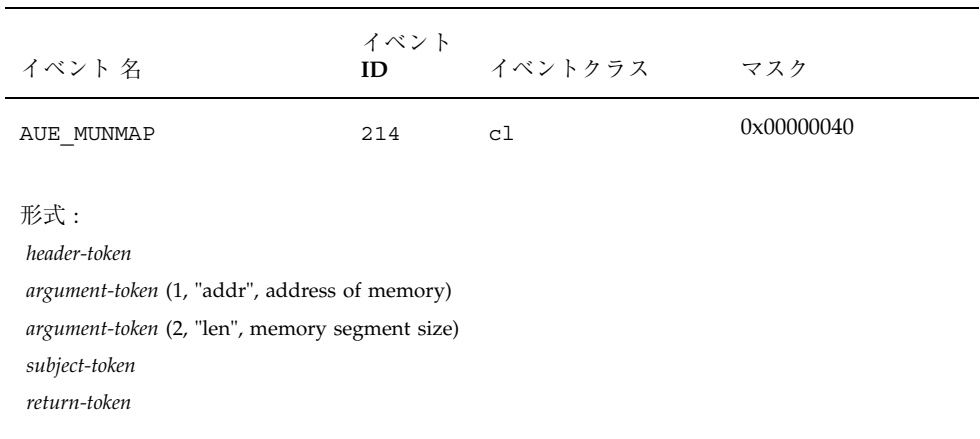

表 **A–90** old nice(2)

| イベント 名                                               | イベント<br>ID | イベントクラス | マスク        |
|------------------------------------------------------|------------|---------|------------|
| AUE NICE                                             | 203        | pс      | 0x00000080 |
| 形式:<br>header-token<br>subject-token<br>return-token |            |         |            |

表 **A–91** open(2) - read

| イベント 名                                                                             | イベント<br>ID | イベントクラス | マスク        |
|------------------------------------------------------------------------------------|------------|---------|------------|
| AUE OPEN R                                                                         | 72         | fr      | 0x00000001 |
| 形式:<br>header-token<br>path-token<br>[attr-token]<br>subject-token<br>return-token |            |         |            |

| イベント 名                                                                             | イベント<br>ID | イベントクラス | マスク        |
|------------------------------------------------------------------------------------|------------|---------|------------|
| AUE OPEN RC                                                                        | 73         | fc, fr  | 0x00000011 |
| 形式:<br>header-token<br>path-token<br>[attr-token]<br>subject-token<br>return-token |            |         |            |

表 **A–92** open(2) - read,creat

表 **A-93** open(2) - read, creat, trunc

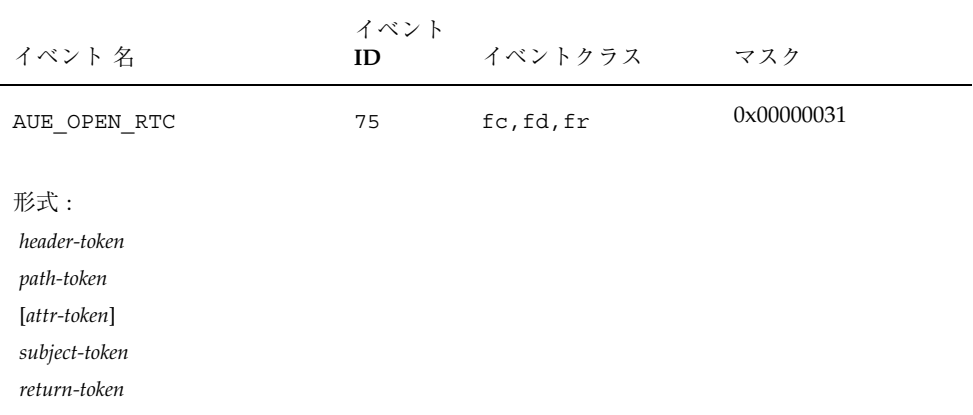

| イベント 名                                                                             | イベント<br>ID | イベントクラス | マスク        |
|------------------------------------------------------------------------------------|------------|---------|------------|
| AUE OPEN RT                                                                        | 74         | fd, fr  | 0x00000021 |
| 形式:<br>header-token<br>path-token<br>[attr-token]<br>subject-token<br>return-token |            |         |            |

表 **A-94** open(2) - read,trunc

表 **A–95** open(2) - read,write

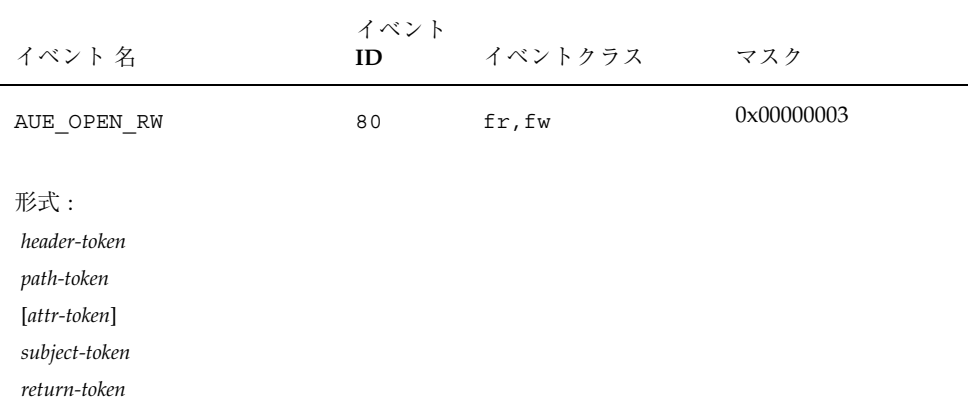

| イベント 名                                                                             | イベント<br>ID | イベントクラス    | マスク        |
|------------------------------------------------------------------------------------|------------|------------|------------|
| AUE OPEN RWC                                                                       | 81         | fr, fw, fc | 0x00000013 |
| 形式:<br>header-token<br>path-token<br>[attr-token]<br>subject-token<br>return-token |            |            |            |

表 **A–96** open(2) - read,write,creat

表 **A-97** open(2) - read, write, create, trunc

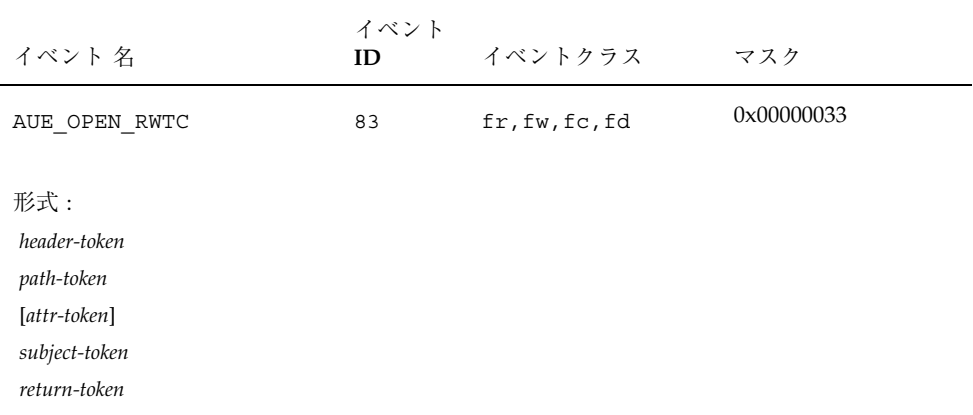

| イベント 名                                                                             | イベント<br>ID | イベントクラス    | マスク        |
|------------------------------------------------------------------------------------|------------|------------|------------|
| AUE OPEN RWT                                                                       | 82         | fr, fw, fd | 0x00000023 |
| 形式:<br>header-token<br>path-token<br>[attr-token]<br>subject-token<br>return-token |            |            |            |

表 **A-98** open(2) - read, write, trunc

表 **A–99** open(2) - write

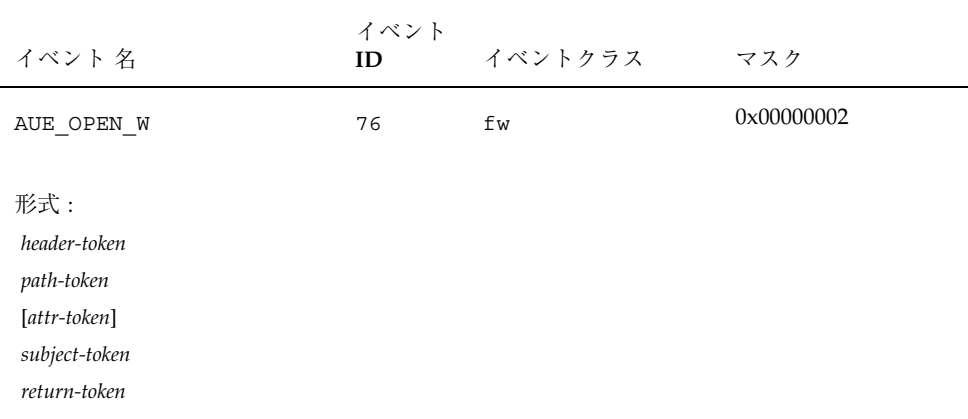

| イベント 名                                                                             | イベント<br>ID | イベントクラス | マスク        |
|------------------------------------------------------------------------------------|------------|---------|------------|
| AUE OPEN WC                                                                        | 77         | fw, fc  | 0x00000012 |
| 形式:<br>header-token<br>path-token<br>[attr-token]<br>subject-token<br>return-token |            |         |            |

表 **A–100** open(2) - write,creat

表 **A-101** open(2) - write, creat, trunc

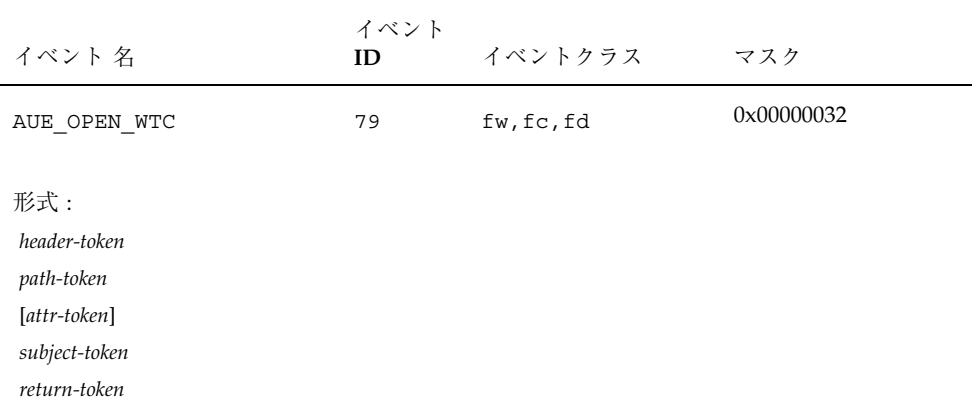

| イベント 名                                                                             | イベント<br>ID | イベントクラス | マスク        |
|------------------------------------------------------------------------------------|------------|---------|------------|
| AUE OPEN WT                                                                        | 78         | fw, fd  | 0x00000022 |
| 形式:<br>header-token<br>path-token<br>[attr-token]<br>subject-token<br>return-token |            |         |            |

表 **A-102** open(2) - write,trunc

## 表 **A–103** p\_online(2)

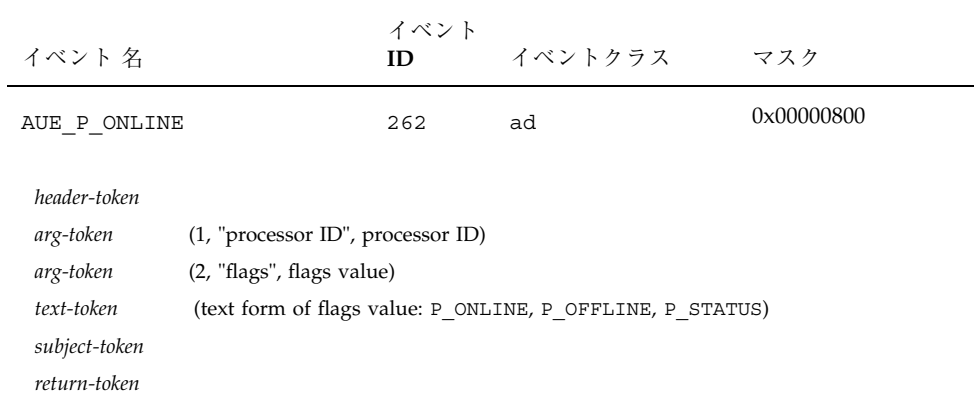

表 **A–104** pathconf(2)

| イベント 名                                                                             | イベント<br>ID | イベントクラス | マスク        |
|------------------------------------------------------------------------------------|------------|---------|------------|
| AUE PATHCONF                                                                       | 71         | fa      | 0x00000004 |
| 形式:<br>header-token<br>path-token<br>[attr-token]<br>subject-token<br>return-token |            |         |            |

## 表 **A–105** pipe(2)

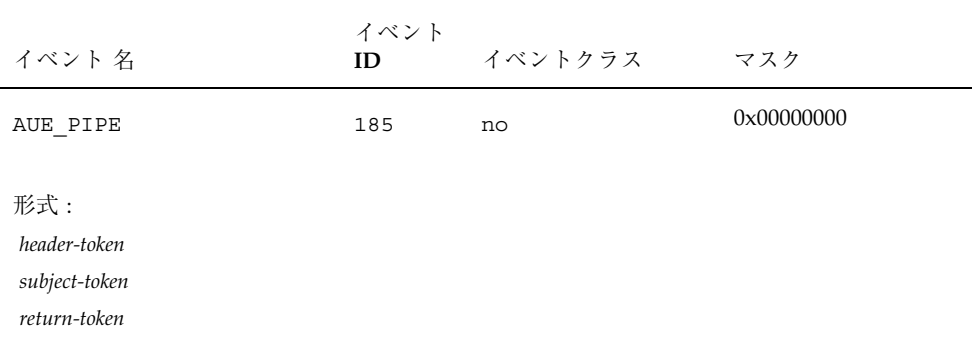

## 表 **A–106** priocntlsys(2)

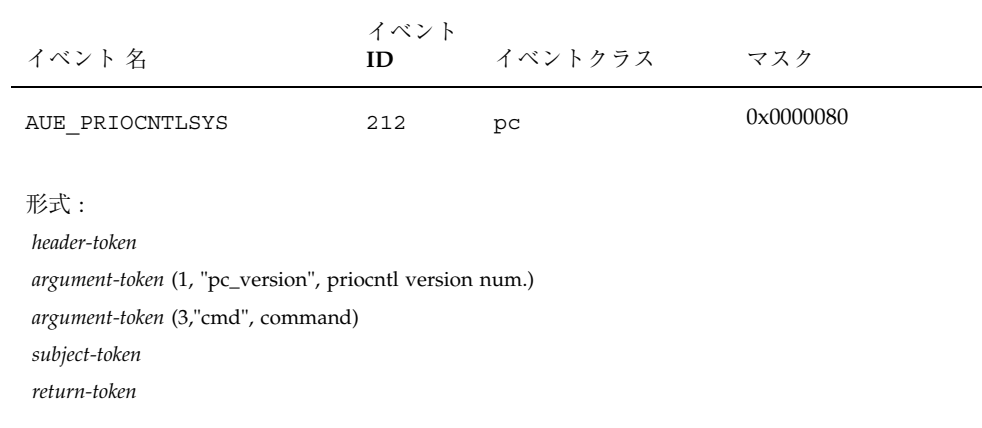

#### 表 **A–107** process dumped core

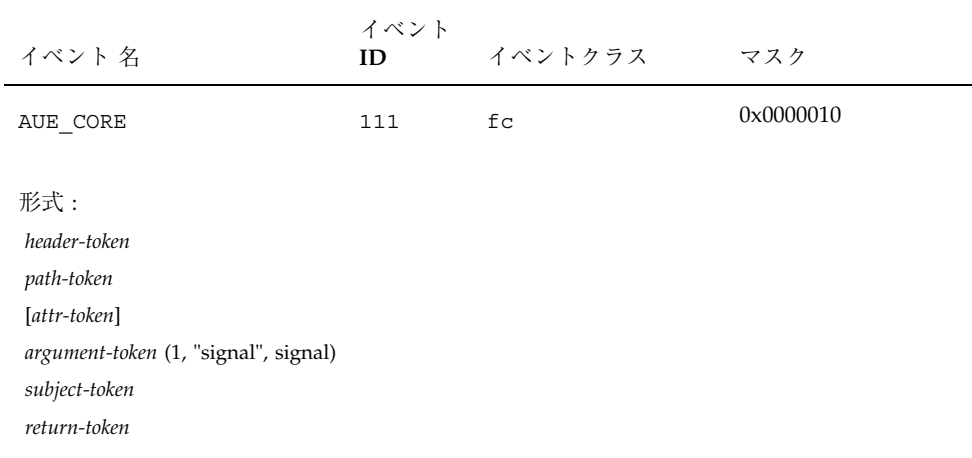

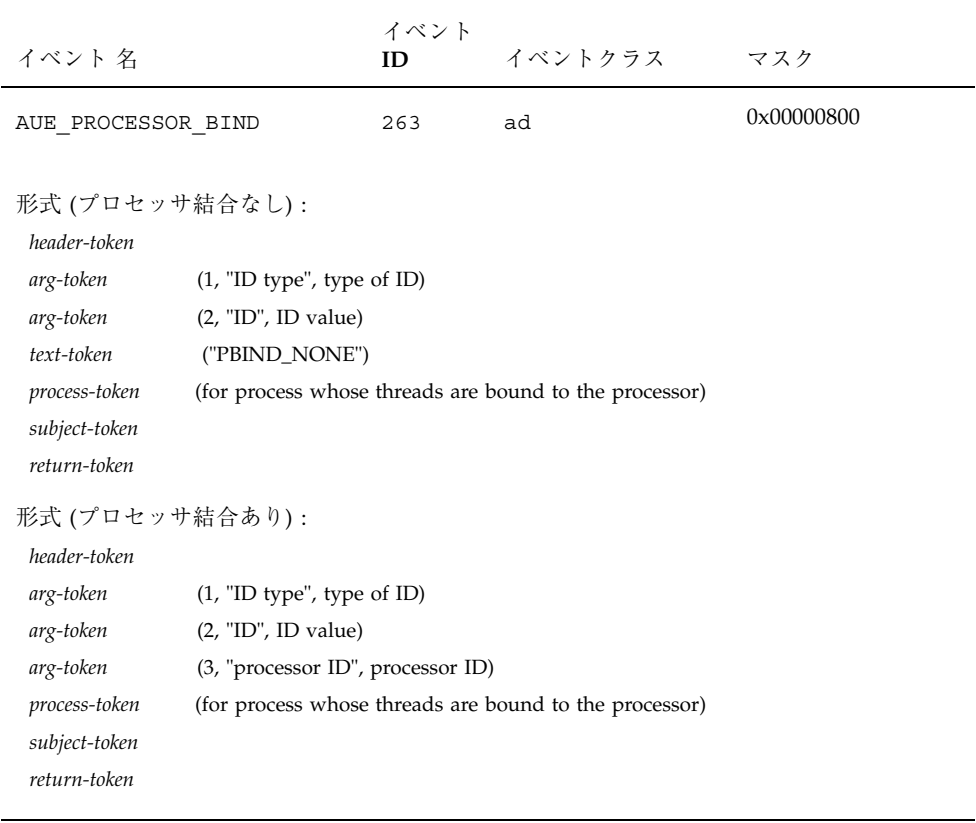

## 表 **A–108** processor\_bind(2)

## 表 **A–109** putmsg(2)

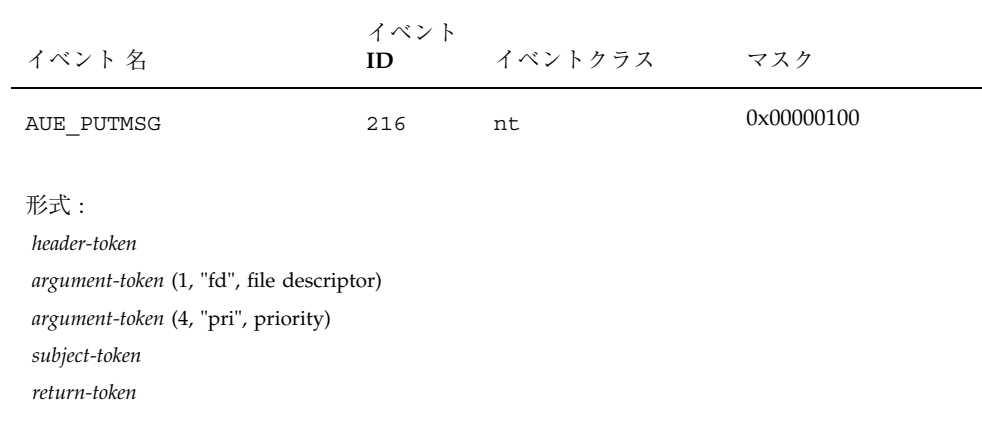

## 表 **A–110** putmsg-connect

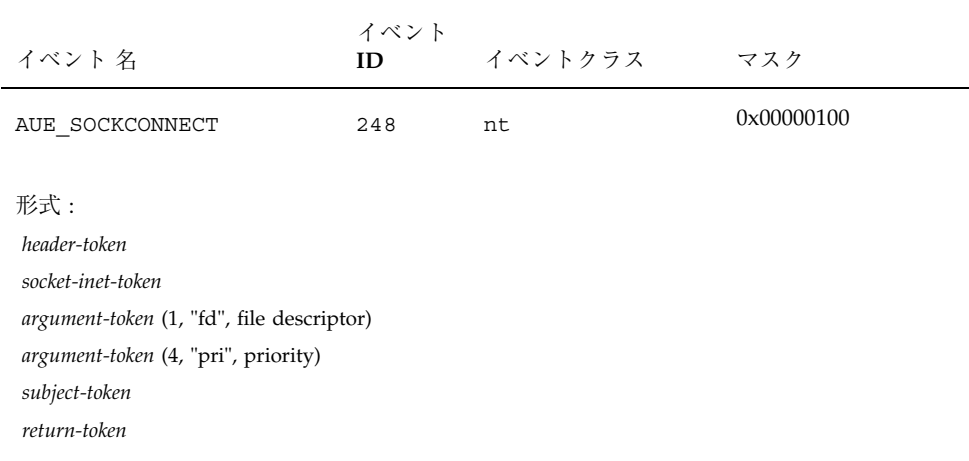

# 表 **A-111** putmsg-send

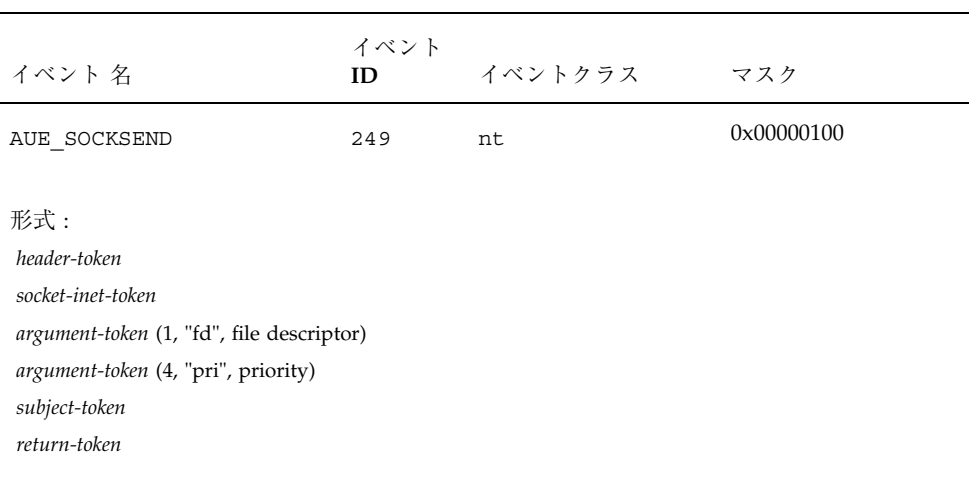

## 表 **A–112** putpmsg(2)

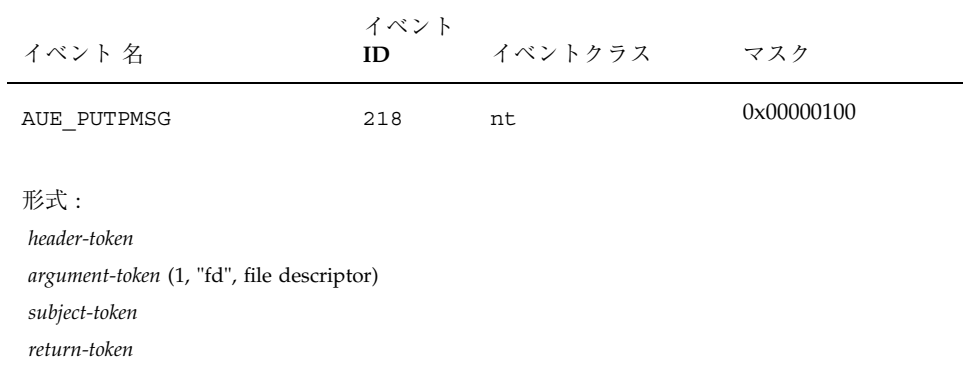

表 **A–113** readlink(2)

| イベント 名                                                                             | イベント<br>ID | イベントクラス | マスク        |
|------------------------------------------------------------------------------------|------------|---------|------------|
| AUE READLINK                                                                       | 22         | fr      | 0x00000001 |
| 形式:<br>header-token<br>path-token<br>[attr-token]<br>subject-token<br>return-token |            |         |            |

#### 表 **A–114** recvfrom(3SOCKET)

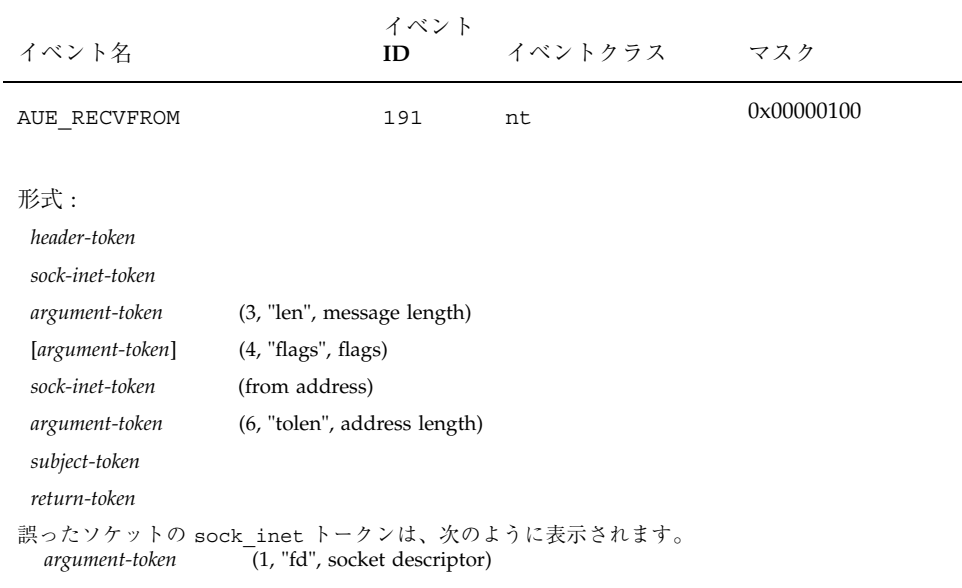

## 表 **A–115** recvmsg(3SOCKET)

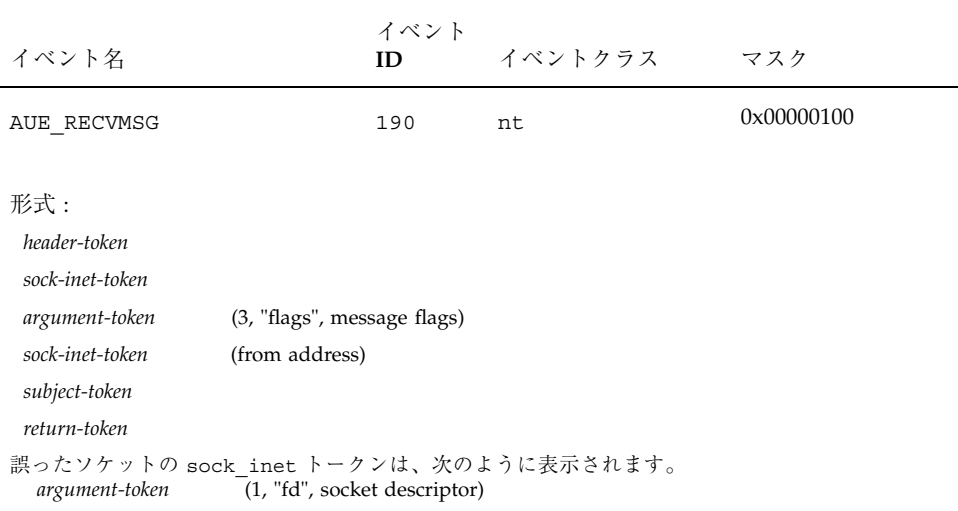

#### 表 **A–116** rename(2)

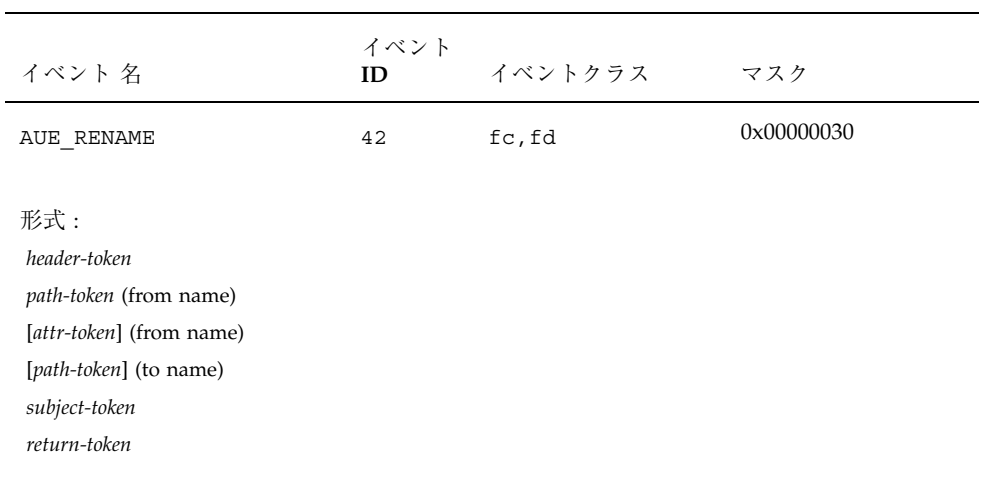

表 **A–117** rmdir(2)

| イベント 名                                                                             | イベント<br>ID | イベントクラス | マスク        |
|------------------------------------------------------------------------------------|------------|---------|------------|
| AUE RMDIR                                                                          | 48         | fd      | 0x00000020 |
| 形式:<br>header-token<br>path-token<br>[attr-token]<br>subject-token<br>return-token |            |         |            |

#### 表 **A–118** semctl(2)

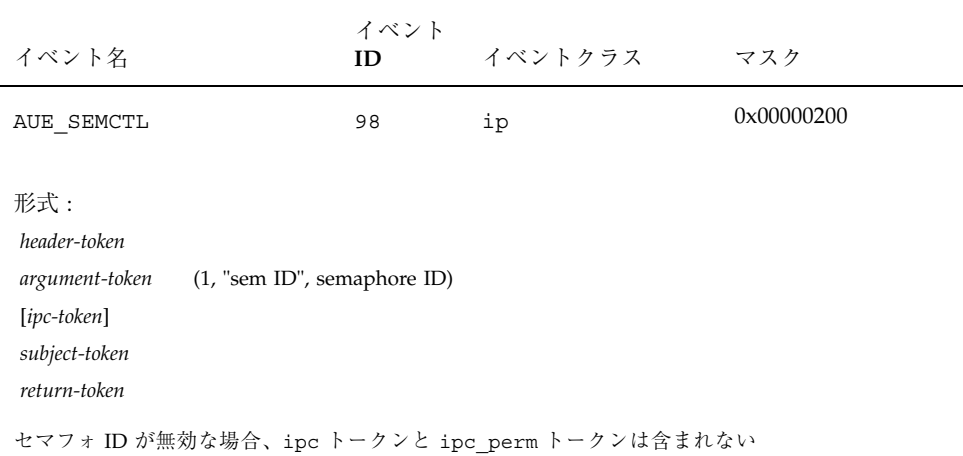

## 表 **A–119** semctl(2) - getall

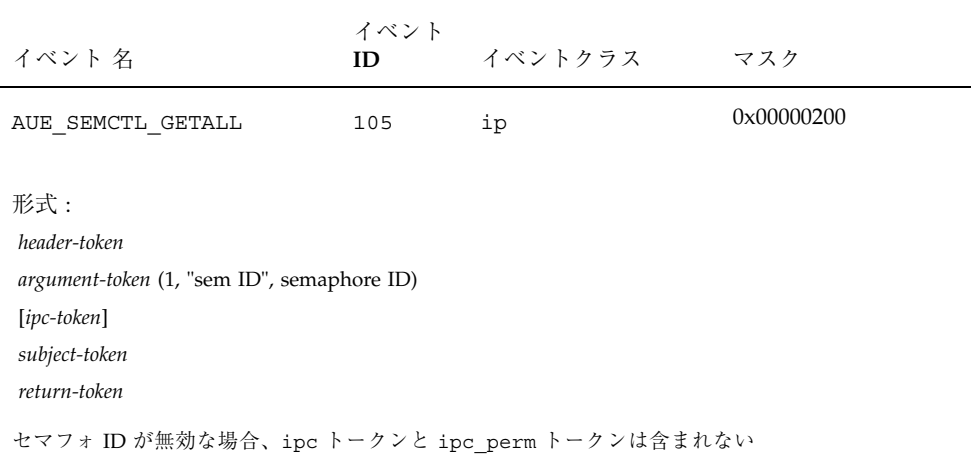

表 **A-120** semctl(2) - GETNCNT command

| イベント 名                                                                                                    | イベント<br>ID | イベントクラス | マスク        |  |
|----------------------------------------------------------------------------------------------------|------------|---------|------------|--|
| AUE SEMCTL GETNCNT                                                                                                  | 102        | ip      | 0x00000200 |  |
| 形式:<br>header-token<br>argument-token (1, "sem ID", semaphore ID)<br>$[ipc-token]$<br>subject-token<br>return-token |            |         |            |  |
| セマフォ ID が無効な場合、ipc トークンと ipc perm トークンは含まれない                                                                        |            |         |            |  |

| イベント 名                                                                                                 | イベント<br>ID | イベントクラス | マスク        |  |
|----------------------------------------------------------------------------------------------------|------------|---------|------------|--|
| AUE SEMCTL GETPID                                                                                      | 103        | ip      | 0x00000200 |  |
| $#$ 式:<br>argument-token (1, "sem ID", semaphore ID)<br>$[ipc-token]$<br>subject-token<br>return-token |            |         |            |  |
| セマフォ ID が無効な場合、ipc トークンと ipc perm トークンは含まれない                                                           |            |         |            |  |

表 **A-121** semctl(2) - GETPID command

表 **A-122** semctl(2) - GETVAL command

| イベント 名                                                                                                    | イベント<br>ID | イベントクラス | マスク        |  |
|----------------------------------------------------------------------------------------------------|------------|---------|------------|--|
| AUE SEMCTL GETVAL                                                                                                    | 104        | ip      | 0x00000200 |  |
| $#$ 式:<br>header-token<br>argument-token (1, "sem ID", semaphore ID)<br>$[ipc-token]$<br>subject-token<br>return-token |            |         |            |  |
| セマフォ ID が無効な場合、ipc トークンと ipc perm トークンは含まれない                                                                           |            |         |            |  |

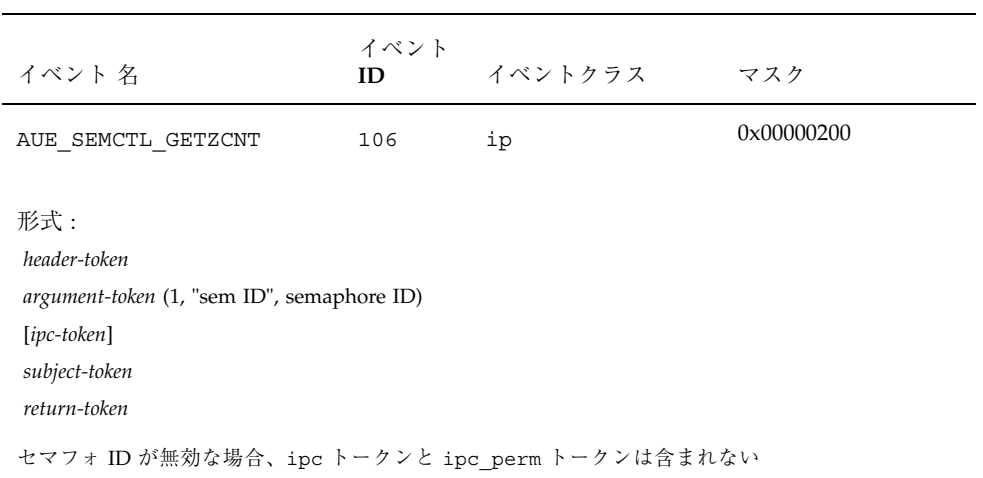

#### 表 **A-123** semctl(2) - GETZCNT command

表 **A–124** semctl(2) - IPC\_RMID command

| イベント 名                                                                                                    | イベント<br>ID | イベントクラス | マスク        |  |
|----------------------------------------------------------------------------------------------------|------------|---------|------------|--|
| AUE SEMCTL RMID                                                                                                    | 99         | ip      | 0x00000200 |  |
| 形式:<br>header-token<br>argument-token (1, "sem ID", semaphore ID)<br>$[ipc-token]$<br>subject-token<br>return-token |            |         |            |  |
| セマフォ ID が無効な場合、ipc トークンと ipc perm トークンは含まれない                                                                        |            |         |            |  |

| イベント 名                                                                                                    | イベント<br>ID | イベントクラス | マスク        |  |
|----------------------------------------------------------------------------------------------------|------------|---------|------------|--|
| AUE SEMCTL SET                                                                                                    | 100        | ip      | 0x00000200 |  |
| $#$ 式:<br>header-token<br>argument-token (1, "sem ID", semaphore ID)<br>$[ipc-token]$<br>subject-token<br>return-token |            |         |            |  |
| セマフォ ID が無効な場合、ipc トークンと ipc perm トークンは含まれない                                                                           |            |         |            |  |

表 **A–125** semctl(2) - IPC\_SET command

表 **A-126** semctl(2) - SETALL command

| イベント 名                                                                                                    | イベント<br>ID. | イベントクラス | マスク        |  |
|----------------------------------------------------------------------------------------------------|-------------|---------|------------|--|
| AUE SEMCTL SETALL                                                                                                    | 108         | ip      | 0x00000200 |  |
| $#$ 式:<br>header-token<br>argument-token (1, "sem ID", semaphore ID)<br>$[ipc-token]$<br>subject-token<br>return-token |             |         |            |  |
| セマフォ ID が無効な場合、ipc トークンと ipc perm トークンは含まれない                                                                           |             |         |            |  |

| イベント 名                                                                                                    | イベント<br>ID | イベントクラス | マスク        |  |
|----------------------------------------------------------------------------------------------------|------------|---------|------------|--|
| AUE SEMCTL SETVAL                                                                                                   | 107        | ip      | 0x00000200 |  |
| 形式:<br>header-token<br>argument-token (1, "sem ID", semaphore ID)<br>$[ipc-token]$<br>subject-token<br>return-token |            |         |            |  |
| セマフォ ID が無効な場合、ipc トークンと ipc perm トークンは含まれない                                                                        |            |         |            |  |

表 **A-127** semctl(2) - SETVAL command

表 **A–128** semctl(2) - IPC\_STAT command

| イベント 名                                                                                                    | イベント<br>ID | イベントクラス | マスク        |  |
|----------------------------------------------------------------------------------------------------|------------|---------|------------|--|
| AUE SEMCTL STAT                                                                                                   | 101        | ip      | 0x00000200 |  |
| 形式:<br>header-token<br>argument-token (1, "sem ID", semaphore ID)<br>[ipc-token]<br>subject-token<br>return-token |            |         |            |  |

表 **A–129** semget(2)

| イベント 名                                                                | イベント<br>ID | イベントクラス | マスク        |
|-----------------------------------------------------------------------|------------|---------|------------|
| AUE SEMGET                                                            | 109        | ip      | 0x00000200 |
| 形式:<br>header-token<br>$[ipc-token]$<br>subject-token<br>return-token |            |         |            |
| システムコールが失敗した場合、ipc トークンと ipc perm トークンは含まれない                          |            |         |            |

#### 表 **A–130** semop(2)

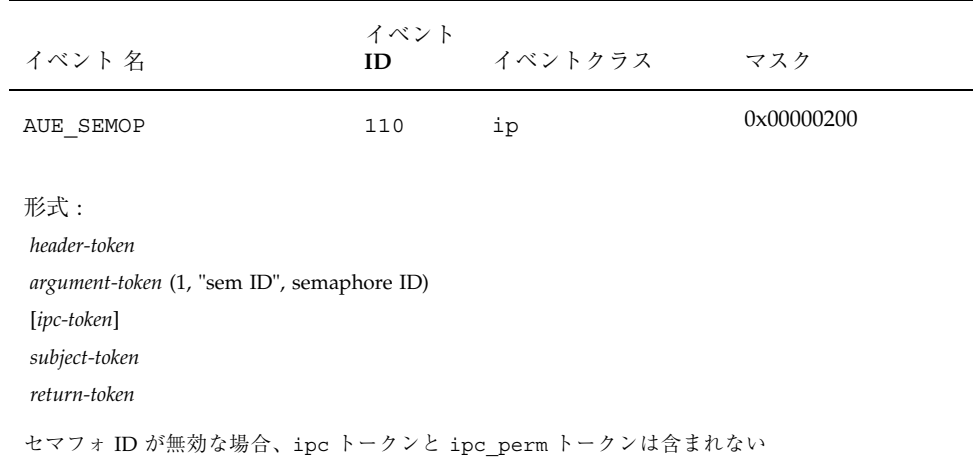

## 表 **A–131** sendmsg(3N)

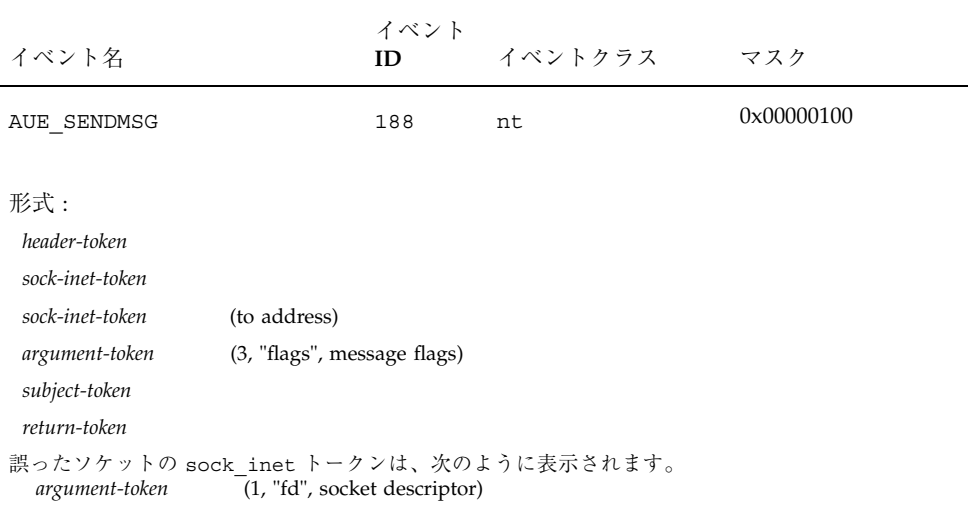

#### 表 **A–132** sendto(3N)

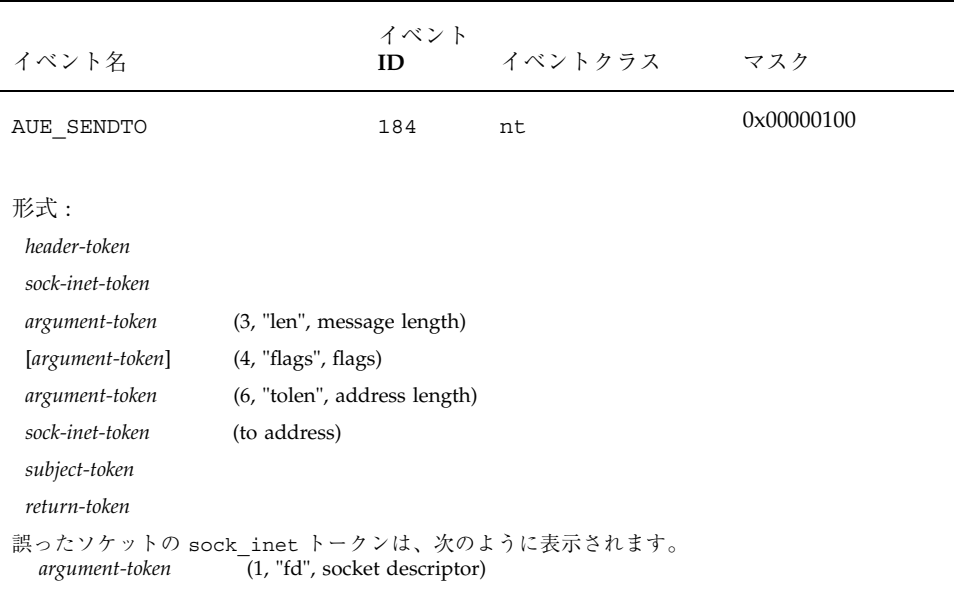

#### 表 **A–133** setaudit(2)

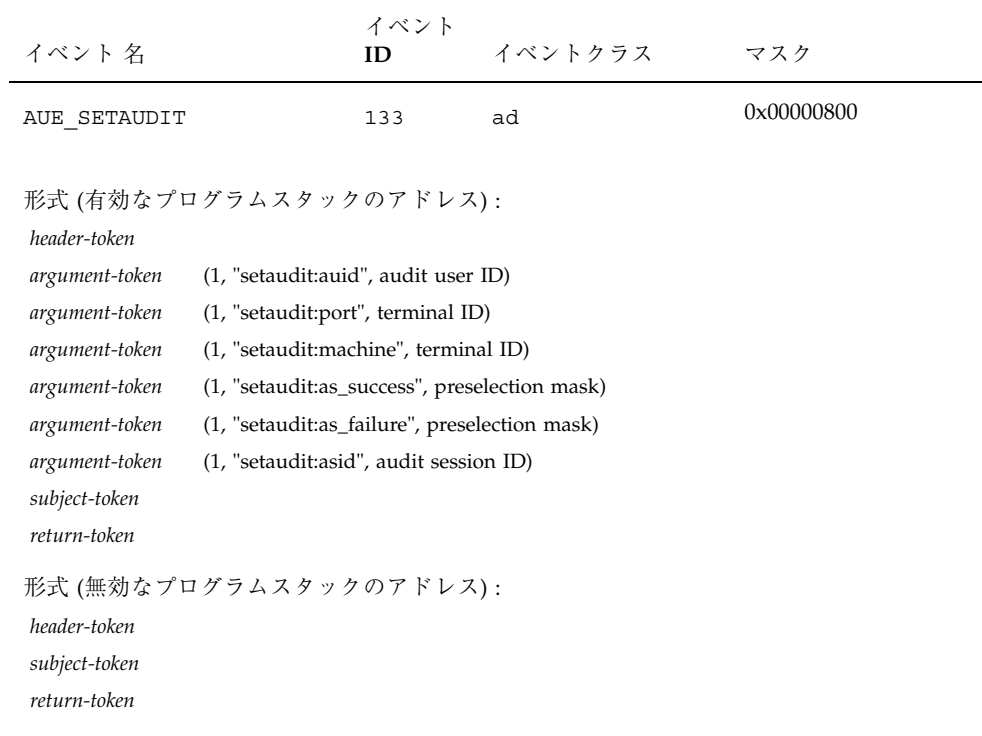

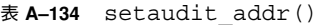

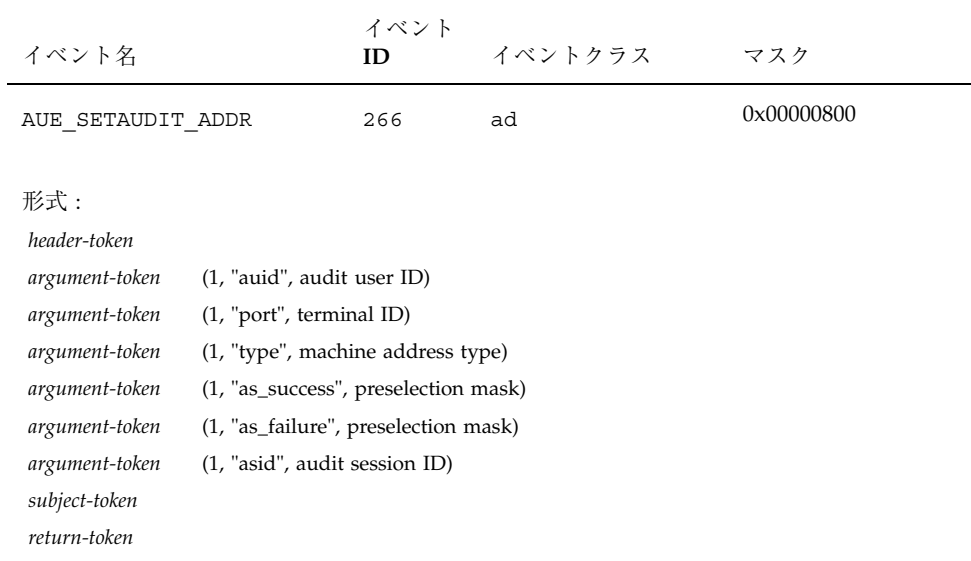

## 表 **A–135** setauid(2)

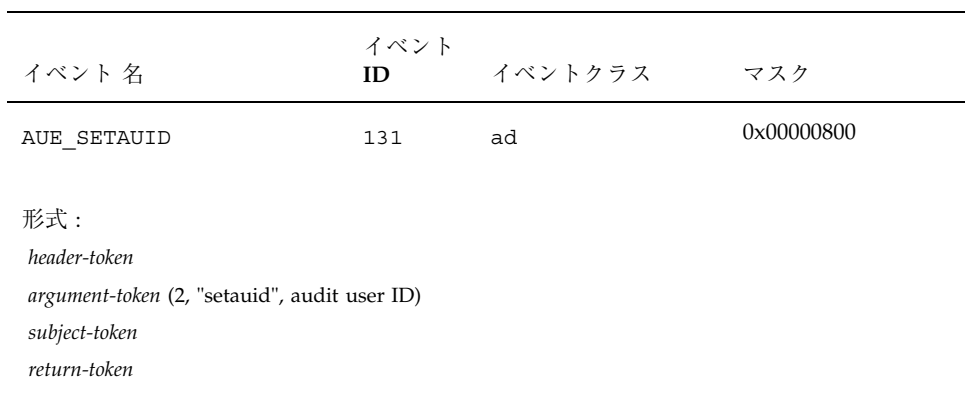

## 表 **A–136** setegid(2)

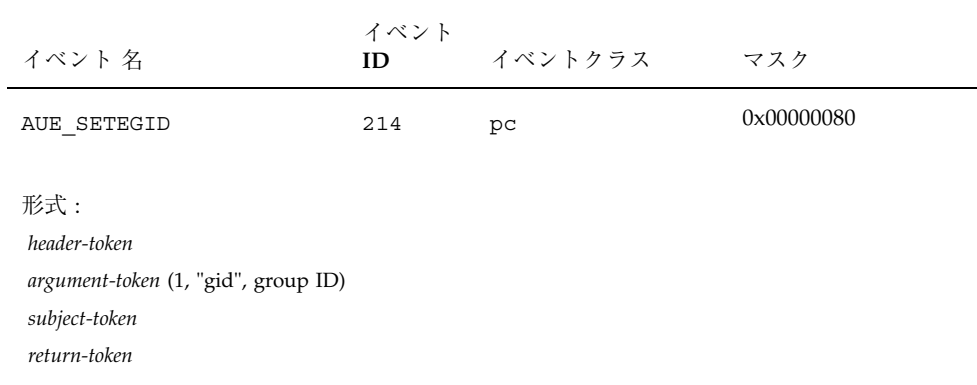

#### 表 **A–137** seteuid(2)

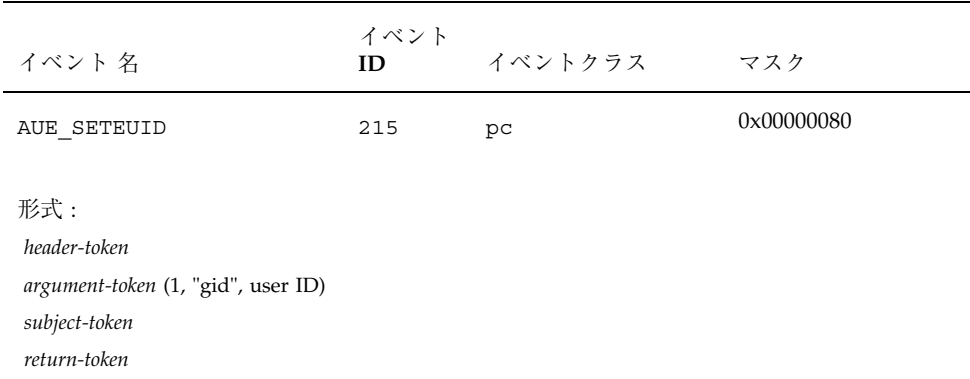
# 表 **A–138** old setgid(2)

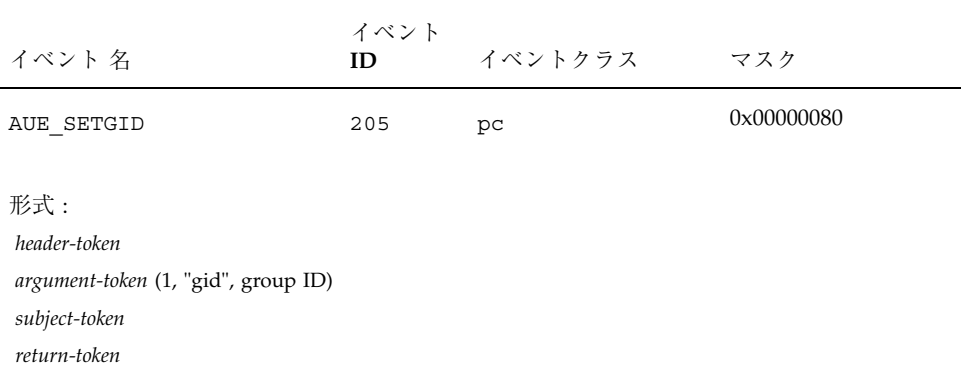

#### 表 **A–139** setgroups(2)

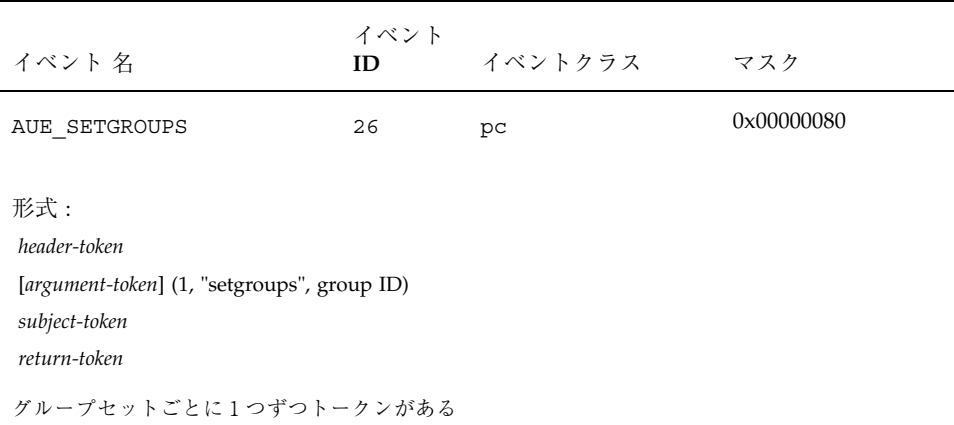

表 **A–140** setpgrp(2)

| イベント 名                                               | イベント<br>ID | イベントクラス | マスク        |
|------------------------------------------------------|------------|---------|------------|
| AUE SETPGRP                                          | 27         | pс      | 0x00000080 |
| 形式:<br>header-token<br>subject-token<br>return-token |            |         |            |

# 表 **A–141** setregid(2)

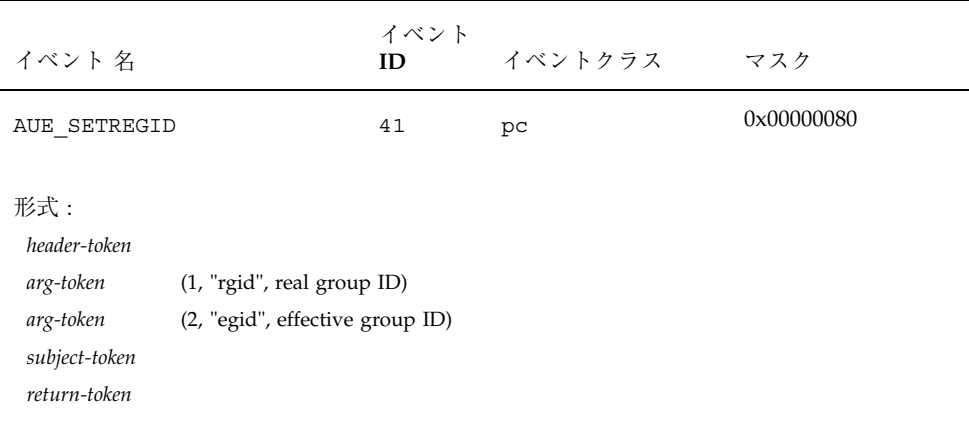

# 表 **A–142** setreuid(2)

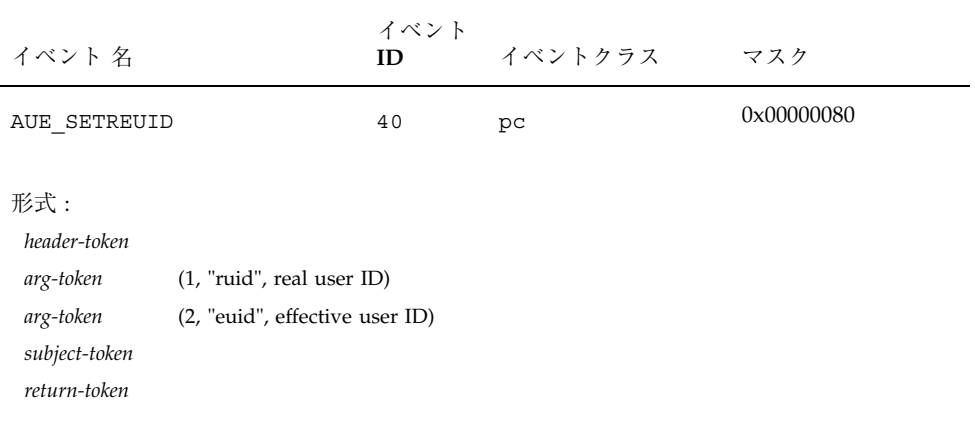

#### 表 **A–143** setrlimit(2)

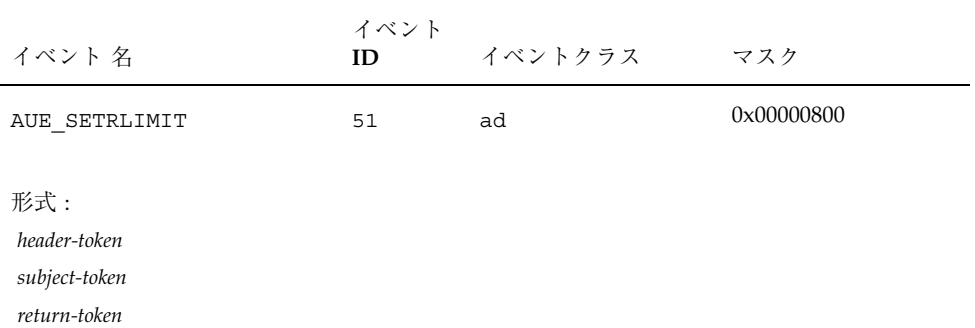

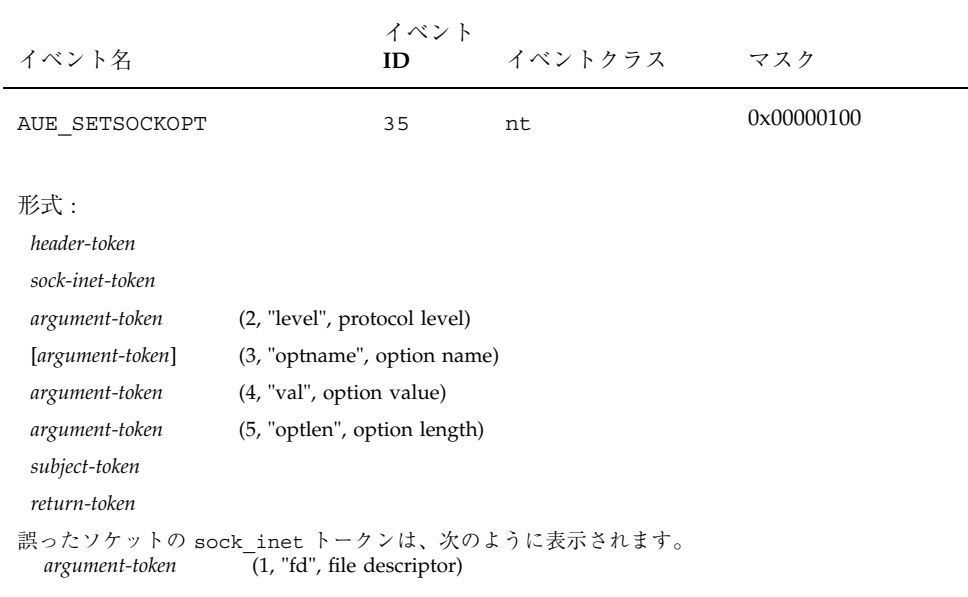

# 表 **A–144** setsockopt(3SOCKET)

表 **A–145** old setuid(2)

| イベント 名                                                                                        | イベント<br>ID | イベントクラス | マスク        |  |
|-----------------------------------------------------------------------------------------------|------------|---------|------------|--|
| AUE OSETUID                                                                                   | 200        | pс      | 0x00000080 |  |
| $#$ 式:<br>header-token<br>argument-token (1, "uid", user ID)<br>subject-token<br>return-token |            |         |            |  |
| 監査ソフトウェアに現在含まれているバグの関係で、このトークンは AUE OSETUID として<br>表示される                                      |            |         |            |  |

# 表 **A-146** shmat(2)

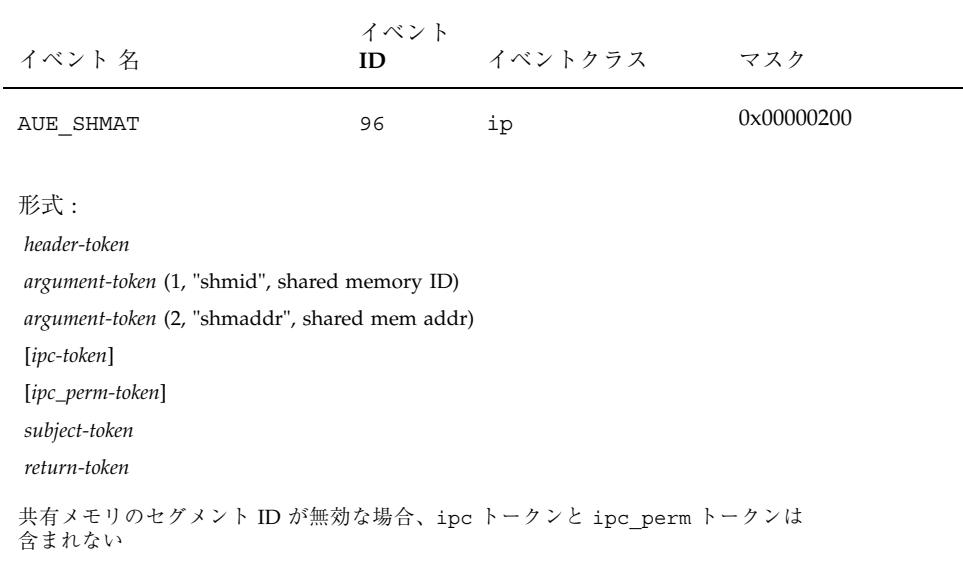

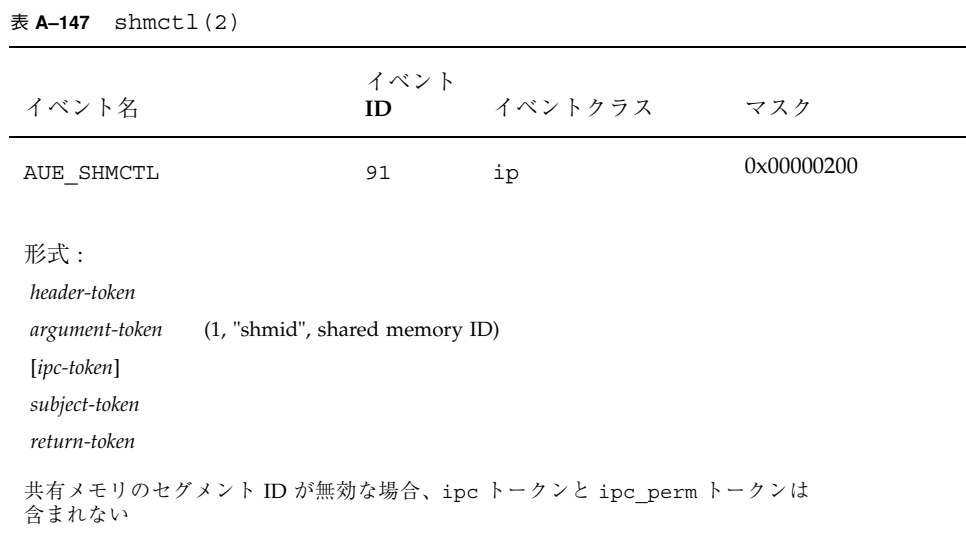

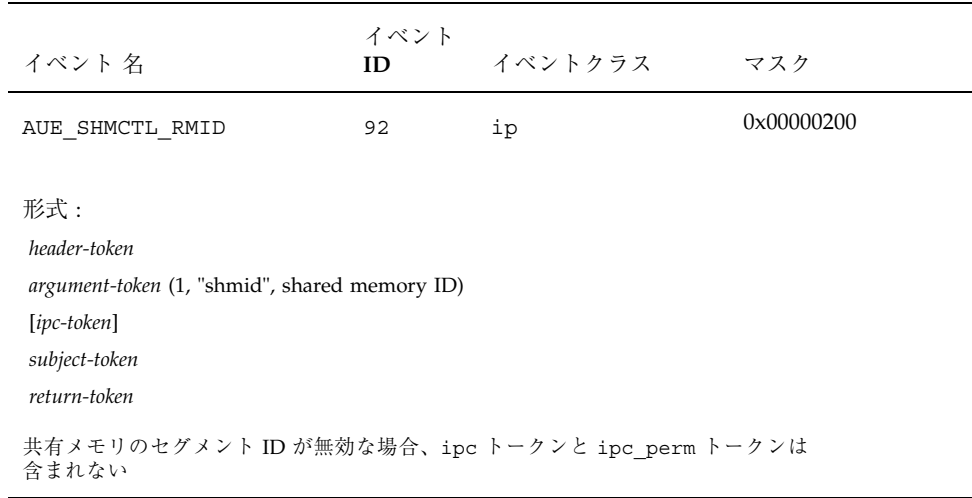

# 表 **A–148** shmctl(2) - IPC\_RMID command

表 **A–149** shmctl(2) - IPC\_SET command

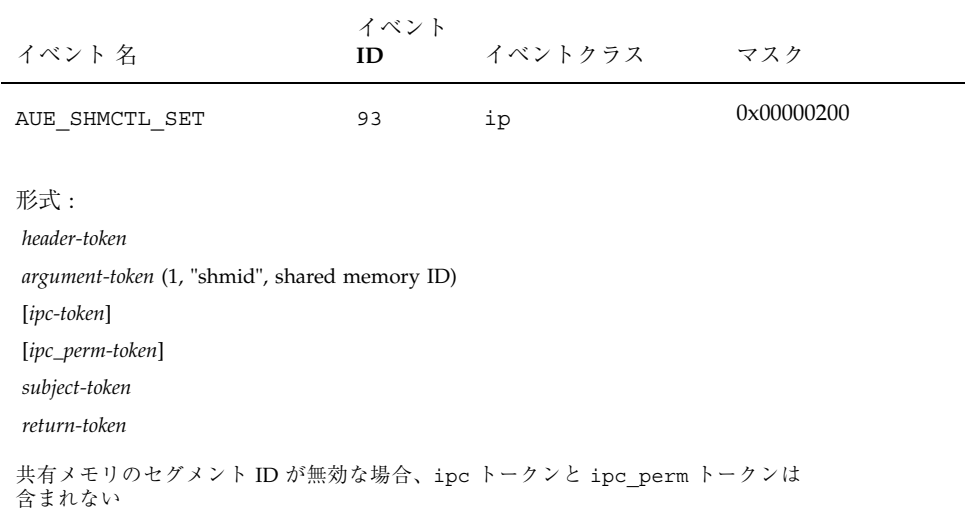

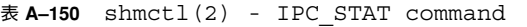

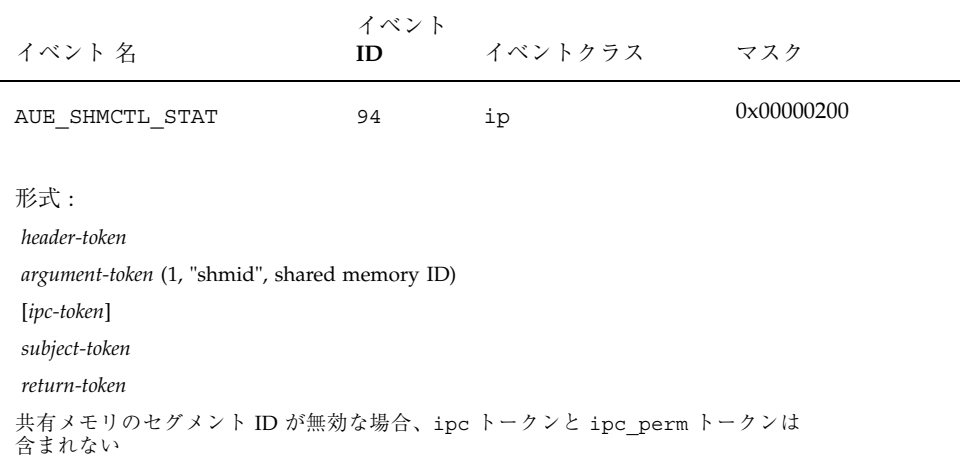

表 **A–151** shmdt(2)

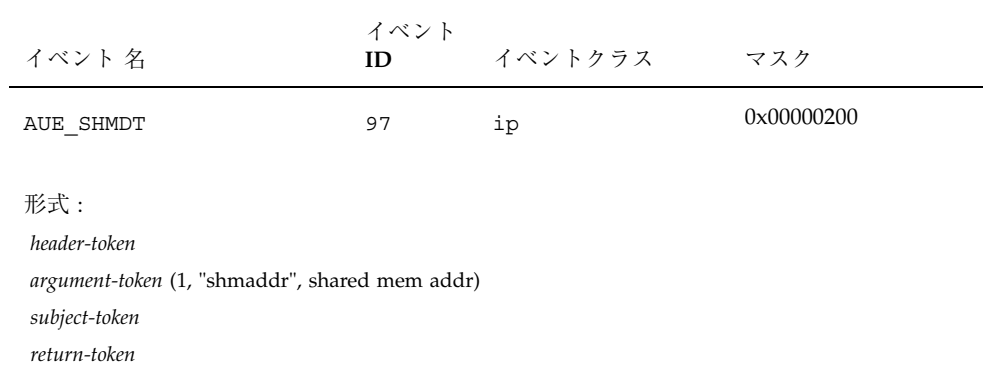

表 **A–152** shmget(2)

| イベント 名                                                                                                    | イベント<br>ID | イベントクラス | マスク        |  |
|----------------------------------------------------------------------------------------------------|------------|---------|------------|--|
| AUE SHMGET                                                                                                    | 95         | ip      | 0x00000200 |  |
| $#$ 式:<br>header-token<br>argument-token (0, "shmid", shared memory ID)<br>$[ipc-token]$<br>[ipc_perm-token]<br>subject-token<br>return-token |            |         |            |  |
| 失敗したイベントの場合、ipc トークンと ipc perm トークンは含まれない                                                                                                    |            |         |            |  |

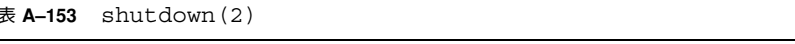

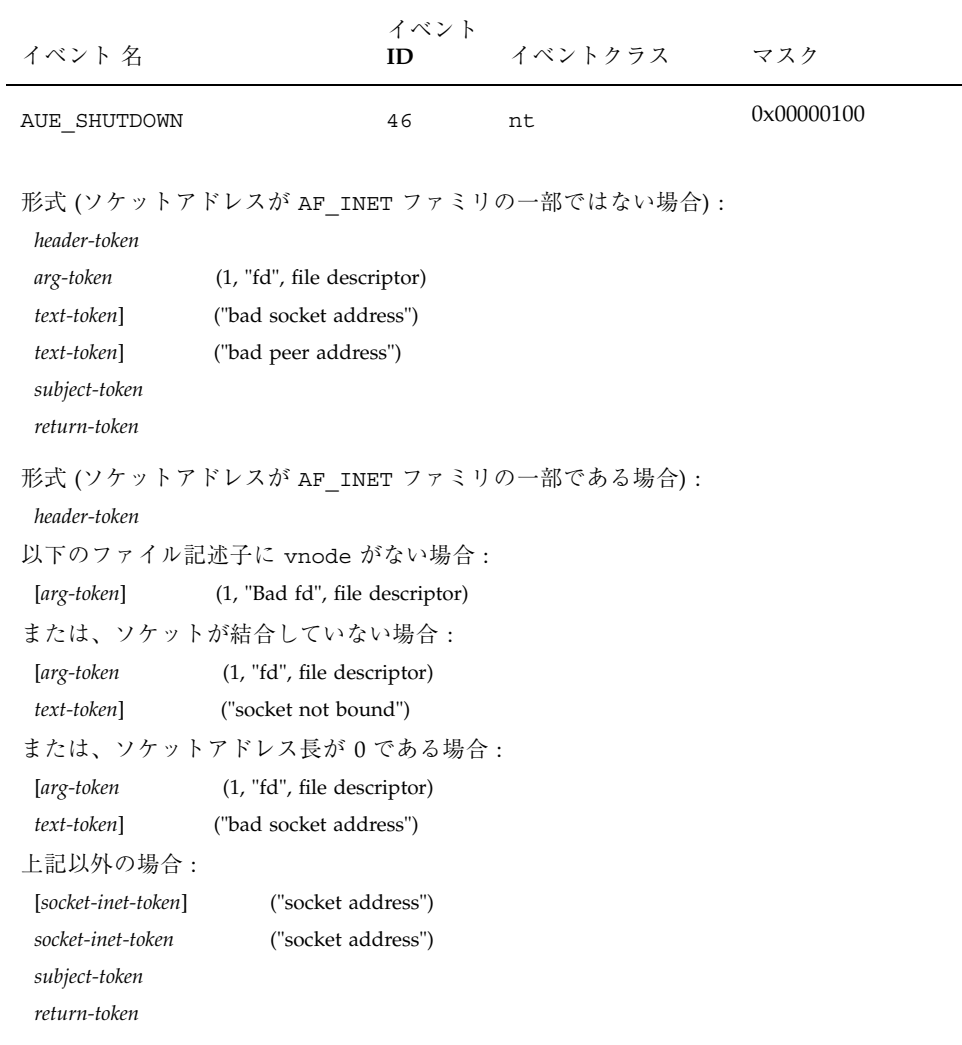

表 **A–154** sockconfig()

| イベント名                                                                                                    |                                                                                              | イベント<br>ID | イベントクラス | マスク        |
|----------------------------------------------------------------------------------------------------|----------------------------------------------------------------------------------------------|------------|---------|------------|
| AUE SOCKCONFIG                                                                                                    |                                                                                              | 183        | nt      | 0x00000100 |
| 形式:<br>header-token<br>argument-token<br>[argument-token]<br>argument-token<br>text-token<br>subject-token<br>return-token | (1, "domain", socket domain)<br>(2, "type", socket type)<br>(3, "protocol", socket protocol) |            |         |            |

#### 表 **A–155** socket(3socket)

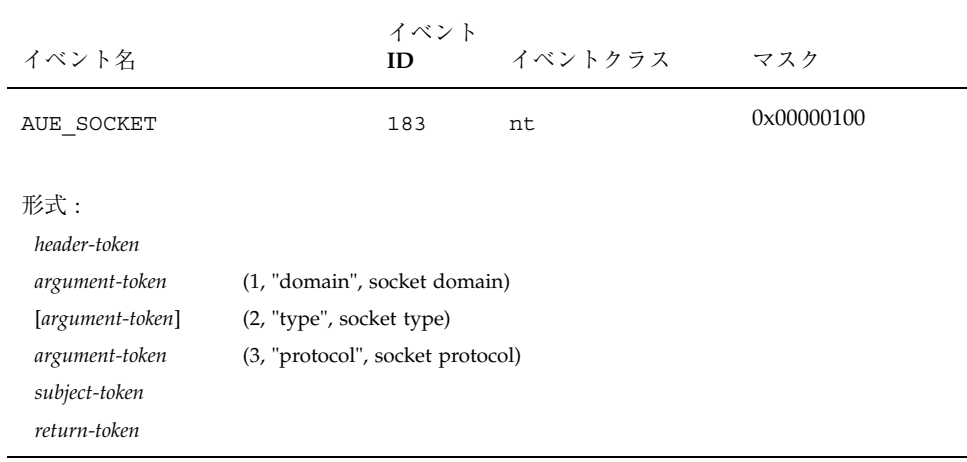

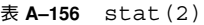

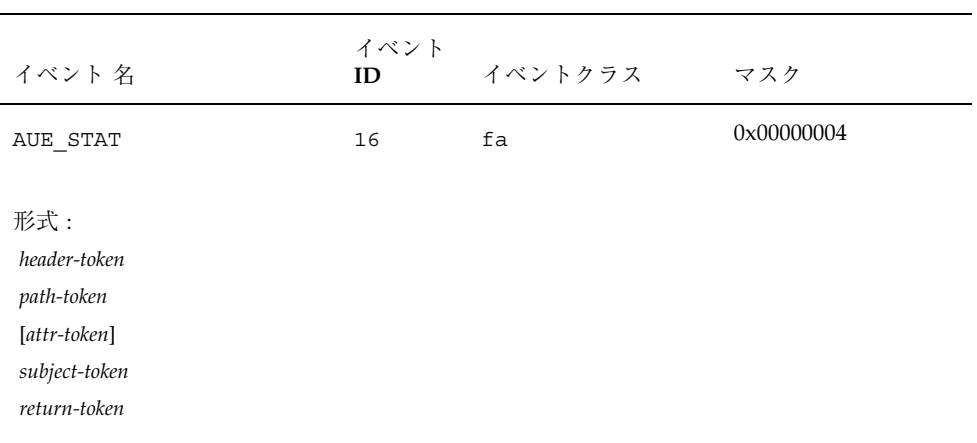

#### 表 **A–157** statfs(2)

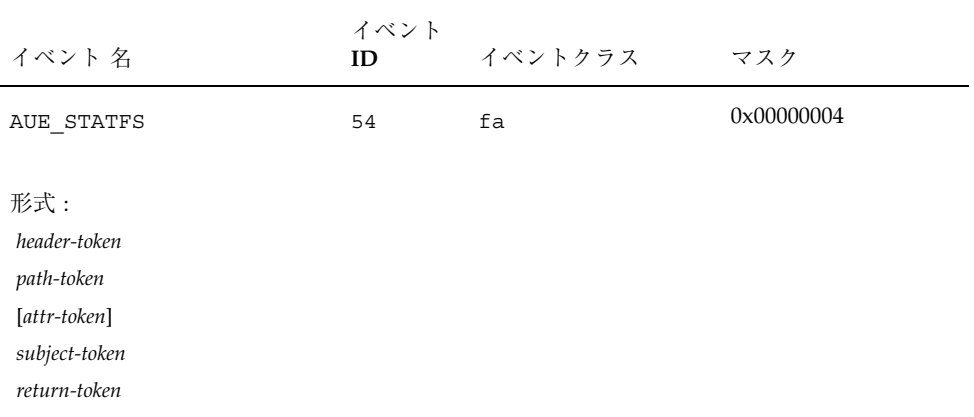

表 **A–158** statvfs(2)

| イベント 名                                                                             | イベント<br>ID | イベントクラス | マスク        |
|------------------------------------------------------------------------------------|------------|---------|------------|
| AUE STATVFS                                                                        | 234        | fa      | 0x00000004 |
| 形式:<br>header-token<br>path-token<br>[attr-token]<br>subject-token<br>return-token |            |         |            |

#### 表 **A–159** stime(2)

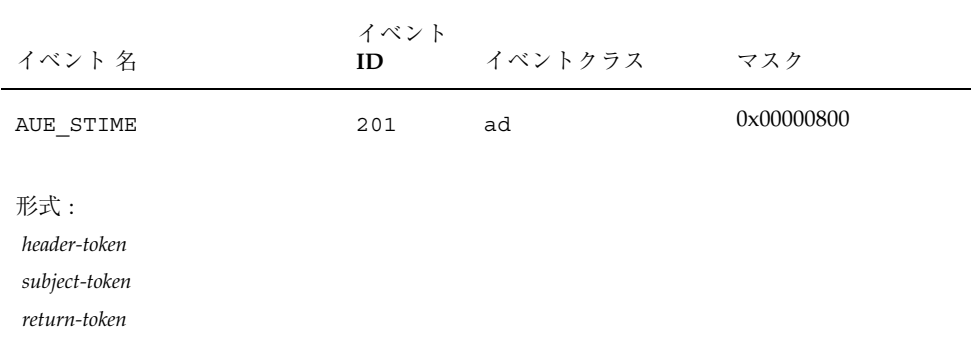

# 表 **A–160** symlink(2)

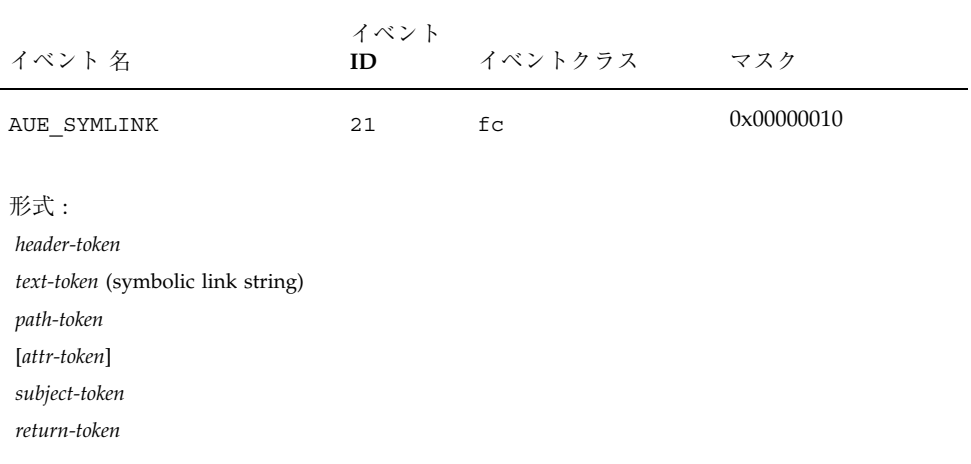

# 表 **A–161** sysinfo(2)

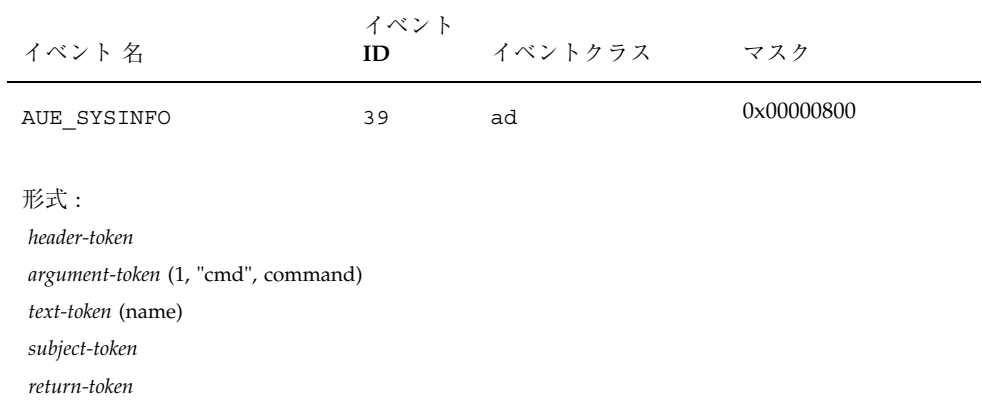

# 表 **A–162** system booted

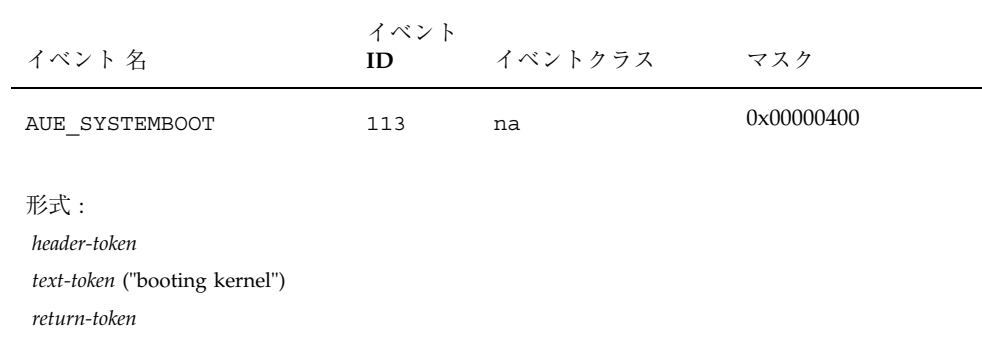

| $\overline{x}$ A-103 difficulte (2) - Old Velsion                                  |            |         |            |  |
|------------------------------------------------------------------------------------|------------|---------|------------|--|
| イベント 名                                                                             | イベント<br>ID | イベントクラス | マスク        |  |
| AUE UMOUNT                                                                         | 12         | ad      | 0x00000800 |  |
| 形式:<br>header-token<br>path-token<br>[attr-token]<br>subject-token<br>return-token |            |         |            |  |

 $\overline{\mathbf{z}}$  **A-163** umount (2) - old version

表 **A–164** unlink(2)

| イベント 名                                                                             | イベント<br>ID | イベントクラス | マスク        |
|------------------------------------------------------------------------------------|------------|---------|------------|
| AUE_UNLINK                                                                         | 6          | fd      | 0x00000020 |
| 形式:<br>header-token<br>path-token<br>[attr-token]<br>subject-token<br>return-token |            |         |            |

#### 表 **A–165** old utime(2)

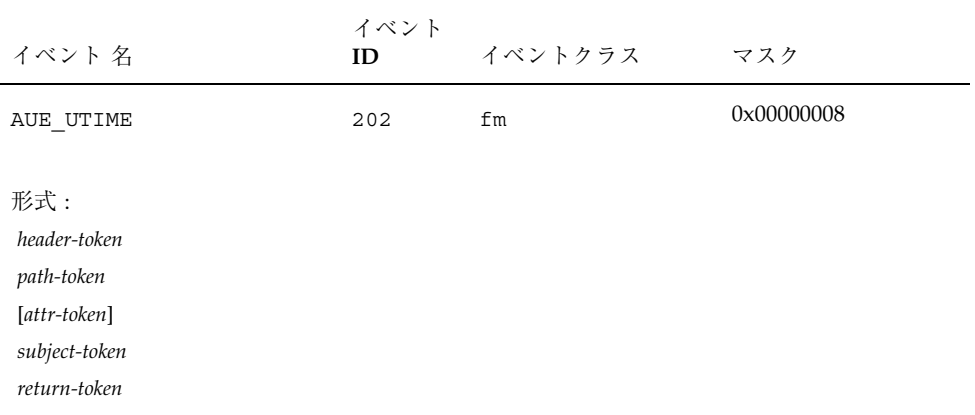

表 **A–166** utimes(2)

| イベント 名                                                                             | イベント<br>ID | イベントクラス | マスク        |
|------------------------------------------------------------------------------------|------------|---------|------------|
| AUE UTIMES                                                                         | 49         | fm      | 0x00000008 |
| 形式:<br>header-token<br>path-token<br>[attr-token]<br>subject-token<br>return-token |            |         |            |

表 **A–167** utssys(2) - fusers

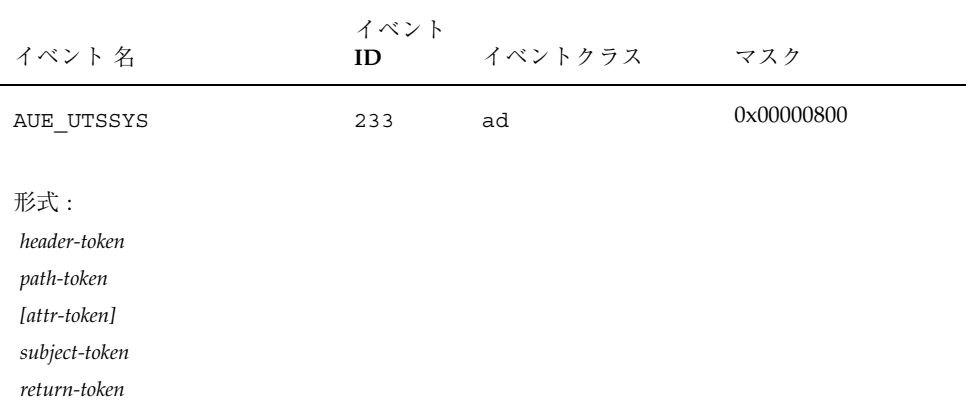

# 表 **A–168** vfork(2)

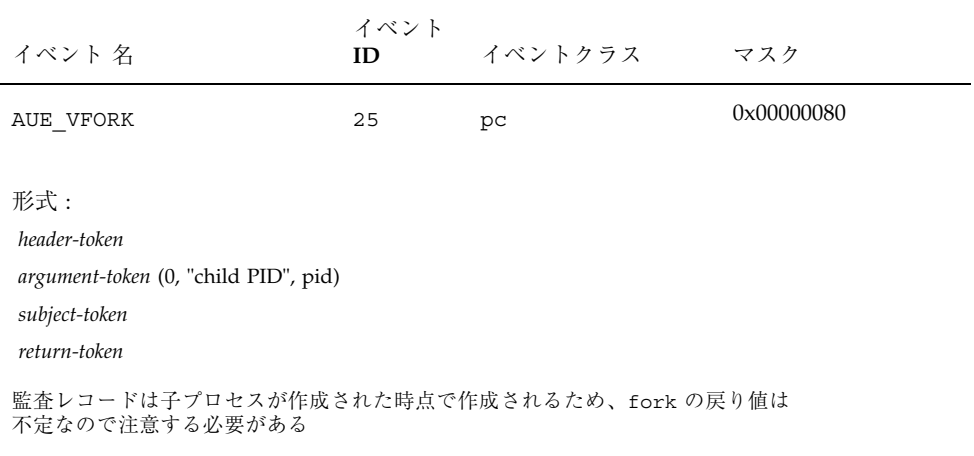

# 表 **A–169** vtrace(2)

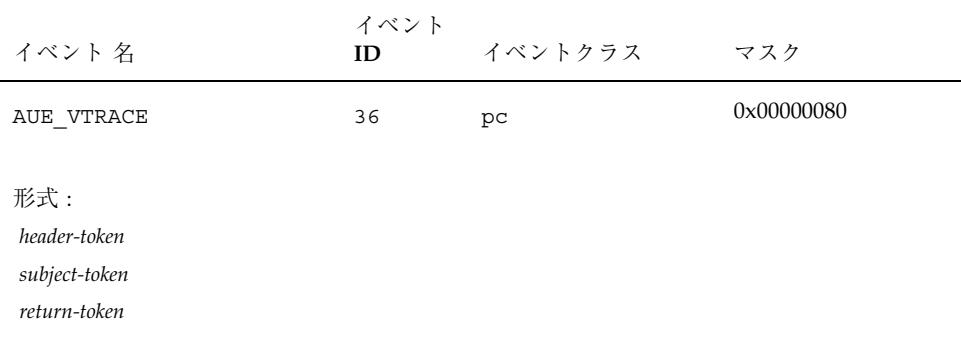

表 **A–170** xmknod(2)

| イベント 名                                                                             | イベント<br>ID | イベントクラス | マスク        |
|------------------------------------------------------------------------------------|------------|---------|------------|
| AUE XMKNOD                                                                         | 240        | fc      | 0x00000010 |
| 形式:<br>header-token<br>path-token<br>[attr-token]<br>subject-token<br>return-token |            |         |            |

#### 表 **A–171** xstat(2)

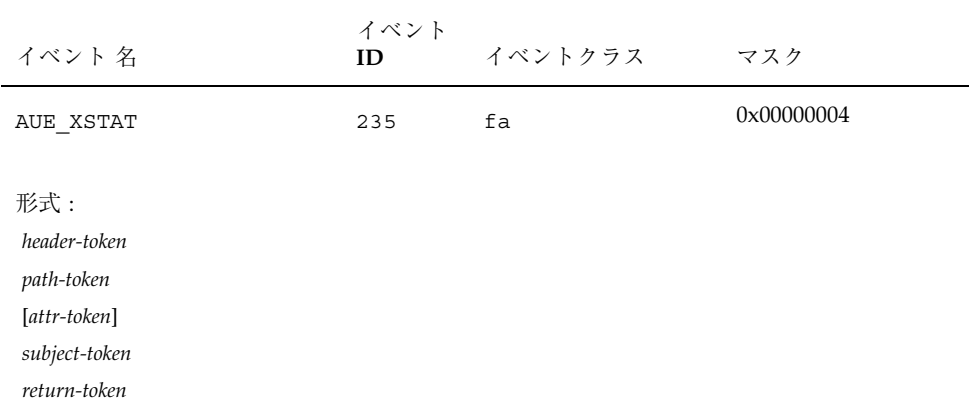

# ユーザレベルで生成される監査レコード

カーネルの外側で動作するアプリケーションによって、次の監査レコードが作成さ れます。各レコードはプログラムのアルファベット順に掲載されています。各レ コードの説明には、次の情報が含まれています。

■ プログラム名

- 参照先のマニュアルページ (該当する場合)
- 監査イベント番号
- 監査イベント名
- 監査レコードの構造

表 **A–172** allocate-device success

| イベント 名                                                                | プログラム              | ID   | イベント イベント<br>クラス | マスク        |
|-----------------------------------------------------------------------|--------------------|------|------------------|------------|
| AUE allocate succ                                                     | /usr/sbin/allocate | 6200 | ad               | 0x00000800 |
| 形式:<br>header-token<br>subject-token<br>newgroups-token<br>exit-token |                    |      |                  |            |

表 **A–173** allocate-device failure

| イベント 名                                                                 | プログラム              | ID   | イベント イベント<br>クラス | マスク        |
|------------------------------------------------------------------------|--------------------|------|------------------|------------|
| AUE allocate fail                                                      | /usr/sbin/allocate | 6201 | ad               | 0x00000800 |
| 形式 :<br>header-token<br>subject-token<br>newgroups-token<br>exit-token |                    |      |                  |            |

| イベント 名                                                                | プログラム              | ID   | イベント イベント<br>クラス | マスク        |
|-----------------------------------------------------------------------|--------------------|------|------------------|------------|
| AUE allocate succ                                                     | /usr/sbin/allocate | 6202 | ad               | 0x00000800 |
| 形式:<br>header-token<br>subject-token<br>newgroups-token<br>exit-token |                    |      |                  |            |

表 **A–174** deallocate-device success

表 **A–175** deallocate-device failure

| イベント 名                                                                 | プログラム              | ID   | イベント イベント<br>クラス | マスク        |
|------------------------------------------------------------------------|--------------------|------|------------------|------------|
| AUE allocate fail                                                      | /usr/sbin/allocate | 6203 | ad               | 0x00000800 |
| 形式 :<br>header-token<br>subject-token<br>newgroups-token<br>exit-token |                    |      |                  |            |

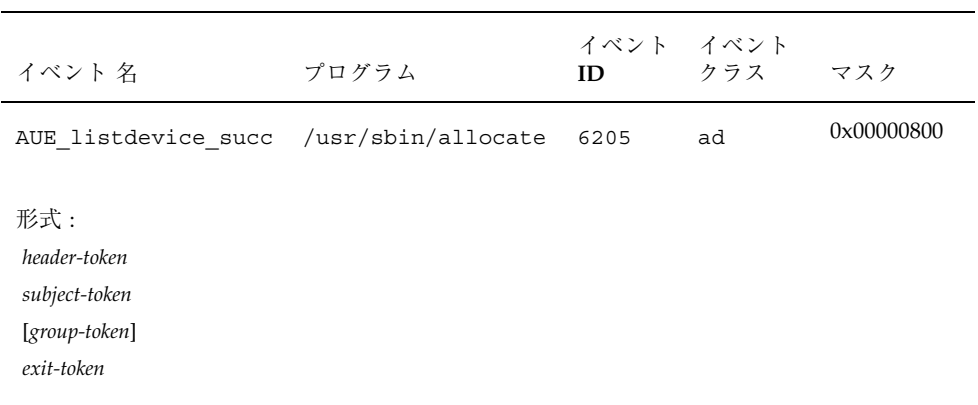

#### 表 **A–176** allocate-list devices success

## 表 **A–177** allocate-list devices failure

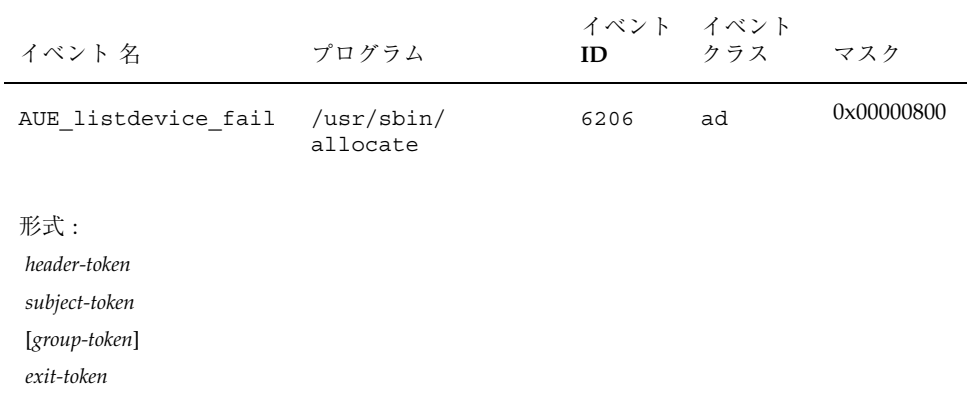

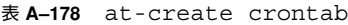

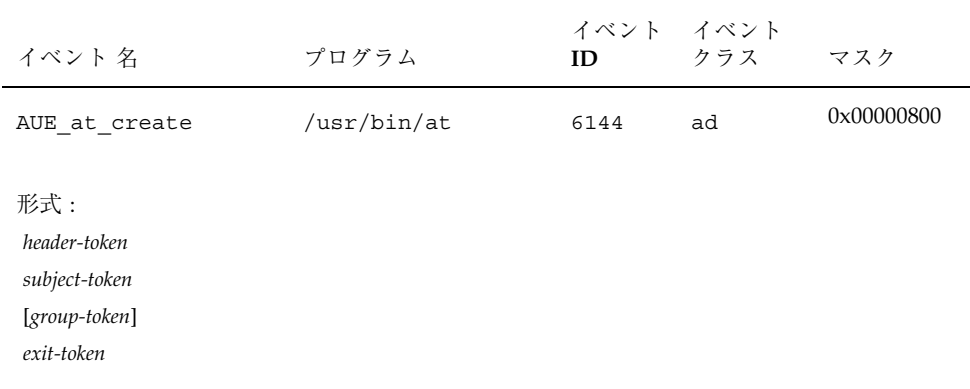

表 **A–179** at-delete atjob (at or atrm)

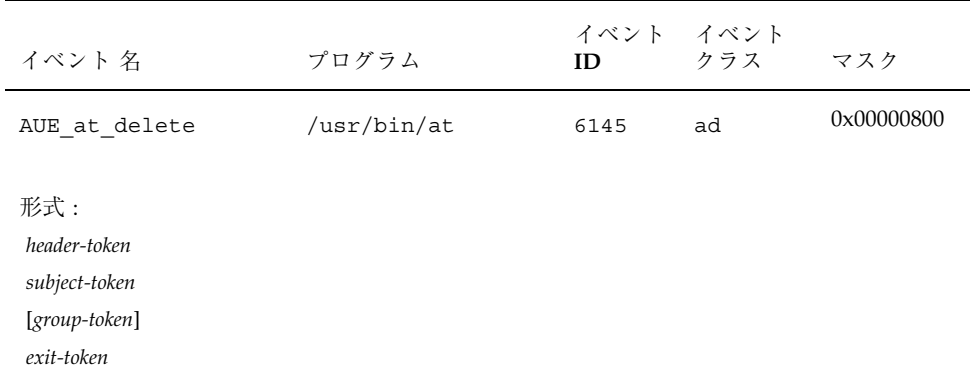

| イベント 名                                                              | プログラム       | ID   | イベント イベント<br>クラス | マスク        |
|---------------------------------------------------------------------|-------------|------|------------------|------------|
| AUE at perm                                                         | /usr/bin/at | 6146 | ad               | 0x00000800 |
| 形式:<br>header-token<br>subject-token<br>[group-token]<br>exit-token |             |      |                  |            |

表 **A–180** at-permission

#### 表 **A–181** crontab-crontab created

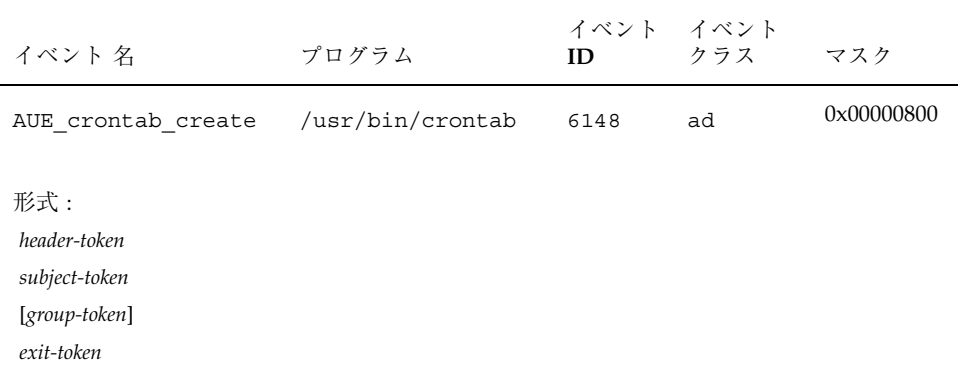

| イベント 名                                                              | プログラム            | ID   | イベント イベント<br>クラス | マスク        |
|---------------------------------------------------------------------|------------------|------|------------------|------------|
| AUE crontab delete                                                  | /usr/bin/crontab | 6149 | ad               | 0x00000800 |
| 形式:<br>header-token<br>subject-token<br>[group-token]<br>exit-token |                  |      |                  |            |

表 **A–182** crontab-crontab deleted

#### 表 **A–183** cron-invoke atjob or crontab

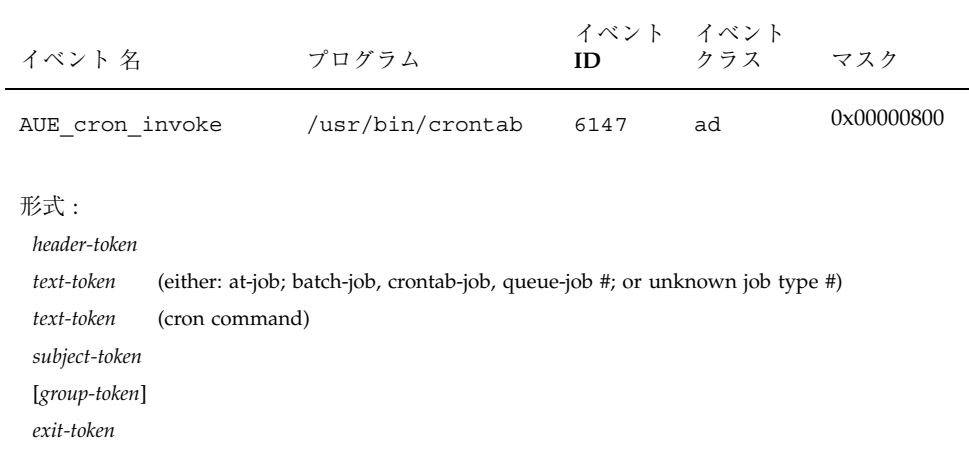

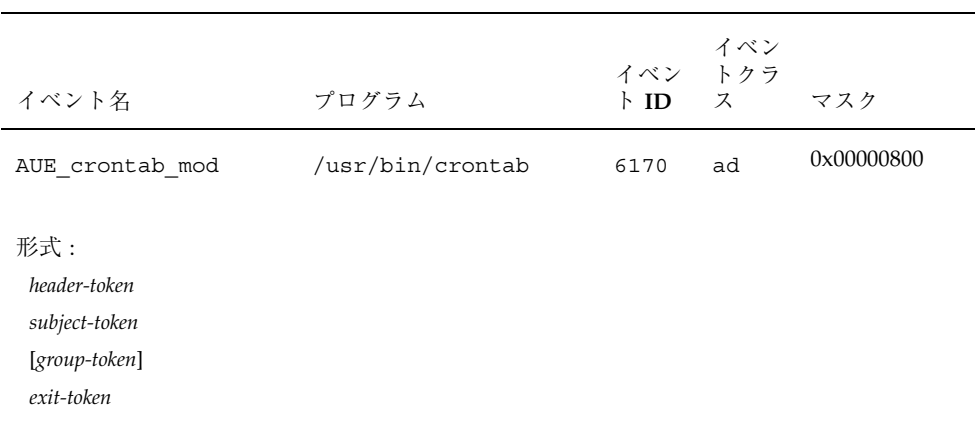

# 表 **A–184** crontab-modify

#### 表 **A–185** crontab-permission

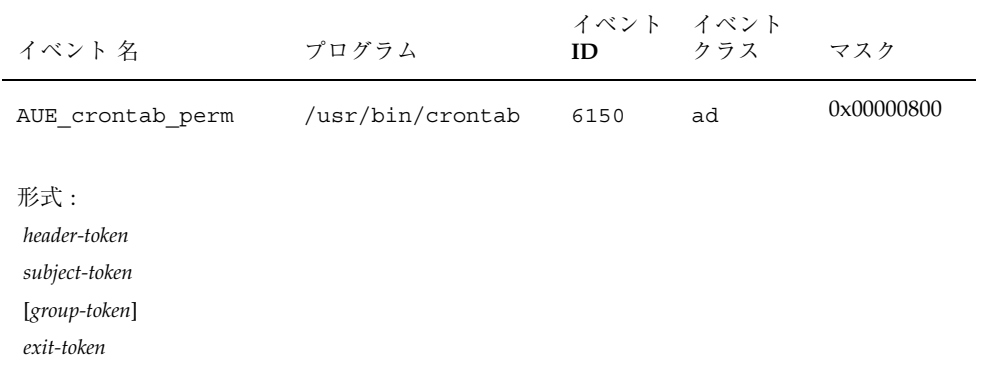

表 **A–186** halt(1m)

| イベント 名                                                | プログラム          | ID   | イベント イベント<br>クラス | マスク        |
|-------------------------------------------------------|----------------|------|------------------|------------|
| AUE halt solaris                                      | /usr/sbin/halt | 6160 | ad               | 0x00000800 |
| 形式 :<br>header-token<br>subject-token<br>return-token |                |      |                  |            |

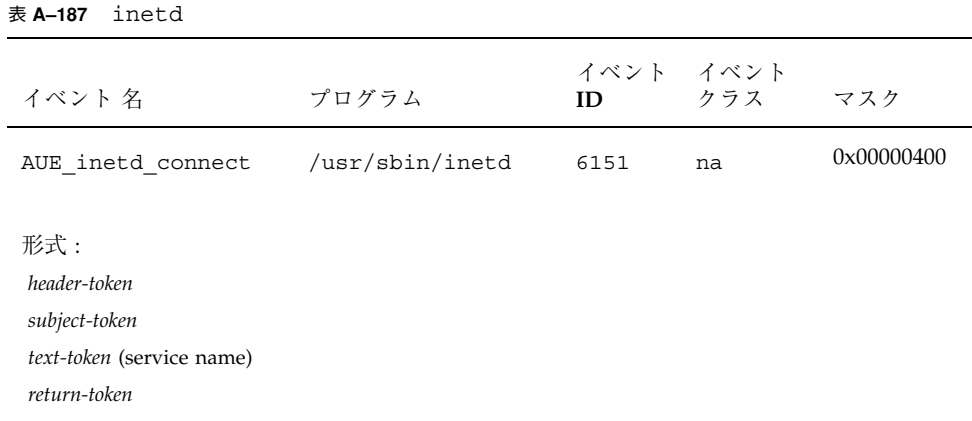

# 表 **A–188** init(1m)

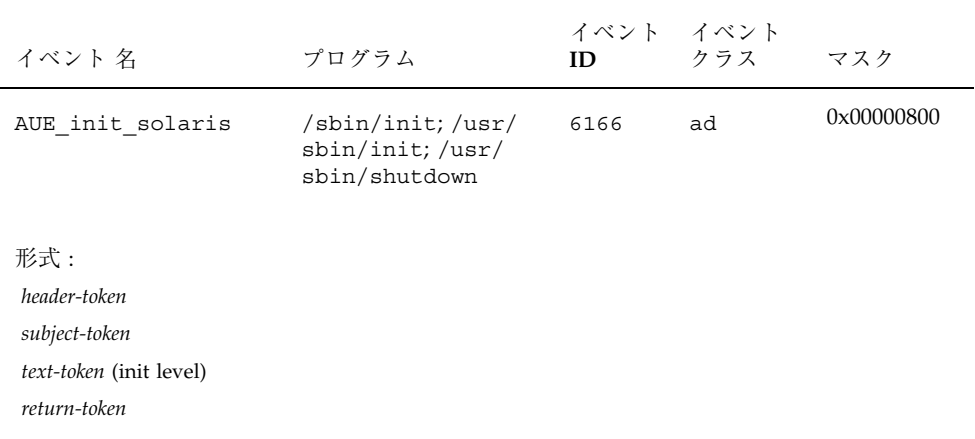

#### 表 **A–189** ftp access

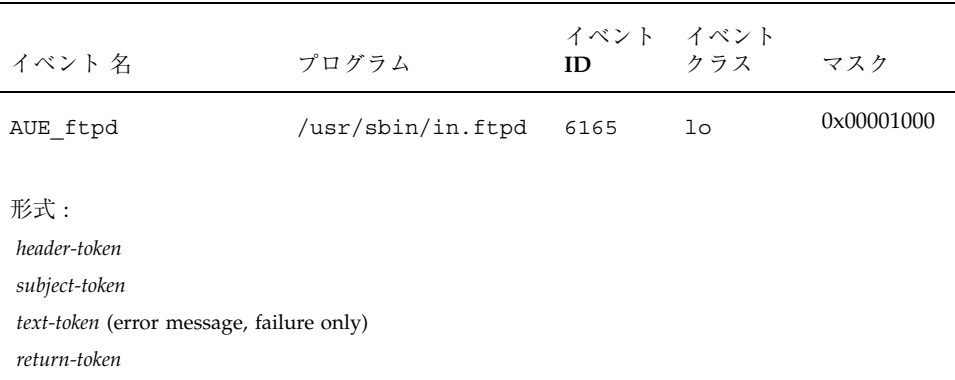

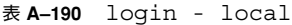

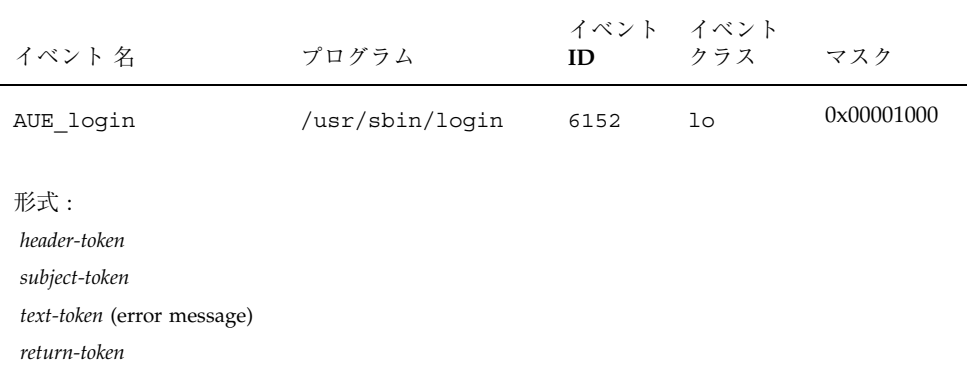

# 表 **A–191** login - rlogin

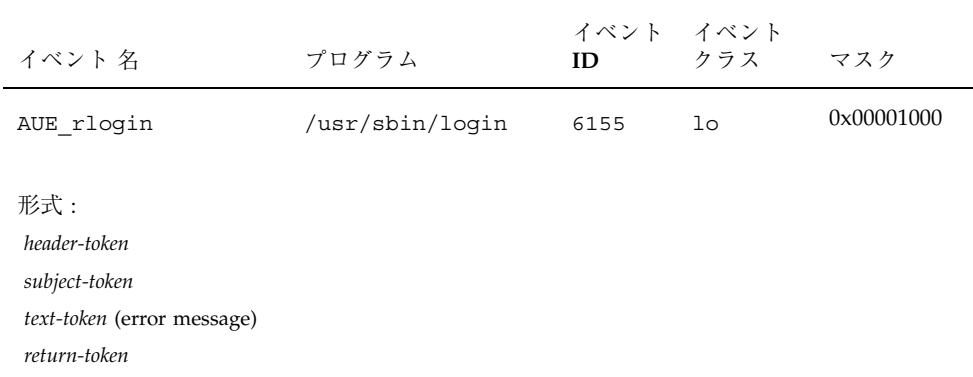

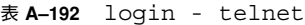

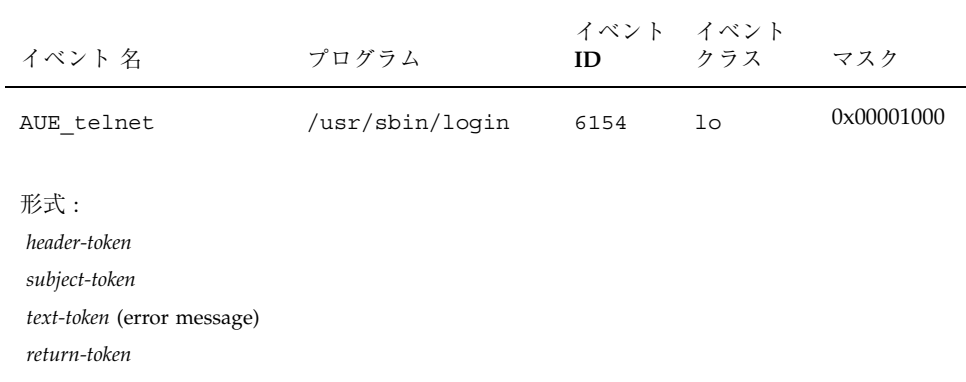

# 表 **A–193** logout

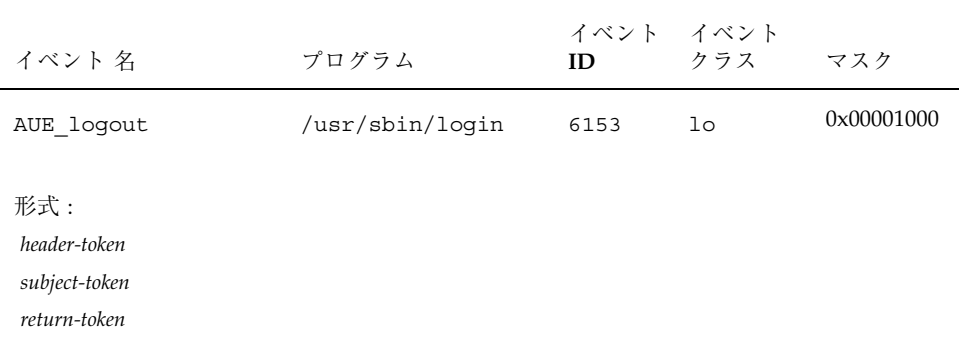

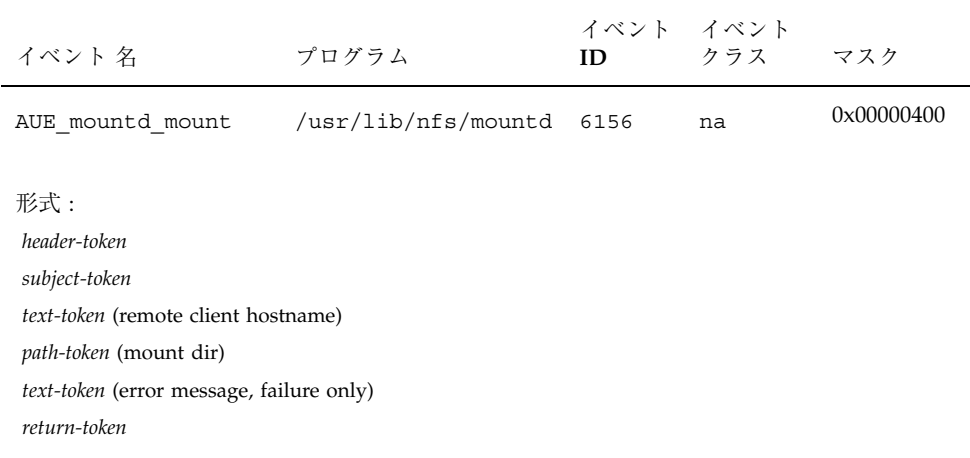

#### 表 **A–195** unmount

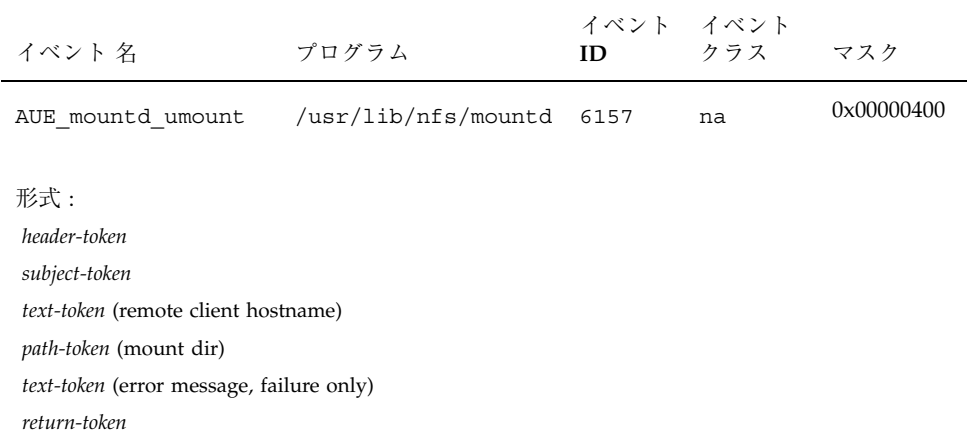

# 表 **A–196** passwd

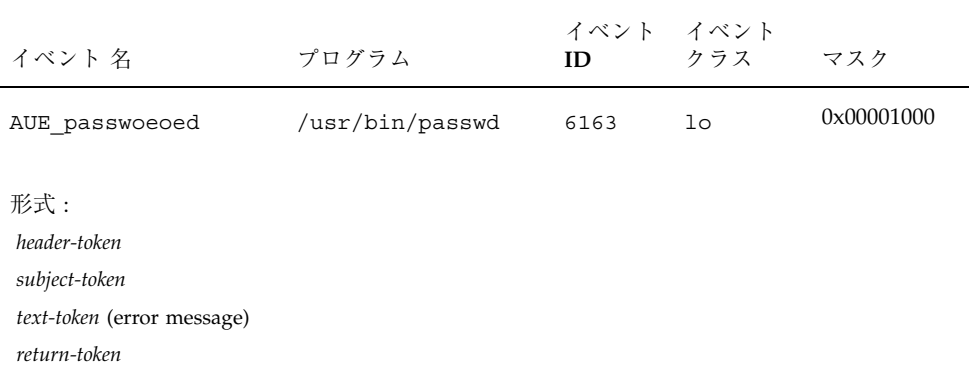

# 表 **A–197** poweroff(1m)

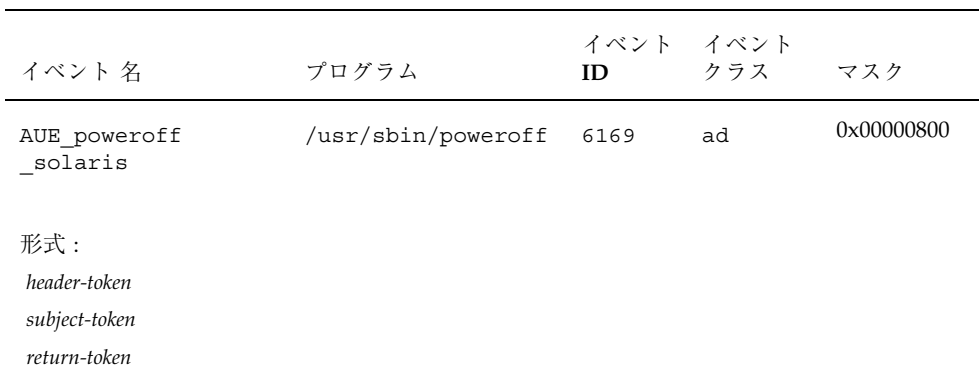

# 表 **A–198** reboot (1m)

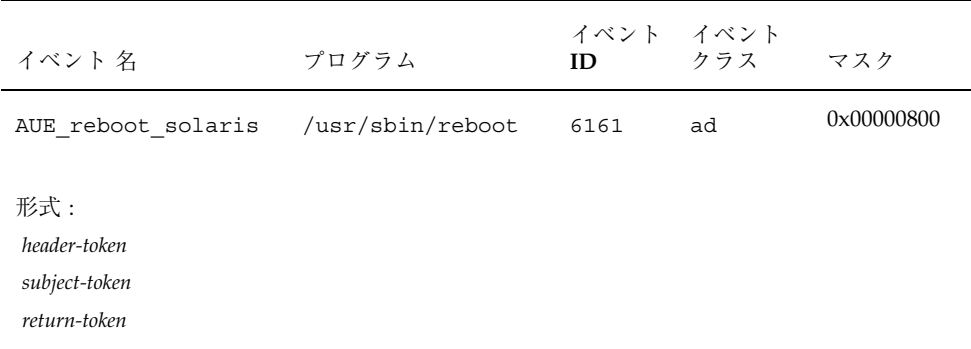

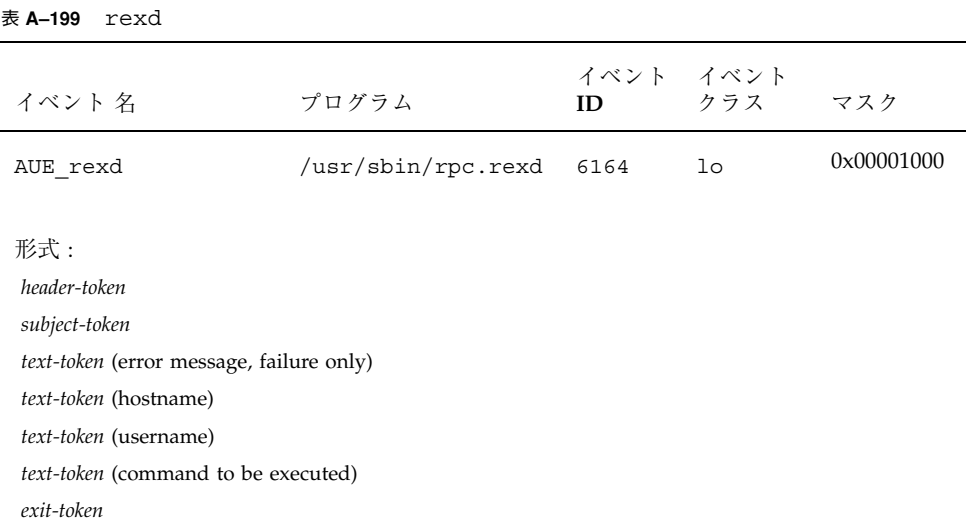

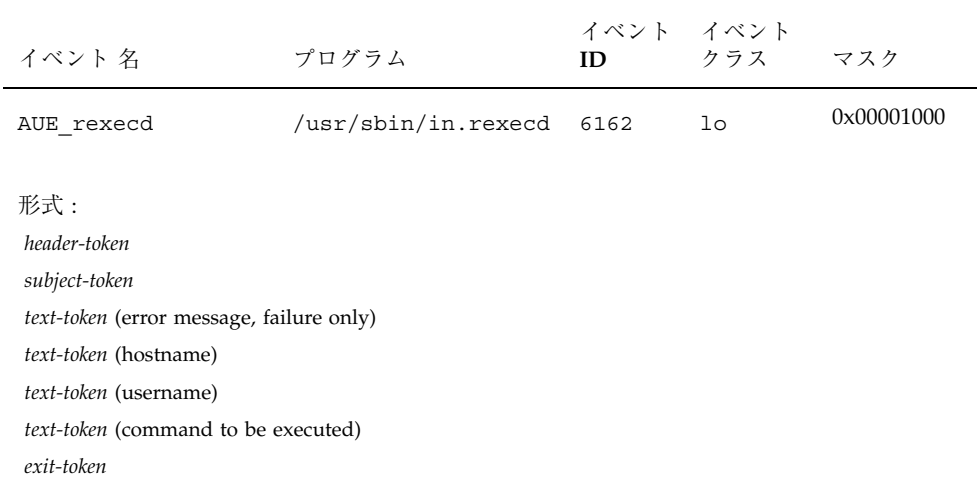

#### 表 **A–201** rsh access

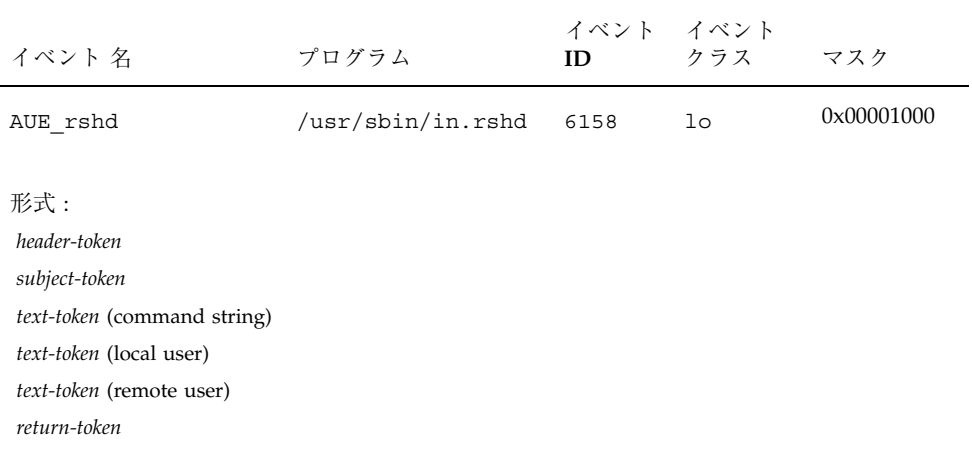

表 **A–202** shutdown(1b)

| イベント 名                                                | プログラム             | イベント イベント<br>ID | クラス | マスク        |
|-------------------------------------------------------|-------------------|-----------------|-----|------------|
| AUE shutdown<br>solaris                               | /usr/ucb/shutdown | 6168            | ad  | 0x00000800 |
| 形式 :<br>header-token<br>subject-token<br>return-token |                   |                 |     |            |

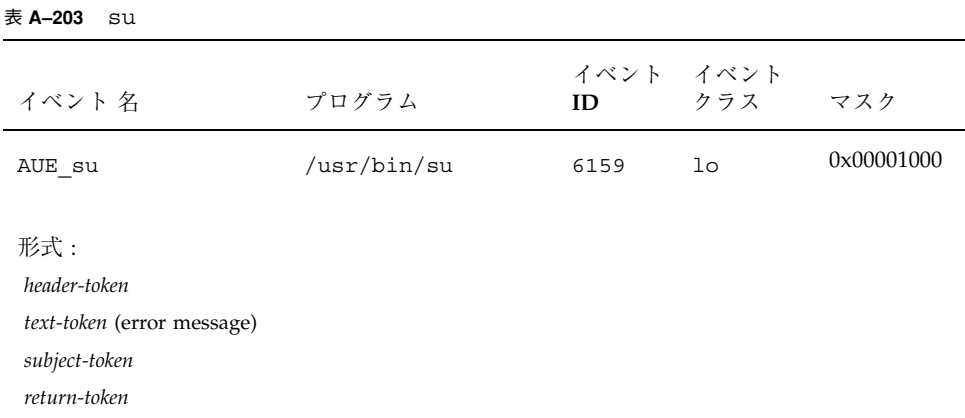

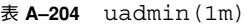

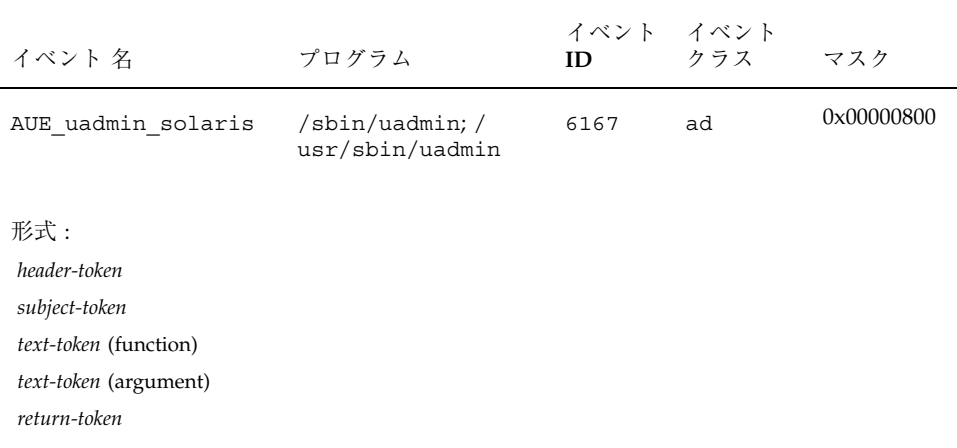

# イベントからシステムコールへの変換

表 A–205 は、監査イベント名とそれを作成したシステムコールまたはカーネルイベ ントとの関連付けを示しています。表 A–206 は、監査イベントとそれを生成したア プリケーションまたはコマンドとの関連付けを示しています。

表 **A–205** イベントからシステムコールへの変換

| 監査イベント      | システムコール |
|-------------|---------|
| AUE_ACCEPT  | 表 A-5   |
| AUE_ACCESS  | 表 A-6   |
| AUE_ACLSET  | 表 A-7   |
| AUE ACCT    | 表 A-8   |
| AUE ADJTIME | 表 A-9   |

表 **A–205** イベントからシステムコールへの変換 続く

| 監査イベント               | システムコール |
|----------------------|---------|
| AUE_AUDIT            | 表 A-10  |
| AUE_AUDITON_GETCAR   | 表 A-11  |
| AUE_AUDITON_GETCLASS | 表 A-12  |
| AUE_AUDITON_GETCOND  | 表 A-13  |
| AUE_AUDITON_GETCWD   | 表 A-14  |
| AUE_AUDITON_GETKMASK | 表 A-15  |
| AUE_AUDITON_GETSTAT  | 表 A-16  |
| AUE_AUDITON_GPOLICY  | 表 A-17  |
| AUE_AUDITON_GQCTRL   | 表 A-18  |
| AUE_AUDITON_SETCLASS | 表 A-19  |
| AUE_AUDITON_SETCOND  | 表 A-20  |
| AUE_AUDITON_SETKMASK | 表 A-21  |
| AUE_AUDITON_SETSMASK | 表 A-22  |
| AUE_AUDITON_SETSTAT  | 表 A-23  |
表 **A–205** イベントからシステムコールへの変換 続く

| 監査イベント               | システムコール |
|----------------------|---------|
| AUE_AUDITON_SETUMASK | 表 A-24  |
| AUE_AUDITON_SPOLICY  | 表 A-25  |
| AUE_AUDITON_SQCTRL   | 表 A-26  |
| AUE_AUDITSVC         | 表 A-27  |
| AUE_BIND             | 表 A-28  |
| AUE_CHDIR            | 表 A-29  |
| AUE_CHMOD            | 表 A-30  |
| AUE_CHOWN            | 表 A-31  |
| AUE_CHROOT           | 表 A-32  |
| AUE_CLOSE            | 表 A-33  |
| AUE_CONNECT          | 表 A-34  |
| AUE_CORE             | 表 A-107 |
| AUE_CREAT            | 表 A-35  |
| AUE_DOORFS_DOOR_BIND | 表 A-36  |

表 **A–205** イベントからシステムコールへの変換 続く

| 監査イベント                 | システムコール |
|------------------------|---------|
| AUE_DOORFS_DOOR_CALL   | 表 A-37  |
| AUE_DOORFS_DOOR_CREATE | 表 A-38  |
| AUE_DOORFS_DOOR_CRED   | 表 A-39  |
| AUE_DOORFS_DOOR_INFO   | 表 A-40  |
| AUE_DOORFS_DOOR_RETURN | 表 A-41  |
| AUE_DOORFS_DOOR_REVOKE | 表 A-42  |
| AUE_DOORFS_DOOR_UNBIND | 表 A-43  |
| AUE_ENTERPROM          | 表 A-44  |
| AUE_EXEC               | 表 A-45  |
| AUE EXECVE             | 表 A-46  |
| AUE_EXIT               | 表 A-48  |
| AUE_EXITPROM           | 表 A-47  |
| AUE_FACLSET            | 表 A-49  |
| AUE FCHDIR             | 表 A-50  |

| 監査イベント                     | システムコール |
|----------------------------|---------|
| AUE_FCHMOD                 | 表 A-51  |
| AUE_FCHOWN                 | 表 A-52  |
| AUE_FCHROOT                | 表 A-53  |
| AUE_FCNTL                  | 表 A-54  |
| AUE_FORK                   | 表 A-55  |
| AUE_FORK1                  | 表 A-56  |
| AUE_FSTATFS                | 表 A-57  |
| AUE_GETAUDIT               | 表 A-58  |
| AUE_GETAUID                | 表 A-60  |
| $\texttt{AUE\_GETMSG}$     | 表 A-61  |
| AUE_GETPMSG                | 表 A-64  |
| AUE_GETPORTAUDIT           | 表 A-65  |
| $\texttt{AUE\_INST\_SYNC}$ | 表 A-66  |
| $\texttt{AUE\_IOCTL}$      | 表 A-67  |

表 **A–205** イベントからシステムコールへの変換 続く

| 監査イベント        | システムコール |
|---------------|---------|
| AUE_KILL      | 表 A-68  |
| AUE_LCHOWN    | 表 A-69  |
| AUE_LINK      | 表 A-70  |
| AUE_LSTAT     | 表 A-71  |
| AUE_LXSTAT    | 表 A-72  |
| AUE_MEMCNTL   | 表 A-73  |
| AUE_MKDIR     | 表 A-74  |
| AUE_MKNOD     | 表 A-75  |
| AUE_MMAP      | 表 A-76  |
| AUE_MODADDMAJ | 表 A-77  |
| AUE_MODCONFIG | 表 A-78  |
| AUE_MODLOAD   | 表 A-79  |
| AUE_MODUNLOAD | 表 A-80  |
| AUE_MOUNT     | 表 A-81  |

表 **A–205** イベントからシステムコールへの変換 続く

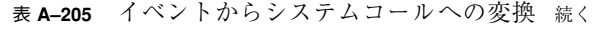

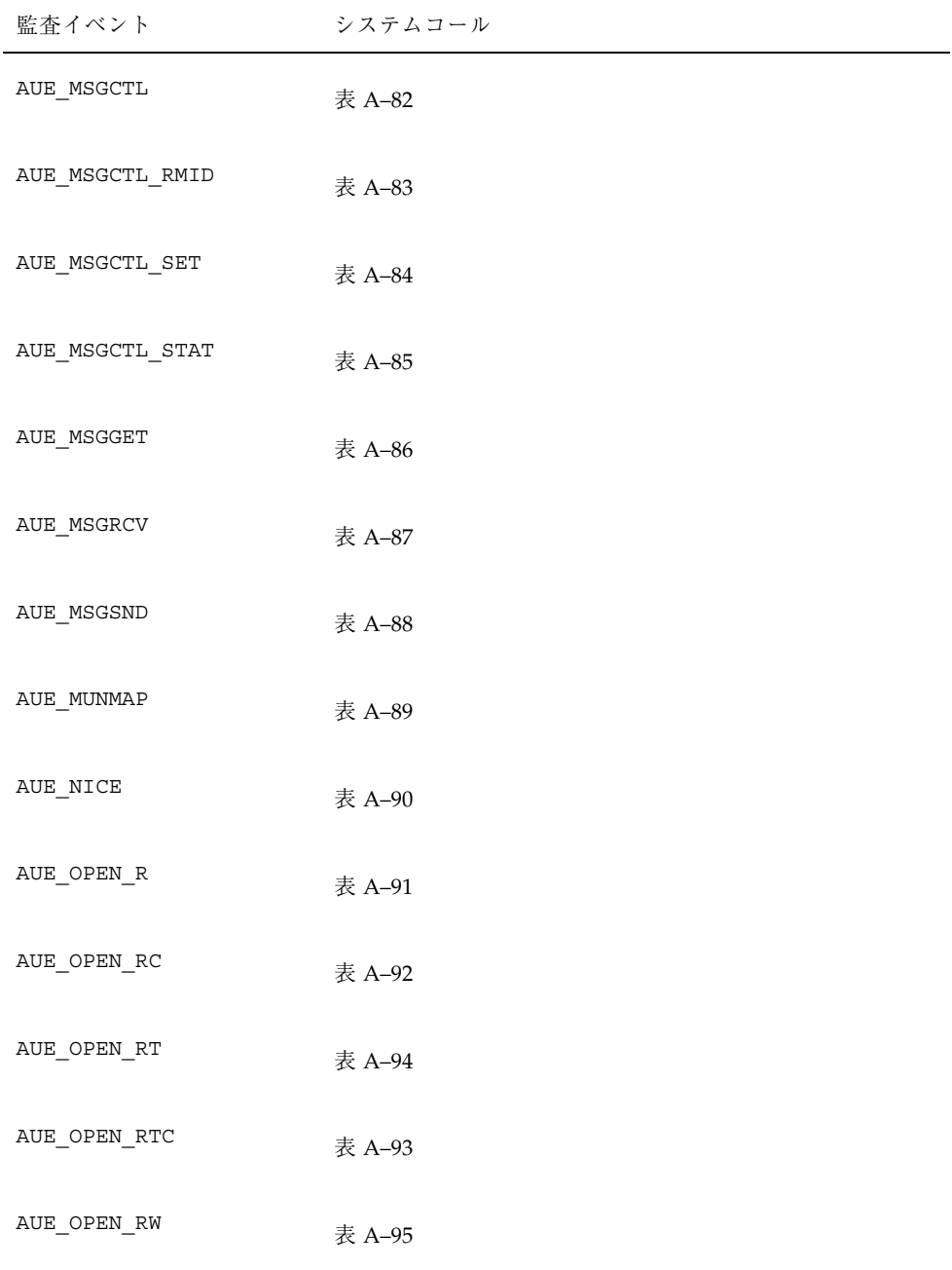

| 監査イベント             | システムコール |
|--------------------|---------|
| AUE_OPEN_RWC       | 表 A-96  |
| AUE_OPEN_RWT       | 表 A-98  |
| AUE_OPEN_RWTC      | 表 A-97  |
| AUE_OPEN_W         | 表 A-99  |
| AUE_OPEN_WC        | 表 A-100 |
| AUE_OPEN_WT        | 表 A-102 |
| AUE_OPEN_WTC       | 表 A-101 |
| AUE_OSETUID        | 表 A-145 |
| AUE_P_ONLINE       | 表 A-103 |
| AUE_PATHCONF       | 表 A-104 |
| AUE_PIPE           | 表 A-105 |
| AUE_PRIOCNTLSYS    | 表 A-106 |
| AUE_PROCESSOR_BIND | 表 A-108 |
| AUE_PUTMSG         | 表 A-109 |

表 **A–205** イベントからシステムコールへの変換 続く

表 **A–205** イベントからシステムコールへの変換 続く

| 監査イベント             | システムコール |
|--------------------|---------|
| AUE_PUTPMSG        | 表 A-112 |
| AUE_READLINK       | 表 A-113 |
| AUE_RECVFROM       | 表 A-114 |
| AUE_RECVMSG        | 表 A-115 |
| AUE_RENAME         | 表 A-116 |
| AUE_RMDIR          | 表 A-117 |
| AUE_SEMCTL         | 表 A-118 |
| AUE_SEMCTL_GETALL  | 表 A-119 |
| AUE_SEMCTL_GETNCNT | 表 A-120 |
| AUE_SEMCTL_GETPID  | 表 A-121 |
| AUE_SEMCTL_GETVAL  | 表 A-122 |
| AUE_SEMCTL_GETZCNT | 表 A-123 |
| AUE_SEMCTL_RMID    | 表 A-124 |
| AUE_SEMCTL_SET     | 表 A-125 |

表 **A–205** イベントからシステムコールへの変換 続く

| 監査イベント            | システムコール |
|-------------------|---------|
| AUE_SEMCTL_SETALL | 表 A-126 |
| AUE_SEMCTL_SETVAL | 表 A-127 |
| AUE_SEMCTL_STAT   | 表 A-128 |
| AUE_SEMGET        | 表 A-129 |
| AUE_SEMOP         | 表 A-130 |
| AUE_SENDMSG       | 表 A-131 |
| AUE_SENDTO        | 表 A-132 |
| AUE_SETAUDIT      | 表 A-133 |
| AUE_SETAUDIT_ADDR | 表 A-134 |
| AUE_SETAUID       | 表 A-135 |
| AUE_SETEGID       | 表 A-136 |
| AUE_SETEUID       | 表 A-137 |
| AUE_SETGID        | 表 A-138 |
| AUE_SETGROUPS     | 表 A-139 |

表 **A–205** イベントからシステムコールへの変換 続く

| 監査イベント          | システムコール                      |
|-----------------|------------------------------|
| AUE_SETPGRP     | 表 A-140                      |
| AUE_SETREGID    | 表 A-141                      |
| AUE_SETREUID    | 表 A-142                      |
| AUE_SETRLIMIT   | 表 A-143                      |
| AUE_SETSOCKOPT  | 表 A-144                      |
| AUE_SETUID      | 表 A-145、AUE_OSETUID として表示される |
| AUE_SHMAT       | 表 A-146                      |
| AUE_SHMCTL      | 表 A-147                      |
| AUE_SHMCTL_RMID | 表 A-148                      |
| AUE_SHMCTL_SET  | 表 A-149                      |
| AUE_SHMCTL_STAT | 表 A-150                      |
| AUE SHMDT       | 表 A-151                      |
| AUE_SHMGET      | 表 A-152                      |
| AUE_SHUTDOWN    | 表 A-153                      |

| 監査イベント                 | システムコール |
|------------------------|---------|
| AUE_SOCKACCEPT         | 表 A-62  |
| AUE_SOCKCONFIG         | 表 A-154 |
| AUE_SOCKCONNECT        | 表 A-110 |
| AUE_SOCKET             | 表 A-155 |
| AUE_SOCKRECEIVE        | 表 A-63  |
| AUE SOCKSEND           | 表 A-111 |
| AUE_STAT               | 表 A-156 |
| $\texttt{AUE\_STATFS}$ | 表 A-157 |
| AUE_STATVFS            | 表 A-158 |
| AUE_STIME              | 表 A-159 |
| AUE_SYMLINK            | 表 A-160 |
| AUE_SYSINFO            | 表 A-161 |
| AUE_SYSTEMBOOT         | 表 A-162 |
| AUE_UMOUNT             | 表 A-163 |

表 **A–205** イベントからシステムコールへの変換 続く

表 **A–205** イベントからシステムコールへの変換 続く

| 監査イベント                 | システムコール |
|------------------------|---------|
| AUE_UNLINK             | 表 A-164 |
| AUE_UTIME              | 表 A-165 |
| AUE_UTIMES             | 表 A-166 |
| AUE_UTSSYS             | 表 A-167 |
| AUE_VFORK              | 表 A-168 |
| $\texttt{AUE\_VTRACE}$ | 表 A-169 |
| AUE_XMKNOD             | 表 A-170 |
| AUE_XSTAT              | 表 A-171 |

表 **A–206** イベントからコマンドへの変換

| 監査イベント              | コマンド    |
|---------------------|---------|
| AUE allocate succ   | 表 A-172 |
| AUE allocate fail   | 表 A-173 |
| AUE deallocate succ | 表 A-174 |
| AUE deallocate fail | 表 A-175 |

表 **A–206** イベントからコマンドへの変換 続く

| 監査イベント                       | コマンド    |
|------------------------------|---------|
| AUE_listdevice_succ          | 表 A-176 |
| AUE_listdevice_fail          | 表 A-177 |
| AUE_at_create                | 表 A-178 |
| AUE_at_delete                | 表 A-179 |
| AUE_at_perm                  | 表 A-180 |
| AUE_crontab_create           | 表 A-181 |
| AUE_crontab_delete           | 表 A-182 |
| $\texttt{AUE\_cron\_invoke}$ | 表 A-183 |
| AUE_crontab_mod              | 表 A-184 |
| AUE_crontab_perm             | 表 A-185 |
| AUE_halt_solaris             | 表 A-186 |
| AUE_inetd_connect            | 表 A-187 |
| AUE_init_solaris             | 表 A-188 |
| AUE_ftpd                     | 表 A-189 |

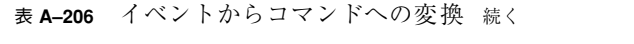

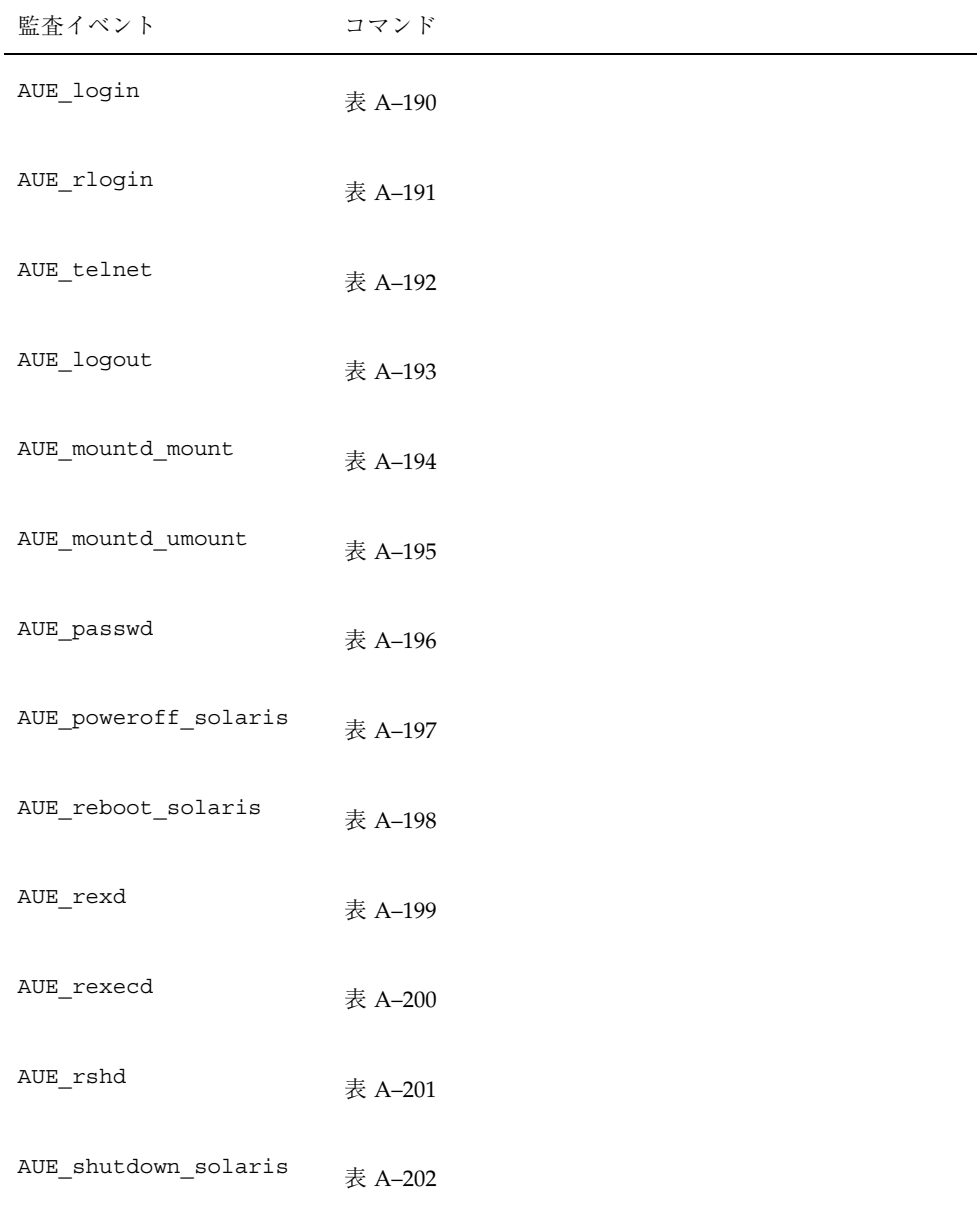

表 **A–206** イベントからコマンドへの変換 続く

| 監査イベント             | コマンド    |
|--------------------|---------|
| AUE su             | 表 A-203 |
| AUE uadmin solaris | 表 A-204 |

# **BSM** リファレンス

BSM は Solaris の運用環境に多数のユーティリティを提供します。この付録には、 各ユーティリティが 4 つのセクションに分類され、ぞれぞれが 1 つのリストに掲載 されています。各表は、ユーティリティ名と各ユーティリティによって実行される 処理の簡潔な説明を示します。各セクションは、マニュアルページの接尾辞で識別 されています。

表 **B–1** セクション 1M - 管理コマンド

| コマンド               | 処理                                |
|--------------------|-----------------------------------|
| allocate (1M)      | デバイスを割り当てる。                       |
| audit (1M)         | 監杳デーモンを制御する。                      |
| audit startup (1M) | 監杳サブシステムを初期化する。                   |
| audit warn (1M)    | 監査デーモン警告スクリプトを実行する。               |
| auditconfig(1M)    | 監査機能を構成する。                        |
| auditd(1M)         | 監杳トレールファイルを制御する。                  |
| auditreduce (1M)   | 監査トレールファイルから監査レコードを組み合せて選択す<br>る。 |
| auditstat (1M)     | カーネル監査統計を表示する。                    |

**231**

表 **B–1** セクション 1M - 管理コマンド 続く

| コマンド              | 処理                                                                    |
|-------------------|-----------------------------------------------------------------------|
|                   |                                                                       |
| $b$ smcon $v(1M)$ | Solaris システムで基本セキュリティモジュールを使用可能にす<br>る。                               |
| bsmuncony (1M)    | 基本セキュリティモジュールを使用不可にして、Solaris 運用環<br>境に戻る (bsmconv(1M) のマニュアルページを参照)。 |
| deallocate(1M)    | デバイスの割り当てを解除する。                                                       |
| dminfo(1M)        | デバイスマップファイル内のデバイスエントリに関する情報を<br>表示する。                                 |
| list devices (1M) | 割り当て可能デバイスをリストする。                                                     |
| praudit (1M)      | 監杳トレールファイルの内容を出力する。                                                   |

表 **B–2** セクション 2 - システムコール

| システムコール     | 処理                               |
|-------------|----------------------------------|
| audit(2)    | レコードを監査ログに書き込む。                  |
| auditon(2)  | 監査機能を操作する。                       |
| auditsvc(2) | 監査ログを指定されたファイル記述子に書き込む。          |
| qetaudit(2) | プロセス監査情報を取得する。                   |
| qeta(i)     | ユーザ監査識別を取得する。                    |
| setaudit(2) | プロセス監査情報を取得する (getaudit(2) を参照)。 |
| setaud(2)   | ユーザ監査識別を取得する (getauid(2) を参照)。   |

| ライブラリコール                                                                                                    | 処理                                                     |
|----------------------------------------------------------------------------------------------------|--------------------------------------------------------|
| au open (3BSM), au close (3), au write (3)                                                                                                    | 監査レコードを作成して書き込む。                                       |
| au preselect (3BSM)                                                                                                    | 監査イベントを事前選択する。                                         |
| $au_to_arg(3)$ , $au_to_attr(3)$ ,<br>au_to_data(3), au_to_groups(3),<br>au_to_in_addr(3),<br>au_to_ipc(3), au_to_ipc_perm(3),<br>au to iport (3),<br>au_to_me(3), au_to_opaque(3),<br>au_to_path(3), au_to_process(3),<br>au to return(3), au to socket(3),<br>au to text (3) | 監査レコードトークンを作成する<br>(左のすべての関数については<br>au_to(3BSM) を参照)。 |
| au user mask(3BSM)                                                                                                    | ユーザのバイナリ事前選択マスクを<br>取得する。                              |
| getacinfo(3BSM), getacdir(3),<br>getacflg(3), getacmin(3), getacna(3),<br>$setac(3)$ , endac $(3)$                                                                                                    | 監査制御ファイル情報を取得する。                                       |
| getauclassent (3BSM), getauclassnam(3),<br>setauclass(3), endauclass(3),<br>getauclassnam_r(3), getauclassent_r(3)                                                                                                    | audit class エントリを取得す<br>る。                             |
| getauditflags(3BSM), getauditflagsbin(3),<br>getauditflagschar(3)                                                                                                    | 監査フラグの仕様を変換する。                                         |
| getauevent (3BSM), getauevnam (3),<br>getauevnum(3), getauevnonam(3),<br>setauevent (3), endauevent (3),<br>getauevent_r(3), getauevnam_r(3),<br>getauevnum r(3)                                                                                                    | audit user エントリを取得する。                                  |
| getauusernam (3BSM), getauuserent (3),<br>setauuser(3), endauuser(3)                                                                                                    | audit_user エントリを取得する。                                  |
| getfauditflags(3BSM)                                                                                                    | プロセス監査状態を生成する。                                         |

表 **B–3** セクション 3-C ライブラリ関数

BSM リファレンス **233**

表 **B–4** セクション 4 - ヘッダ、テーブル、マクロ

| ファイル                | 処理                        |
|---------------------|---------------------------|
| audit.loq(4)        | 監杳トレールファイルの形式を示す。         |
| audit class (4)     | 監査クラスの定義を示す。              |
| audit control(4)    | システム監査デーモン用の情報を制御する。      |
| audit data(4)       | 監査デーモンに関する現在の情報を保持する。     |
| audit event $(4)$   | 監杳イベントの定義とクラスのマッピングを保持する。 |
| audit user $(4)$    | ユーザごとの監査データファイルを保持する。     |
| device allocate (4) | 物理デバイス情報が入っている。           |
| device maps(4)      | 物理デバイス情報が入っている。           |

# 索引

数字 2 進形式の監査レコード形式 57

# **A**

accept 監査レコード 109 access 監査レコード 109 acct 監査レコード 110 acl 監査レコード 110 acl トークン 92 adjtime 監査レコード 111 administrative 監査クラス 22 ad 監査フラグ 22 all 監査クラス 22 監査フラグ 22, 23 ユーザ監査フィールド 26 allhard 文字列、 audit\_warn スクリプト 32 allocate 監査レコード allocate-list device failure 201 allocate-list device success 200 deallocate device 199 deallocate device failure 200 device allocate failure 199 device allocate success 199 allocate コマンド オプション 75 使用 88 割り当て機構の機能 84, 86 allsoft 文字列、 audit\_warn スクリプト 31 always-audit フラグ 説明 26, 27 プロセス事前選択マスク 27

application 監査クラス 22 ap 監査フラグ 22 arbitrary トークン 60, 61, 92 Archive テープドライブクリーンスクリプ ト 79 arge 方針 exec\_env トークン 95 フラグ 53 argv 方針 exec\_args トークン 95 arg トークン 61, 93 attr  $\dots$   $\triangleright$   $\circ$   $\triangleright$   $\circ$  61, 94 at 監査レコード at-create crontab 201 at-delete atjob 202 at-permission 202 AUDIOGETREG ioctl システムコール 82 AUDIOSETREG ioctl システムコール 82 audio\_clean スクリプト 82 AUDIO\_DRAIN ioctl システムコール 82 AUDIO\_SETINFO ioctl システムコール 82 audit -n コマンド 30 audit -s コマンド 監査ファイルの再読み込み 30 既存のプロセスの事前選択マスク 25 ディレクトリポインタのリセット 30 audit -t コマンド 29 auditconfig コマンド オプション 50, 52 接頭辞、フラグ 23 引数としての監査フラグ 21 必要な記憶装置容量の縮小 37

**235**

フラグ接頭辞 24 auditconfig コマンドの -setsmask オプショ ン 52 auditconfig コマンドの -chkconf オプショ  $\geq$  51 auditconfig コマンドの -conf オプション 51 auditconfig コマンドの -getclass オプショ  $\geq$  51 auditconfig コマンドの -getcond オプショ  $\geq$  51 auditconfig コマンドの -getpinfo オプショ  $\geq$  52 auditconfig コマンドの -getpolicy オプショ ン 52 auditconfig コマンドの -lsevent オプショ  $\geq$  51 auditconfig コマンドの -lspolicy オプショ ン 52 auditconfig コマンドの -setclass オプショ  $\geq$  51 auditconfig コマンドの -setcond オプショ ン 51 auditconfig コマンドの -setpmask オプショ ン 52 auditconfig コマンドの -setpolicy オプショ ン 52 auditconfig コマンドの -setumask オプショ ン 52 auditon 監査レコード A\_GETCAR コマンド 112 A\_GETCLASS コマンド 112 A\_GETCOND コマンド 113 A\_GETCWD コマンド 113 A\_GETKMASK コマンド 114 A\_GETSTAT コマンド 114 A\_GPOLICY コマンド 115 A\_GQCTRL コマンド 115 A\_SETCLASS コマンド 116 A\_SETCOND コマンド 116 A\_SETKMASK コマンド 117 A\_SETSMASK コマンド 117 A\_SETSTAT コマンド 118 A\_SETUMASK コマンド 118 A\_SPOLICY コマンド 119 A\_SQCTRL コマンド 119 auditreduce コマンド 32, 35 -a オプション 70

-b オプション 70 -d オプション 69 -m オプション 70 -O オプション 38, 42, 69 not\_terminated ファイルの整理 42, 69 オプション 33, 70 オプションを指定しない 33, 35 機能 67 説明 32, 33, 57, 67 タイムスタンプの使用 41 分散システム 68 例 68, 69 auditreduce コマンドの -a オプション 70 auditreduce コマンドの -b オプション 70 auditreduce コマンドの -m オプション 70 auditreduce コマンドの -O オプション 38,69 auditsvc 監査レコード 120 システムコール 32, 107 audit\_control ファイル audit\_user ファイルの改良 26 dir: 行 25, 44, 45 flags: 行 23, 24, 27 flags: 行接頭辞 23, 24 minfree: 行 31 naflags 24 概要 24, 25 終了後の監査データの再読み込み 25 内容のエラー 32 例 25, 45 audit\_control ファイルの dir: 行 files サブディレクトリ 44 説明 25 例 25, 45 audit\_control ファイルの flags: 行 接頭辞 23, 24 audit\_control ファイルの minfree: 行 audit\_warn 条件 31 空き領域の決定 47 説明 24 audit\_control ファイルの行 プロセス事前選択マスク 27 audit\_control ファイルの非帰因フラグ 24 audit\_data ファイル 29 audit\_user ファイル フラグ接頭辞 23, 24 プロセス事前選択マスク 27

ユーザ監査フィールド 26, 27 audit\_warn スクリプト 31, 32 allhard 文字列 32 allsoft 文字列 31 auditsvc 文字列 32 ebusy 文字列 32 hard 文字列 31 postsigterm 文字列 32 soft 文字列 31 tmpfile 文字列 32 監査デーモンの実行 29 条件の検出 31, 32 説明 29, 31 audit 監査レコード 111 audit トークン acl トークン 92 audit フラグ auditconfig コマンドオプション 52 audit レコード 方針フラグ 52 ユーザが読める書式に変換 33 audit レコードをユーザが読める書式 監査レコードを変換 71 AUE\_... 名 19, 20 イベントからシステムコールへの変換 テーブル 215, 227

## **B**

bind 監査レコード 120 bsmconv スクリプト BSM を使用可能にする 14 device\_maps ファイルの作成 77 bsmunconv スクリプト 14 BSM (基本セキュリティモジュール) インストール 14, 15 クライアントとサーバの関係 14 使用可能にする 14 使用不可にする 14 パッケージ 14 BSM のインストール 14 BSM を使用不可にする 14

# **C**

C2 TCSEC の機能 74 CD-ROM ドライブ デバイスクリーンスクリプト 82 chdir 監査レコード 121 chmod 監査レコード 121 chown 監査レコード 122 chroot 監査レコード 122 close 監査レコード 123 cl 監査フラグ 21 cnt 方針 48, 49 flag 53 connect 監査レコード 123 creat 監査レコード 124 crontab 監査レコード crontab-modify 204 crontab 監査レコード cron-invoke atjob or crontab 204 crontab-crontab created 203 crontab-crontab deleted 203 crontab-permission 205 cron ジョブ 30

# **D**

deallocate コマンド 使用 88 説明 76, 87 デバイスクリーンスクリプト 83 割り当てエラー状態 76 device\_allocate ファイル 79, 80 概要 78, 81 フォーマット 79, 80 device\_maps ファイル 概要 77 フォーマット 77, 78 dminfo コマンド 77 doorfs 監査レコード DOOR BIND コマンド 125 DOOR\_CALL コマンド 125 DOOR\_CREATE コマンド 126 DOOR\_CRED コマンド 126 DOOR\_INFO コマンド 127 DOOR\_RETURN コマンド 127 DOOR\_REVOKE コマンド 128 DOOR\_UNBIND コマンド 128 -d オプション auditreduce コマンド 69 praudit コマンド 71

**237**

### **E**

ebusy 文字列、 audit\_warn スクリプト 32 eject コマンド 82 enter prom 監査レコード 129 /etc/security/audit/bsmconv スクリプト BSM を使用可能にする 14 device\_maps ファイルの作成 77 /etc/security/audit/bsmunconv スクリプ ト 14 /etc/security/audit\_data ファイル 29 /etc/security/audit\_event ファイル 概要 19, 20 監査イベントのタイプ 57 /etc/security/audit\_startup ファイル 18 /etc/security/audit\_warn スクリプト 29, 31, 32 /etc/security/audit ディレクトリ 39, 43 /etc/security/dev ロックファイル 83, 86 /etc/security ディレクトリ 43 execve 監査レコード 130 exec\_args トークン 95 exec\_env トークン 95 exec 監査クラス 22 exec 監査レコード 129 exit prom 監査レコード 130 exit 監査レコード 131 exit トークン 62,95 ex 監査フラグ 22

# **F**

facl 監査レコード 131 fa 監査フラグ 21 fchdir 監査レコード 132 fchmod 監査レコード 133 fchown 監査レコード 133 fchroot 監査レコード 134 fcntl 監査レコード 135 fc 監査フラグ 21 fd\_clean スクリプト 82 fd 監査フラグ 21 files サブディレクトリ 44 file vnode トークン 61 file\_attr\_acc 監査クラス 21 file\_attr\_mod 監査クラス 21 file\_close 監査クラス 21 file\_creation 監査クラス 21

file\_deletion 監査クラス 21 file\_read 監査クラス 21 file\_write 監査クラス 21 file トークン 62, 96 flags: 行 in audit\_control ファイル 説明 24 fm 監査フラグ 21 fork1 監査レコード 136 fork 監査レコード 135 fr 監査フラグ 21 fstatfs 監査レコード 136 ftpd login 監査レコード 207 fw 監査フラグ 21 -F オプション allocate コマンド 75 deallocate コマンド 76 st\_clean スクリプト 83

# **G**

getaudit\_addr 監査レコード 137 getaudit 監査レコード 137 getauid 監査レコード 138 getmsg 監査レコード 138 socket accept 139 socket receive 139 getpmsg 監査レコード 140 getportaudit 監査レコード 140 groups  $\dagger - 7$   $>$  62, 96, 97 group 方針 flag 53 groups  $\diamond$  -  $\circ$   $\circ$  62, 96, 97 newgroups  $\dagger - 2 \times 101$ 

# **H**

halt: machine halt 監査レコード 205 hard 文字列、 audit\_warn スクリプト 31 header トークン praudit 表示 60 イベント修飾子フィールドフラグ 98 監査レコードの順序 58, 97 記述 97, 98 説明 59 フィールド 59 フォーマット 97

**I**

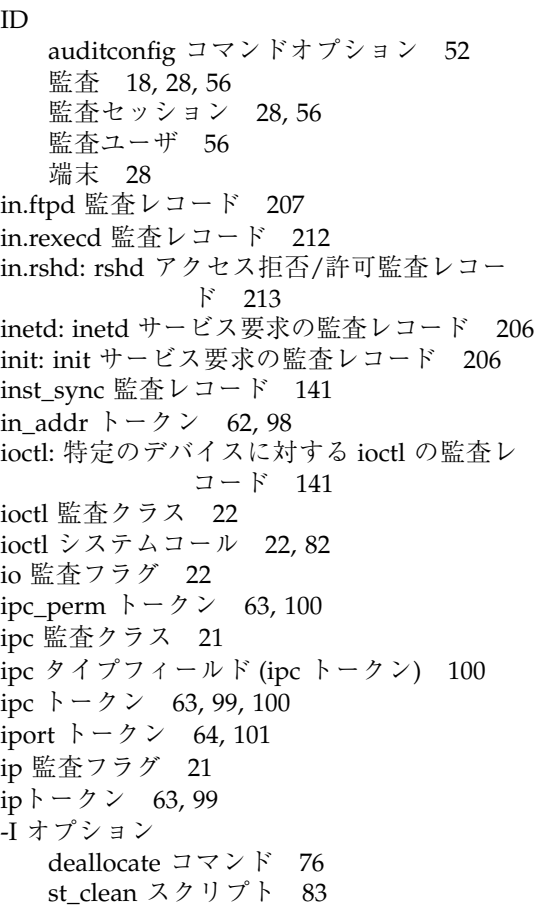

# **K**

kill 監査レコード 143

# **L**

lchown 監査レコード 143 link 監査レコード 144 list\_devices  $\exists \forall \forall \forall$  76,88 login\_logout 監査クラス 22 login 監査レコード logout 209 rlogin 208 telnet login 208 terminal login 207 lo 監査フラグ 22

lstat 監査レコード 144 lxstat 監査レコード 145 -l オプション praudit  $\exists \forall \forall \forall$  71

# **M**

machine halt 監査レコード 205 machine reboot 監査レコード 211 memcntl 監査レコード 145 mkdir 監査レコード 146 mknod 監査レコード 146 mmap 監査レコード 147 modctl 監査レコード MODADDMAJBIND コマンド 148 MODCONFIG コマンド 149 MODLOAD コマンド 149 MODUNLOAD コマンド 150 mountd 監査レコード NFS mount 要求 209 NFS unmount 要求 210 mount 監査レコード 150 msgctl 監査レコード 151 msgctl 監査レコード IPC RMID コマンド 152 IPC\_SET コマンド 152 IPC\_STAT コマンド 153 msgget 監査レコード 153 msgrcv 監査レコード 154 msgsnd 監査レコード 154 mt コマンド、デバイスのクリーンアップオプ ション 81 mt コマンドの rewoffl オプション 81 munmap 監査レコード 155

# **N**

naflags : audit\_control ファイルの行 24 na 監査フラグ 21 network 監査クラス 21 never-audit フラグ 26, 27 newgroups  $\dagger - 2 \times 101$ NFS mount 要求の監査レコード 209 NFS unmount 要求の監査レコード 210 nice 監査レコード 155 non\_attrib 監査クラス 21 not\_terminated ファイルの整理 42, 69

no\_class 監査クラス 21 no 監査フラグ 21 nt 監査フラグ 21 null 監査クラス 21

# **O**

opaque トークン 64, 102 open 監査レコード read 156 read, create 156 read, create, truncate 157 read, truncate 157 read, write 158 read, write, create 158 read, write, create, truncate 159 read, write, truncate 159 write 160 write, create 160 write, create, truncate 161 write, truncate 161 other 監査クラス 22 ot 監査フラグ 22 -O オプション 42

# **P**

passwd 監査レコード 210 pathconf 監査レコード 162 path  $\diamond$  -  $\circ$   $\circ$  4, 102 path 方針フラグ 53 pc 監査フラグ 21 pipe 監査レコード 163 postsigterm 文字列、 audit\_warn スクリプ ト 32 poweroff 監査レコード 211 praudit コマンド auditreduce 出力をパイプする 68 監査レコードをユーザが読める書式に変 換する 33 出力書式 70, 71 使用 70, 71 説明 57 ユーザが読める書式 58, 67 ユーザが読める書式に監査レコードを変 換 20 priocntlsys 監査レコード 163 process dumped core 監査レコード 164

process groups トークン groups  $\dots \uparrow$  62 processor\_bind 監査レコード 164 process 監査クラス 21 process  $\diamond$  -  $\diamond$   $\triangleright$  -  $\diamond$  5, 103 putmsg 監査レコード 165 socket connect 166 socket send 166 putpmsg 監査レコード 167 p\_online 監査レコード 162

#### **R**

raw praudit 出力書式 71 header  $\diamond$  -  $\circ$   $\circ$  60 readlink 監査レコード 167 reboot: マシンリブート監査レコード 211 recvmsg 監査レコード 168 rename 監査レコード 169 return トークン 65, 104 rmdir 監査レコード 169 rpc.rexd 監査レコード 212 -r praudit 出力書式 71 header  $\diamond$  -  $\circ$   $\circ$  60 rshd アクセス拒否/許可監査レコード 213

# **S**

/sbin/init 監査レコード 206 SCSI デバイス st\_clean スクリプト 79 semctl 監査レコード 170 semctl 監査レコード GETALL コマンド 170 GETNCNT コマンド 171 GETPID コマンド 171 GETVAL コマンド 172 GETZCNT コマンド 172 IPC\_RMID コマンド 173 IPC\_SET コマンド 173 IPC\_STAT コマンド 175 SETALL コマンド 174 SETVAL コマンド 174 semget 監査レコード 175 semop 監査レコード 176 sendmsg 監査レコード 176 sendto 監査レコード 177

seq トークン 65, 104 seq 方針フラグ 53 setaudit addr 監査レコード 178 setaudit 監査レコード 178 setauid 監査レコード 179 setegid 監査レコード 179 seteuid 監査レコード 180 setgid 監査レコード 180 setgroups 監査レコード 181 setpgrp 監査レコード 181 setregid 監査レコード 182 setreuid 監査レコード 182 setrlimit 監査レコード 183 setsockopt 監査レコード 183 setuid 監査レコード 184 shmat 監査レコード 184 shmctl 監査レコード 185 shmctl 監査レコード IPC\_RMID コマンド 185 IPC\_SET コマンド 186 IPC\_STAT コマンド 186 shmdt 監査レコード 187 shmget 監査レコード 187 shutdown 監査レコード 188, 213 sockconfig 監査レコード 189 socket 監査レコード 190 socket-inet トークン 105 socket accept 監査レコード 139 socket connect 監査レコード 166 socket receive 監査レコード 139 socket send 監査レコード 166 socket トークン 66, 105 soft 文字列、 audit\_warn スクリプト 31 -s praudit 出力書式 71 header  $\dagger - 2 \times 60$ sr\_clean スクリプト 82 statfs 監査レコード 191 statvfs 監査レコード 191 stat 監査レコード 190 stime 監査レコード 192 st clean スクリプト 81 st\_clean スクリプトの -S オプション 83 subject  $\diamond$  -  $\circ$   $\circ$  66, 106 SUNWcar パッケージ 14 SUNWcsr パッケージ 14 SUNWcsu パッケージ 14 SUNWhea パッケージ 14

SUNWman パッケージ 14 su 監査レコード 214 symlink 監査レコード 192 sysinfo 監査レコード 193 system booted 監査レコード 193 System V IPC ipc\_perm トークン 63, 100 ipc 監査クラス 21 ipc  $\diamond$  -  $\circ$   $\circ$  3, 99, 100

# **T**

TCP アドレス 64, 101 TCSEC (Trusted Computer System Evaluation Criteria) C2 の機能 74 text トークン 67, 106 tmpfile 文字列、 audit\_warn スクリプト 32 trailer トークン praudit 表示 60 監査レコードの順序 58, 107 記述 107 形式 107 説明 60 フィールド 60 trail 方針フラグ 53

# **U**

uadmin 監査レコード 214 UDP アドレス 64, 101 umount: old version 監査レコード 194 unlink 監査レコード 194 /usr/bin/at 監査レコード at-create crontab 201 at-delete atjob 202 at-permission 202 /usr/bin/crontab 監査レコード crontab-modify 204 /usr/bin/crontab 監査レコード cron-invoke atjob or crontab 204 crontab-crontab created 203 crontab-crontab deleted 203 crontab-permission 205 /usr/bin/login 監査レコード logout 209 rlogin 208 telnet login 208

terminal login 207 /usr/bin/passwd 監査レコード 210 /usr/bin/su 監査レコード 214 /usr/lib/nfs/mountd 監査レコード NFS mount 要求 209 NFS unmount 要求 210 /usr/sbin/allocate 監査レコード allocate-list device failure 201 allocate-list device success 200 deallocate device 199 deallocate device failure 200 device allocate failure 199 device allocate success 199 /usr/sbin/halt 監査レコード 205 /usr/sbin/in.ftpd 監査レコード 207 /usr/sbin/in.rexecd 監査レコード 212 /usr/sbin/in.rshd 監査レコード 213 /usr/sbin/inetd 監査レコード 206 /usr/sbin/init 監査レコード 206 /usr/sbin/poweroff 監査レコード 211 /usr/sbin/reboot 監査レコード 211 /usr/sbin/rpc.rexd 監査レコード 212 /usr/sbin/shutdown 監査レコード 206 /usr/sbin/uadmin 監査レコード 214 /usr/ucb/shutdown 監査レコード 213 utimes 監査レコード 195 utime 監査レコード 195 utssys - fusers 監査レコード 196 -U オプション allocate コマンド 76 list devices コマンド 76

# **V**

vfork 監査レコード 196 vnode  $\diamond$  -  $\circ$   $\circ$  7  $\circ$  61, 94 vtrace 監査レコード 197

# **X**

xmknod 監査レコード 197 xstat 監査レコード 198 Xylogics テープドライブクリーンスクリプ ト 79

# 記号

\、ファイル行の終了記号 77, 79

+ 監査フラグ接頭辞 22, 24, 48 - 監査フラグ接頭辞 22, 24, 48 #、ファイルのコメント記号 77, 79

## あ

新しいデバイスクリーンスクリプトを書 く 83

## い

一次監査ディレクトリ 25, 43 一次ファイルを使用できない場合 32 イベント イベントからシステムコールへの変換 テーブル 215, 227 カーネルイベント 19, 51, 58 概要 19, 20 カテゴリ 20 監査トレールに含まれる 19 クラスのマッピング 19, 53 番号 20 ユーザレベルのイベント 20, 51, 58 レコード形式と 57 イベント修飾子フィールド (header トーク ン) 98 イベント番号 20 インストール BSM 15 インターネット関連トークン in\_addr  $\rightarrow$  -  $\gamma$   $\rightarrow$  62, 98 iport トークン 64, 101 ip トークン 63, 99 socket-inet トークン 105 socket トークン 66, 105

# え

エクスポートリスト 40 エラー 監査ディレクトリがいっぱいになる 30, 32, 107 内部エラー 32 割り当てエラー状態 76

#### お

オーディオドライブ デバイスクリーンスクリプト 82 オブジェクトの再利用の要件 74, 81, 82 デバイスクリーンスクリプト 79, 81 - 83, 87

#### か

カーネルイベント auditconfig コマンドオプション 51, 52 監査トークン 58 監査レコード 108, 198 説明 19 格納コスト 36, 37 監査 ID 18, 28, 56 監査イベント イベントからシステムコールへの変換 テーブル 215, 227 カーネルイベント 19, 51, 58 概要 19, 20 カテゴリ 20 監査イベントファイル 19, 20, 57 監査トレールに含まれる 19 クラスのマッピング 19, 53 番号 20 ユーザレベルのイベント 20, 51, 58 レコード形式と 57 監査イベントファイル 概要 19, 20 監査イベントのタイプ 57 監査管理 audit user ファイル監査フィールド 27 auditreduce  $\sqsupset \neg \neg \vee \neg \neg$  42 監査イベント 215, 227 監査トレールの作成 30 監査ファイル 39, 96 監査フラグ 27 構成 49 コスト制御 35 通常のユーザの監査 37 プロセス監査特性 28 監査管理アカウント 48, 49 監査起動ファイル 18 監査機能の管理 audit\_control ファイル 23 - 26, 32 audit\_user ファイル監査フィールド 26 audit\_warn スクリプト 29, 31, 32

auditreduce コマンド 32, 33, 35, 38, 41, 42, 57, 67 - 70 audit ファイル 44 概要 18 監査イベント 19, 20, 51, 53, 57, 58 監査管理アカウント 48, 49 監査クラス 19 - 22, 51, 53, 54 監査トレールのオーバーフローの防 止 49, 50 監査トレールの作成 28 - 30 監査パーティション 43, 45 監査ファイル 24, 25, 30, 32, 35 - 44, 62, 68, 69 監査フラグ 20 - 24, 26, 27, 52 監査レコード 20 起動 18 構成 45, 46, 49, 50, 52 効率 37, 39 コスト制御 35 - 37 プロセス監査特性 28, 36, 37 プロセスの監査特性 27, 28 監査クラス auditconfig コマンドオプション 51 イベントのマッピング 19, 53 概要 19, 20 監査のための選択 19 定義の変更 54 フラグと定義 21, 22 監査サーバのマウントポイントのパス名 43 監査しきい値 24 監査セッション ID 28, 56 監査ディレクトリのマウント 40 監査データをリアルタイムで監視する 38 監査デーモン audit\_control ファイルの再読み込み 25 audit\_startup ファイル 18 audit warn スクリプト 29, 31, 32 監査起動ファイル 18 監査トレールの作成 28 - 30 監査を使用可能にする 18 機能 29 終了 29 適切なディレクトリ 30 開かれた監査ファイルの順序 25 監査トークン arbitrary トークン 60, 61, 92 arg トークン 61,93

attr トークン 61, 94 exec\_args  $\diamond$  -  $\circ$  > 95 exec\_env トークン 95 exit トークン 62,95 file  $\diamond - \diamond$  62, 96 groups  $\dagger - 7$   $>$  62, 96, 97 header  $\diamond$  -  $\circ$  7  $\times$  58 - 60, 97, 98 in\_addr  $\rightarrow$  -  $\gamma$   $\rightarrow$  62, 98 ipc\_perm トークン 63, 100 ipc  $\diamond$  -  $\circ$   $\times$  63, 99, 100 iport トークン 64, 101 ip トークン 63, 99 newgroups  $\diamond$  -  $\circ$   $\circ$  101 opaque トークン 64, 102 path  $\dagger - 2 \times 64$ , 102 process  $\rightarrow$  -  $\rightarrow$   $\rightarrow$  65, 103 return  $\dagger - 7$   $>$  65, 104 seq トークン 65, 104 socket-inet トークン 105 socket トークン 66, 105 subject  $\diamond$  -  $\circ$   $\circ$  66, 106 text トークン 67, 106 trailer  $\dagger - 7$   $>$  58, 60, 107 監査レコードの順序 58 監査レコードフォーマット 57, 67, 89, 90 説明 20 タイプ 58 テーブル 90, 91 方針フラグ 52 監査トレール イベントを含む 19 オーバーフローの防止 49, 50 作成 28 - 30, 39 すべてのファイルをマージする 33, 35 ディレクトリの位置 39, 43, 44 分析 35, 55 - 57, 67, 70, 71 リアルタイムで監視する 38 監査トレールのオーバーフローの防止 49, 50 監査トレールの作成 28, 30 audit\_data ファイル 29 概要 28 監査デーモンの役割 29, 30 監査ファイルのサイズの管理 30 適切なディレクトリ 30 監査の終了時に受け取る信号 32 監査パーティション 43, 45 監査ファイル 39, 42

auditreduce  $\exists \forall \forall \forall$  32, 35 file  $\diamond - \diamond$  62, 96 not terminated マークが付いたアクティ ブでないファイル 42 新しいファイルに切り替える 30 印刷 68 概要 39,40 許可 44 組み合わせる 32, 35, 38 サイズの管理 30 縮小 32, 35, 38 使用されないファイルの not\_terminated のマーク 69 全体を表示する 68 操作の順序 25 タイムスタンプ 41 ディレクトリの位置 39, 43, 44 必要な記憶装置容量の縮小 36 - 38 ファイルシステムの最小空き領域 24 ユーザ名 40 - 42 ログイン/ログアウトメッセージを 1 つの ファイルにコピーする 69 監査ファイルシステム 44 監査ファイル縮小 38 auditreduce  $\exists \forall \forall \mathbf{F}$  32, 35 必要な記憶装置容量 36 - 38 監査ファイルのタイムスタンプ 41 監査ファイルを組み合わせる 38 auditreduce  $\exists \forall \forall \mathbf{F}$  32, 35 監査フラグ 20, 24 audit\_control ファイル行 24 audit user ファイル 26, 27 概要 20 構文 22, 23 接頭辞 22, 24, 48 定義 21, 22 プロセス事前選択マスク 27 方針フラグ 52 マシン全体 20, 24 監査フラグ接頭辞 22 - 24, 48 監査方針 auditconfig オプション 52 設定 52 監査レコード 89, 215 カーネルレベルで生成される 108, 198 概要 20

監査ディレクトリがいっぱいになる 29, 32, 107 監査ファイル縮小 38 形式または構造 57, 67, 89, 108 選択 57 それ自身で意味のわかるレコード 56 ツール 56, 57 表示 57 ユーザが読める書式に変換 20, 57, 70, 71 ユーザレベルでの生成 198, 215 監査レコードの選択 57 監査レコードをユーザが読める書式に 監査レコードを変換する 70 説明 67 監査レコードをユーザが読める書式に変 換 57, 70, 71 監査ログを印刷する 68

## き

記憶装置のオーバーフローの防止 49, 50 キャレット (^) 監査フラグ接頭辞 23, 24 強制クリーンアップ 83

## く

クライアント、BSM を使用可能にする 15 クラス auditconfig コマンドオプション 51 イベントのマッピング 19, 53 概要 19, 20 監査のための選択 19 定義の変更 54 フラグと定義 21, 22

# こ

構成 auditconfig コマンド 50, 52 概要 45, 46 監査トレールのオーバーフローの防 止 49, 50 監査方針の設定 52 計画 46, 49 項目サイズフィールド値 (arbitrary トーク ン) 93 効率 37, 39 コスト制御 35, 37

記憶装置 36, 37 処理時間 35 分析 35 コマンド デバイスの割り当てユーティリティ 75, 76 コマンドの -a オプション 70 コメント device\_allocate ファイル 79 device\_maps ファイル 77

#### さ

サーバ、クライアント上で BSM を使用可能に する 15 サイズ 監査ファイル縮小 32, 35 - 38 監査ファイルの管理 30

# し

システムコール arg トークン 61,93 auditsvc が失敗 32, 107 close 21 exec\_args トークン 95 exec\_env トークン 95 ioctl 22, 82 return トークン 65, 104 イベントからシステムコールへの変換 テーブル 215, 227 イベント番号 19 事前選択マスク auditconfig コマンドオプション 52 記憶装置容量の縮小コスト 36, 37 説明 27 マシン全体 24 失敗 監査フラグ接頭辞 22, 23 監査フラグのオフ 23 監査フラグを切る 24 自動的に監査を使用可能にする 18 終了 BSM を使用不可にする 14 監査デーモン 29 監査デーモンを終了させる 29 監査の終了時に受け取る信号 32

出力形式フィールド値 (arbitrary トーク ン) 92 使用可能にする BSM 14 監査 18 処理時間のコスト 35

## せ

成功 監査フラグ接頭辞 22, 23 成功した試み 監査フラグをオフにする 23 セキュリティデバイスの使用に伴うリス ク 74 セッション ID 28, 56

#### た

端末 ID 28

#### つ

通常のユーザの監査 37

#### て

ディスクフルマシンの監査ディレクトリ 40, 43 ディスク容量の要件 36, 37 ディスクレスクライアント、BSM を使用可能 にする 15 ディレクトリ audit\_control ファイル定義 25 files サブディレクトリ 44 監査ディレクトリがいっぱいになる 29, 32, 107 監査ディレクトリの位置 39, 43, 44 監査ディレクトリのマウント 40 監査デーモンポインタ 30 監査パーティション 43, 45 許可 44 ディスクフルマシン 40, 43 適切な監査デーモン 30 テープドライブ st\_clean スクリプト 79 使用に伴うリスク 74 デバイスクリーンスクリプト 81 テープドライブ用 st\_clean スクリプト 79

デバイス 管理 86 追加 86 ロックファイル 83, 86 デバイスクリーンスクリプト CD-ROM ドライブ 82 新しいスクリプトの作成 83 オーディオドライブ 82 オプション 83 説明 81 テープドライブ 79, 81 デバイスの追加 87 フロッピーディスクドライブ 82 デバイスの管理 86 デバイスの使用に伴うリスク 74 デバイスの追加 86 デバイスの割り当て 74, 88 allocate  $\exists \forall \forall$   $\forall$  75, 84, 86, 88 deallocate  $\exists \forall \forall Y \; | 76, 83, 87, 88$ device\_allocate ファイル 78, 80 device\_maps ファイル 77, 78 list devices コマンド 76, 87 再度割り当てる 75 デバイスクリーンスクリプト 79, 81 - 83, 87 デバイスの使用に伴うリスク 74 デバイスの追加 86 デバイスの割り当て 88 デバイスの割り当ての使用 88 デバイスを管理する 86 ユーティリティ 75, 76 ロックファイルの設定 83, 86 割り当てエラー状態 76 割り当て可能デバイス 79, 86 割り当て機構の構成要素 74 デバイスを再度割り当てる 75 デバッグシーケンス番号 65, 104 デフォルト praudit 出力書式 60, 71 監査起動ファイル 18 監査方針 52 マシン全体 20

# な

名前 デバイス名 77, 80

#### に

二次監査ディレクトリ 25, 43 日時 auditreduce コマンドオプション 70

#### は

パーティション、監査 43, 45 ハードディスク容量の要件 36, 37 バックスラッシュ (\) ファイル行の終了記 号 77, 79 番号、イベント 20

#### ひ

表示 監査 レコード 57 監査ログ全体 68 標準クリーンアップ 83

#### ふ

ファイル vnode トークン 61, 94 ファイルのコメント # 79 ファイル、ロック 83, 86 フラグ 20, 24 audit\_controlファイル行 24 audit\_user ファイル 26, 27 auditconfig コマンドオプション 52 概要 20 構文 22, 23 接頭辞 22, 24, 48 定義 21, 22 プロセス事前選択マスク 27 方針フラグ 52 マシン全体 20, 24 プラス (+) 監査フラグ接頭辞 22, 24, 48 プロセス監査特性 28 監査 ID 28 監査セッション ID 28 端末 ID 28 プロセス事前選択マスク 27, 36, 37 プロセスグループトークン groups  $\diamond$  -  $\circ$  7 96, 97 newgroups  $\dagger - 2 \times 101$ プロセス事前選択マスク auditconfig コマンドオプション 52 記憶装置容量の縮小コスト 36, 37 説明 27

プロセスの監査特性 27 フロッピーディスクドライブ デバイスクリーンスクリプト 82 分散システムの auditreduce コマンドの使 用 68 分析 55, 71 auditreduce  $\exists \forall \forall Y \; | \; 57,67,70$ praudit  $\exists \forall \forall$   $\forall$  57, 70, 71 監査機能 55, 56 監査レコード形式 57, 67 コスト 35 ツール 56, 57

# ほ

方針 auditconfig オプション 52 設定 52 ポンド記号 (#) ファイルのコメント記号 77, 79

# ま

マイナス (-) 監査フラグ接頭辞 22, 24, 48 マスク、プロセス事前選択 auditconfig コマンドオプション 52 記憶装置容量の縮小コスト 36, 37 説明 27 マシン全体 24 マッピング、クラス 19, 53

# み

短い praudit 出力書式 71 header  $\diamond$  -  $\circ$   $\circ$  60

## ゆ

ユーザ ID (監査 ID) 18, 28, 56 ユーザが読める監査レコード書式 監査レコードを変換する 20, 57 説明 57 ユーザが読める書式に変換 20, 33 監査レコードを変換する 33 ユーザ監査フィールド 26, 27 ユーザ名 ID 18, 28, 52, 56 カーネルイベント 19

監査クラス 21, 22 監査サーバのマウントポイントのパス 名 44 監査ファイル 40, 41 監査フラグ 21, 22 ユーザレベルのイベント 20 ユーザレベルイベント 監査レコード 215 ユーザレベルのイベント auditconfig コマンドオプション 51 監査トークン 58 監査レコード 198 説明 20 ユーティリティ デバイスの割り当て 75, 76

audit\_warn 条件 31 minfree: 行の説明 24 空き領域の決定 47

# ろ

ログイン/ログアウトメッセージ、1 つの ファイルにコピーする 69 ログイン/ログアウトメッセージ、1 つの ファイルに集計される 69 ロックファイル 設定 84 割り当て機構の機能 84, 86

## わ

割り当てエラー状態 76

#### よ

弱い制限値